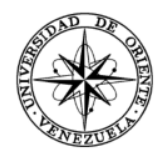

UNIVERSIDAD DE ORIENTE NÚCLEO DE SUCRE ESCUELA DE CIENCIAS DEPARTAMENTO DE INFORMÁTICA

SISTEMA DE PLANIFICACIÓN DE RECURSOS EMPRESARIALES (ERP) PARA EL APOYO DE LOS PROCESOS OPERATIVOS Y ADMINISTRATIVOS DE LA EMPRESA ALAS DE VENEZUELA C.A. (MÓDULO DE RECURSOS HUMANOS)

## CAROLINA ALEJANDRA CARVAJAL MARCANO CESAR AUGUSTO FABBIANI MARCANO ISABEL TERESA LÓPEZ CEDEÑO LUIS EMILIO GUTIÉRREZ JIMÉNEZ RENZO JOSÉ ROJAS QUEZADA VÍCTOR JOSÉ GUZMÁN PEINADO

## TRABAJO DE GRADO PRESENTADO COMO REQUISITO PARCIAL PARA OPTAR AL TÍTULO DE LICENCIADO EN INFORMÁTICA

CUMANÁ, JUNIO DE 2018

## SISTEMA DE PLANIFICACIÓN DE RECURSOS EMPRESARIALES (ERP) PARA EL APOYO DE LOS PROCESOS OPERATIVOS Y ADMINISTRATIVOS DE LA EMPRESA ALAS DE VENEZUELA C.A. (MÓDULO DE RECURSOS HUMANOS)

APROBADO POR:

Profa. Lisbeth Fernández Asesor Académico

\_\_\_\_\_\_\_\_\_\_\_\_\_\_\_\_\_\_\_\_\_\_\_

Prof. Eugenio Betancourt Co-asesor Académico

\_\_\_\_\_\_\_\_\_\_\_\_\_\_\_\_\_\_\_\_\_\_\_

Profa. Dianelina Aguiar Co-asesor Académico

\_\_\_\_\_\_\_\_\_\_\_\_\_\_\_\_\_\_\_\_\_\_\_\_

\_\_\_\_\_\_\_\_\_\_\_\_\_\_\_\_\_\_\_\_\_\_\_\_ Jurado

\_\_\_\_\_\_\_\_\_\_\_\_\_\_\_\_\_\_\_\_\_\_\_\_ Jurado

# ÍNDICE

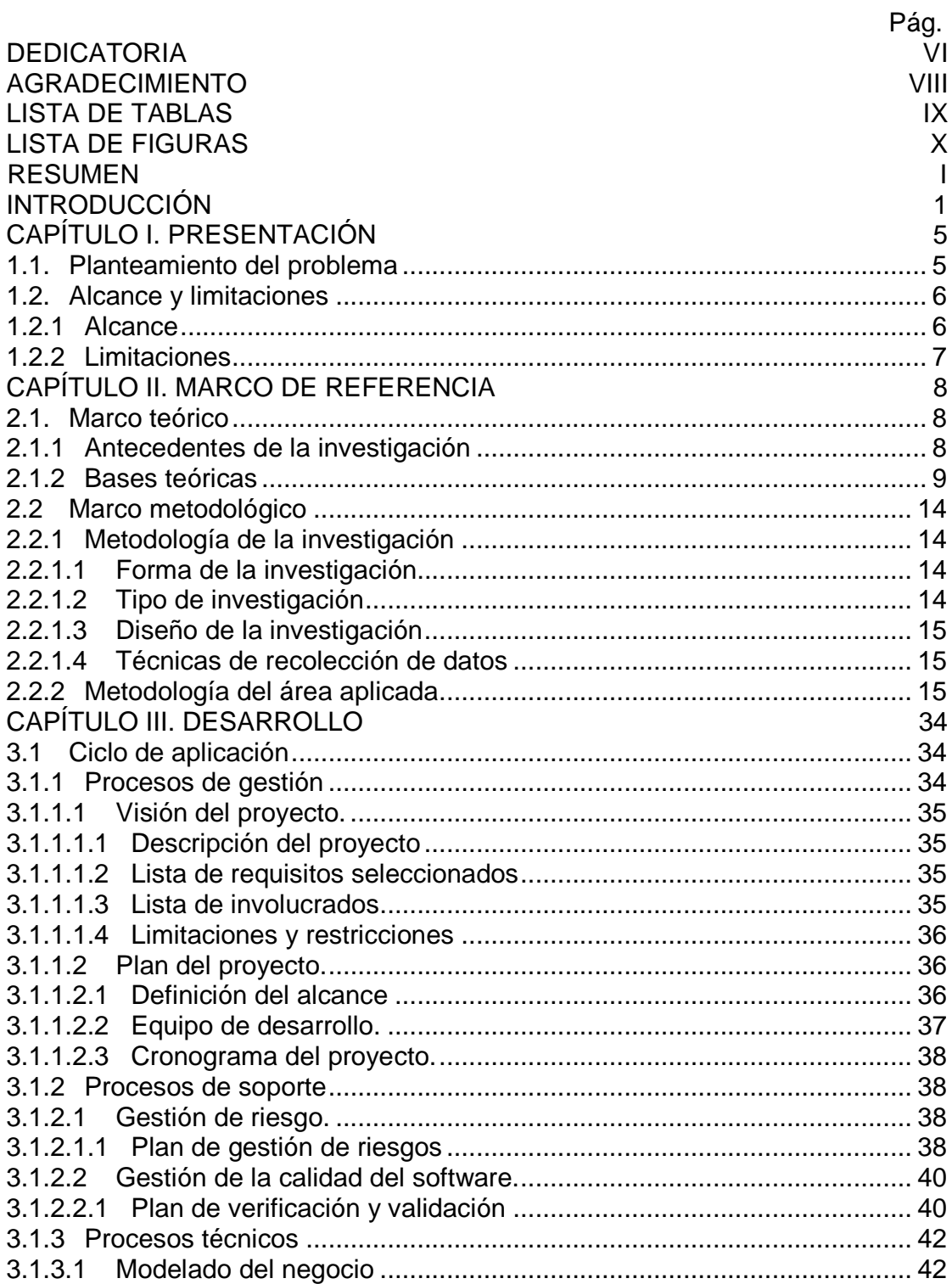

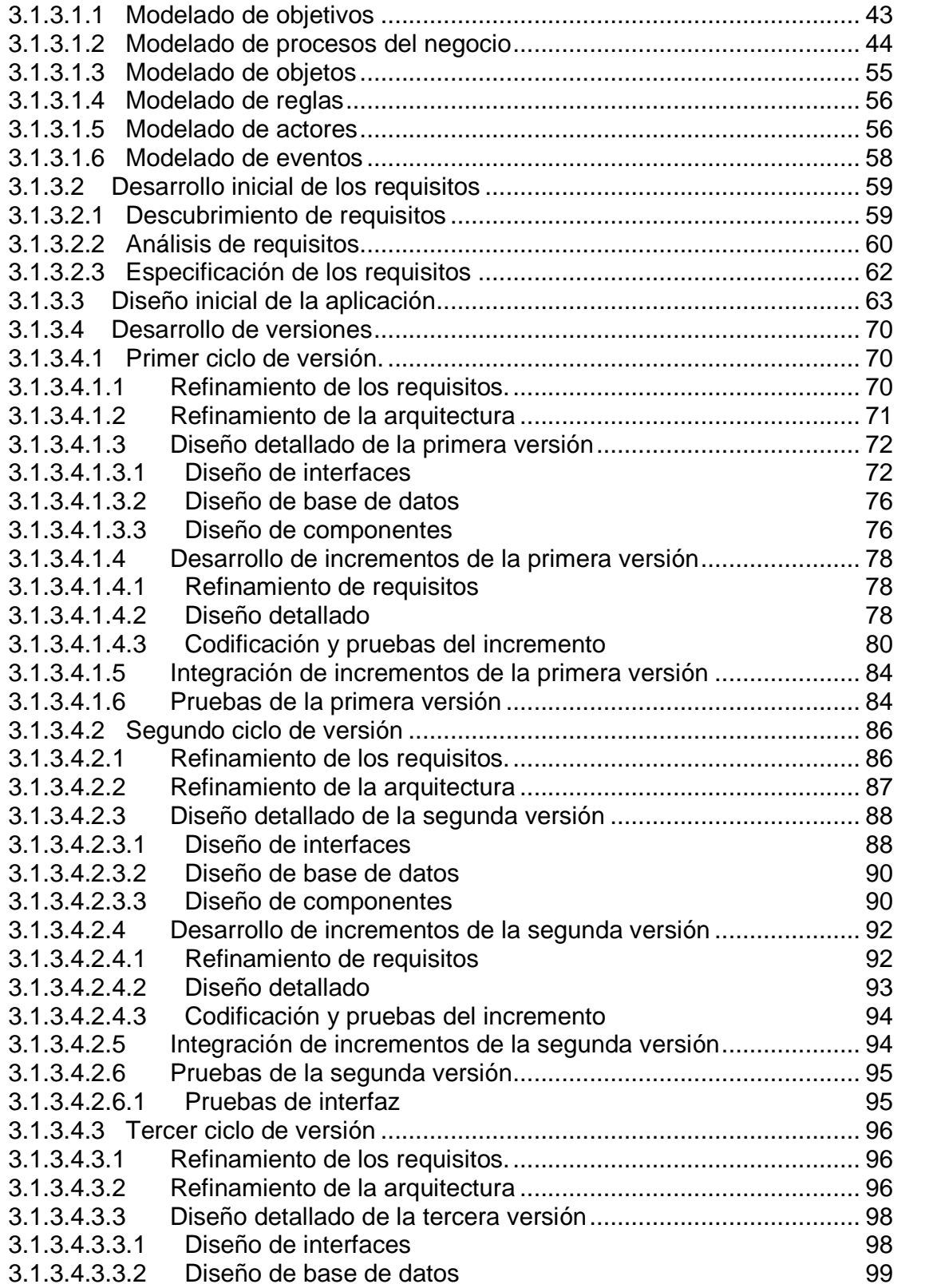

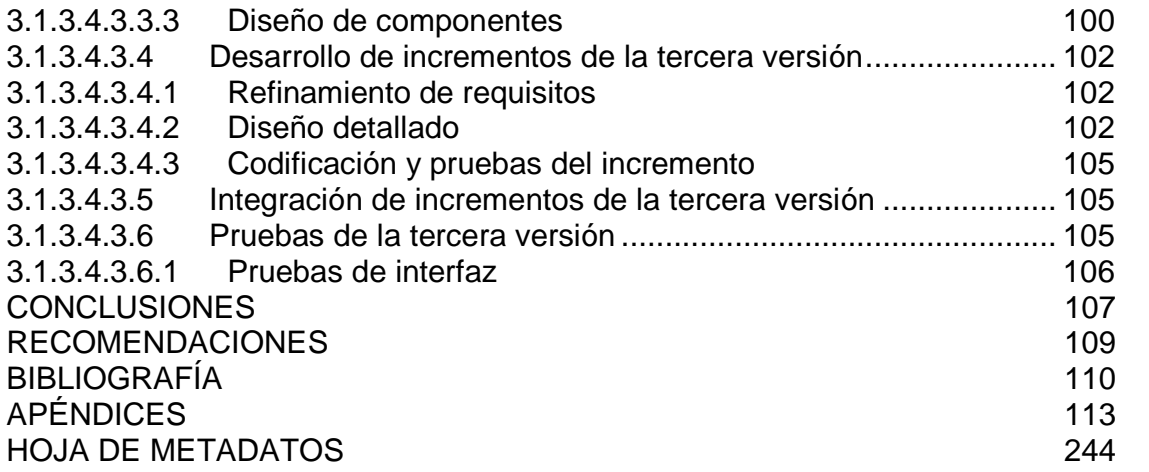

## **DEDICATORIA**

Primeramente a mi madre que siempre me motivó a lograrlo. A mi familia. A mi amiga Greicys, por hacerme regresar. A mis compañeros entrañables de las aulas, Jony, Freija, Nica, Marit. A los compañeros de los Cursos Especiales de Grado, que grata experiencia. Con todo mi afecto a Luis Emilio, César, Renzo e Isabel y a Víctor José que ha sido parte fundamental para alcanzar este logro.

### Carolina A. Carvajal M.

Dedico este logro, a Dios y a la Virgen del Valle, con mucho cariño y amor a mis padres "Chente y Ana" por ser el pilar fundamental de mi vida y educación, con amor a mi esposa Martha, a mi hijo Fabian Alessandro por llegar en el momento de la culminación de tan esperado logro, a mis hermanos: Jovi, Vanessa y al Bebé por brindarme su apoyo, a mis sobrinos: Ana Stefania, César y Pamela, a todos mis tíos principalmente a Luis A. Fabbiani *(QEPD*), a mis primos, amigos y compañeros quienes me apoyaron con espíritu alentador para lograr esta meta. Con todo mi cariño a mis compañeros de Cursos Especiales de Grado, principalmente a mi compadre Víctor, a Luis E, Carito, Renzo e Isabel por ser apoyo fundamental de tan anhelado logro. A mi compadre Wilmito y Oscar por su apoyo incondicional y al compadre Eugenio por motivarme a continuar la carrera universitaria.

### César A. Fabbiani M.

Primeramente a Dios y la Virgen por permitirme llegar a este momento tan importante, y muy especialmente a mi esposa Flor, mis hijos: Luis Alexander, Emily y Fabian, a mi madre Luisa, mi abuela Edelmira, Maíta Nieve (QEPD), mis hermanos, mis tíos en especial "Tuto" (QEPD), a todos mis familiares, por ser ellos el pilar fundamental en todo lo que soy, a mis amigos Víctor, Cesar, Carito, Renzo e Isabel. Todo este trabajo ha sido posible gracias a ellos.

Luis E. Gutiérrez J.

Con mucho amor y cariño, dedico este trabajo a todos aquellos que han contribuido en mi formación personal y profesional. A DIOS por darme la vida y la salud necesaria que me permitió alcanzar esta meta en feliz término, a mis PADRES, HERMANA y especialmente a mi ESPOSO, por su apoyo incondicional, esfuerzos y sacrificios, que me dieron la fortaleza para nunca rendirme y culminar este ciclo satisfactoriamente, este logro es para Ustedes.

Isabel T. López C.

A mis padres Emilia Quezada y Hectalisis Rojas primordiales forjadores de los principios y los valores que he adquirido mediante el inmenso trabajo de formación que realizaron a lo largo de todo mi aprendizaje en esta vida, a mis tías Yamiles Quezada y Daisy Quezada por el gran apoyo que me han brindado y especialmente a mi inigualable e inolvidable abuela Neptalina Abzueta Quezada que la bendición desde el cielo siempre me da, por todo esto y muchas cosas más que quedan sin mencionar, este logro de igual manera se debe y es para ustedes también.

Renzo J. Rojas Q.

A todos mis familiares, especialmente a Omaira Peinado y Víctor Guzmán por ser siempre el apoyo incondicional. A Hilcelys Gabriela, la fortaleza con que siempre batallaste y tu eterna sonrisa nunca se desvanecerán de mi mente.

A todos aquellos compañeros y amistades con quienes compartí y crecí en la carrera de Licenciatura en Informática, especialmente a mis eternos amigos, Rogelito, Loncho, Napo, Luis E., Cesar A., Aquiles, Wilmer, Heidy Mary, Joseph….

Por último pero no menos importante la persona que le ha dado un giro a mi vida y me ha inspirado a esforzarme cada día más por alcanzar mis metas y ser un mejor ser humano, a ti *CACM*.

Víctor J. Guzmán P.

## **AGRADECIMIENTO**

A Dios todo poderoso por ser nuestro guía.

A la Universidad de Oriente, la casa más alta.

A todos los profesores de la Licenciatura en Informática, del Núcleo de Sucre de la Universidad de Oriente, con especial énfasis a los profesores Lisbeth Fernández, Dianelina Aguiar, Eugenio Betancourt, Carmelys Rodríguez Alejandra Galantón y Manuel Hamana por la dedicación y disposición de llevar a feliz término los Cursos Especiales de Grado.

A los profesores Ángel Torcatt, Francisco Gerardino, a los licenciados Elizabeth Fuentes y Merwuin Baptista por prestarnos su colaboración y apoyo incondicional en el transcurso de estos últimos semestres.

Al personal de la Escuela de Ballet Clásico "Nena Coronil" por cedernos parte de sus espacios y a la familia Coraspe por la colaboración prestada.

Sin ellos no hubiese sido posible lograr este éxito. Gracias por todo.

## **LISTA DE TABLAS**

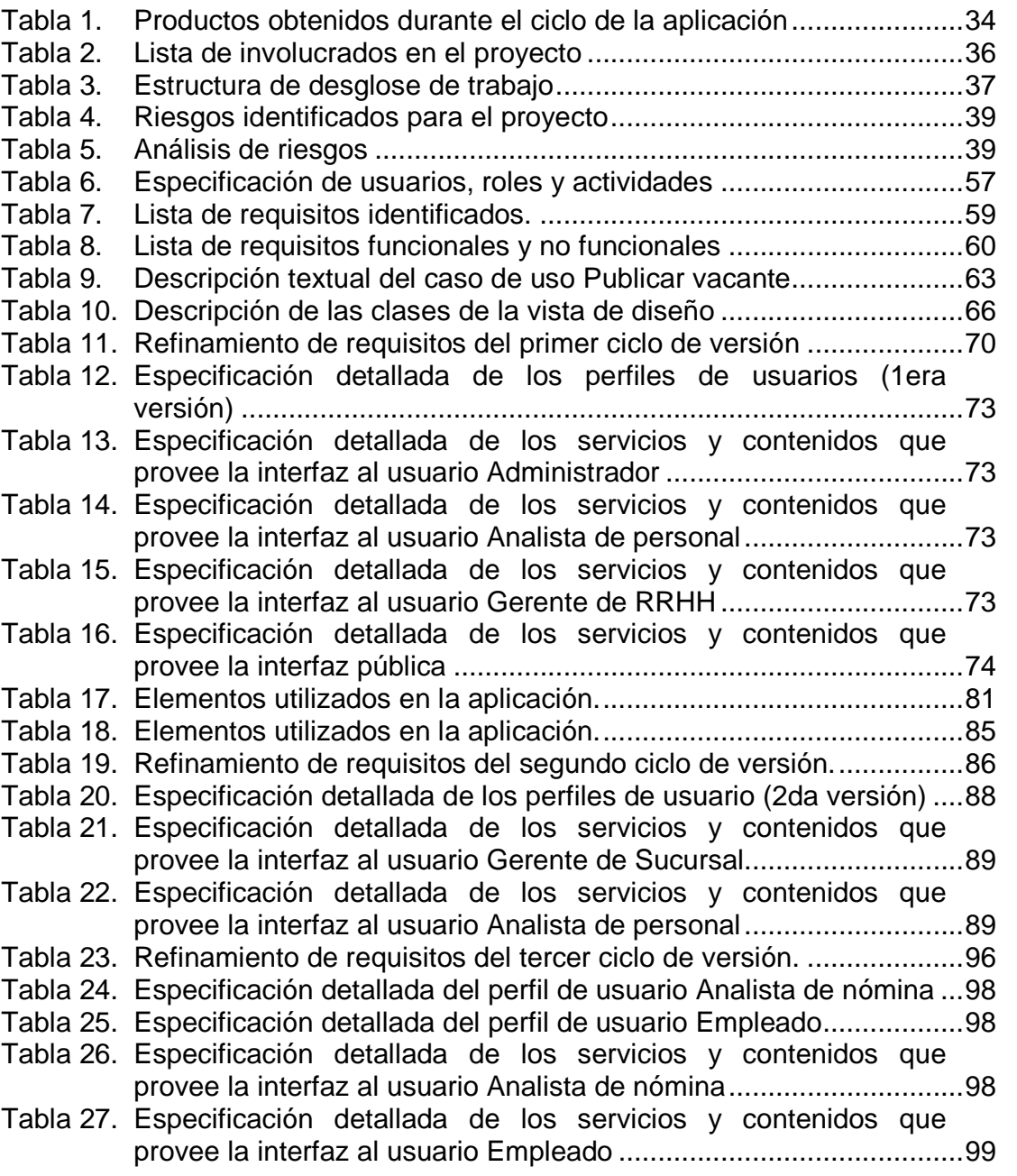

## **LISTA DE FIGURAS**

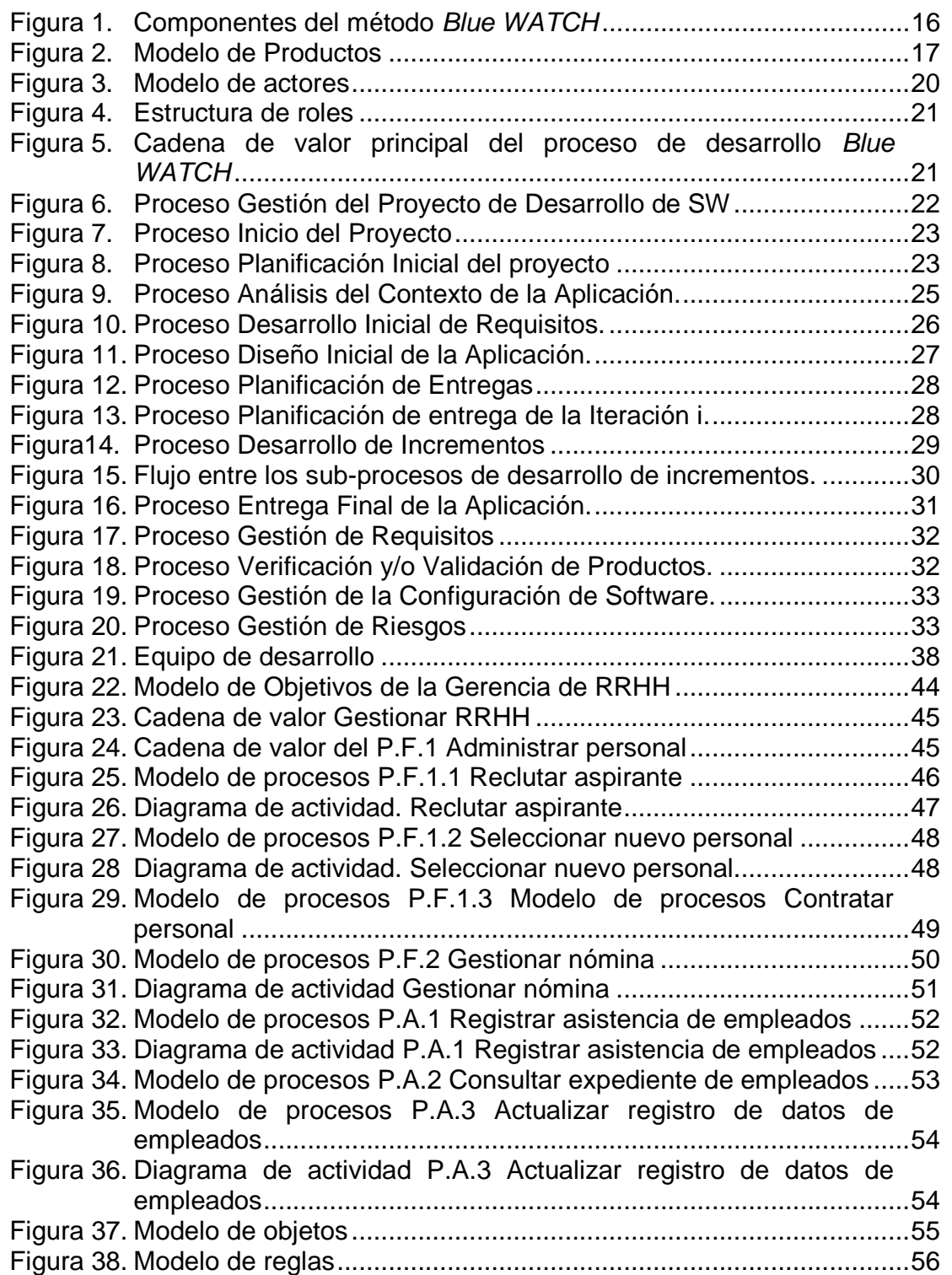

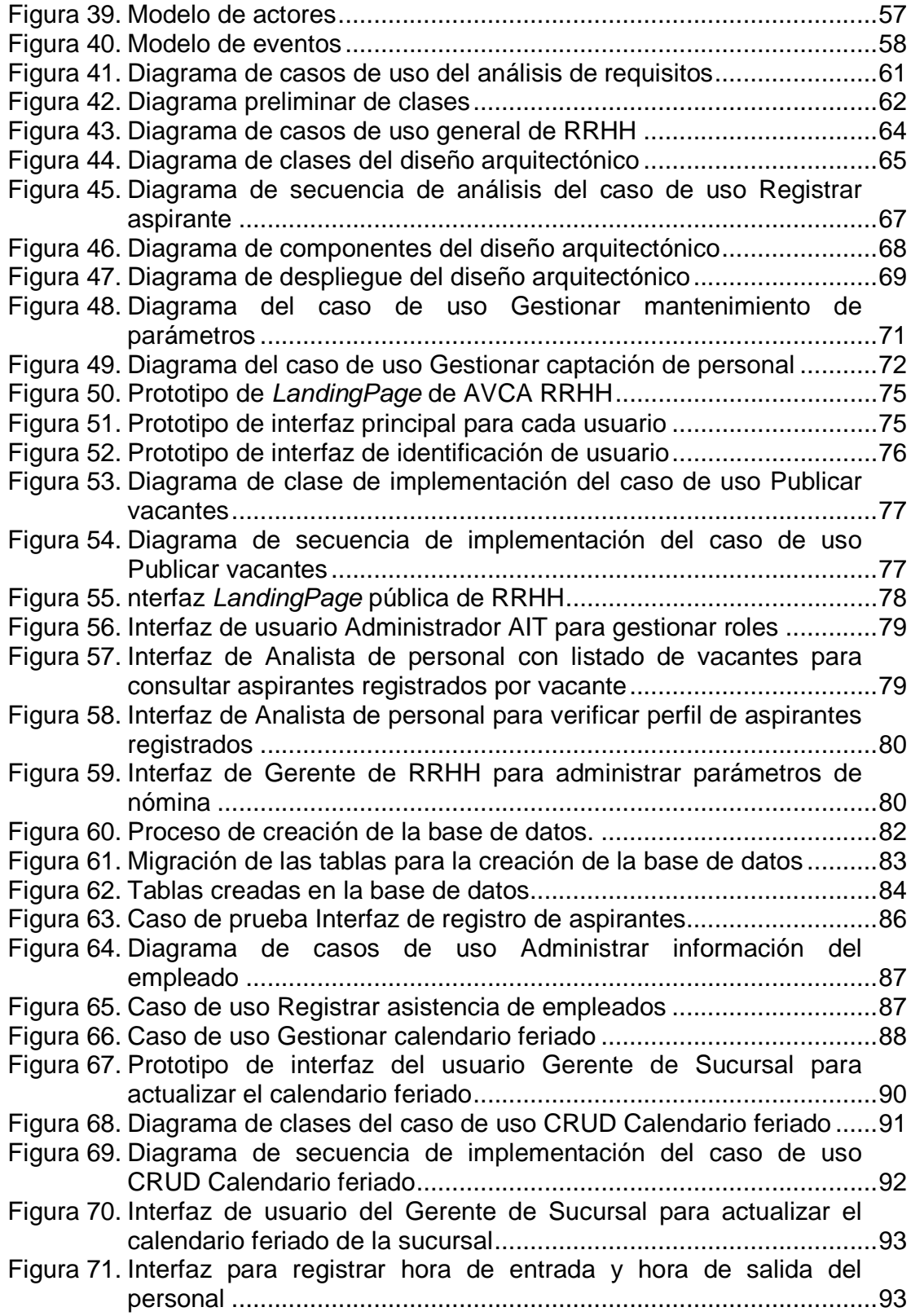

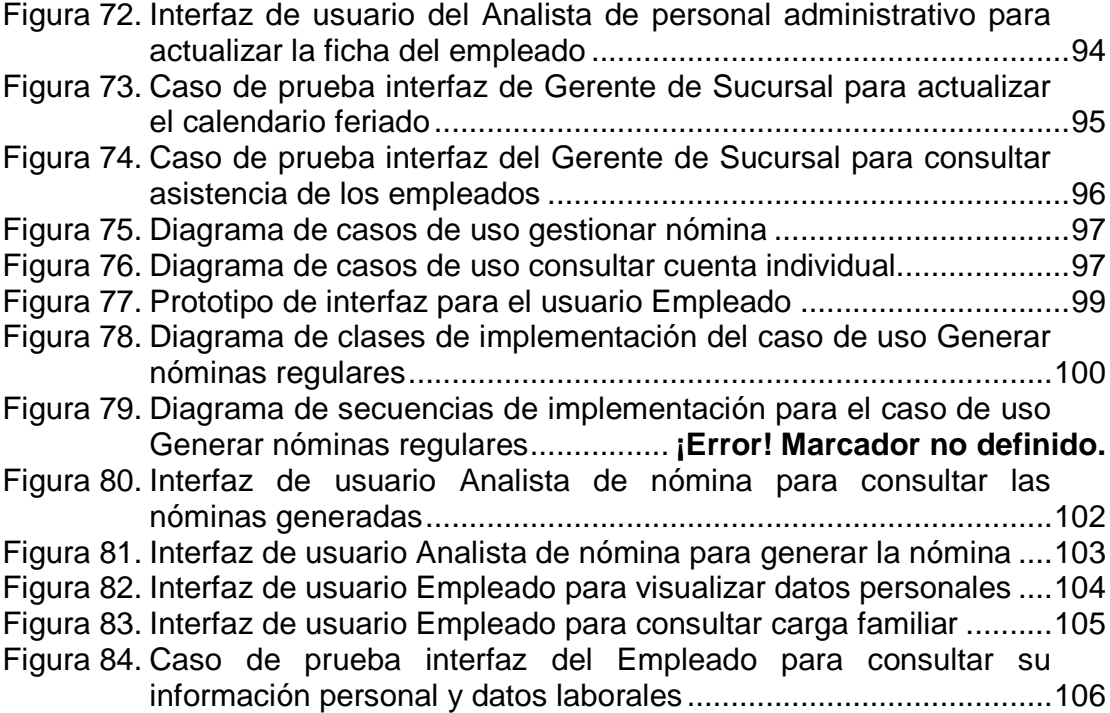

## **RESUMEN**

Se desarrolló un ERP para el apoyo de los procesos llevados a cabo por la gerencia de Recursos Humanos de la empresa Alas de Venezuela C.A.; las funcionalidades que ofrece la aplicación son la captación de personal, administración de información de los empleados de la empresa y gestionar los cálculos de las nóminas, para lo cual fue necesario la automatización del registro de asistencia del personal de tierra; mientras que la información del personal tipo tripulación es extraída de un módulo externo que también forma parte del ERP de la empresa, encargado del control de las horas de vuelo ejecutadas por cada miembro de la tripulación. Para realizar esta aplicación se instanció el modelo Blue Watch propuesto por Montilva y col (2014) obteniéndose un método de desarrollo propio que contempla procesos técnicos, de gestión y de soporte. De los procesos de gestión resultó la planificación de tres versiones. Los procesos de Modelado de Negocios y diseño de requisitos de la aplicación fueron desarrolladas con la ayuda de la herramienta CASE Enterprise Architect v8.0, para representar la planificación y distribución de actividades se utilizó Gantt Project. Para los componentes resultantes en cada uno de los incrementos que conforman cada una de las versiones de la aplicación, se recurrió a las herramientas HTML5, CSS y los framework Laravel, Bootstrap4, JQuery, JavaScript; como manejador de base de datos se optó por MySQL. Una vez obtenida esta aplicación se procedió a su integración con las restantes aplicaciones que conforman el ERP de la empresa AVCA, el cual sirve como fuente de datos para la aplicación de la Inteligencia de Negocios por parte de los niveles gerenciales y directivos. Es de resaltar que todos los módulos del ERP fueron desarrolladas de forma colaborativa, para lo cual se utilizó la herramienta GitHub y para el control de versiones Git.

Palabras clave: ERP, Blue watch, aplicación web, GitHub, Laravel, nómina, registro de asistencia, captación de personal.

## **INTRODUCCIÓN**

La apertura de los países a una economía global obliga a las empresas a realizar un salto cualitativo orientado a mejorar su competitividad; la cual, a su vez, se basa en los conceptos de productividad y calidad. En particular, la mayor o menor competitividad de un país se debe, en gran medida, por el nivel de formación y educación de sus recursos humanos: en el plano de las empresas, la competitividad es el resultado del aporte que los recursos humanos hacen en la gestión diaria. Por esta razón, la necesidad de una adecuada gerencia de Recursos Humanos es crucial para incrementar la competitividad de las empresas y del país. Se afirma que el recurso humano es el factor más importante de la empresa, es su principal capital. (Porter, 1987)

Las organizaciones, se consideran como sistemas diseñados para cumplir metas y objetivos predeterminados con la intervención de la gente y otros recursos de que disponen. Se componen de sistemas más pequeños e interrelacionados (departamentos, unidades, divisiones, entre otros) que se encargan de funciones especializadas (Kendall y Kendall, 2005).

Desde hace algunos años las organizaciones han reconocido la importancia de administrar la información en forma adecuada, y los entes que se encargan de la toma de decisiones han comprendido que la información no es sólo un subproducto de la conducción empresarial, sino que a la vez alimentan a las empresas y puede ser uno de los tantos factores críticos para la determinación del éxito o fracaso de éstas (Laudon, 2001).

Un sistema de información se puede definir técnicamente como un conjunto de componentes relacionados que recolectan (o recuperan), procesan, almacenan y distribuyen información para apoyar la toma de decisiones y el control en una organización (I.T.SON, s.f); entre los diferentes sistemas de información destacan los Sistemas de Planificación de Recursos Empresariales (ERP, por sus siglas en inglés).

1

Un ERP integra todos los procesos de negocio de una empresa, permitiendo que toda la información esté disponible en cualquier momento de manera centralizada, es decir, con acceso total todo el tiempo, eliminando las complejas conexiones entre diferentes sistemas, lo que facilita el flujo de información entre las funciones de logística, manufactura, finanzas y recursos humanos de una empresa (Fernández, 2016). Cuando estos sistemas transforman los datos en información y la información en conocimiento para optimizar la toma de decisiones se habla de inteligencia de negocios.

La inteligencia de negocios tiene como propósito la obtención y el análisis de la información, relacionados con la consecución y mejora de los objetivos; su uso va más allá de la simple mejora de los sistemas de información internos de las empresas, constituyendo incluso un impulso para la mejora de sus resultados (Cano, 2007).

El problema que se describe a continuación, planteado en el Curso Especial de Grado Sistemas de Información Gerencial, durante el semestre I-2017, es un caso práctico donde se contemplan los procesos que efectivamente se realizan en una empresa; por lo tanto fue tratado como una situación real para la consecución de un fin académico, ya que el objetivo del desarrollo de la aplicación descrita en el presente informe persigue cumplir con un requisito parcial para la obtención del título otorgado por la Universidad de Oriente en la especialidad de la Licenciatura en Informática.

Alas de Venezuela C.A. (AVCA) es una empresa venezolana ubicada en la República Bolivariana de Venezuela, dedicada a prestar servicios de aviación comercial (transporte de pasajeros) en el territorio nacional. Tiene su domicilio fiscal en la ciudad de Caracas, su sede principal de operaciones se ubica en el Aeropuerto Internacional Simón Bolívar en Maiquetía, estado Vargas, y posee sucursales en cada capital de los restantes estados de Venezuela.

La empresa AVCA posee dentro de su estructura organizativa la Gerencia de

Recursos Humanos; una de sus dependencias críticas, pues debe garantizar las condiciones laborales para el personal, así como velar porque éste cumpla con sus funciones y obligaciones en la consecución de los objetivos de la empresa; representa el intermediario entre el personal y el nivel directivo de la organización.

Dentro de las responsabilidades de la Gerencia de RRHH se encuentra el proceso de captación de talento humano (reclutamiento, selección), contratación y adiestramiento; seguimiento del desempeño laboral; así como llevar el control de asistencia; también se encarga del manejo de las nóminas para que los trabajadores obtengan sus beneficios de manera correcta y puntual, entre estos beneficios se encuentran: sueldos y salarios, vacaciones, prestaciones sociales, utilidades, bono alimenticio, horas extras, entre otros beneficios de ley y contractuales. Además, la Gerencia de RRHH es la facultada para emitir documentos de interés para los empleados tales como constancias de trabajo, recibo de pago, constancia de carga familiar del trabajador, constancias de cotización de Fondo de Ahorro Obligatorio parar la Vivienda (FAOV) y planilla ARC; así como de generar las relaciones de costo de obligaciones de ley que tiene que cancelar la empresa por concepto de Seguro Social Obligatorio (SSO), Seguro de Paro Forzoso y FAOV.

El propósito de este trabajo consistió en desarrollar una aplicación web para el apoyo de los procesos administrativos de personal y de nómina realizados por la Gerencia de RRHH de la empresa AVCA.

El trabajo está estructurado en tres (3) capítulos distribuidos de la siguiente manera: el I Presentación, se describe la problemática presente en la Gerencia de Recursos Humanos de la empresa AVCA, así como también el alcance y las limitaciones, además de los objetivos que se deben cumplir; en el II Marco de Referencia, se presentan los antecedentes de la investigación, el área de estudio e investigación y se describe la metodología utilizada; y en el III

3

Desarrollo, se describe el desarrollo de la metodología utilizada con sus fases e iteraciones y la documentación de la estructura de la aplicación Web, finalmente, se presentan las conclusiones y las recomendaciones que se derivaron del desarrollo, seguidamente se enumera la bibliografía consultada, y finalmente se encuentran los respectivos apéndices que complementan la investigación.

## **CAPÍTULO I. PRESENTACIÓN**

### **1.1. Planteamiento del problema**

La Gerencia de Recursos Humanos de la empresa AVCA, agrupa sus funciones en dos áreas interrelacionadas: administración de personal y gestión de nómina.

El área de administración de personal tiene como objetivos el reclutamiento, selección, contratación, adiestramiento y el seguimiento del desempeño laboral del personal.

Mientras que los objetivos del área de gestión de nómina contempla los procesos de cálculo de las diferentes nóminas de empleados, que incluyen sueldos y salarios, vacaciones, utilidades, cesta ticket y pasivos laborales.

El proceso de registro de asistencia laboral permite totalizar: las jornadas laboradas, horas extras, retrasos en la hora de entrada; sirviendo de insumo a las dos áreas mencionadas con anterioridad.

Los procesos propios de la Gerencia de RRHH, se realizan bajo diferentes sistemas no integrados y en distintos formatos. El procesamiento de las diferentes nóminas de cada uno de los trabajadores presenta imprecisión e inexactitud en los montos, lo cual genera descontento en los empleados de la empresa. En el caso del control de asistencia, permisos, reposos y expediente de los trabajadores, no se tiene un registro automatizado, esto último hace que el volumen de planillas y formatos que se utilizan sea excesivo, pudiendo existir inconsistencia en los datos, lentitud en los tiempos de respuestas, duplicidad y dispersión de la información, siendo ésta necesaria para el cálculo de las diferentes nóminas.

La situación planteada conlleva a sobre utilizar el recurso humano (tiempo y cantidad de personal), así como espacio físico, herramientas y materiales

5

(papelería, tinta, tóner, entre otros), aumentando los gastos de la empresa, lo cual acarrea consecuencias negativas, que se reflejan en la falta de eficiencia en el logro de las actividades y optimización del uso de los recursos.

Para revertir la situación descrita, se planteó la necesidad de una aplicación web para el apoyo de los procesos administrativos de personal y de nómina realizados por la Gerencia de RRHH de la empresa AVCA, como un módulo del Sistema de planificación de recursos empresariales (ERP por sus siglas en inglés) de AVCA, con el fin de integrar la información de los procesos de la empresa, con mayor fluidez y control, accesibilidad desde cualquier lugar y en cualquier momento, así como poseer una mayor seguridad de los datos del personal y de la empresa, sirviendo de base para la aplicación de inteligencia de negocio.

### **1.2. Alcance y limitaciones**

#### 1.2.1 Alcance

El alcance de este trabajo se enfoca en el desarrollo de una aplicación Web, específicamente para apoyar los procesos que se llevan a cabo en la Gerencia de Recursos Humanos de la empresa Alas de Venezuela C.A., como lo son: administración de personal, gestión de nómina y registro de asistencia del personal. Esta aplicación forma parte del ERP desarrollado para la empresa Alas de Venezuela C.A que integra también funciones del área operativa de la empresa tales como la venta, reservación y chequeo de boletos, planificación de vuelos, entre otras funciones, todos estos procesos integrados mediante una base de datos centralizada.

La aplicación Web permite: la administración de usuarios con una permisología de acuerdo al rol que cumplan en la aplicación; ofertar vacantes para cargos con un perfil específico; el reclutamiento de aspirantes a un cargo de forma remota adjuntando su resumen curricular; gestionar los listados de aspirantes registrados, verificados, convocados, entrevistados y preseleccionados a los cargos ofertados; generar contrato a un nuevo empleado a través de la carga de sus datos; actualizar y consultar los datos personales y laborales de los empleados de AVCA; registrar los distintos documentos para la actualización del expediente laboral; actualizar las asignaciones y deducciones de nómina correspondientes a cada empleado, así como la actualización y configuración de datos de mantenimiento del sistema, para los cargos, sucursales y los parámetros de nómina: tabulador salarial, conceptos y variables de nómina; actualizar el calendario feriado; generar y consultar las nóminas regulares y de cesta ticket; generar reportes de totalización de las nóminas generadas para la Gerencia de RRHH. Los empleados pueden realizar consultas de su información individual, carga familiar, generar recibo de pago, constancia de trabajo y registrar la hora de entrada y salida.

### 1.2.2 Limitaciones

Al ser un problema práctico con objetivos académicos se tuvo que tomar información de distintas fuentes para definir el modelado de negocios lo que retrasó considerablemente la definición del modelo.

El retraso del inicio de actividades académicas de la Licenciatura en Informática del semestre I-2017 originó una redefinición de la forma de trabajo, para poder cumplir con los tiempos de desarrollo.

Los aspectos que contempla la aplicación para la gestión de nómina están limitados por su funcionalidad sólo para calcular las nóminas regulares, por lo que no contempla nóminas de pasivos laborales, utilidades ni vacaciones.

## **CAPÍTULO II. MARCO DE REFERENCIA**

## **2.1. Marco teórico**

## 2.1.1 Antecedentes de la investigación

Luego de aplicar técnicas de investigación documental y consultas en línea, se pudo conocer que las aerolíneas a nivel mundial utilizan software especializado para la gestión de sus procesos operativos. Entre los más reconocidos se pueden nombrar *Amadeus, Kiu System Solution* y *Atennea Air*.

El más utilizado en Venezuela es *Amadeus,* del consorcio *Amadeus IT Group* (propiedad de las aerolíneas *Air France, Iberia L.A.E., Lufthansa* y *Scandinavian Airlines System*), presentado a mediados de los años 90`s y el cual ofrece servicios de hosting y tecnologías de información (TI) para compañías aéreas exclusivamente, como parte de su estrategia de ser un proveedor en tecnología para el sector aéreo comercial.

A continuación se presentan algunos antecedentes que sirvieron de fundamento para el desarrollo de la investigación:

Serrano (2008), desarrolló un sistema Web para la gestión administrativa del Departamento de Recursos Humanos del Instituto Nacional de Capacitación y Educación Socialista Regional Sucre (INCES-SUCRE), para optimizar los procesos administrativos llevados a cabo en dicha dependencia, permitiendo de esta manera automatizar y administrar los expedientes, controlar la entrada y salida del personal, entre otras funciones. Dicho trabajo sirvió de orientación para definir los procesos de registro de hora de entrada y hora de salida de la aplicación desarrollada.

Martínez (2008), desarrolló una aplicación Web para la gestión de los procesos administrativos en el Departamento de Aviación de Toyota de Venezuela (TDV), en dicho trabajo se hizo uso de diagramas de lenguaje unificado de modelos (UML) entre ellos los diagramas de casos de uso a fin de modelar los requisitos definidos, observar la estructura, arquitectura y el comportamiento del sistema a través de los modelos. Se obtuvo una herramienta de gestión, para automatizar los procesos administrativos y mantener un flujo de información constante y oportuno a toda hora entre los usuarios y el Departamento de Aviación de TDV, además de suministrar reportes que apoyan la toma de decisiones tanto del Departamento de Aviación como en otras áreas relacionadas con él, por ejemplo, el Departamento de Administración y Finanzas, alcanzando de esta forma mejorar los procesos de reservación y hacer un mejor uso de los recursos de transporte aéreo en la empresa, lo cual sirvió de referencia para realizar el modelado del negocio.

Para el año 2013, Gerardino, desarrolló su trabajo de grado denominado: "Sistema de Información Web para el control de los procesos que realiza la Comisión de Trabajos de Grado de la Licenciatura en Informática, del núcleo de Sucre de la Universidad de Oriente (UDO)" empleando la metodología *Blue WATCH* propuesta por Montilva y Barrios (2007). Lo que le permitió obtener una aplicación que ofrece al personal administrativo de la Comisión de Trabajos de Grado, profesores y estudiantes de la Licenciatura en Informática, así como, a asesores y co-asesores, una herramienta para mejorar el desempeño de sus actividades referentes a la administración de los proyectos, trabajos de grado y prórrogas; el cual sirvió de guía para crear el marco de desarrollo a aplicar.

## 2.1.2 Bases teóricas

Seguidamente se presentan un conjunto de definiciones necesarias para comprender la aplicación desarrollada.

Para darle estilo y dinamismo a las páginas de la aplicación *Web* se utilizaron los componentes:

*Cascadind Style Sheets* (CSS): sirve para dotar de estilo a los elementos que

9

componen una página Web, a través de un conjunto de reglas que se aplican al documento HTML al que está vinculado. CSS permite modificar el estilo de numerosos elementos cambiando unas pocas líneas de código (Lara, 2011).

*Java Script* (JS): es un lenguaje de *Script* interpretado por el navegador Web en tiempo real que es soportado por la mayoría de los navegadores, permite controlar los eventos y acciones que el usuario realiza sobre los elementos de la aplicación mostrada por el navegador, ya sea pasar el mouse por encima, dar clic en el elemento, modificar el contenido de forma dinámica o realizar peticiones HTTP asíncronas al servidor, todas estas características y muchas otras son posibles gracias a JS y son las que le dan el dinamismo a las aplicaciones basadas en Web (Lara, 2011).

*Asynchronous JavaScript and* XML (AJAX), no es un lenguaje de programación, sino una forma particular de implementar JavaScript. AJAX permite realizar peticiones HTTP de fondo al servidor Web y actualizar dinámicamente el contenido de la página con la respuesta obtenida, sin que el usuario espere mientras recarga toda la página, todo esto de forma transparente para el usuario con peticiones asíncronas realizadas desde JS. El uso de AJAX evita el patrón *"click-wait-refresh"* (clic, esperar, refrescar contenido) que es el patrón típico en páginas Web y obliga al usuario a esperar mientras carga toda una nueva página, al implementar AJAX el usuario puede seguir interactuando con la aplicación Web mientras los datos cargan, lo que permite la creación de verdaderas aplicaciones interactivas en la Web (Stepp y Miller, 2010). Las peticiones realizadas al servidor son devueltas a través de un lenguaje de programación del lado del servidor destinado para tal fin, tal es el caso de PHP.

jQuery: es una librería de JS rápida, pequeña y rica en funciones. Hace cosas como el recorrido y manipulación de documentos HTML, manejo de eventos, animación y AJAX mucho más simple con una API fácil de usar que funciona en una multitud de navegadores. Con una combinación de versatilidad y extensibilidad, jQuery ha cambiado la forma en que millones de personas escriben JS (jQuery, 2017).

Para hacer la programación y módulos más fáciles de escribir, mantener y reutilizar, se trabajó con el paradigma de programación orientada a objetos, y se utilizó como patrón de diseño de software el modelo-vista-controlador.

Programación orientada a objetos (POO): es un paradigma de programación que define los programas en términos de "clases de objetos", objetos que son entidades que combinan estado (datos), comportamiento (procedimientos o métodos) e identidad (propiedad del objeto que lo diferencia del resto). La programación orientada a objetos expresa un programa como un conjunto de estos objetos, que colaboran entre ellos para realizar tareas. (Montilva y Barrios, 2008).

Modelo-vista-controlador (MVC): es un enfoque de diseño arquitectónico, en el que se estructura el software de forma modular permitiendo la separación en capas distintas de los datos de la aplicación, la interfaz de usuario y la lógica del negocio. En este patrón, el modelo es el encargado de manipular los datos de la aplicación de forma coherente, ofreciéndolos al programa a medida que son requeridos, el modelo no tiene conocimiento del controlador ni de la vista; la vista, contiene la representación visual de los datos, capa mediante la cual el usuario interactúa con el sistema; y el controlador, es el que crea las relaciones entre el modelo y la vista, y proporciona significado a las órdenes del usuario, el controlador se encarga de decidir cuándo modificar los datos en la base de datos y cuando solo obtener datos para que los disponga la vista (Gutiérrez, 2012).

Existen premisas fundamentales para la programación como: ahorro de tiempo, reutilización de módulos genéricos y ayudar al desarrollador a centrarse en la aplicación y no en detalles de características de bajo nivel; tales premisas las cumple de manera general un *Framework*.

*Framework:* es una colección de librerías que son usadas para proveer funcionalidades genéricas a través de recursos bien definidos, es decir, funciona como una herramienta para hacer el desarrollo de software más fácil y productivo (Mazin y Khaled, 2012).

Los *Framework* utilizados para el desarrollo de la aplicación fueron los siguientes:

*Laravel*: es un potente *framework* PHP de MVC, diseñado para desarrolladores que necesitan un conjunto de herramientas simple y elegante para crear aplicaciones Web completas (tutorialspoint, 2017).

*Bootstrap*: es un *framework* de HMTL, CSS y JS que se usa para desarrollar sitios Web interactivos, tanto para dispositivos móviles como para sistemas de escritorio (Adobe, 2017).

Para representar gráficamente los productos generados durante el desarrollo de la aplicación se utilizó un lenguaje gráfico UML.

*Unified Modeling Language* (UML): es un lenguaje gráfico para visualizar, especificar, construir y documentar los artefactos de un sistema con gran cantidad de software. Proporciona una forma estándar de escribir los planos de un sistema, cubriendo tanto lo conceptual (procesos del negocio y funciones del sistema) como lo concreto (esquemas de bases de datos y componentes de software reutilizables) (Booch y cols., 2004).

Como parte de las actividades del proceso de desarrollo se realizaron un conjunto de diagramas definidos a continuación:

Diagrama de casos de uso: representan las interacciones entre el sistema, los sistemas externos y los usuarios. En otras palabras, describe gráficamente quién utiliza el sistema y la forma en que los usuarios esperan interactuar con el sistema (Fernández, 2006).

Diagrama de clases: describe los tipos de objetos que se encuentran en el sistema y las clases de relaciones estáticas que hay entre ellos, también muestra los atributos y operaciones de una clase y las restricciones a las que está sujeta, según la forma en que se conecten los objetos. Un diagrama de clases está compuesto por los siguientes elementos: clases conformadas por atributos, métodos y visibilidad, y relaciones que pueden ser del tipo herencia, agregación, composición o uso (Rumbaugh y cols, 2000).

Diagrama de componentes: muestra la organización y las dependencias entre el conjunto de componentes que forman parte un sistema. Los diagramas de componentes se relacionan con los diagramas de clases ya que un componente normalmente se corresponde con una o más clases, interfaces o colaboraciones (Rumbaugh y cols, 2000).

Diagrama de despliegue: permite modelar los aspectos físicos de un sistema, en este se muestra la configuración de los nodos que participan en la ejecución y de los componentes que se encuentran en ellos. Se utiliza para modelar la vista de despliegue de un sistema, es decir, la topología del hardware y software sobre el que se ejecuta (Rumbaugh y cols, 2000).

Diagrama de secuencia: es un diagrama de interacción que muestra la relación existente entre un conjunto de mensajes, dispuestos en una secuencia temporal que son enviados por un grupo de objetos. Con ellos se modelan los aspectos dinámicos de un sistema y permite visualizar, especificar, construir y documentar la dinámica de un grupo particular de objetos, o se pueden utilizar para modelar un flujo de control particular de un caso de uso (Rumbaugh y cols, 2000).

En cuanto al área de recursos humanos se presenta a continuación un conjunto de definiciones:

Administración de recursos humanos: son las políticas y prácticas que se

requieren para llevar a cabo aspectos relativos a las personas o al personal del puesto administrativo que se ocupa (Dessler, 2001).

Reclutamiento: es un conjunto de procedimientos orientados a atraer candidatos potencialmente calificados y capaces de ocupar cargos dentro de la organización. Es en esencia un sistema de información mediante el cual la organización divulga y ofrece al mercado de recursos humanos las oportunidades de empleo que pretende llenar (Chiavenato, 2011).

Selección: consiste en buscar entre los candidatos reclutados a los más adecuados para los puestos disponibles con la intención de mantener o aumentar la eficiencia y el desempeño del personal, así como la eficacia de la organización (Chiavenato, 2011).

### **2.2 Marco metodológico**

### 2.2.1 Metodología de la investigación

Se tomó como referencia el planteamiento de Mario Tamayo y Tamayo en "El proceso de la investigación científica" (2003).

### 2.2.1.1 Forma de la investigación

La forma de la investigación se considera aplicada, debido a que se basó en el estudio y aplicación de la investigación a problemas concretos, en circunstancias y características concretas (Tamayo, 2003). Se busca solventar problemas presentes en la empresa AVCA, por medio del desarrollo de una aplicación Web.

### 2.2.1.2 Tipo de investigación

El tipo de investigación fue descriptiva porque comprendió la descripción, registro, análisis e interpretación del estado de la naturaleza actual y la composición o proceso de los fenómenos que se realizan (Tamayo, 2003). Esta investigación comprendió el análisis e interpretación de las actividades relacionadas con los procesos llevados a cabo en Gerencia de RRHH de empresa AVCA.

### 2.2.1.3 Diseño de la investigación

En función de los tipos de datos recolectados para llevar a cabo la investigación se considera el diseño de la investigación de campo, porque los datos se obtuvieron directamente de la realidad (Tamayo, 2003). En este caso, los procesos ocurren en la sede principal y en las sucursales de la aerolínea AVCA.

### 2.2.1.4 Técnicas de recolección de datos

Para el levantamiento de información se utilizó la observación directa y entrevistas no estructuradas, con el fin de identificar las necesidades y requerimientos que permitieron diseñar la aplicación, además de la revisión de material bibliográfico y de consultas en Internet.

### 2.2.2 Metodología del área aplicada

En el desarrollo de la aplicación Web para el apoyo de los procesos administrativos de personal y de nómina realizados por la Gerencia de RRHH de la empresa AVCA, se tomó como guía el marco metodológico Blue WATCH versión 0.5 el cual va dirigido al desarrollo de aplicaciones empresariales de mediana o pequeña complejidad y tamaño, utilizando el paradigma de programación orientado a objetos (POO). Blue WATCH es una extensión de la suite de métodos WATCH, siendo éste un marco metodológico para proyectos de desarrollo de software que describe los procesos técnicos, gerenciales y de soporte que deben emplear los equipos de trabajo que tendrán a su cargo el desarrollo de aplicaciones de software.

La Figura 1 muestra la estructura de los Modelos que componen el método: Modelo de Productos, Modelo de Actores y Modelo de Procesos.

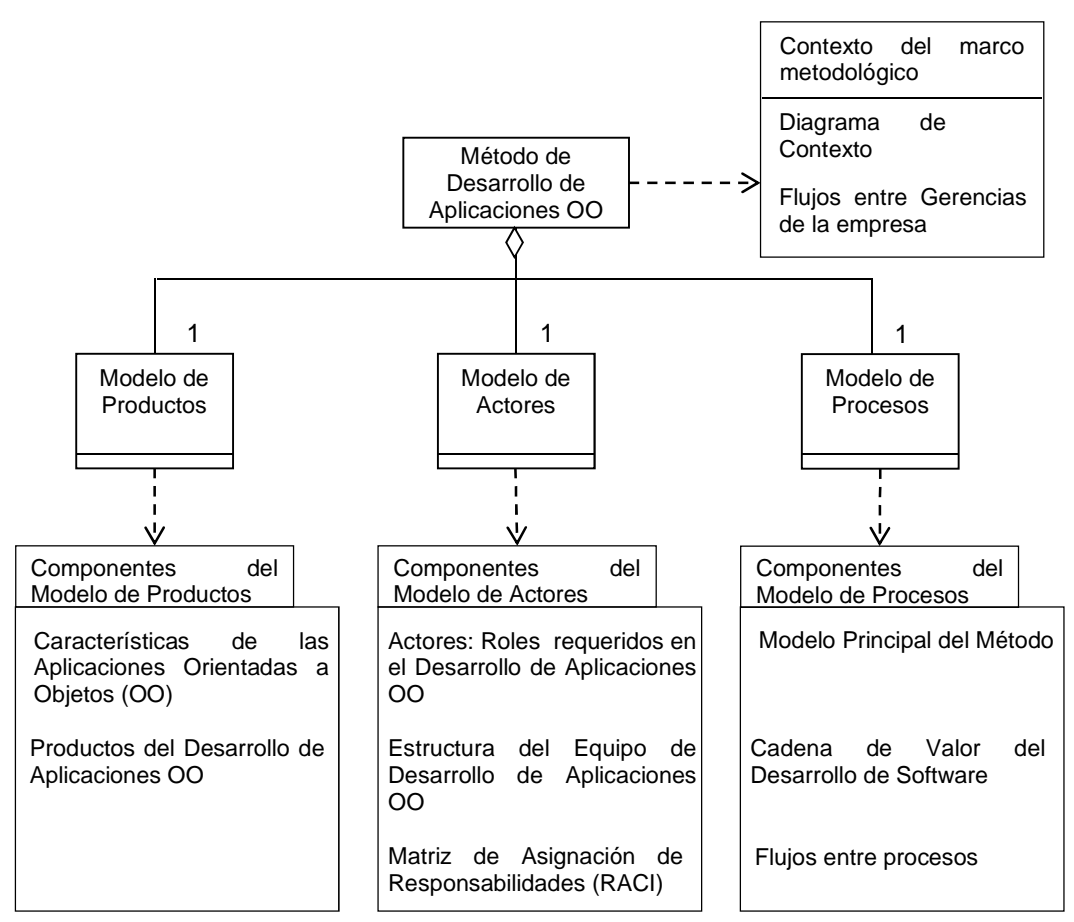

Figura 1. Componentes del método *Blue WATCH.* Fuente: e-Praxis, 2014

### Modelo de Productos

El Modelo de Productos es el primer componente del método de desarrollo. La Figura 2 muestra este modelo que identifica, clasifica y describe los diferentes productos que deben elaborarse durante el desarrollo de una aplicación orientada a objetos (OO). Un producto es un objeto de información o software que resulta de la ejecución de uno o más procesos de desarrollo de una aplicación.

La importancia de este modelo radica en que permite establecer lo que un equipo de desarrollo debe producir a lo largo del proceso de desarrollo de una aplicación.

Los productos del desarrollo de software se clasifican, en este método, en dos grandes categorías:

Productos técnicos, son los productos generados durante la ejecución de los procesos técnicos de: Modelado del Problema, Desarrollo Inicial de Requisitos, Diseño Inicial de la Aplicación, Desarrollo de Incrementos y Entrega de la Aplicación.

Productos de gestión y soporte, son aquellos productos generados durante la ejecución de los procesos de: Gestión del Proyecto, Gestión de Requisitos, Verificación y Validación, Gestión de la Configuración y Gestión de Riesgos.

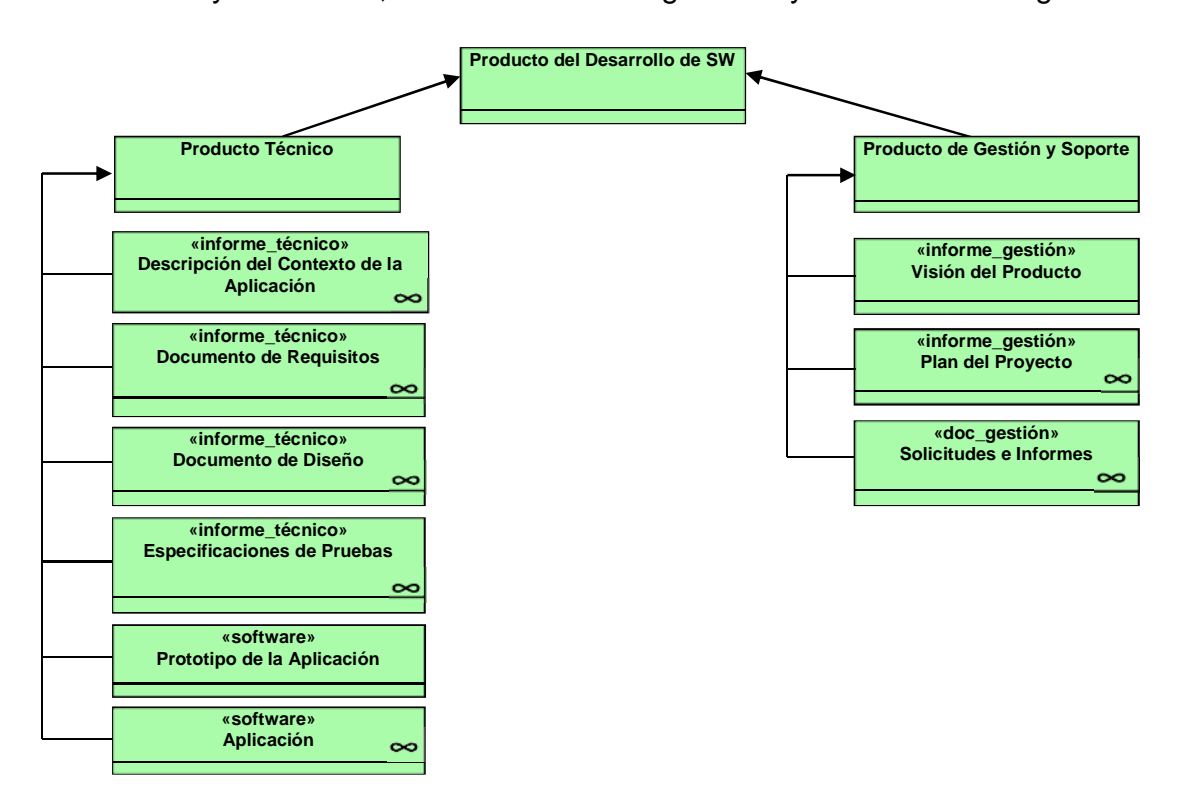

Figura 2. Modelo de Productos. Fuente: e-Praxis, 2014

### Modelo de actores

En la Figura 3 se muestra el modelo de actores, clasificando los roles (actores) que el método recomienda utilizar durante el desarrollo de una aplicación.

Una misma persona puede ejercer, a lo largo de un proyecto, varios roles. Cualquier persona, grupo u organización que participe de alguna manera en un proyecto de desarrollo de SW es denominado interesado (*stakeholder*).

Los *stakeholder* de un proyecto se dividen en tres categorías:

Promotores, son las personas o unidades organizacionales, por ejemplo, gerencias que impulsan, apoyan, supervisan y/o requieren que la aplicación se desarrolle. El Gerente del área funcional para la cual se desarrolla la aplicación y el Gerente de Desarrollo y Mantenimiento son dos de los principales promotores de cualquier proyecto de desarrollo de software.

Desarrolladores, este equipo es integrado por el personal técnico-gerencial que tiene a su cargo la responsabilidad de desarrollar la aplicación bajo la modalidad de proyecto. Se clasifican de acuerdo a sus competencias (conocimientos, habilidades y destrezas) en:

Líder del Proyecto

Analista

Arquitecto-Diseñador

Programador

Experto en Pruebas

Gestor de Soporte

Usuarios, son las personas, unidades u organizaciones que harán uso de la aplicación. Se dividen en:

Usuarios Internos, son aquellos que pertenecen a la empresa.

Representante de Usuarios, es un usuario interno que tiene una participación activa en un proyecto de desarrollo de software. Representa a los usuarios potenciales de la aplicación y actúa como enlace entre los usuarios internos y el Equipo de Desarrollo de la aplicación.

Usuarios Externos, son los usuarios que no pertenecen a la empresa pero que utilizan algunas de sus funcionalidades; por ejemplo, proveedores, clientes, entre otros.

Personal de Soporte Técnico Compartido, son las personas que apoyan a uno o más Equipos de Desarrollo en actividades tales como: gestión de la configuración del software, gestión de la calidad, administración de bases de datos y soporte técnico relacionado con la plataforma de hardware, software y redes sobre la cual se instalan las aplicaciones. El Personal de Soporte Técnico no es parte del Equipo de Desarrollo. Como su nombre lo indica, este personal puede apoyar a varios proyectos de desarrollo simultáneamente y forma parte del Personal de Infraestructura o Arquitectura Tecnológica.

Los principales roles de soporte son:

Gestor de la Configuración del Software

Administrador de Bases de Datos

Especialista en la Plataforma de HW / SW / Redes

Gestor de la Calidad del Software

El número de roles que se requieren en un proyecto de desarrollo de SW varía dependiendo del tamaño y complejidad de la aplicación.

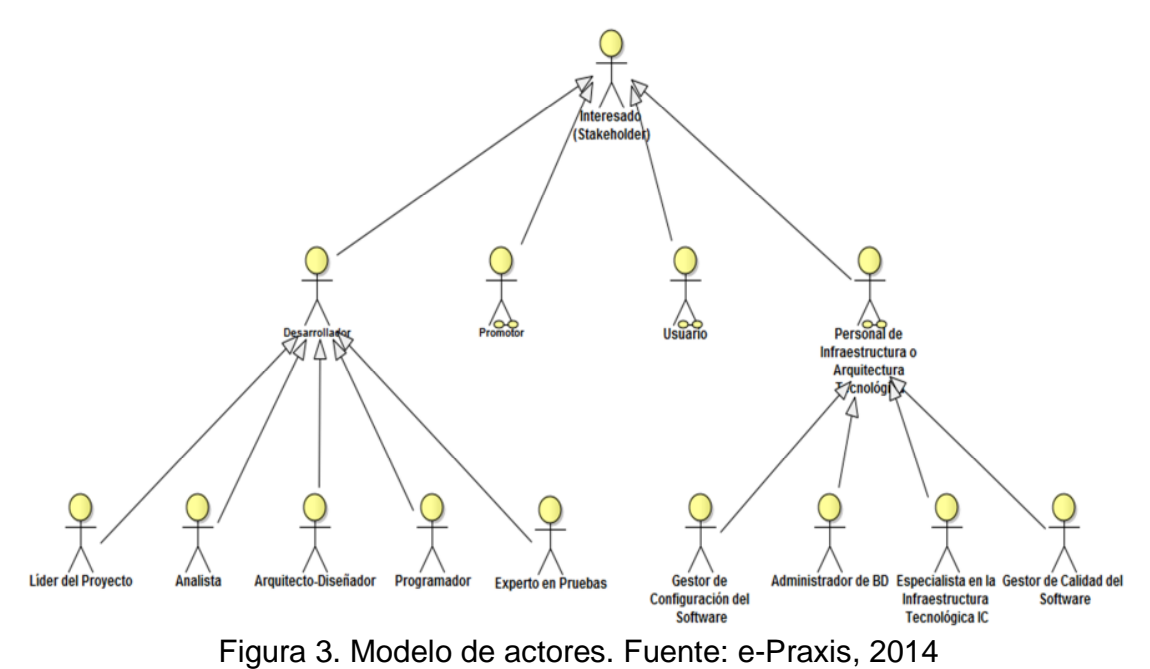

## Estructura de Roles

La estructura de roles describe la estructura general de un Equipo de Desarrollo de aplicaciones y no un modo de organización interna, e identifica los roles que deben conformar dicho equipo (ver Figura 4).

La organización interna de cada Equipo de Desarrollo queda a criterio de cada equipo o de la Gerencia de Desarrollo y Mantenimiento de SW. Se recomiendan dos modos de estructura organizacional interna del equipo:

Equipos con estructura jerárquica. Son grupos dirigidos por el Líder del Proyecto.

Equipos auto-organizados. Son equipos que internamente deciden la manera en que ellos se van a organizar.

En ambos casos, estos equipos deben reportar al Gerente de Desarrollo y Mantenimiento de Software.

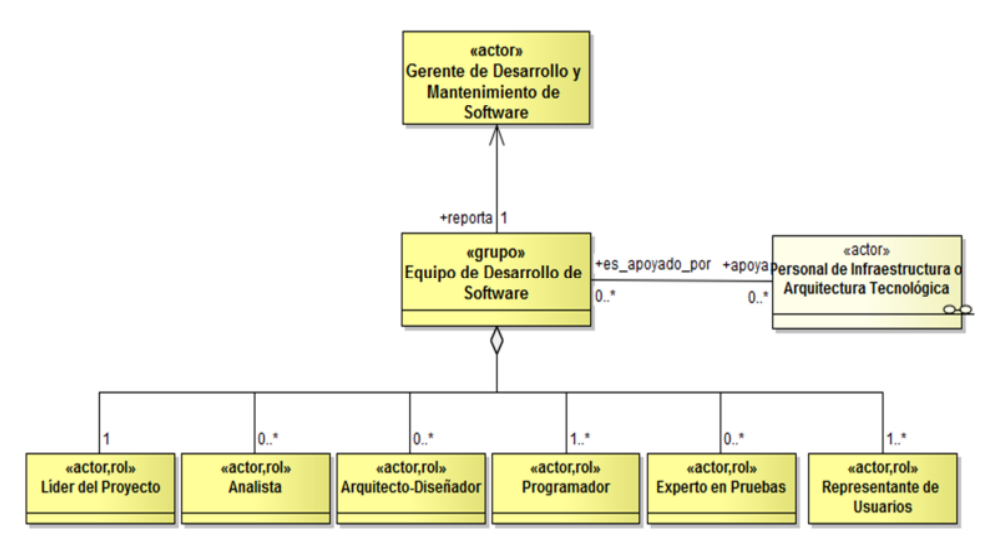

Figura 4. Estructura de roles. Fuente: e-Praxis, 2014

Modelo de Procesos

La Cadena de Valor del Desarrollo de Software mostrada en la Figura 5, identifica y clasifica los procesos que se requieren para desarrollar software de alta calidad.

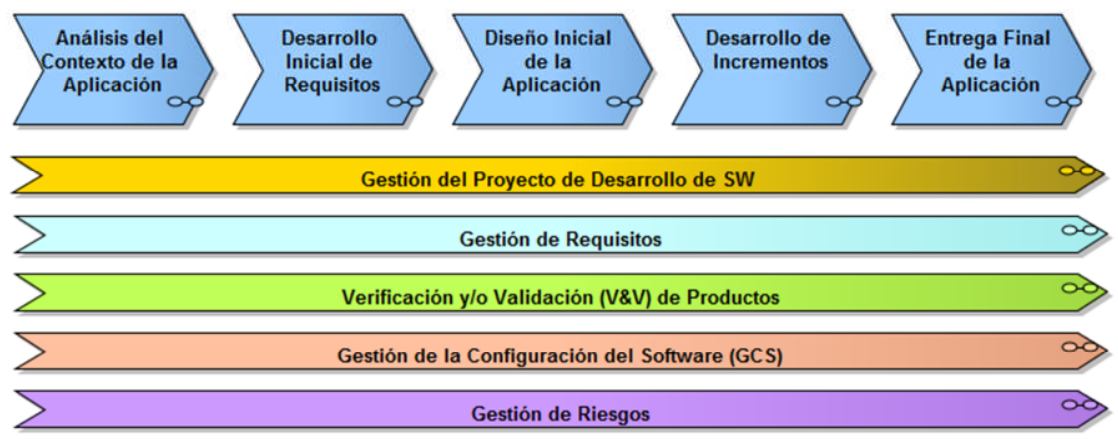

Figura 5. Cadena de valor principal del proceso de desarrollo *Blue WATCH.* Fuente: e-Praxis, 2014

El conjunto de Procesos de Gestión del Proyecto de Desarrollo de SW tiene como propósito garantizar que el proyecto finalice a tiempo, bajo el presupuesto establecido y de acuerdo a los requisitos de calidad establecidos para el proyecto (ver Figura 6). Son ejecutados por el Líder del Proyecto.

Su producto principal es el Plan del Proyecto, informe de gestión que controla la ejecución del proyecto y se elabora y actualiza gradualmente a lo largo de todo el proyecto.

Los procesos ubicados en la parte superior de la cadena son de carácter técnico; mientras que los que se ubican en la parte inferior son de carácter gerencial y de apoyo al proyecto.

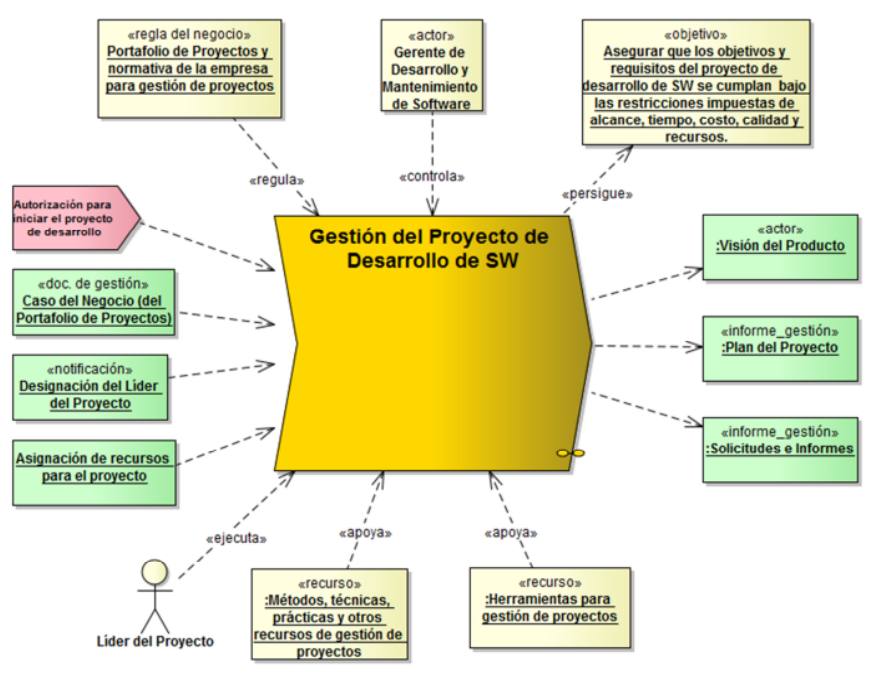

Figura 6. Proceso Gestión del Proyecto de Desarrollo de SW. Fuente: e-Praxis, 2014

El desarrollo se inicia con dos procesos de Gestión del Proyecto de Desarrollo de Sistema Web: Inicio del Proyecto (ver Figura. 7) y Planificación Inicial del Proyecto (ver Figura 8), los cuales producen, respectivamente, los informes de Visión del Producto y Plan Inicial del Proyecto

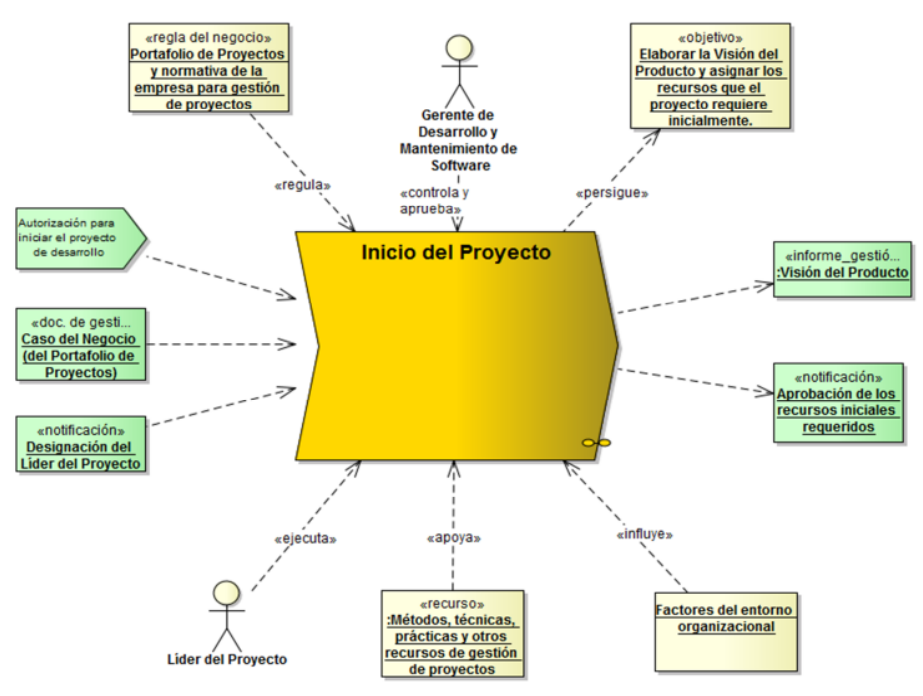

Figura 7. Proceso Inicio del Proyecto. Fuente: e-Praxis, 2014

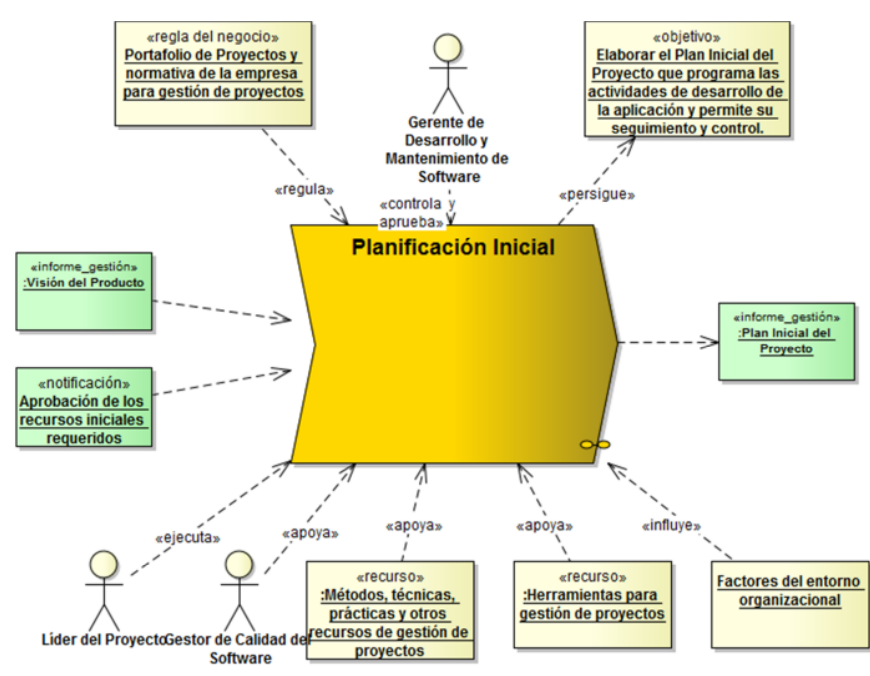

Figura 8. Proceso Planificación Inicial del proyecto. Fuente: e-Praxis, 2014
Continúa con un conjunto de tres procesos técnicos: Análisis del Contexto de la Aplicación, Desarrollo Inicial de Requisitos y Diseño Inicial de la Aplicación. Estos procesos producen los informes de Descripción del Problema, Documento de Requisitos y Documento de Diseño, respectivamente. Los dos últimos tienen un carácter inicial; pues, son mejorados o ampliados durante el proceso posterior de Desarrollo de Incrementos.

El Análisis del Contexto de la Aplicación es un conjunto de procesos técnicos que tienen por objetivos identificar y analizar los problemas y oportunidades que dan origen a las necesidades de desarrollar una aplicación.

El contexto de una aplicación es el sistema de negocios, sistema de información o sistema de hardware/software donde la aplicación será utilizada.

Entender el contexto de la aplicación y analizar sus problemas y oportunidades son dos factores críticos de éxito del desarrollo de una aplicación; pues, sólo así se puede garantizar que la aplicación esté realmente alineada a su dominio.

A través de este proceso, los desarrolladores obtienen un amplio conocimiento del contexto donde habrá de operar la aplicación, de sus problemas y de las oportunidades que justifican el desarrollo de la aplicación (ver figura 9).

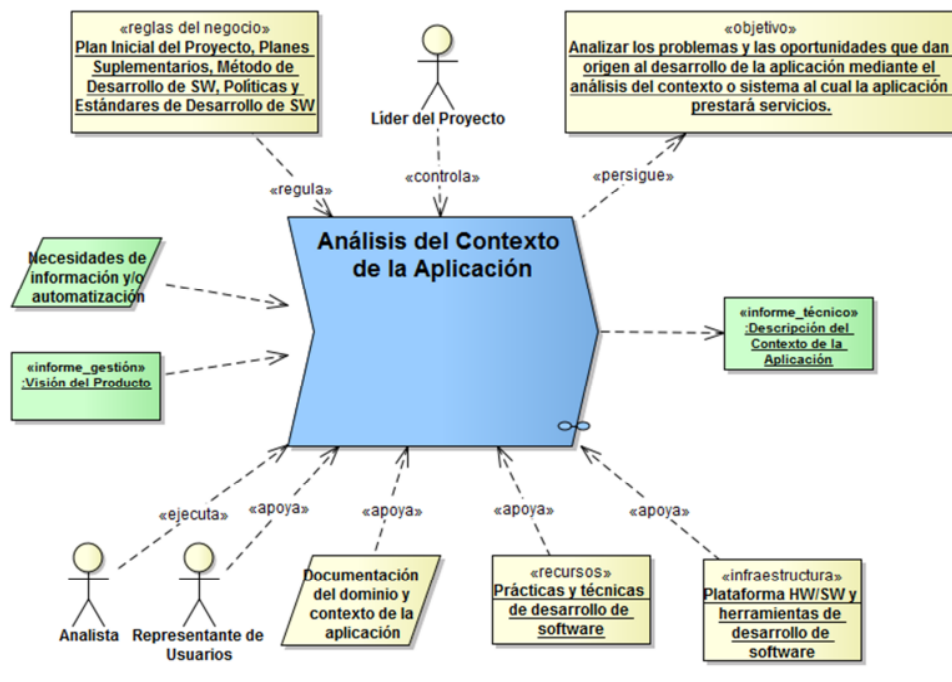

Figura 9. Proceso Análisis del Contexto de la Aplicación. Fuente: e-Praxis, 2014

El desarrollo inicial de requisitos, es un conjunto de procesos técnicos que definen y/o especifican las características que deberá tener la aplicación, incluyendo sus requisitos funcionales y no-funcionales.

Para la descripción de los requisitos funcionales como no funcionales se utilizó una adaptación de la plantilla de especificación de requisitos *Volére,* la cual provee secciones donde rellenar cada campo de interés que quiera ser registrado sobre un requisito y está adaptada para los desarrollos de software actuales.

Su producto, denominado Documento de Requisitos, es un informe técnico que se elabora gradualmente a lo largo de todo el proyecto. Su primera versión se elabora durante este proceso técnico y se refina durante los ciclos o iteraciones del proyecto.

Este proceso se divide en dos sub-procesos relacionados, cuya ejecución

depende del tamaño y tipo de aplicación:

Definición Inicial de Requisitos, la cual produce un informe del mismo nombre que describe informalmente, a través de historias de usuarios, los requisitos iniciales de los interesados.

Especificación Inicial de Requisitos, donde se especifica de una manera más formal, mediante modelos, los requisitos que fueron establecidos en la Definición Inicial de Requisitos. Es un proceso que se requiere opcionalmente y sólo en aplicaciones medianas o grandes (ver Figura 10).

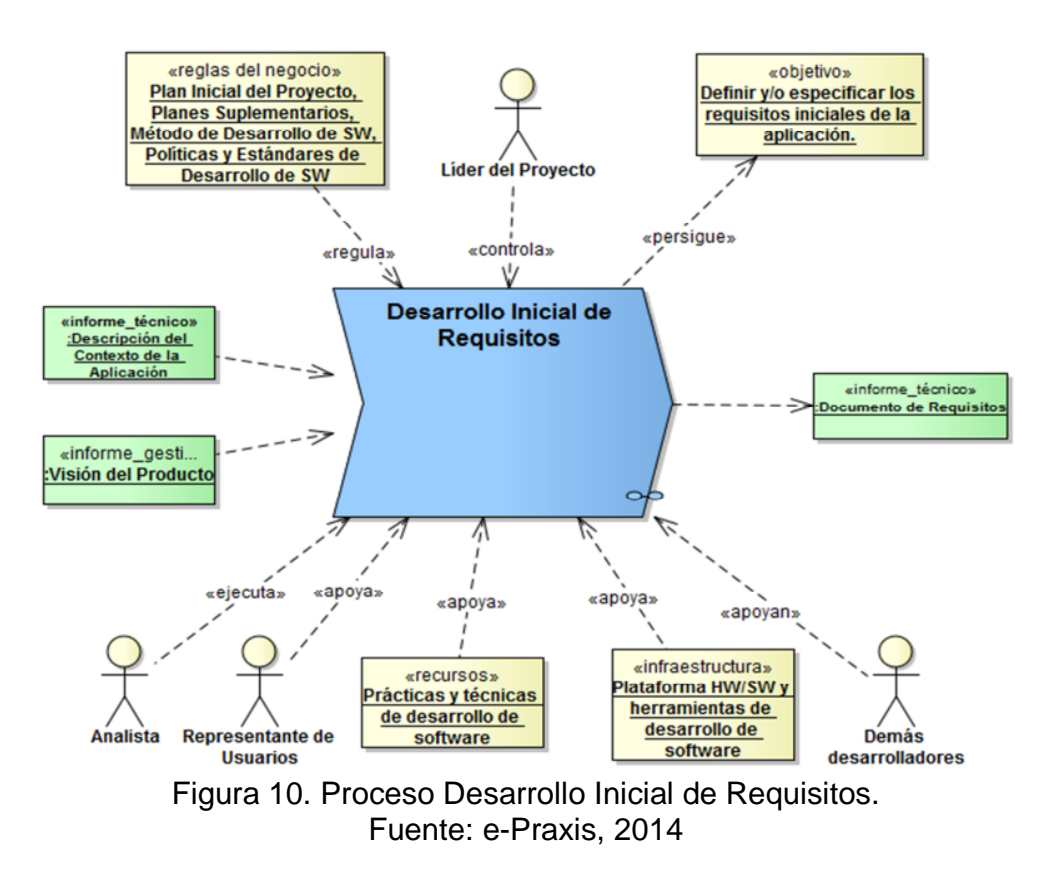

El Diseño Inicial de la Aplicación, contempla un conjunto de procesos técnicos que describen la arquitectura que deberá tener la aplicación y el diseño inicial de cada uno de los componentes que integran dicha arquitectura.

La descripción de la arquitectura se lleva a cabo de manera gradual a lo largo del proyecto. Se inicia en este proceso y se mejora durante cada ciclo o iteración del proceso de Desarrollo de Incrementos (ver Figura 11).

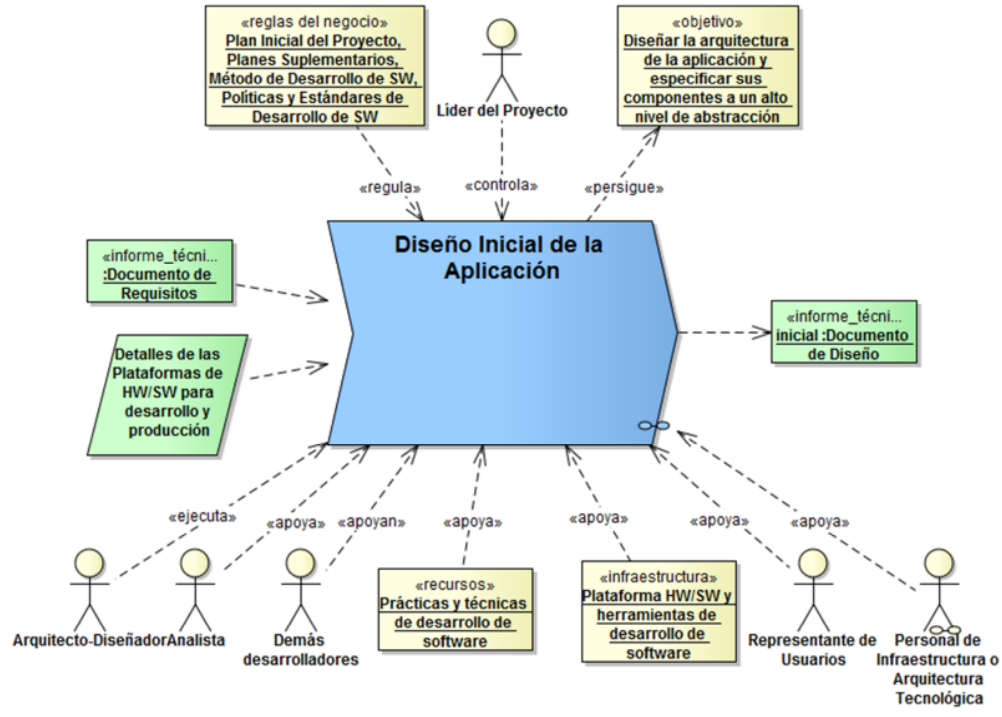

Figura 11. Proceso Diseño Inicial de la Aplicación. Fuente: e-Praxis, 2014

Siguen los dos procesos de Gestión del Proyecto de Desarrollo de SW encargados de planificar e iniciar el desarrollo de los incrementos: Planificación de Entregas (ver Figura 12) y Planificación de la Iteración i-ésima (ver Figura 13). Estos procesos agregan al Plan del Proyecto, los siguientes informes: Plan de Entregas, Planes de las Iteraciones y Plan de Pruebas.

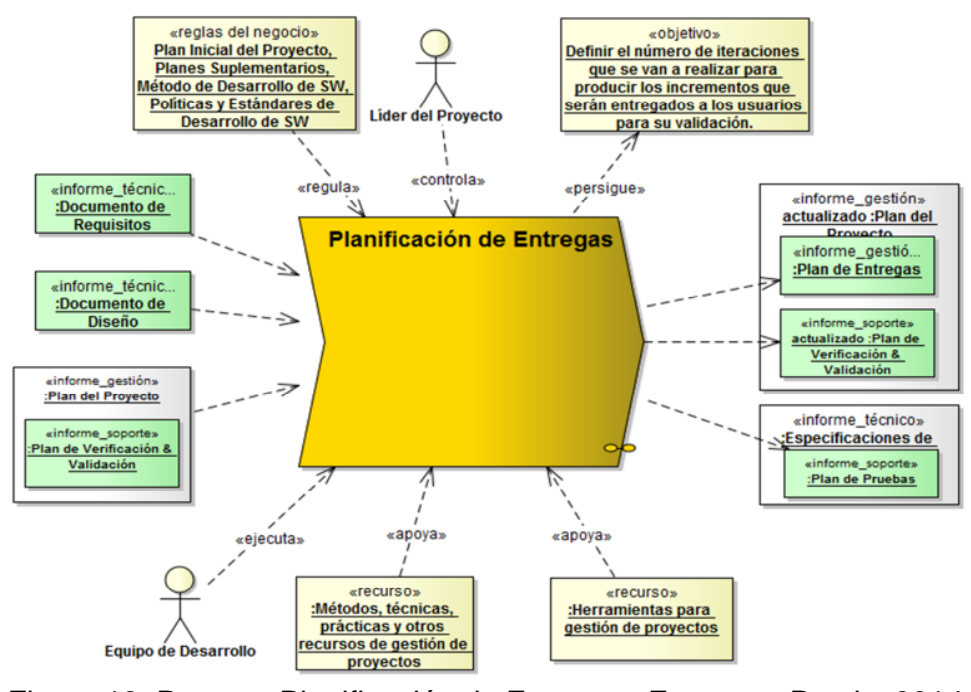

Figura 12. Proceso Planificación de Entregas. Fuente: e-Praxis, 2014

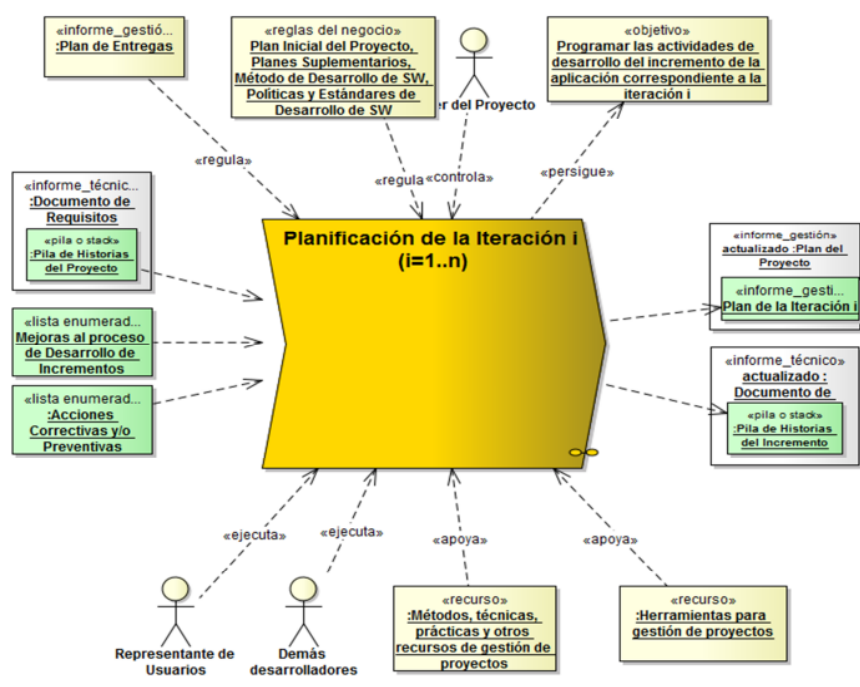

Figura 13. Proceso Planificación de entrega de la Iteración i. Fuente: e-Praxis, 2014

El Desarrollo de Incrementos de la aplicación es un conjunto de procesos iterativos (ver Figura 14) que se inicia con el Refinamiento de Requisitos del Incremento y continúa con los procesos de Diseño Detallado del Incremento, Construcción o Codificación del Incremento y Pruebas del Incremento (ver Figura 15). Estos procesos actualizan los informes técnicos respectivos.

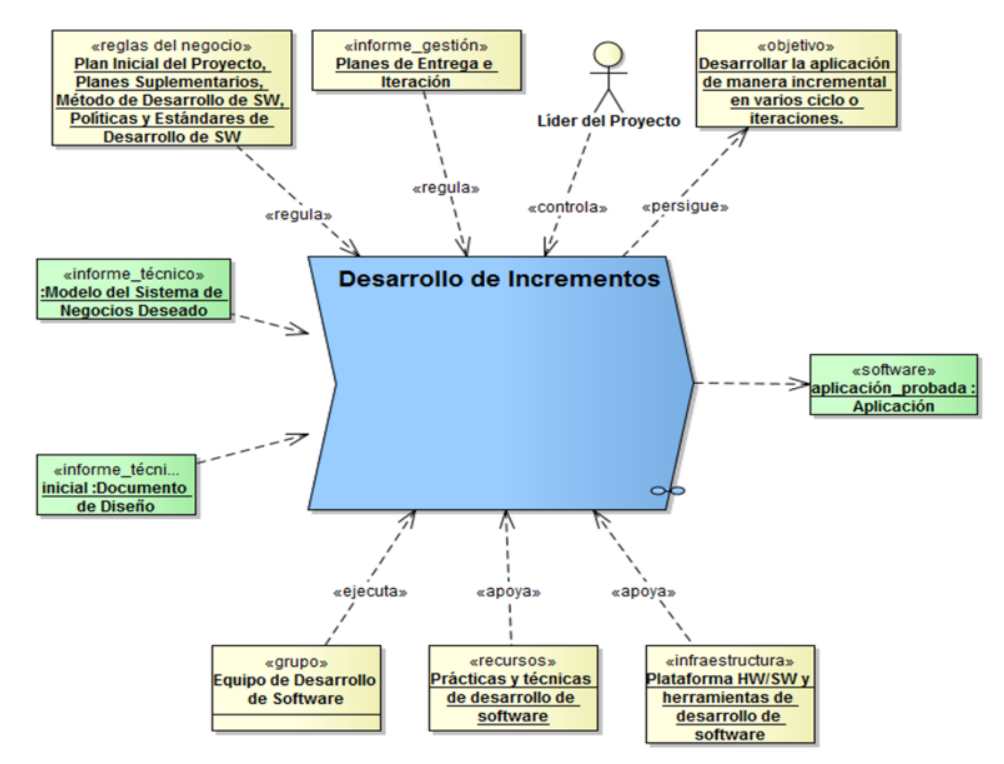

Figura14. Proceso Desarrollo de Incrementos. Fuente: e-Praxis, 2014

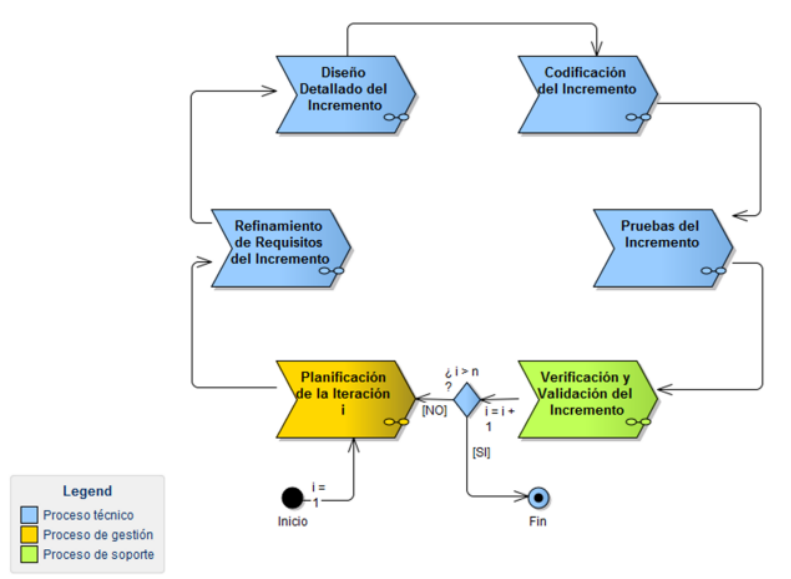

Figura 15. Flujo entre los sub-procesos de desarrollo de incrementos. Fuente: e-Praxis, 2014

Una vez que el incremento ha sido codificado y probado, éste es sometido al proceso de Verificación y Validación, con el propósito de asegurar que el incremento producido durante la iteración i cumpla los requisitos especificados al inicio de la iteración i, y satisfaga las expectativas del usuario.

La Verificación se lleva a cabo a través de un proceso de Revisión Técnica donde los desarrolladores evalúan el incremento producido con la finalidad de asegurarse que cumple con todos los requisitos definidos en la Pila de Historias del incremento y especificados en detalle al inicio de la iteración i.

La Validación la llevan a cabo los usuarios con la finalidad de determinar si el incremento producido en la iteración i es correcto; es decir, satisface sus necesidades reales y es lo que ellos esperaban.

El proceso de Verificación y Validación cierra la i-ésima iteración. Una vez producido el último incremento, se procede a la Entrega Final de la Aplicación y al Cierre del Proyecto, procesos con los cuales culmina el desarrollo de la aplicación (ver Figura 16).

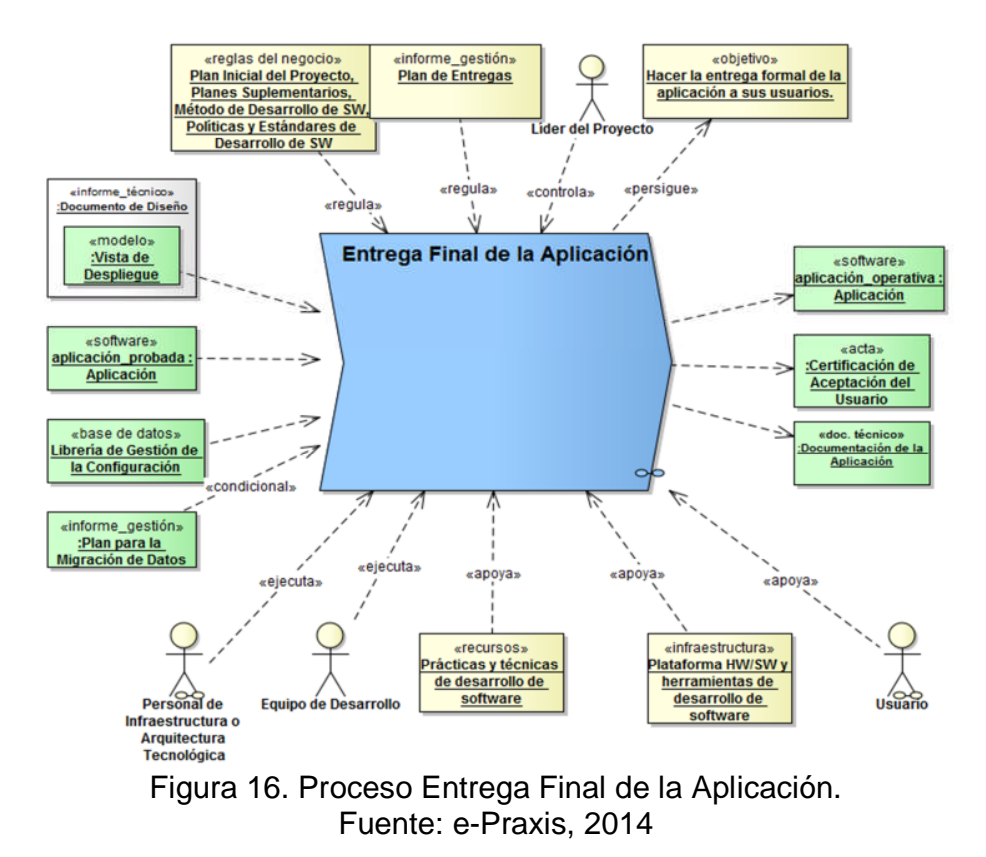

En paralelo a los procesos descritos anteriormente, se realiza un conjunto de procesos transversales que dan soporte a la Gestión del Proyecto a través de la gestión de los productos, personas y procesos asociados al desarrollo de una aplicación empresarial, estos procesos de soporte son: Gestión de Requisitos, Verificación y Validación de Productos, Gestión de la Configuración del Software y Gestión de Riesgos (ver Figuras 17, 18, 19 y 20 respectivamente).

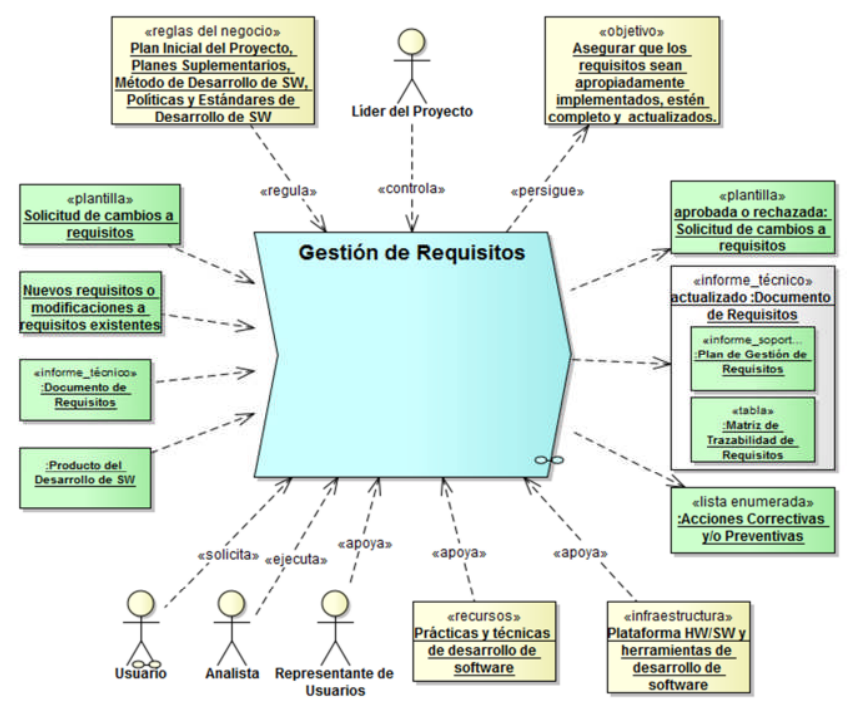

Figura 17. Proceso Gestión de Requisitos. Fuente: e-Praxis, 2014

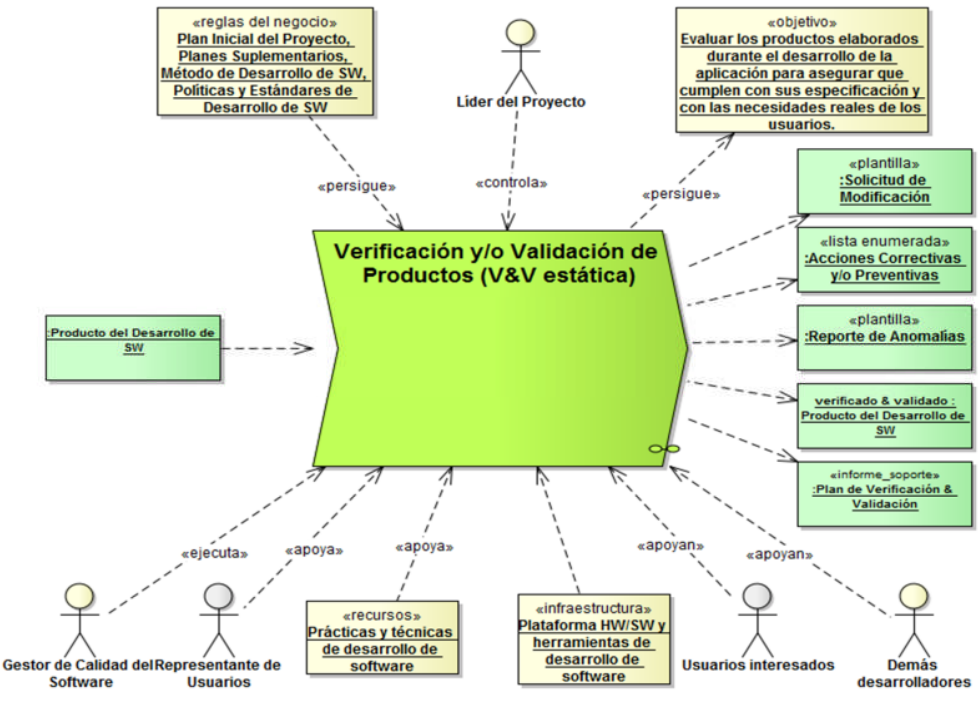

Figura 18. Proceso Verificación y/o Validación de Productos. Fuente: e-Praxis, 2014

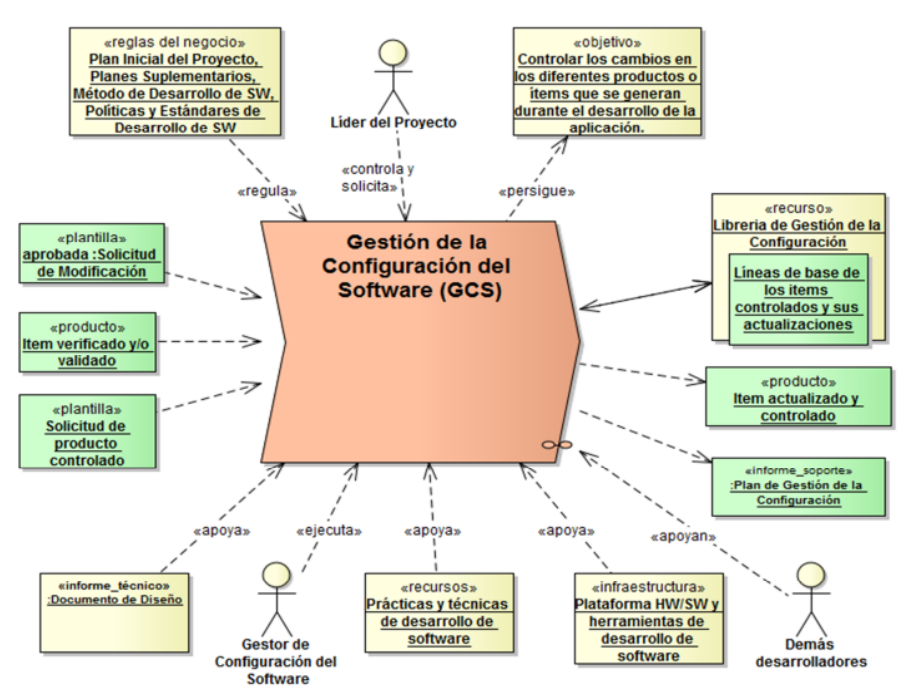

Figura 19. Proceso Gestión de la Configuración de Software. Fuente: e-Praxis, 2014

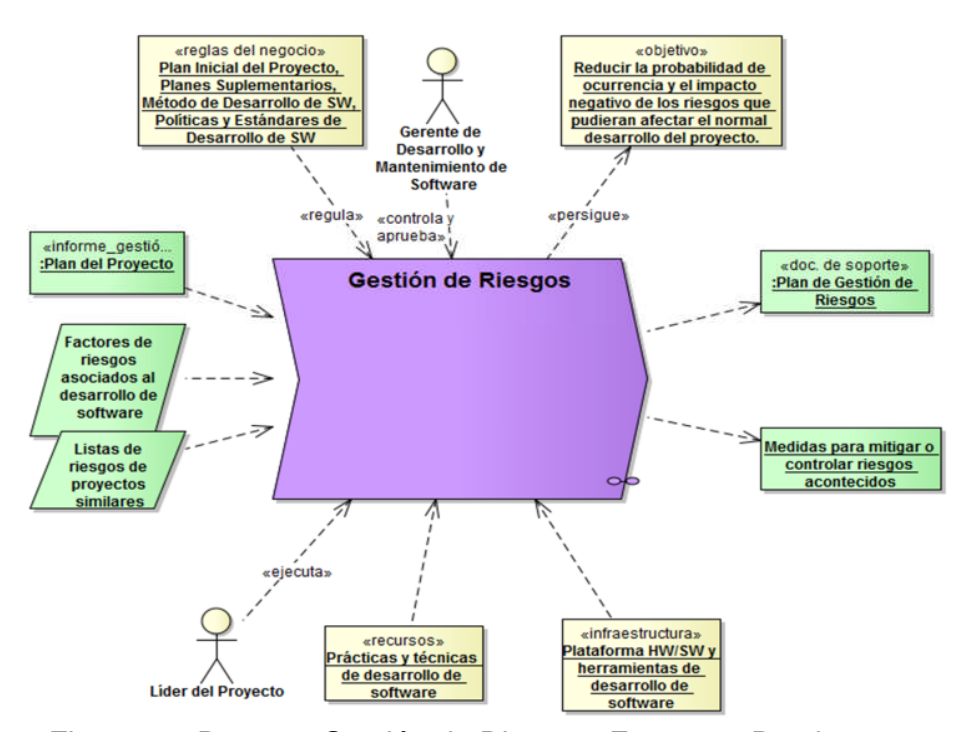

Figura 20. Proceso Gestión de Riesgos. Fuente: e-Praxis, 2014

# **CAPÍTULO III. DESARROLLO**

En este capítulo se realizó la instanciación del método de desarrollo *Blue WATCH*, versión 0.5 propuesto por Montilva y cols. (2014), que consistió en adaptar el conjunto de procesos específicos del método a las características particulares de la aplicación desarrollada.

### **3.1 Ciclo de aplicación**

El Ciclo de aplicación es el primer ciclo del método, los procesos que allí se desarrollaron se enfocaron en describir con detalle de alto nivel las características del proyecto y la empresa, los productos generados durante este ciclo son en su mayoría de interés gerencial (estratégico) y de análisis del problema junto con una propuesta de la solución. El conjunto de procesos de gestión, de soporte y técnicos contemplados en este ciclo así como sus productos son mostrados en la Tabla 1.

| Categoría   | <b>Procesos</b>                        | <b>Productos</b>                     |
|-------------|----------------------------------------|--------------------------------------|
| Procesos de | Inicio del proyecto                    | Visión del proyecto                  |
| gestión     | Planificación inicial                  | Plan del proyecto                    |
| Procesos de | Gestión de riesgos                     | Plan de gestión de riesgos           |
| soporte     | Gestión de calidad de software         | Plan de verificación y<br>validación |
| Procesos    | Análisis del contexto de la aplicación | Modelado del negocio                 |
| técnicos    | Desarrollo inicial de requisitos       | Documento de requisitos              |
|             | Diseño inicial de la aplicación        | Diseño arquitectónico                |

Tabla 1. Productos obtenidos durante el ciclo de la aplicación

#### 3.1.1 Procesos de gestión

Con estos procesos se determinaron las necesidades de recursos para la elaboración del proyecto para realizar una estimación inicial de los costos asociados al desarrollo de la aplicación.

## 3.1.1.1 Visión del proyecto.

## 3.1.1.1.1 Descripción del proyecto

Se desarrolló una aplicación Web para el apoyo de los procesos administrativos de personal y de nómina realizados por la Gerencia de RRHH de AVCA, como un módulo del Sistema de planificación de recursos empresariales (ERP por sus siglas en inglés) para la empresa, con el fin de integrar la información de los procesos de la organización, con mayor fluidez y control.

3.1.1.1.2 Lista de requisitos seleccionados Administración de usuarios y roles

Mantenimiento de parámetros

Captación de personal

Consultar contrato de empleado

Administración de información del empleado

Gestionar calendario feriado

Registrar asistencia

Gestionar nómina

3.1.1.1.3 Lista de involucrados

Los involucrados en el proyecto así como sus roles y responsabilidades asumidas durante el ciclo de la aplicación se describen en la Tabla 2.

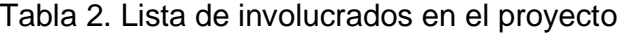

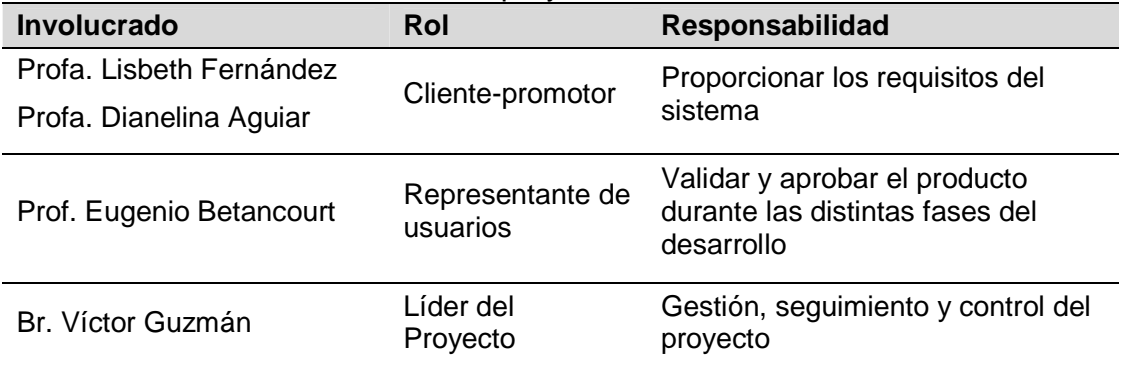

### 3.1.1.1.4 Limitaciones y restricciones

La aplicación Web desarrollada está dirigida a los usuarios finales Gerente de RRHH, Gerente de Sucursal, Analista de nómina, Analista de personal por cada una de las áreas que agrupan los cargos de la empresa, a los empleados para consultar su cuenta individual y una parte pública que cuenta con la opción de postularse a una vacante. Las funcionalidades del registro de asistencia se desarrollaron para la sede principal de Maiquetía, pudiendo adaptarse al resto de las sucursales.

#### 3.1.1.2 Plan del proyecto.

La planificación se fue actualizando y modificando a medida que se refinaban los requisitos y se avanzaba en el desarrollo de las versiones.

#### 3.1.1.2.1 Definición del alcance

La aplicación web se desarrolló para apoyar los procesos administrativos de nómina y administración de personal que se realizan en la Gerencia de RRHH de la empresa AVCA.

Se proyectó desarrollar un ciclo de aplicación con tres (3) versiones, las cuales se describen en la estructura de desglose mostrada en la Tabla 3.

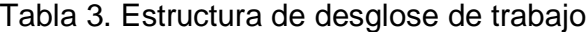

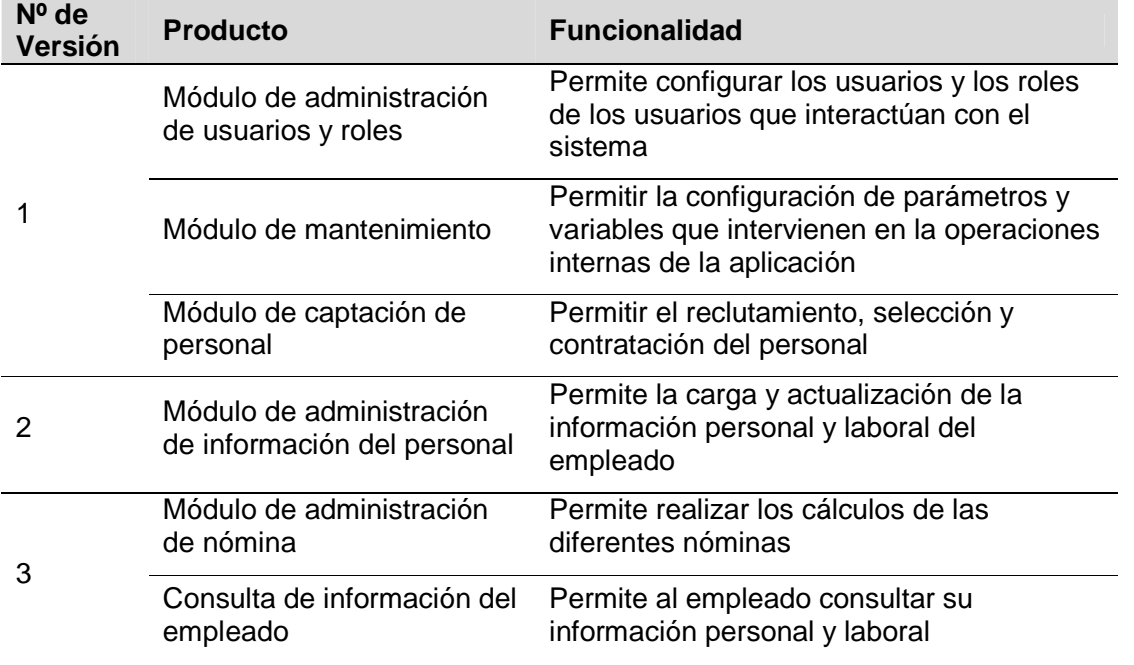

3.1.1.2.2 Equipo de desarrollo.

En la Figura 21 se muestra la estructura organizacional del proyecto y los roles y responsabilidades identificadas para los participantes del mismo.

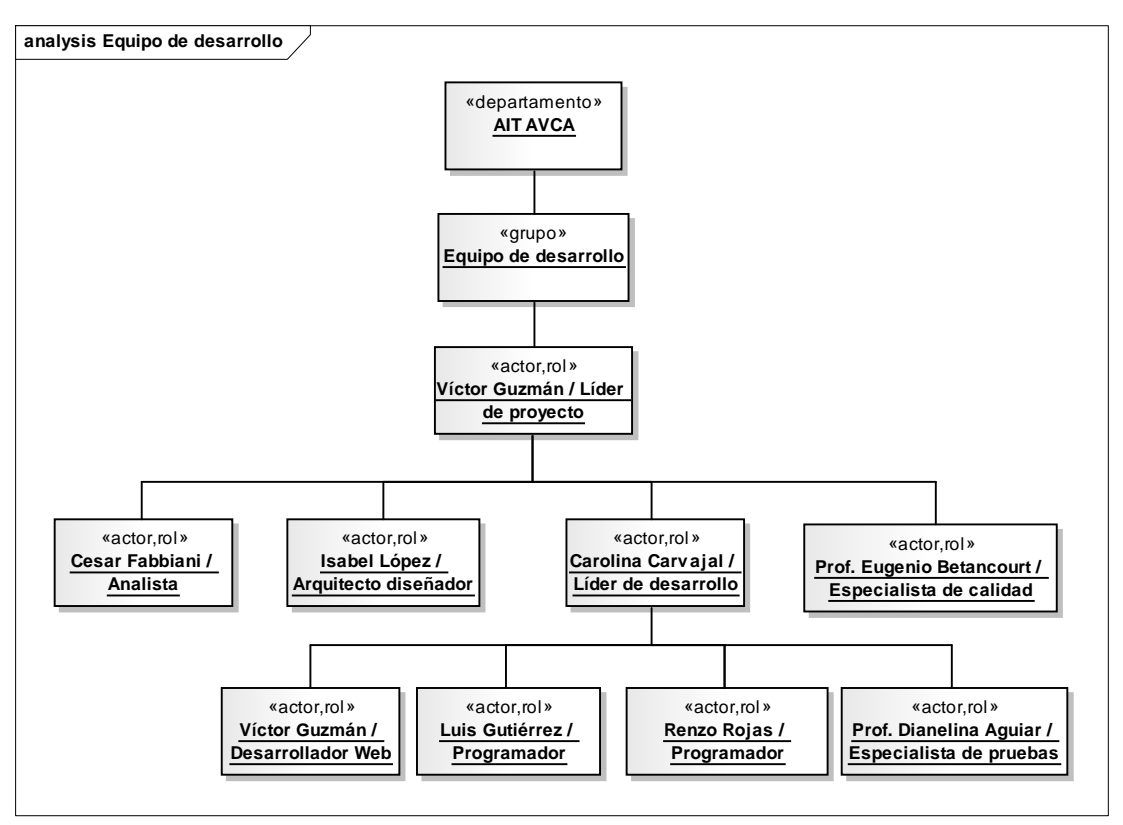

Figura 21. Equipo de desarrollo

## 3.1.1.2.3 Cronograma del proyecto.

Para el inicio del desarrollo de la aplicación se delimitó el tiempo a utilizar en el cumplimiento cada una de las actividades. Para su representación se utilizó el formato del diagrama de Gantt (ver Apéndice A).

## 3.1.2 Procesos de soporte

## 3.1.2.1 Gestión de riesgo.

## 3.1.2.1.1 Plan de gestión de riesgos

Por medio de este plan se buscó identificar, analizar y valorar el impacto de los riesgos que podrían afectar el desarrollo de la aplicación Web. En la Tabla 4 se muestran los riesgos identificados.

| ID             | <b>Riesgo</b>                                                                               |
|----------------|---------------------------------------------------------------------------------------------|
| R <sub>1</sub> | Incremento del alcance de la aplicación en el tiempo                                        |
| R <sub>2</sub> | El tiempo de aprendizaje del nuevo entorno de desarrollo es mayor de lo<br>esperado         |
| R <sub>3</sub> | Incorporación de nuevos requisitos en la aplicación, planteados por los<br>usuarios finales |
| R <sub>4</sub> | Resistencia al cambio por parte de los usuarios finales                                     |
| R <sub>5</sub> | Se requiere mayor tiempo de desarrollo del proyecto que el establecido                      |
| R <sub>6</sub> | Dificultad para determinar los requisitos de la aplicación Web                              |
| R7             | La implementación de una nueva tecnología en la empresa                                     |
| R <sub>8</sub> | La falta de disposición de los usuarios finales para realizar las pruebas                   |

Tabla 4. Riesgos identificados para el proyecto

Después de identificar los riesgos asociados al desarrollo del proyecto, se analizaron para obtener el impacto y la probabilidad de ocurrencia que pudiesen tener estos riesgos en el desarrollo. El resultado del análisis obtenido se muestra de forma más específica en la Tabla 5.

| ID             | <b>Probabilidad</b><br>de ocurrencia | <b>Impacto</b> | Estrategia de mitigación                                                        | Plan de contingencia                                                                               |
|----------------|--------------------------------------|----------------|---------------------------------------------------------------------------------|----------------------------------------------------------------------------------------------------|
| R <sub>1</sub> | 40%                                  | $\overline{2}$ | Establecer una holgura en<br>la planificación de los<br>tiempos de entrega      | Redefinir los requisitos del<br>proyecto y desarrollar el<br>incremento respectivo del<br>proyecto |
| R <sub>2</sub> | 25%                                  | 2              | Dedicar más tiempo al<br>estudio de las nuevas<br>herramientas de<br>desarrollo | Realizar un efectivo<br>adiestramiento al personal<br>de desarrollo                                |
| R <sub>3</sub> | 25%                                  | 3              | Realizar un exhaustivo<br>análisis de requisitos                                | Asegurarse que los usuarios<br>estén satisfechos con los<br>requisitos recolectados                |

Tabla 5. Análisis de riesgos

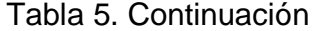

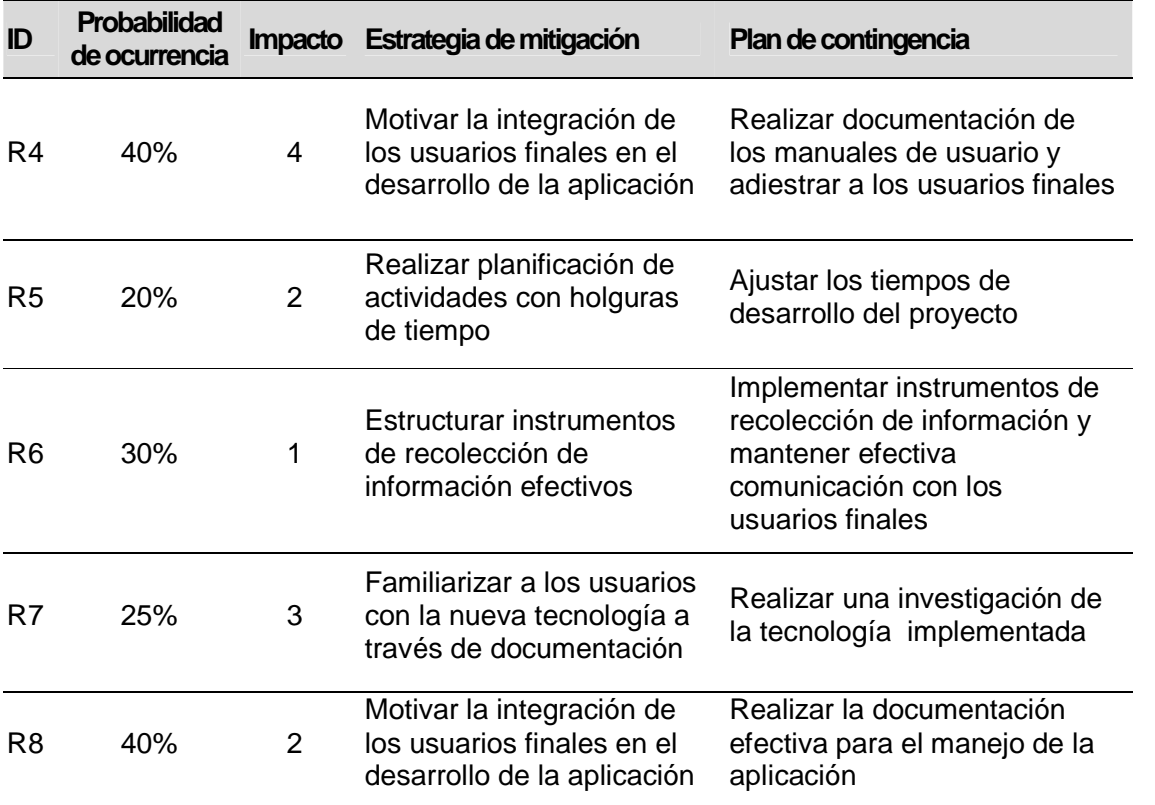

Valores de impacto: Catastrófico (1); Crítico (2); Marginal (3); Despreciable (4).

#### 3.1.2.2 Gestión de la calidad del software.

#### 3.1.2.2.1 Plan de verificación y validación

Durante el desarrollo de la aplicación, se ejecutaron los procesos de verificación y validación que a continuación se describen:

El primer proceso de verificación y validación se ejecutó durante la planificación inicial, la misma es parte de los procesos de gestión del proyecto y es allí donde se realizó la instanciación del método Blue WATCH, comprobando su adaptabilidad al proyecto a desarrollar para la empresa AVCA.

Verificación y validación de procesos. Se verificó que los estándares, procedimientos, prácticas y ambiente fuesen consistentes y adecuados para los procesos de desarrollo. Se verificó además que el proceso de desarrollo de la aplicación estuviese definido, fuese el adecuado para el proyecto y consistente con el plan del proyecto.

Esta validación y verificación arrojó como resultado que los procesos de la metodología Blue WATCH se adecuaban a las características del desarrollo de la aplicación.

Para los procesos técnicos de la metodología se realizaron las validaciones y verificaciones indicadas a continuación:

Verificación y validación del modelo de negocios. Se validó que el modelo del negocio fuese consistente con el sistema de negocios de la empresa AVCA. Se verificó que los procesos, los objetos de negocio y las reglas de negocios fueron consistentes con los objetivos del negocio.

Se verificó, también, que los roles y responsabilidades definidos para los actores del sistema de negocios fuesen consistentes con los procesos y la estructura organizacional asociada al sistema de negocios. Se validó que los objetivos, procesos, reglas, objetos de negocios, actores, estructura organizacional y eventos, descritos en el modelo de negocios, realmente representan los elementos correspondientes del sistema de negocios.

Verificación y validación de los requisitos. Consistió en verificar y validar los requisitos funcionales y no funcionales establecidos a fin de garantizar que estos requisitos son consistentes, factibles y pueden verificarse mediante pruebas de la aplicación, que son correctos y representan los requerimientos de los usuarios de la aplicación.

Verificación y validación del diseño. Consistió en verificar y validar que los diseños que integran el documento de diseño (diseño arquitectónico, diseño de interfaces, diseño de componentes de software y diseño de datos) fuesen correctos y consistentes con los requisitos de la aplicación.

Verificación y validación de la implementación. Consistió en verificar que el código fuese consistente con los diseños y cumpliera con los requisitos funcionales y no funcionales establecidos para la aplicación. También se verificó que las pruebas unitarias fuesen capaces de garantizar que cada unidad (componente o clase) cumpliera los requisitos correspondientes. Se validó que el código fuera correcto y cumpliera con los estándares de codificación establecidos. Se verificó, también, que la documentación fuese consistente con la aplicación.

Verificación y validación de las pruebas. Tuvo por objetivo garantizar que las pruebas avalaran que la aplicación fuese correcta y que cumplió con los requisitos establecidos.

Cada una de estas validaciones y verificaciones fueron aplicadas en cada proceso desarrollado.

#### 3.1.3 Procesos técnicos

En este ciclo se desarrolló el modelado de negocio, particularmente de los procesos que se desarrollan en la Gerencia de RRHH, a partir del cual se establecieron los requisitos iniciales del sistema que permitieron determinar el alcance de la aplicación, para posteriormente realizar el diseño inicial de la aplicación y luego el desarrollo de las versiones. El desarrollo de incrementos que conforman las distintas versiones consistió en realizar el refinamiento de los requisitos, con su respectivo diseño, codificación y pruebas. Para cerrar cada uno de los incrementos se realizó la verificación y validación de los productos que éstos generaron y la aplicación resultante, así como también la integración de la aplicación en el ERP de AVCA.

#### 3.1.3.1 Modelado del negocio

Para realizar este proceso se utilizó el Framework de modelado de negocios BMM, con lo cual se obtuvieron los modelos de objetivos, modelos de procesos,

diagrama de actividades de los procesos principales, modelos de objetos, modelos de reglas, modelos de actores y modelos de eventos.

#### 3.1.3.1.1 Modelado de objetivos

Entre los procesos administrativos de la Gerencia de RRHH de AVCA se contempla la administración del personal, que incluye el proceso de captación, el registro de asistencia de los empleados y se generan las diferentes nóminas.

Una vez definidos los objetivos del negocio se procedió a realizar el modelado de objetivos de la Gerencia de RRHH de AVCA (ver Figura 22). En el Apéndice K, se muestra el modelo de objetivos de la empresa AVCA.

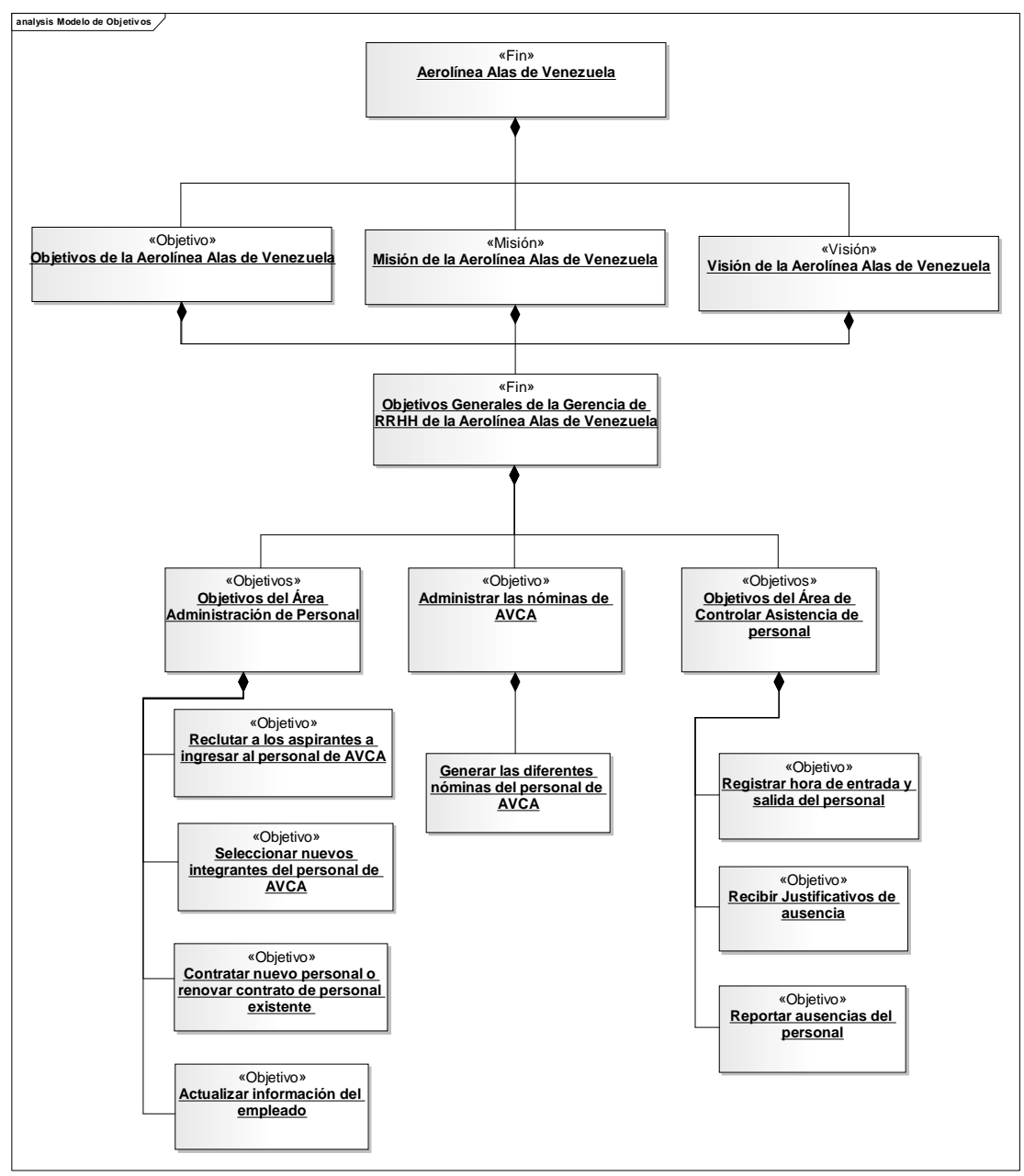

Figura 22. Modelo de Objetivos de la Gerencia de RRHH

## 3.1.3.1.2 Modelado de procesos del negocio

El modelado de procesos fue iniciado con las cadenas de valor, éstas representan el modo en que se ejecutan las actividades propias de la empresa, por medio de los procesos fundamentales que en ella se realizan.

El modelo resultante muestra primeramente cada una de las cadena de valor, luego los modelos de procesos y finalmente los diagramas de actividades correspondientes. En la Figura 23 se muestra la cadena de valor principal de la gestión de RRHH, mientras que en el Apéndice K, se representa la cadena de valor, con los procesos administrativos y operativos de la empresa AVCA.

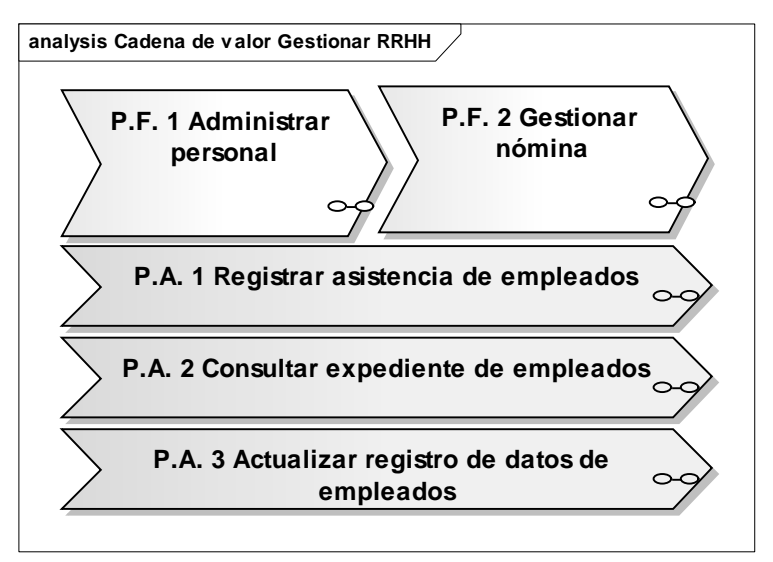

Figura 23. Cadena de valor Gestionar RRHH

Dentro de los procesos fundamentales P.F 1 Administrar personal se encuentran los procesos mostrados en la Figura 24.

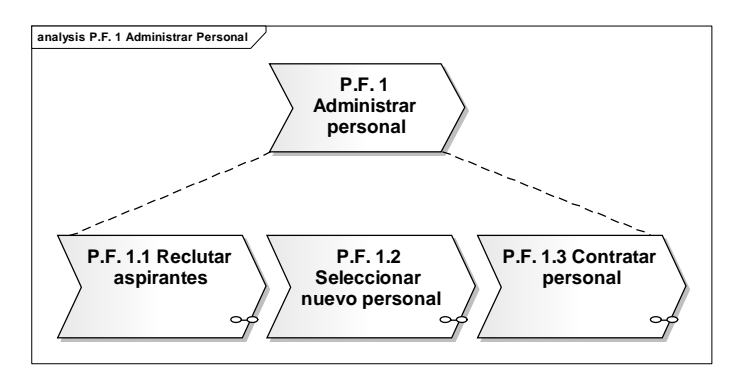

Figura 24. Cadena de valor del P.F.1 Administrar personal

A continuación se muestran los modelo de procesos P.F.1.1 Reclutar aspirante (ver Figura 25) y P.F.1.2 Seleccionar nuevo personal (ver Figura 27), con sus respectivos diagramas de actividad (ver Figura 26 y 28) y el modelo de procesos P.F.1.3 Contratar personal, en la Figura 29.

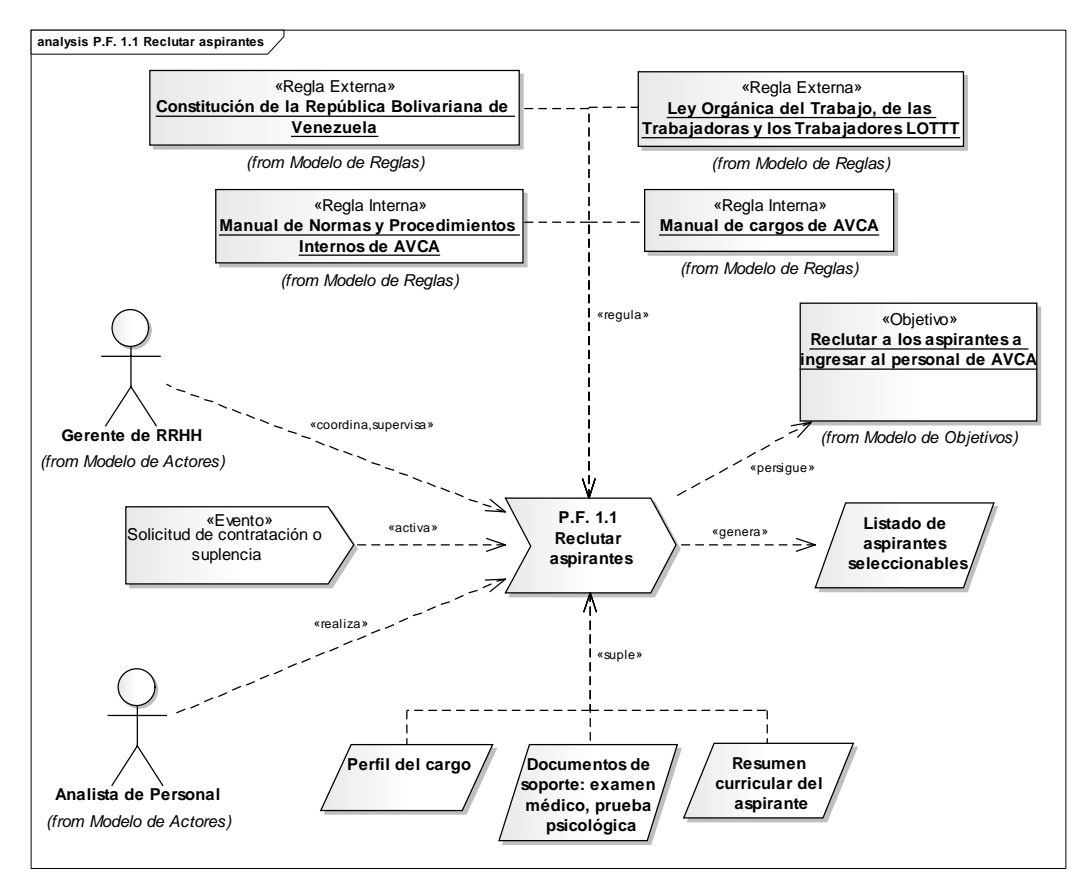

Figura 25. Modelo de procesos P.F.1.1 Reclutar aspirante

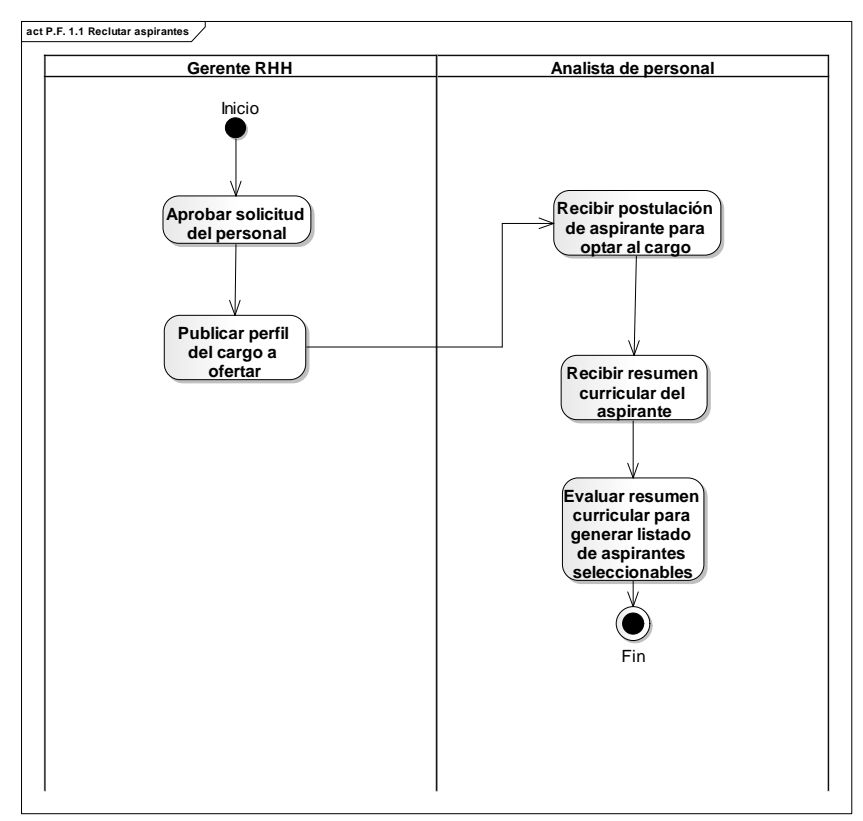

Figura 26. Diagrama de actividad. Reclutar aspirante

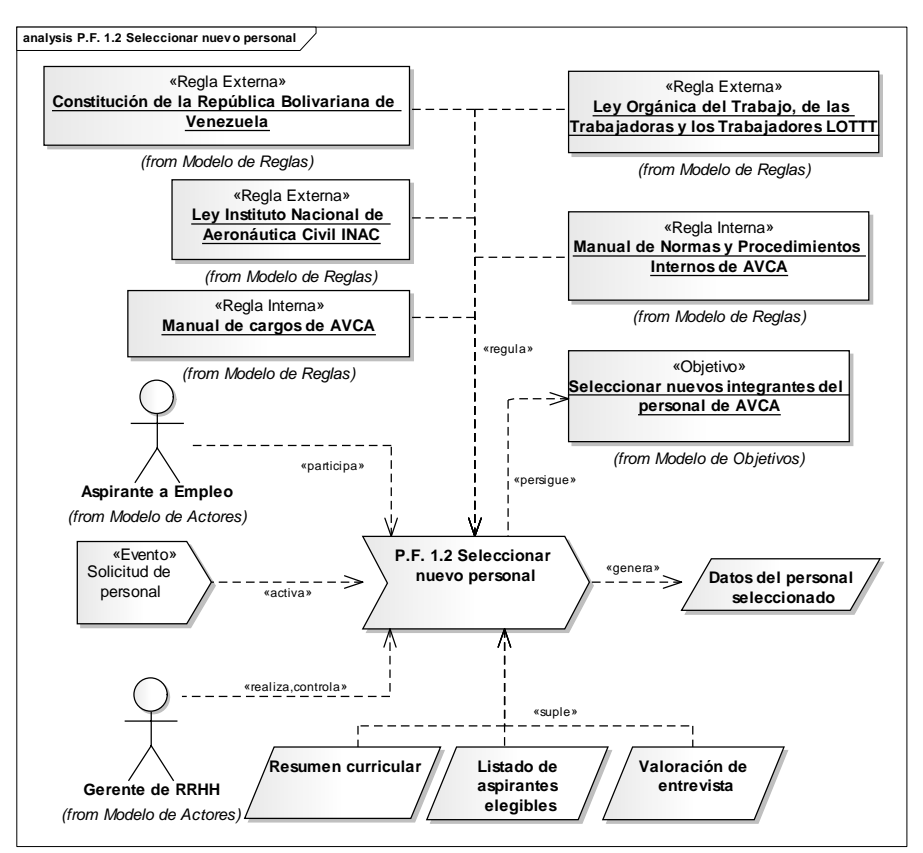

Figura 27. Modelo de procesos P.F.1.2 Seleccionar nuevo personal

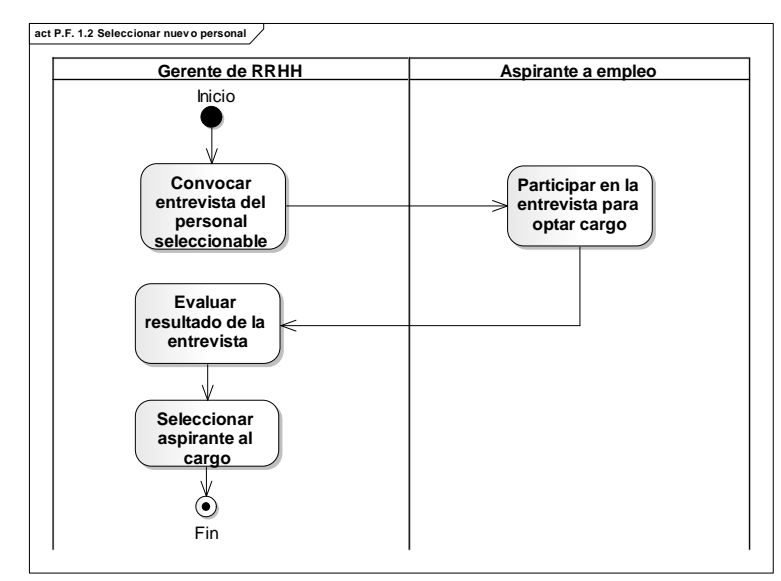

Figura 28 Diagrama de actividad. Seleccionar nuevo personal

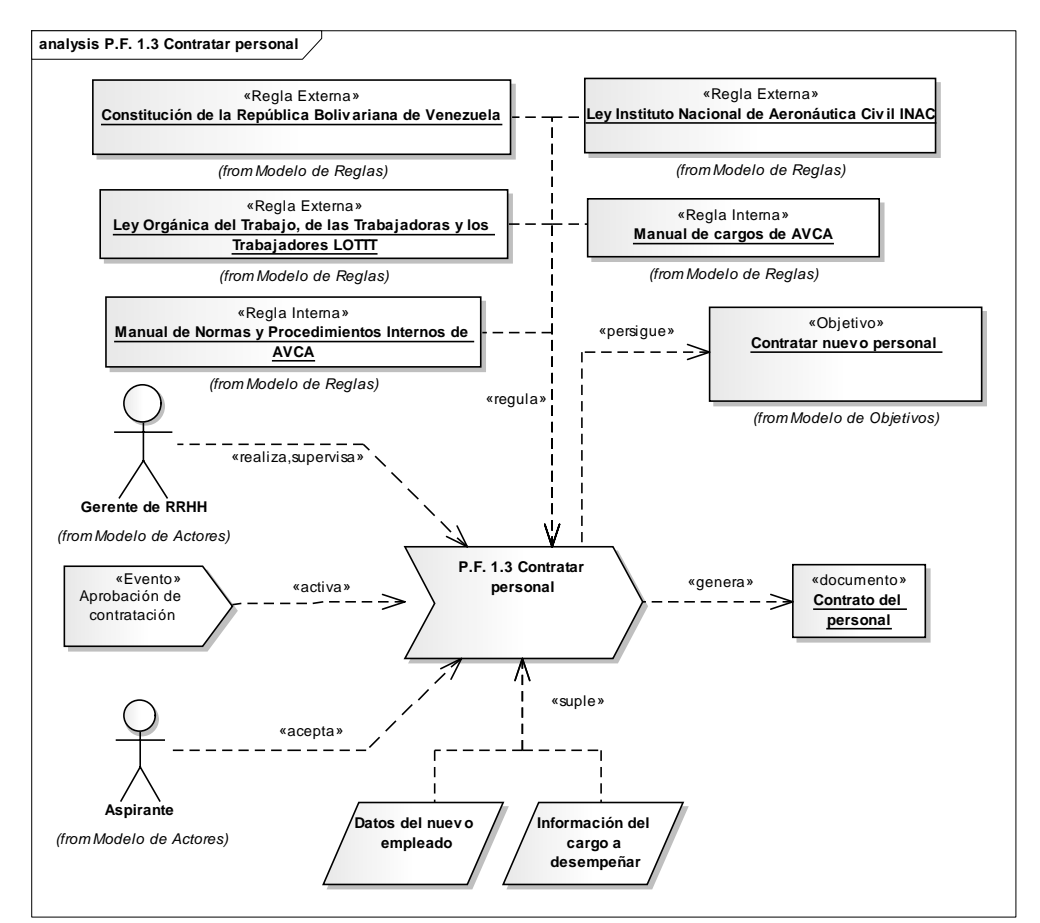

Figura 29. Modelo de procesos P.F.1.3 Modelo de procesos Contratar personal

Para el P.F.2 Gestionar nómina se encuentran los procesos mostrados en la Figura 30, seguido del respectivo diagrama de actividades (ver Figura 31).

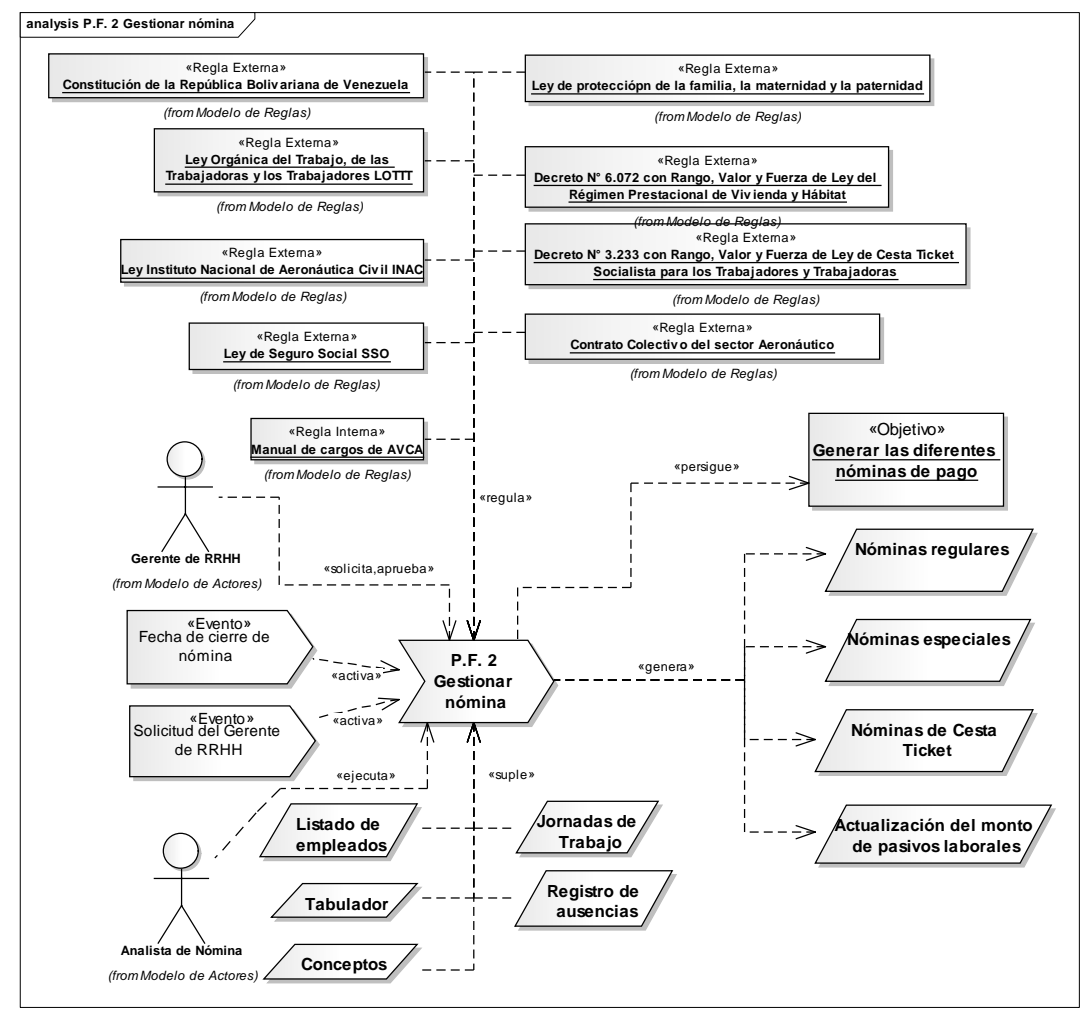

Figura 30. Modelo de procesos P.F.2 Gestionar nómina

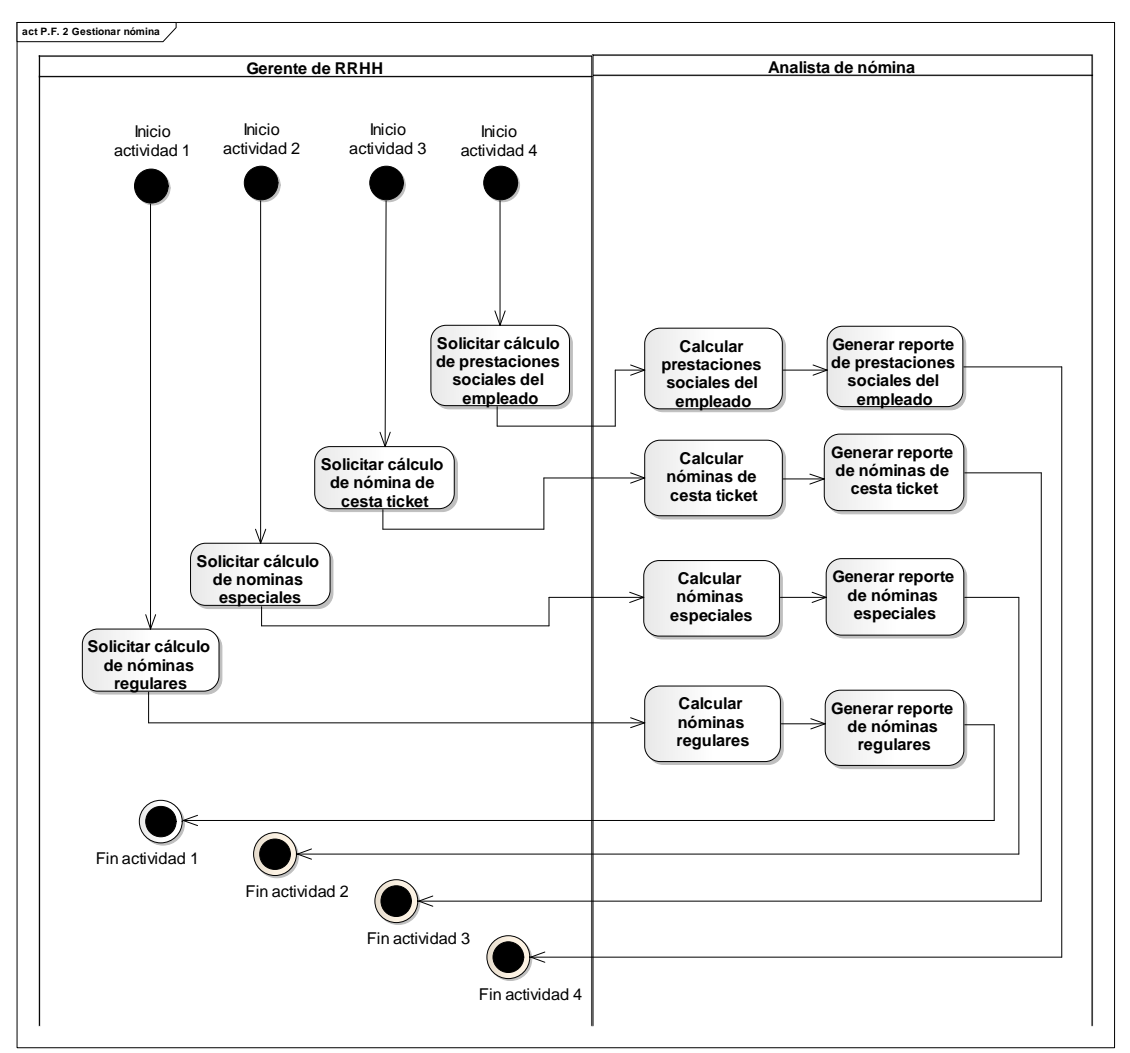

Figura 31. Diagrama de actividad Gestionar nómina

Entre los procesos de apoyo importantes para administrar el personal y gestionar la nómina de la empresa AVCA, destacan P.A.1 Registrar asistencia del empleado, P.A.2 Consultar expediente de empleados y P.A.3 Actualizar registro de datos de empleados, mostrados en las Figuras 32, 34 y 35 respectivamente, con los diagramas de actividad correspondientes a los P.A.1 y P.A.3 mostrados en las Figuras 33 y 36.

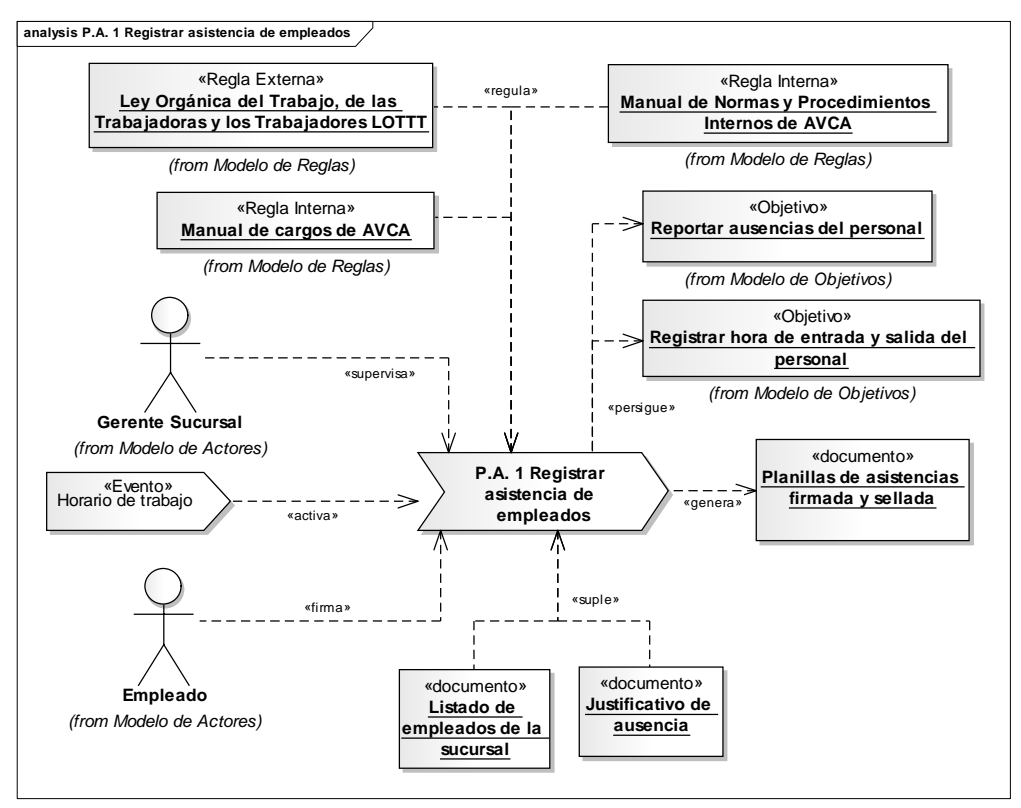

Figura 32. Modelo de procesos P.A.1 Registrar asistencia de empleados

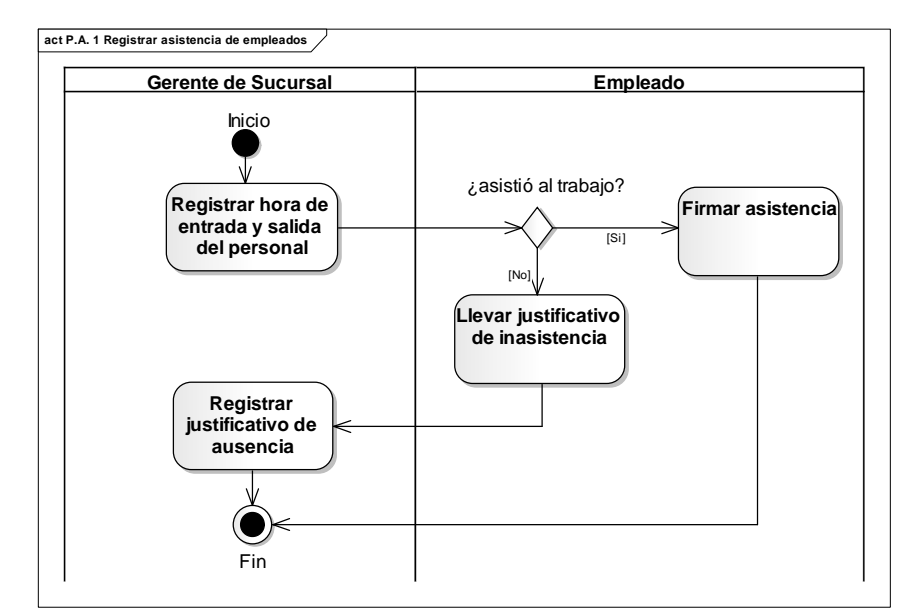

Figura 33. Diagrama de actividad P.A.1 Registrar asistencia de empleados

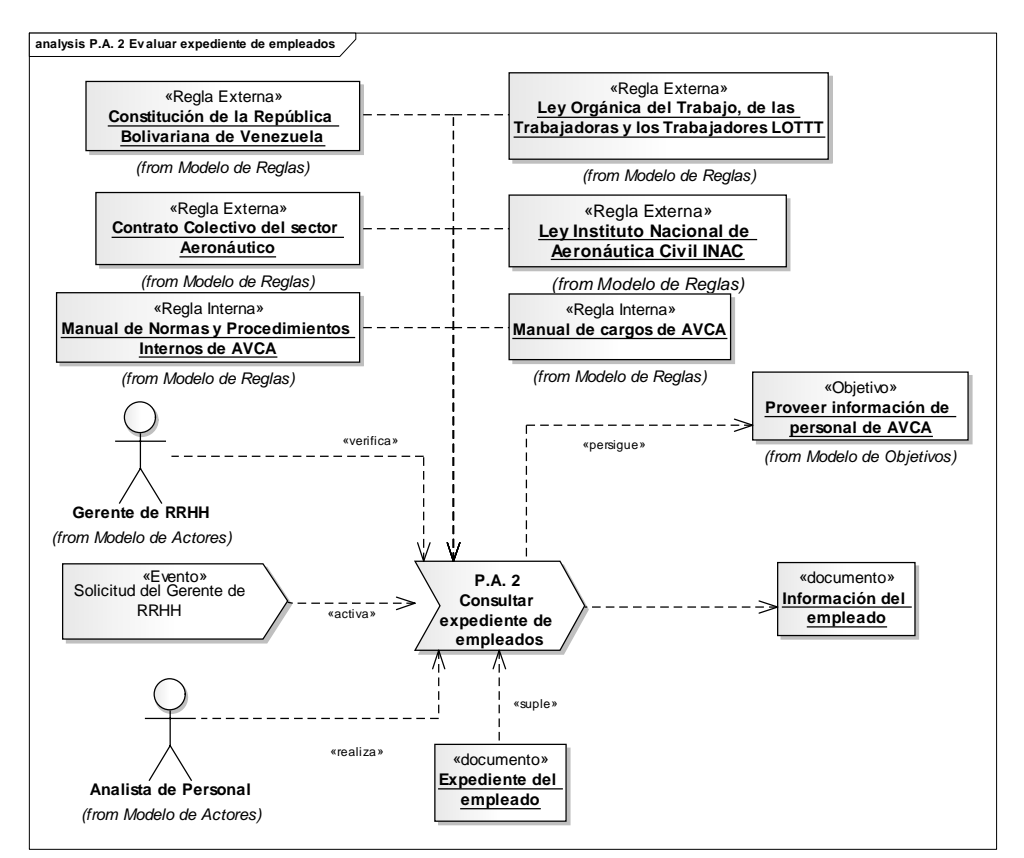

Figura 34. Modelo de procesos P.A.2 Consultar expediente de empleados

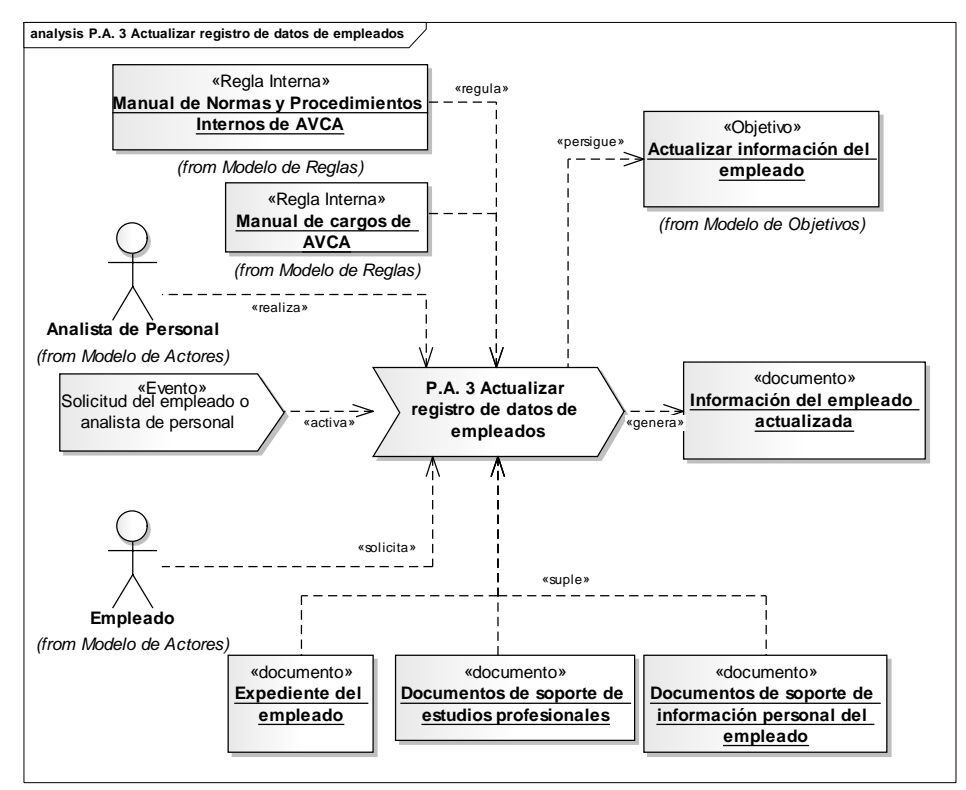

Figura 35. Modelo de procesos P.A.3 Actualizar registro de datos de empleados

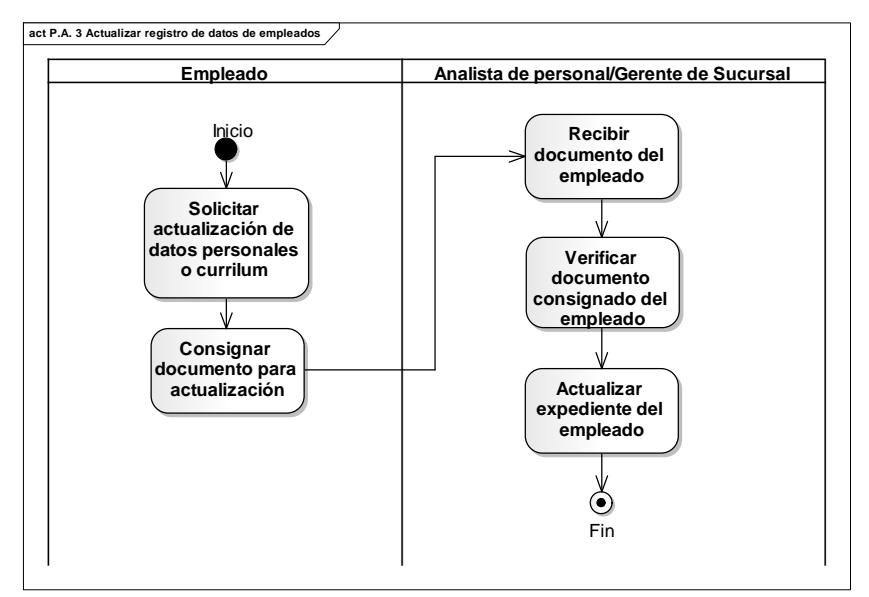

Figura 36. Diagrama de actividad P.A.3 Actualizar registro de datos de empleados

#### 3.1.3.1.3 Modelado de objetos

En este modelo se identificaron aquellos objetos que interactúan en los procesos del negocio. El modelo resultante se muestra en la Figura 37.

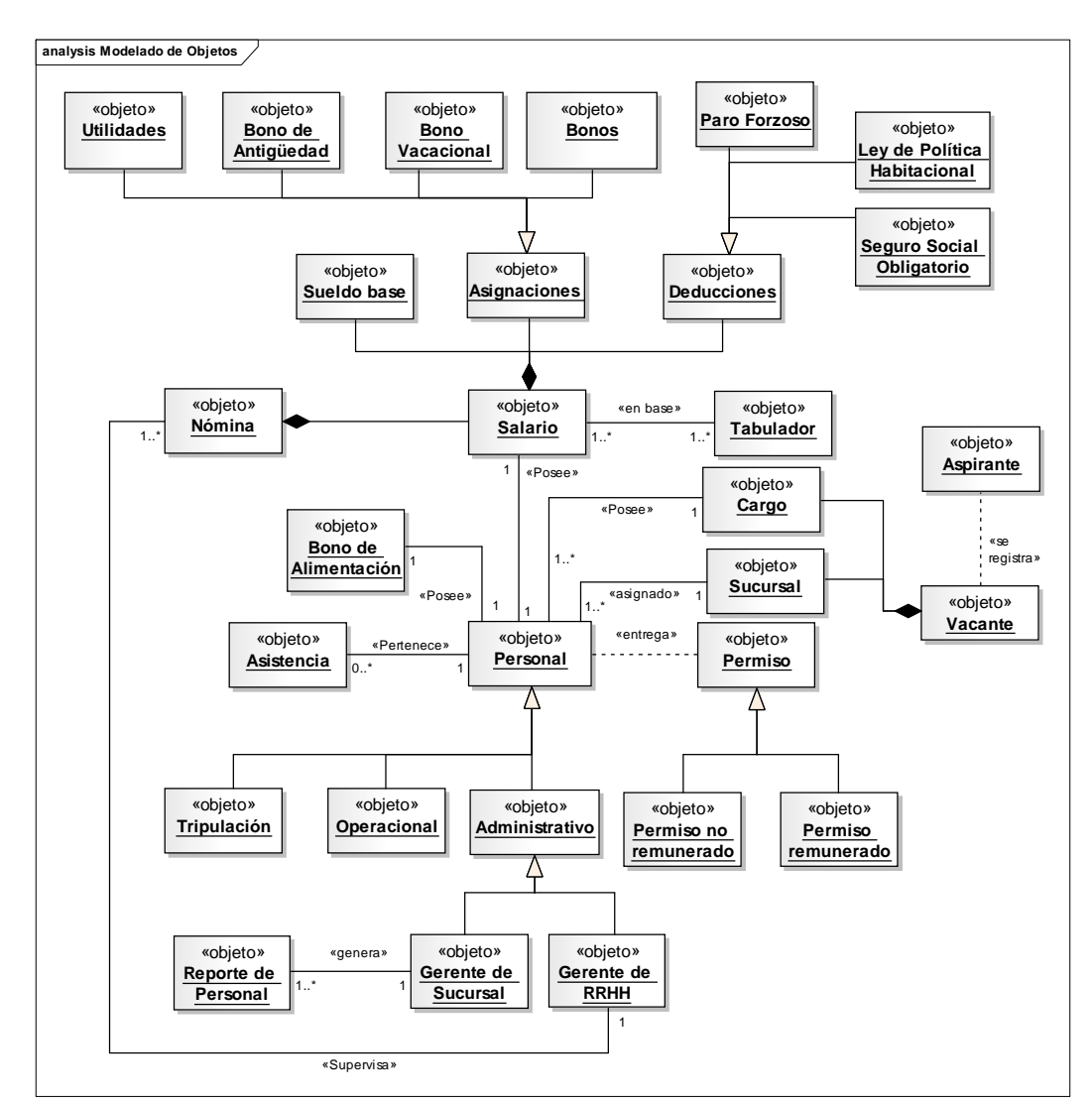

Figura 37. Modelo de objetos

### 3.1.3.1.4 Modelado de reglas

Mediante el modelado de reglas se representaron las reglas y normas que rigen el funcionamiento de la empresa AVCA. El modelo resultante se visualiza en la Figura 38.

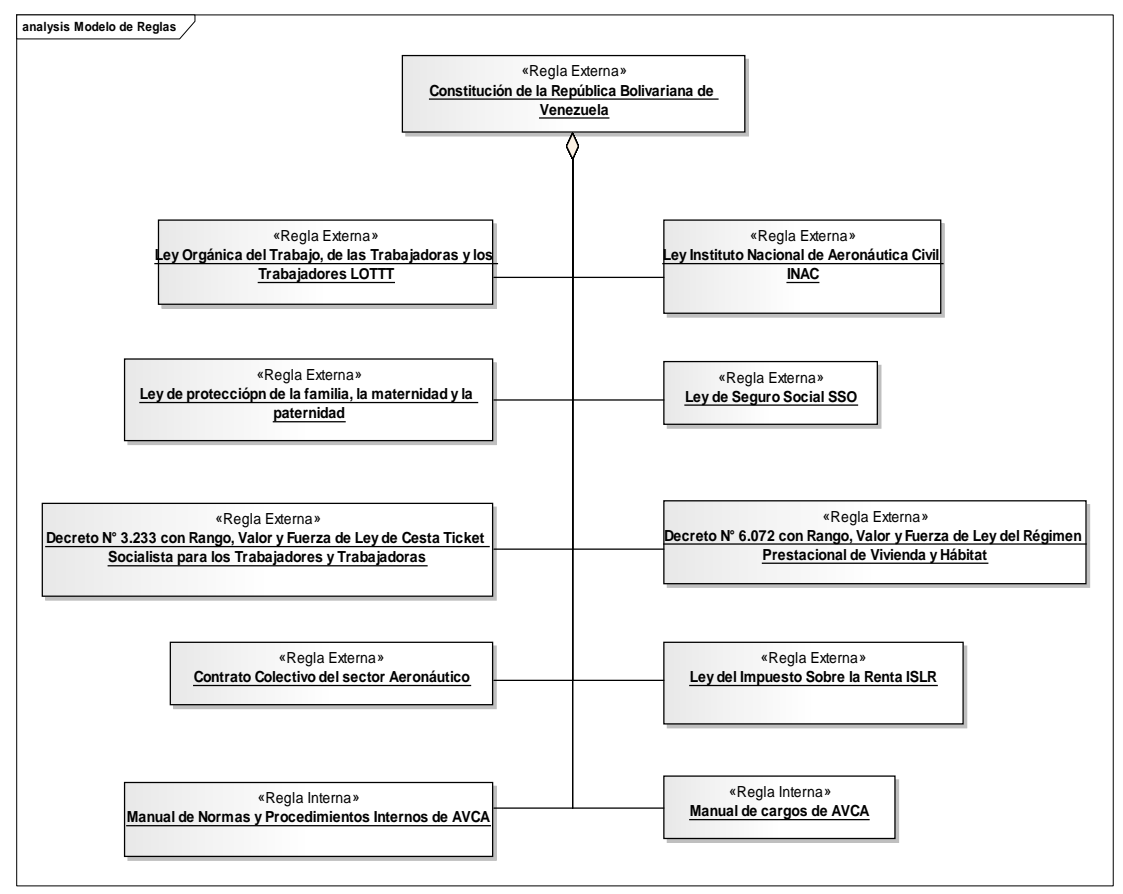

Figura 38. Modelo de reglas

## 3.1.3.1.5 Modelado de actores

En el modelado de actores se definieron los diferentes actores que participan en los procesos del negocio, así como también sus roles con el objetivo explicar las funciones y responsabilidades de cada uno. En la Tabla 6 se presenta dicha especificación y luego, en la Figura 39, el modelo de actores resultante. El modelo de actores de la empresa AVCA se muestra en el Apéndice K.

| <b>Actor</b>         | Rol                 | <b>Actividades</b>                                               |  |
|----------------------|---------------------|------------------------------------------------------------------|--|
| Gerente de RRHH      | Coordina, supervisa | Seleccionar el mejor aspirante a<br>ingresar al personal de AVCA |  |
|                      | Realiza, controla   | Gestionar las nóminas                                            |  |
|                      | solicita, aprueba   |                                                                  |  |
| Aspirante            | Participa           | Seleccionar nuevo personal                                       |  |
| Analista de Personal | Realiza             | Reclutar aspirantes a ingresar al<br>personal de AVCA            |  |
|                      |                     | Actualizar información de los<br>empleados                       |  |
| Analista de Nómina   | Ejecuta             | Gestionar las nóminas                                            |  |
|                      |                     | Registrar asistencia de empleado                                 |  |
| Gerente de Sucursal  | Realiza             | Actualizar información de los<br>empleados de la sucursal        |  |
| Empleado             | Solicita            | Actualizar registro de datos de<br>empleados                     |  |
|                      | Firma               | Registrar asistencia                                             |  |

Tabla 6. Especificación de usuarios, roles y actividades

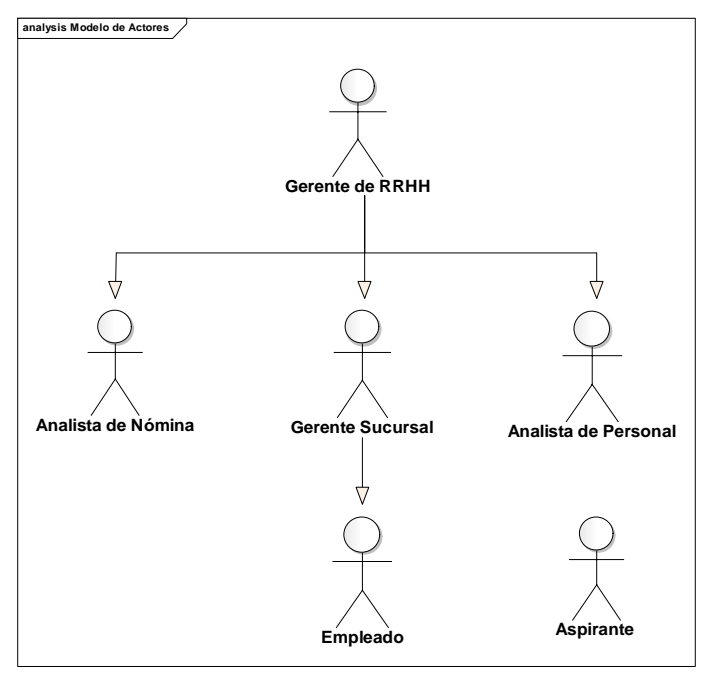

Figura 39. Modelo de actores

#### 3.1.3.1.6 Modelado de eventos

En el modelado de eventos se especifican cada uno de los eventos que disparan la ejecución de un proceso, mediante la representación de flujos de trabajo asociados a la secuencia de ejecución de los procesos anteriormente descritos. El modelo resultante se muestra en la Figura 40.

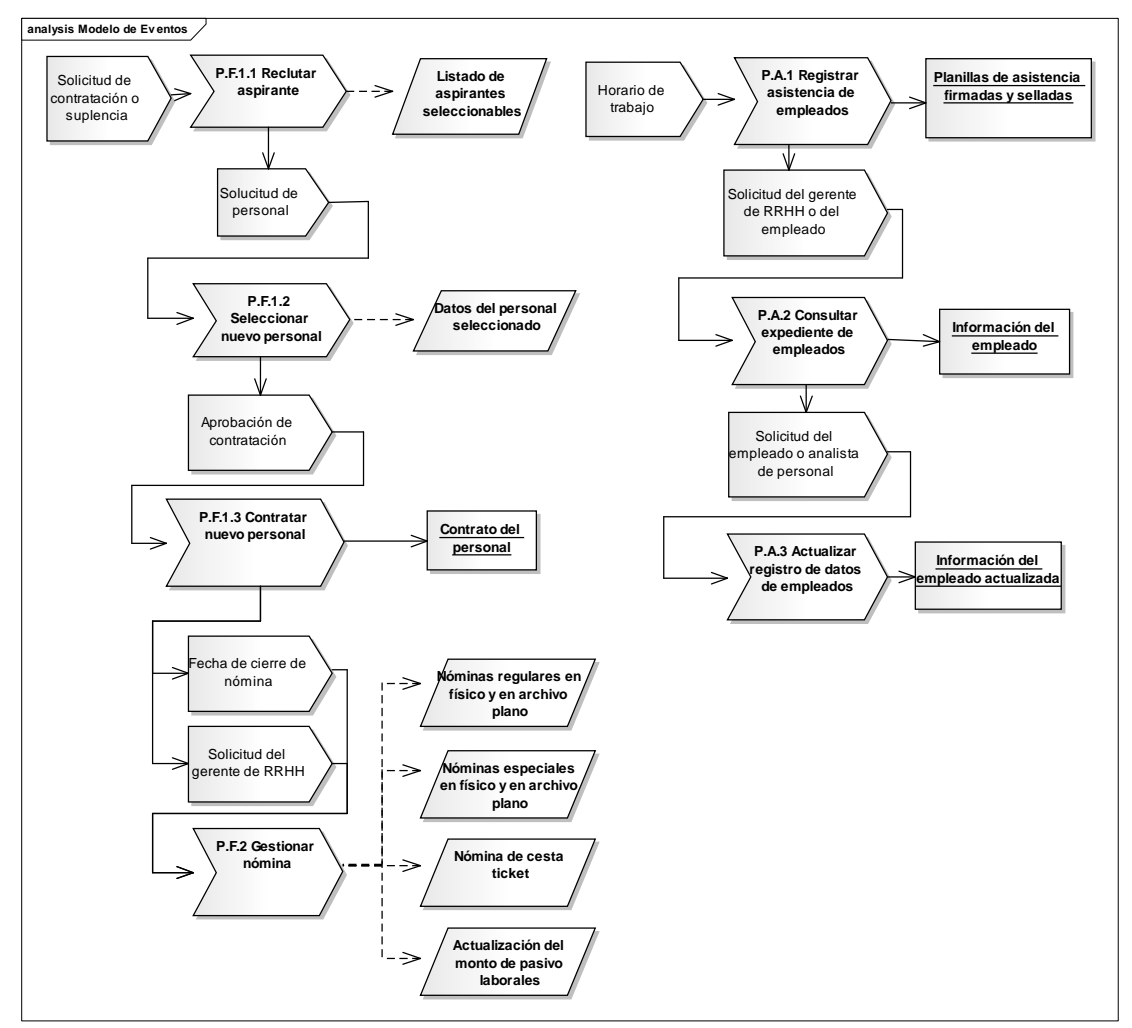

Figura 40. Modelo de eventos

## 3.1.3.2 Desarrollo inicial de los requisitos

## 3.1.3.2.1 Descubrimiento de requisitos

Durante esta fase se determinaron los requisitos iniciales que debía cumplir la aplicación, los cuales se muestran en la Tabla 7 y su respectiva descripción se realizó a través del uso de plantillas de *Volére* mostradas en el Apéndice B.

## Tabla 7. Lista de requisitos identificados.

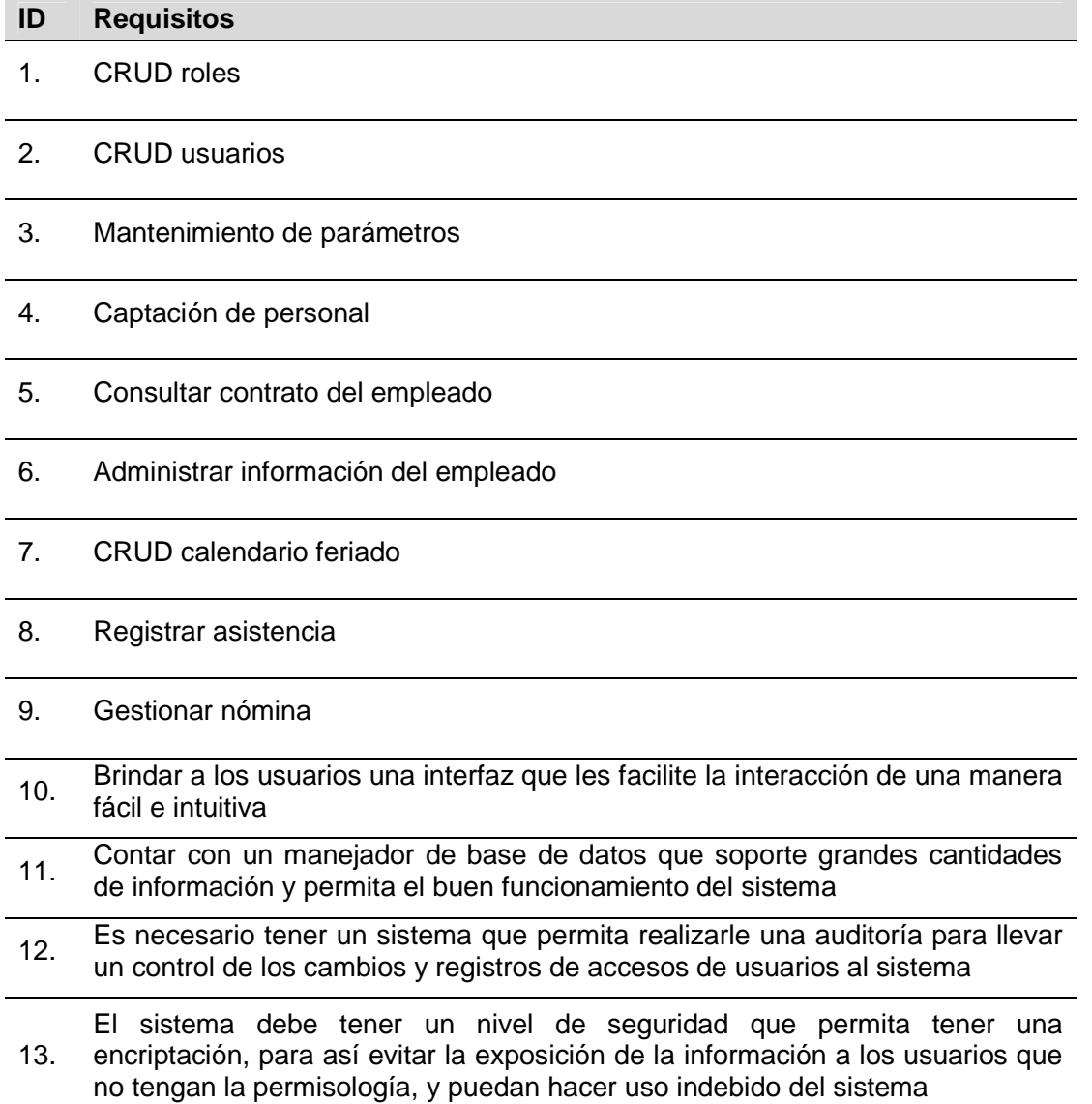
### 3.1.3.2.2 Análisis de requisitos

Durante esta fase se determinaron los requisitos funcionales y no funcionales de la aplicación, mostrados en la tabla 8.

Tabla 8. Lista de requisitos funcionales y no funcionales

| ID             | <b>Requisito</b>                                                                                                    | Tipo de<br>requisito |
|----------------|----------------------------------------------------------------------------------------------------|----------------------|
| 1              | <b>CRUD</b> roles                                                                                                    | Funcional            |
| 2              | <b>CRUD</b> usuarios                                                                                                    | Funcional            |
| 3              | Mantenimiento de parámetros                                                                                                    | Funcional            |
| 4              | Captación de personal                                                                                                    | Funcional            |
| 5              | Consultar contrato del empleado                                                                                                    | Funcional            |
| 6              | Administrar información del empleado                                                                                                    | Funcional            |
| $\overline{7}$ | CRUD calendario feriado                                                                                                    | Funcional            |
| 8              | Registrar asistencia                                                                                                    | Funcional            |
| 9              | Gestionar nómina                                                                                                    | Funcional            |
| 10             | Contar con un manejador de base de datos que soporte grandes<br>cantidades de información y permita el buen funcionamiento del<br>sistema                                                                                      | No funcional         |
| 11             | Es necesario tener un sistema que permita realizarle una<br>auditoría para llevar un control de los cambios y registros de<br>accesos de usuarios al sistema                                                                   | No funcional         |
| 12             | El sistema debe tener un nivel de seguridad que permita tener<br>una encriptación, para así evitar la exposición de la información a<br>los usuarios que no tengan la permisología, y puedan hacer uso<br>indebido del sistema | No funcional         |

Luego de clasificar los requisitos identificados en funcionales y no funcionales, se elaboró el diagrama de casos de uso y el diagrama preliminar de clases. La Figura 41 y la Figura 42 muestran cada uno de ellos respectivamente.

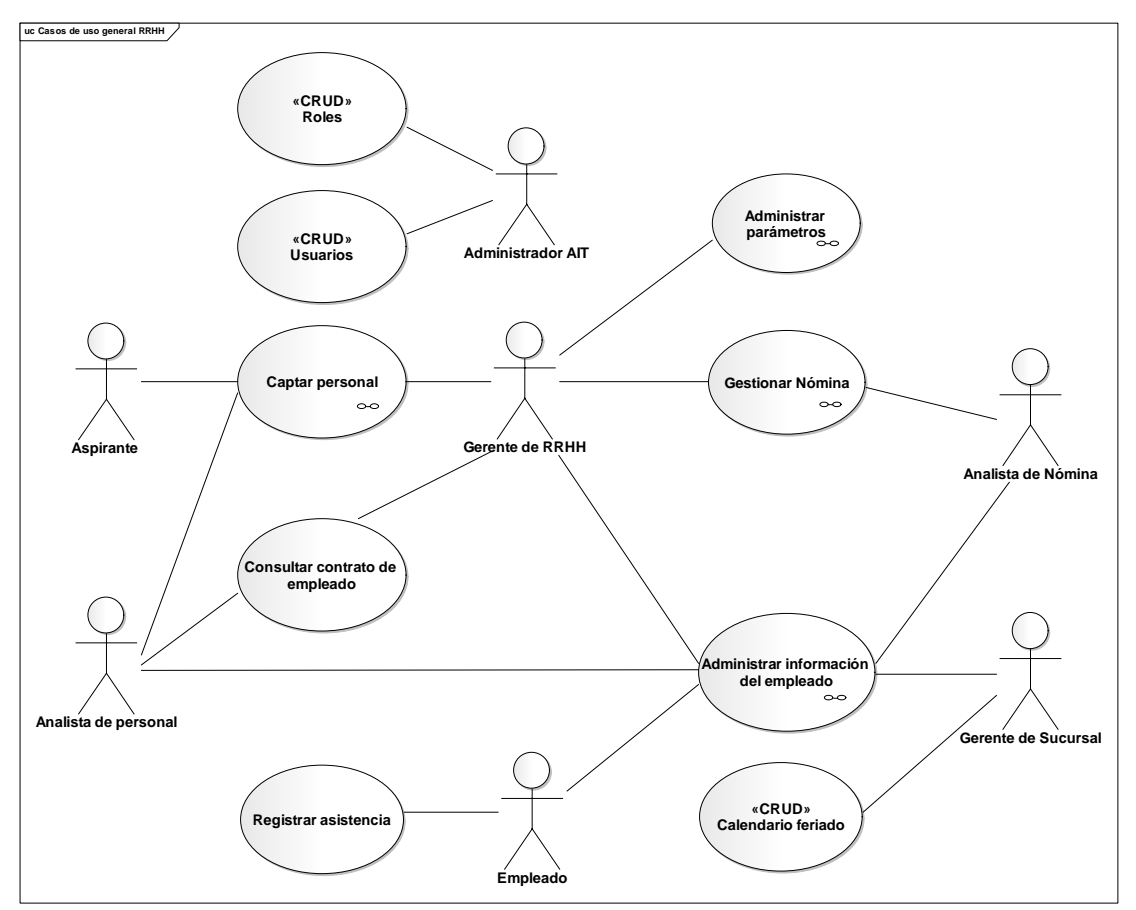

Figura 41. Diagrama de casos de uso del análisis de requisitos

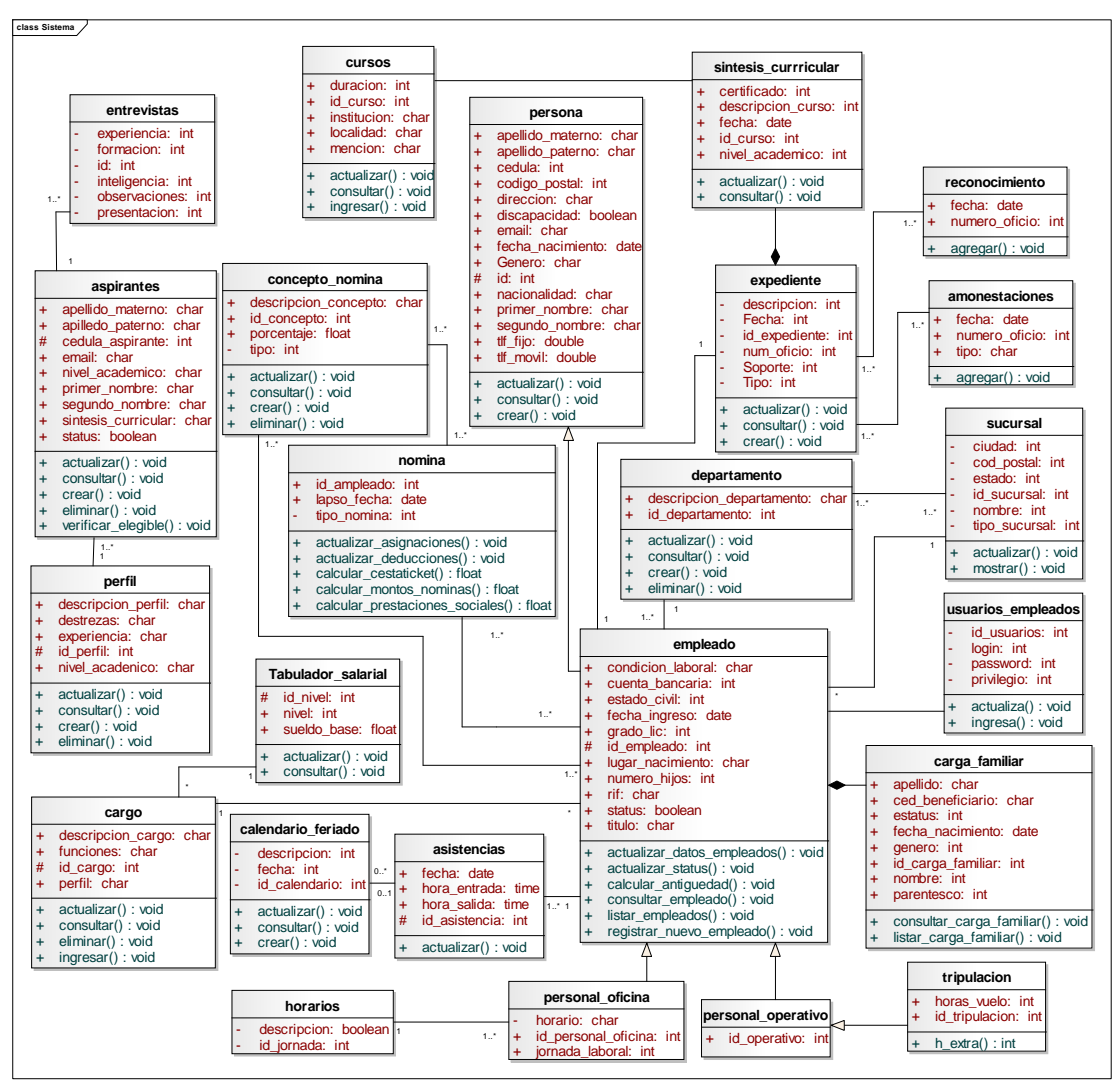

Figura 42. Diagrama preliminar de clases

# 3.1.3.2.3 Especificación de los requisitos

En esta fase se documentaron los requisitos definidos en el apartado anterior, realizando la especificación técnica detallada de cada uno de ellos. Para lo cual se realizó la descripción textual de cada uno de los casos de uso, a través de una plantilla. En la Tabla 9 se muestra la especificación del caso de uso Registrar aspirantes. Las restantes especificaciones de casos de uso se pueden observar en el Apéndice C.

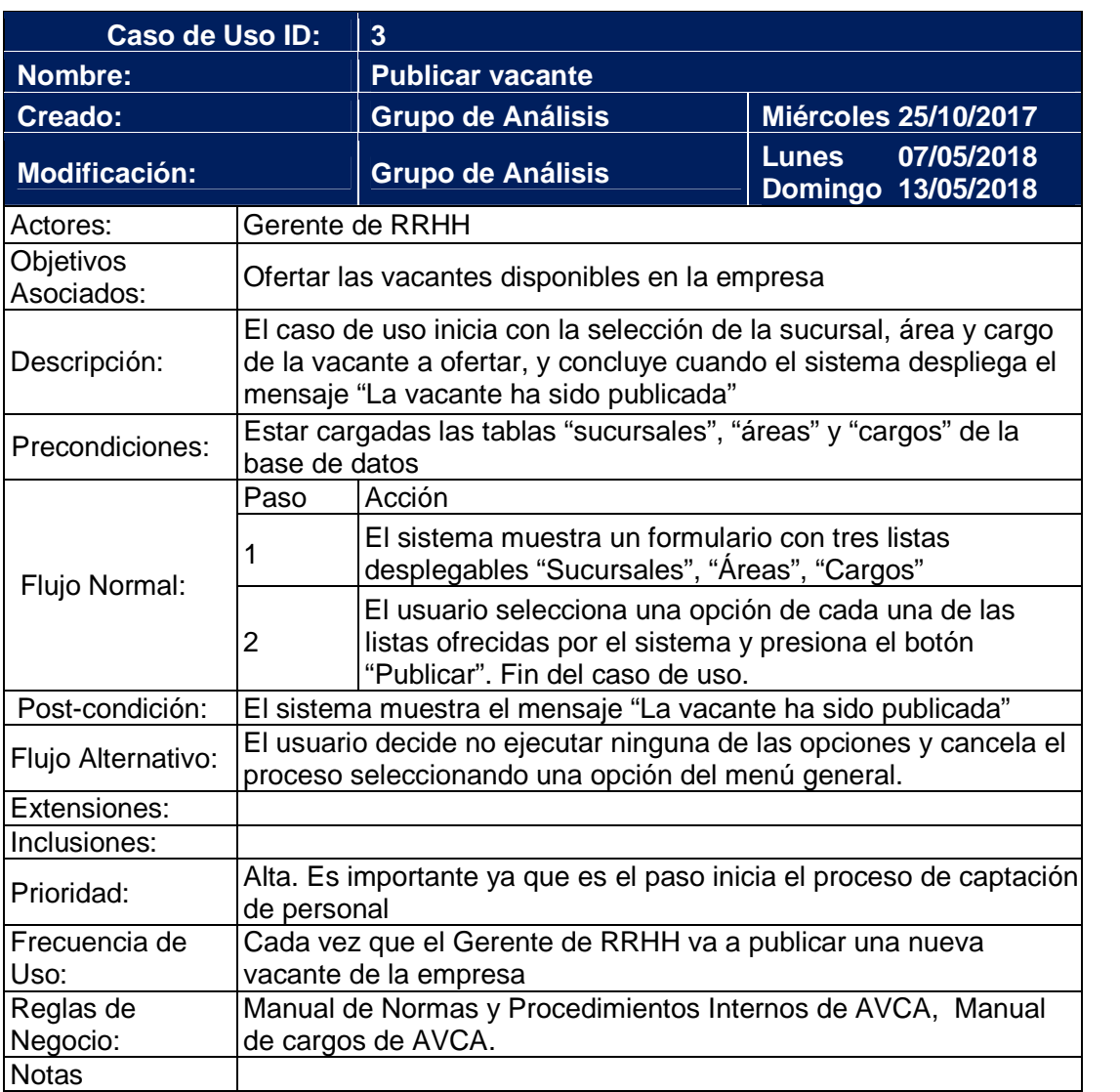

Tabla 9. Descripción textual del caso de uso Publicar vacante

# 3.1.3.3 Diseño inicial de la aplicación

En esta fase se describieron la arquitectura de la aplicación y el diseño inicial de cada uno de los componentes que integraron dicha arquitectura. Esta descripción se inició en este proceso y se mejoró durante cada ciclo de versión.

El objetivo principal obtenido fue el diseño de la arquitectura de la aplicación y la especificación de sus componentes a un alto nivel de abstracción. Para lo

cual se elaboraron las vistas de la arquitectura denotado por la vista funcional cuyo producto final es el diagrama de casos de uso (ver Figura 43), la vista estructural que arroja como resultado el diagrama de clases (ver Figura 44) y su respectiva descripción (ver Tabla 10), la vista de comportamiento compuesta por los diagramas de secuencia (ver Figura 45), la vista de implementación presentada a través del diagrama de componentes (ver Figura 46) y la vista de despliegue representada por el diagrama de despliegue (ver Figura 47).

En el Apéndice K se muestran los diagramas de despliegue, componentes clases y de casos de uso correspondientes al ERP desarrollado para la empresa AVCA.

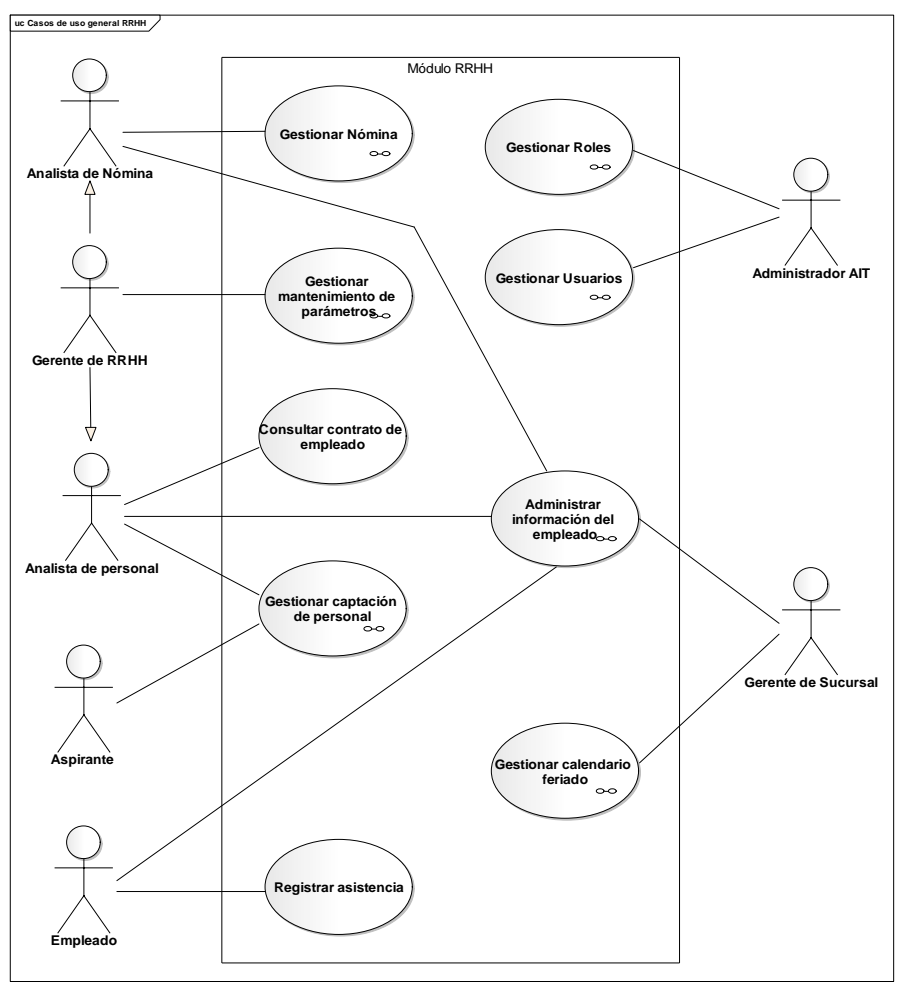

Figura 43. Diagrama de casos de uso general de RRHH

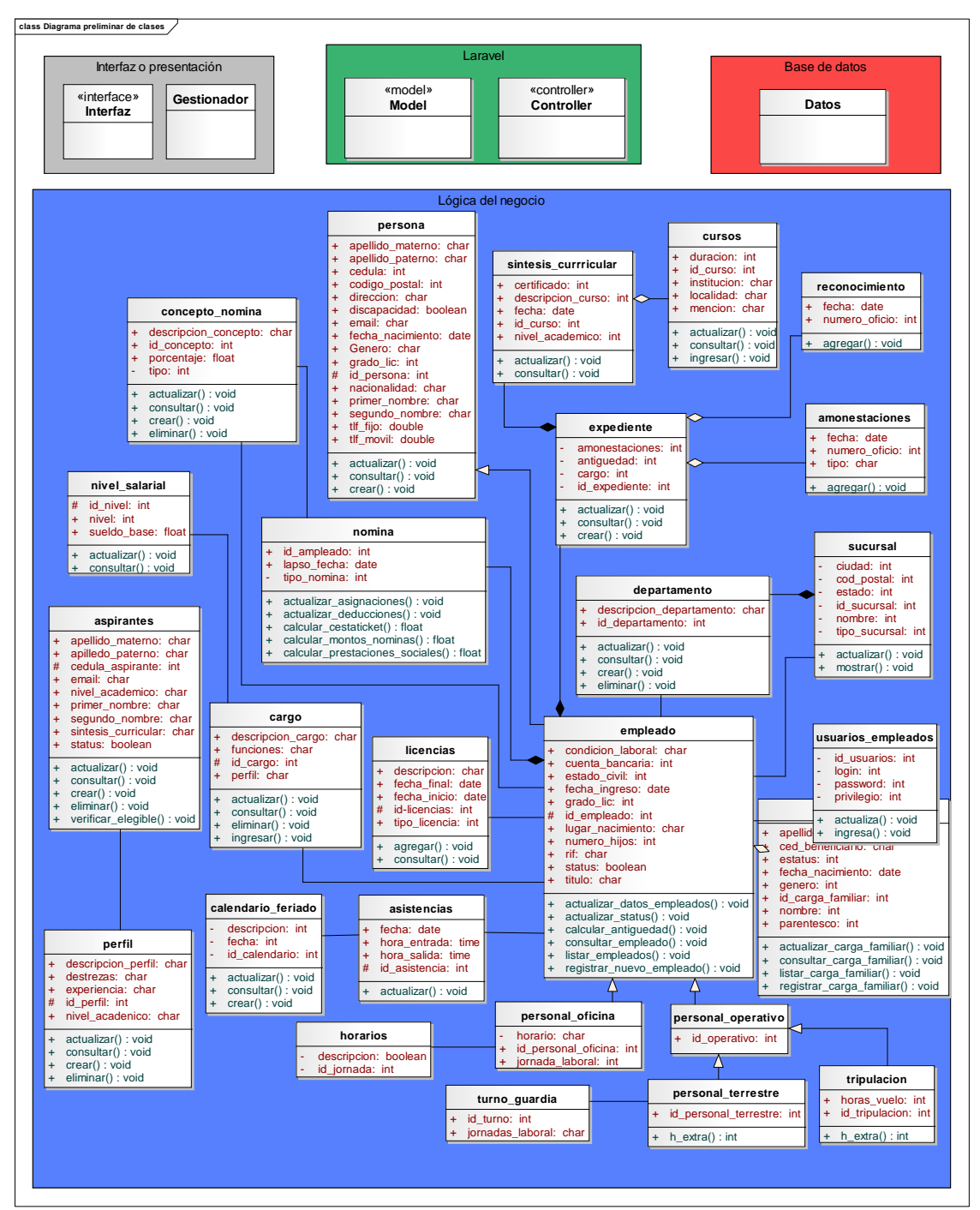

Figura 44. Diagrama de clases del diseño arquitectónico

Tabla 10. Descripción de las clases de la vista de diseño

| <b>Clases</b>       | <b>Descripción</b>                                                                                                    |
|---------------------|----------------------------------------------------------------------------------------------------|
| concepto_nomina     | Conceptos o beneficios laborales contemplados en la<br>contratación colectiva del sector aeronáutico y su<br>correspondiente valor o monto. |
| nivel_salarial      | Niveles del tabulador salarial con su respectivo monto.                                                                                     |
| aspirantes          | Aspirantes a formar parte del personal de AVCA.                                                                                             |
| cargo               | Cargos que conforman la estructura organizacional de la<br>empresa AVCA.                                                                    |
| persona             | Datos personales de los empleados de la empresa AVCA.                                                                                       |
| nomina              | Registro de las nóminas de los empleados de la empresa<br>AVCA.                                                                             |
| licencias           | Registro de licencias (permisos, vacaciones), concedidas al<br>personal de AVCA.                                                            |
| asistencias         | Registro de las horas de entrada y salida del personal de<br>AVCA.                                                                          |
| calendario_feriado  | Días considerados feriados por cada una de las sucursales que<br>conforman la empresa AVCA.                                                 |
| horarios            | Identificación de los distintos tipos de horario que pueden tener<br>los grupos de trabajos de la empresa AVCA.                             |
| perfil              | Perfil de los cargos a desempeñar por los empleados en la<br>empresa AVCA.                                                                  |
| sintesis_curricular | Síntesis curricular de los empleados de la empresa AVCA.                                                                                    |
| expediente          | Repositorio de información de la actuación y distintos oficios y<br>documentos referidos a cada uno de los empleados de AVCA.               |
| cursos              | Cursos consignados por el personal de AVCA.                                                                                                 |
| reconocimientos     | Reconocimientos recibidos por parte del personal de AVCA.                                                                                   |
| amonestaciones      | Amonestaciones y llamado de atención registradas del<br>personal de AVCA.                                                                   |
| departamento        | Departamentos que conforman la estructura de AVCA.                                                                                          |
| sucursal            | Sucursales que conforman la empresa AVCA.                                                                                                   |
| empleado            | Información profesional y laboral de los empleados de AVCA.                                                                                 |
| personal_oficina    | Registro de información del personal de oficina de la empresa.                                                                              |
| personal_operativo  | Registro de información del personal operativo de la empresa.                                                                               |
| personal_terrestre  | Registro de información del personal que opera en tierra de la<br>empresa.                                                                  |

Tabla 11. Continuación.

| <b>Clases</b>     | <b>Descripción</b>                                                          |
|-------------------|-----------------------------------------------------------------------------|
| tripulación       | Registro de información del personal del área tripulación de<br>la empresa. |
| turno_guardia     | Turnos asignados a los grupos de trabajo de la empresa.                     |
| usuario_empleados | Usuarios del tipo empleado de la empresa AVCA.                              |

La Figura 45 muestra el diagrama de secuencia de análisis del caso de uso Registrar aspirante, los restantes diagramas de secuencia de análisis de la vista de comportamiento se muestran en el Apéndice D.

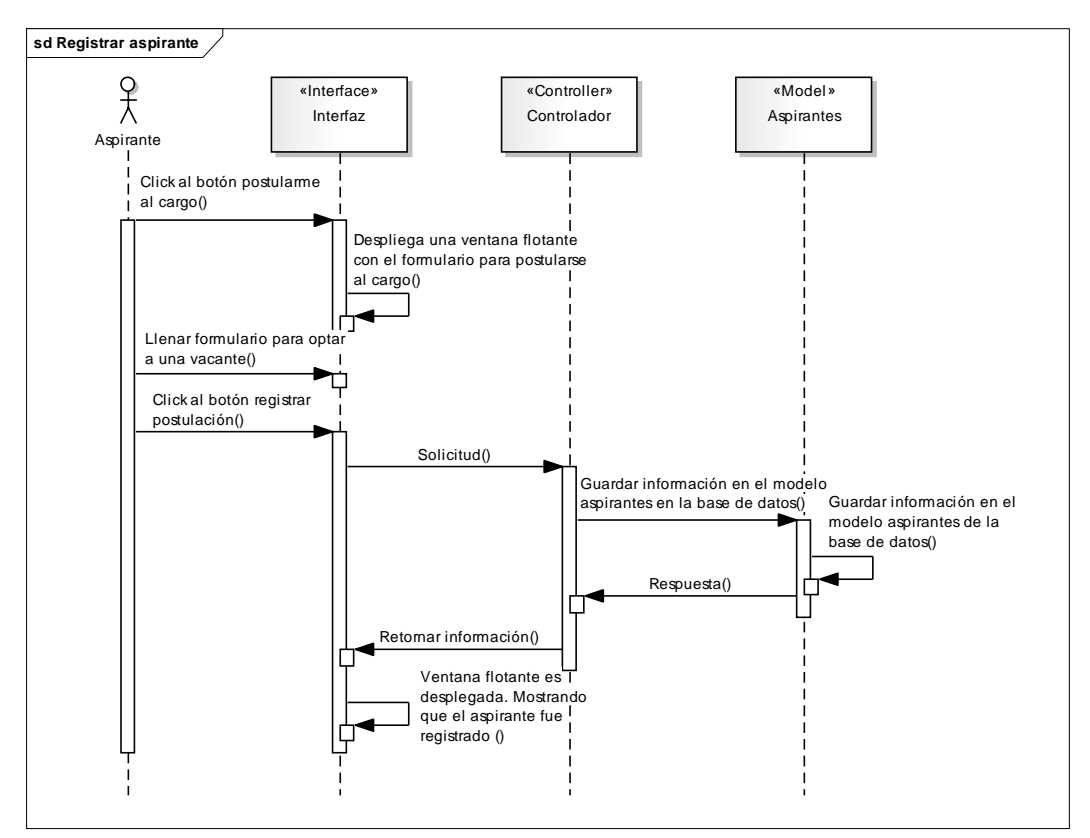

Figura 45. Diagrama de secuencia de análisis del caso de uso Registrar aspirante

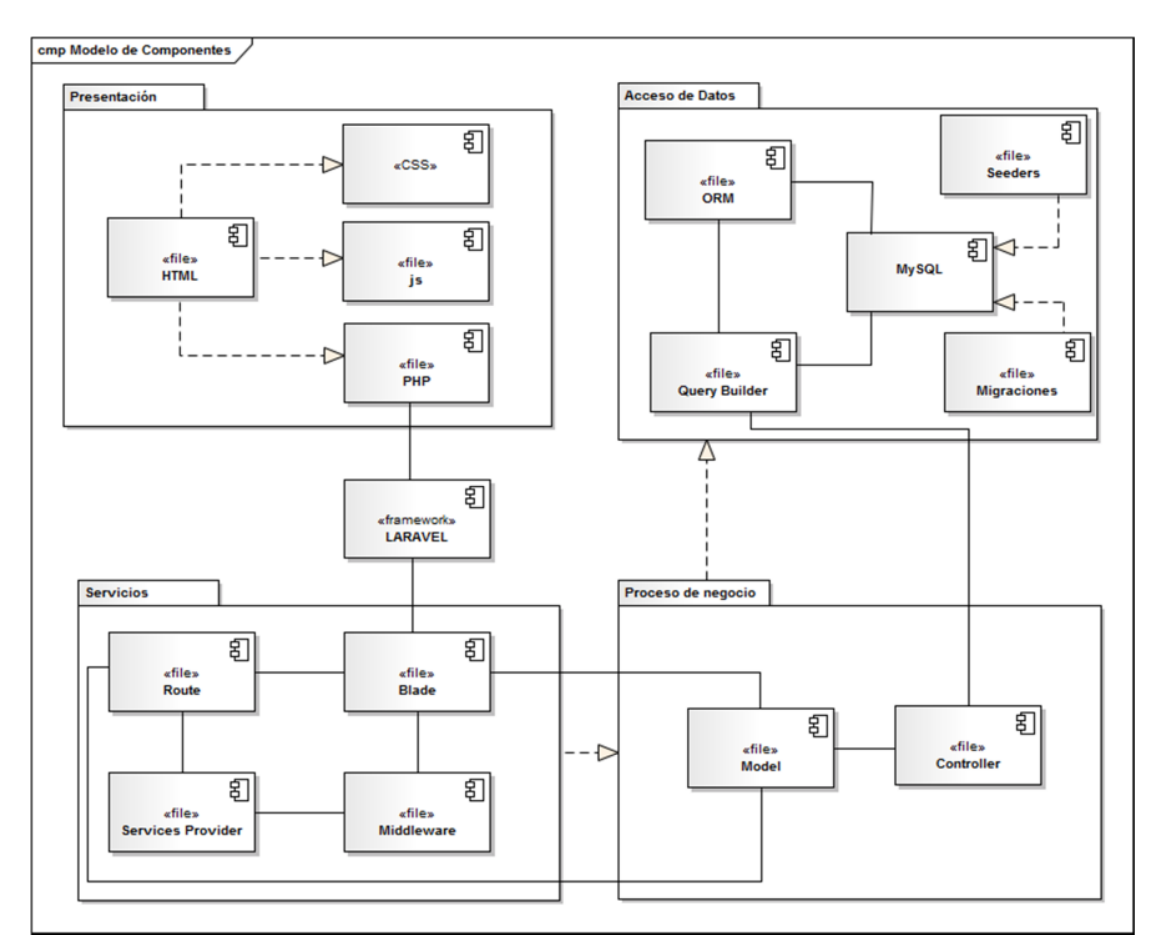

Figura 46. Diagrama de componentes del diseño arquitectónico

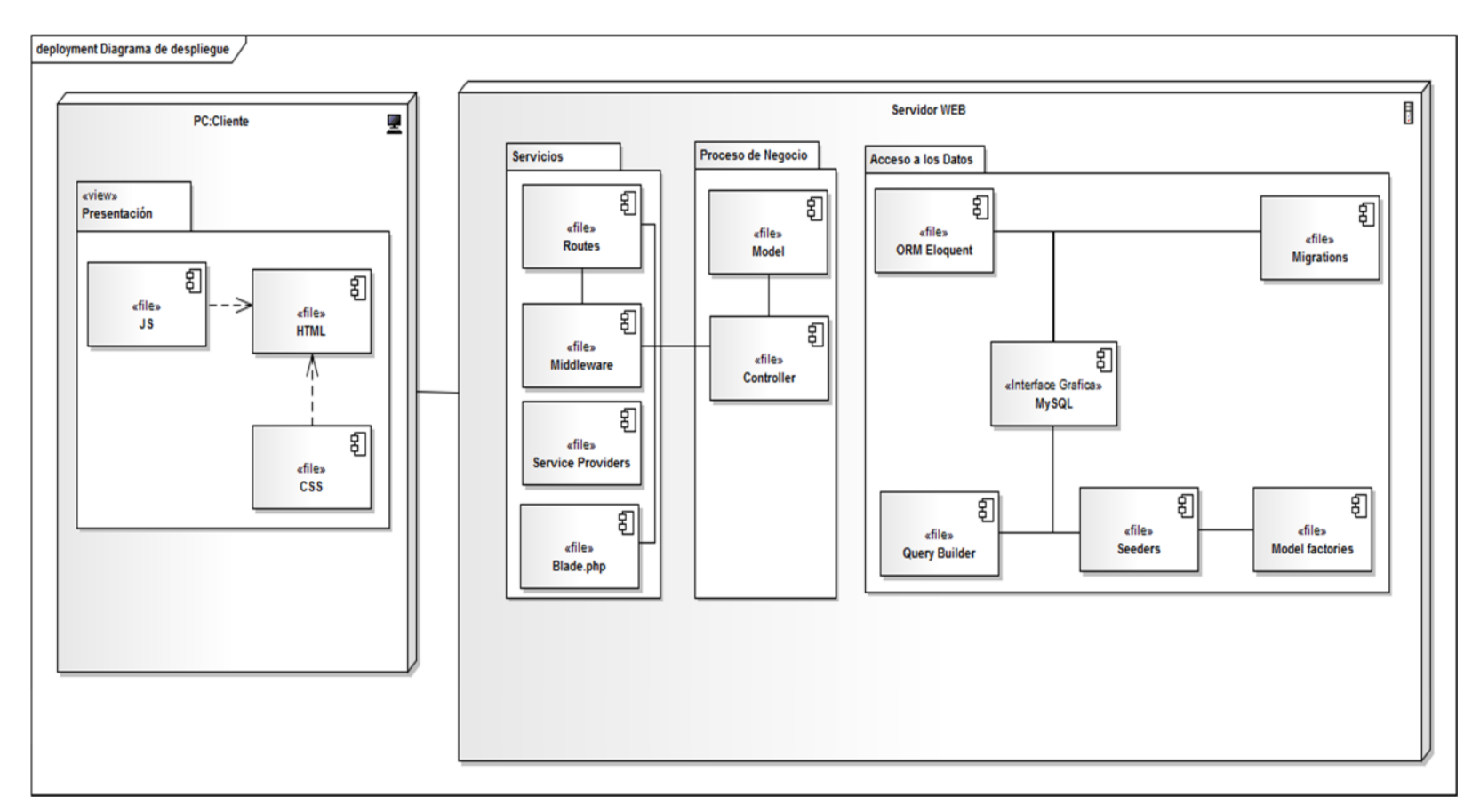

Figura 47. Diagrama de despliegue del diseño arquitectónico

# 3.1.3.4 Desarrollo de versiones

En la gestión del proyecto, se planificaron tres (3) ciclos de versiones, dada la complejidad de la aplicación desarrollada.

# 3.1.3.4.1 Primer ciclo de versión.

En esta fase se desglosaron los casos de uso generales mostrados en el diseño arquitectónico del ciclo de aplicación, generando nuevos requisitos. Se acordó realizar en la primera versión los incrementos del *LandingPage*, el módulo de gestionar usuarios y roles y el módulo de gestionar mantenimiento de parámetros, organizando grupos de trabajo para la distribución de tareas y reducir los tiempos de respuesta, para seguidamente realizar e integrar el módulo de gestionar captación de personal que incluye procesos realizados por el Analista de personal y por el Gerente de RRHH.

# 3.1.3.4.1.1 Refinamiento de los requisitos.

Al realizar el refinamiento de requisitos de la versión, resultaron desglosados los requisitos tal como se muestra en la tabla 11.

| ID             | <b>Requisitos</b>                          |
|----------------|--------------------------------------------|
|                | <b>CRUD Roles</b>                          |
| $\overline{2}$ | <b>CRUD Usuarios</b>                       |
| 4.1            | Publicar vacante                           |
| 4.2            | Registrar aspirante                        |
| 4.3            | Verificar perfil del aspirante             |
| 4.4            | Convocar aspirante a entrevista preliminar |
| 4.5            | Cargar resultado de entrevista preliminar  |
| 4.6            | Preseleccionar aspirantes                  |
| 4.7            | Seleccionar aspirante                      |
| 4.8            | Generar contrato del nuevo empleado        |

Tabla 12. Refinamiento de requisitos del primer ciclo de versión

### 3.1.3.4.1.2 Refinamiento de la arquitectura

En esta fase se desglosaron los casos de uso generales mostrados en el diseño arquitectónico del ciclo de aplicación, incorporando el producto resultante de la redefinición de requisitos del apartado anterior, para luego elaborar los respectivos diagramas de clases y de secuencias. Las Figuras 48 y 49 muestran los diagramas de casos de uso resultantes.

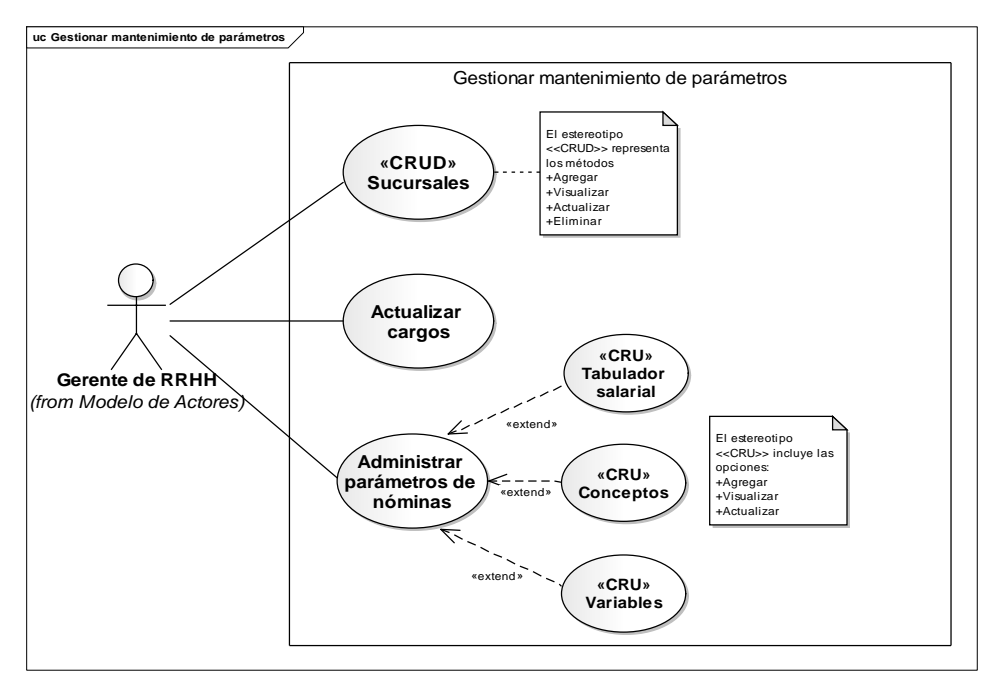

Figura 48. Diagrama del caso de uso Gestionar mantenimiento de parámetros

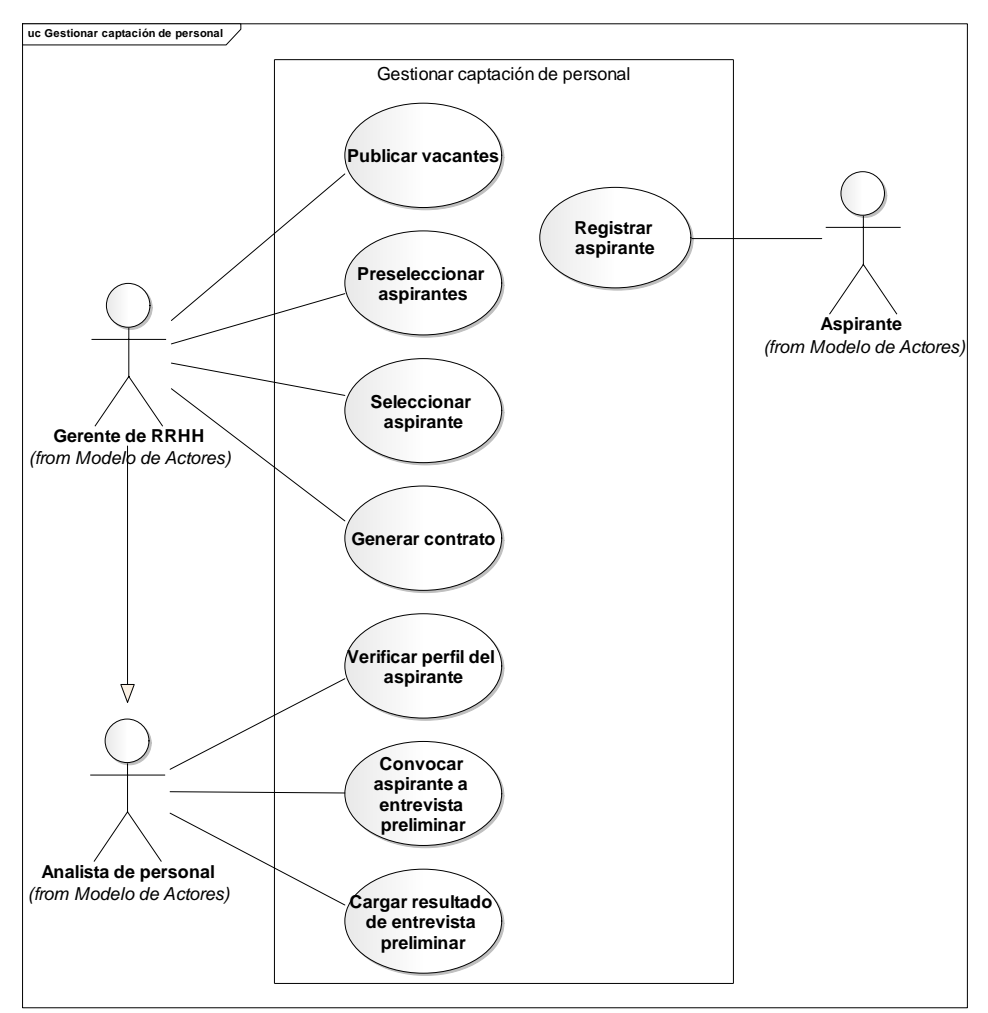

Figura 49. Diagrama del caso de uso Gestionar captación de personal

### 3.1.3.4.1.3 Diseño detallado de la primera versión

En el proceso de diseño detallado se realizaron los siguientes subprocesos, diseño de interfaz de usuario/sistema, diseño de base de datos y el diseño de componentes. A continuación se describen cada uno de los productos que se fueron obteniendo en cada subproceso mencionado.

### 3.1.3.4.1.3.1 Diseño de interfaces

En esta etapa se realizó la definición de las categorías o perfiles de usuarios que interactúan con la aplicación utilizando como base los diagramas de casos de uso de la refinación de la arquitectura, posteriormente se describieron los servicios y contenidos que se debían proveer mediante la interfaz de usuario. Estos productos se muestran en las Tablas 12, 13, 14, 15 y 16.

|                      | Tabla 13. Especificación detallada de los perfiles de usuarlos (Tera Versión)                                                                                                    |
|----------------------|----------------------------------------------------------------------------------------------------|
| <b>Usuario</b>       | <b>Perfil</b>                                                                                                    |
| Administrador AIT    | Administra los permisos. CRUD de roles y CRUD de<br>usuarios                                                                                                    |
| Analista de personal | Verifica el perfil del aspirante, convoca al aspirante a la<br>entrevista preliminar y carga el resultado de la entrevista<br>preliminar.                                                  |
| Gerente de RRHH      | Publica las vacantes. Preselecciona y selecciona los<br>aspirantes, genera el contrato del nuevo personal.<br>Administra los parámetros de nómina. CRUD de<br>sucursales y CRUD de cargos. |

Tabla 13. Especificación detallada de los perfiles de usuarios (1era versión)

Tabla 14. Especificación detallada de los servicios y contenidos que provee la interfaz al usuario Administrador

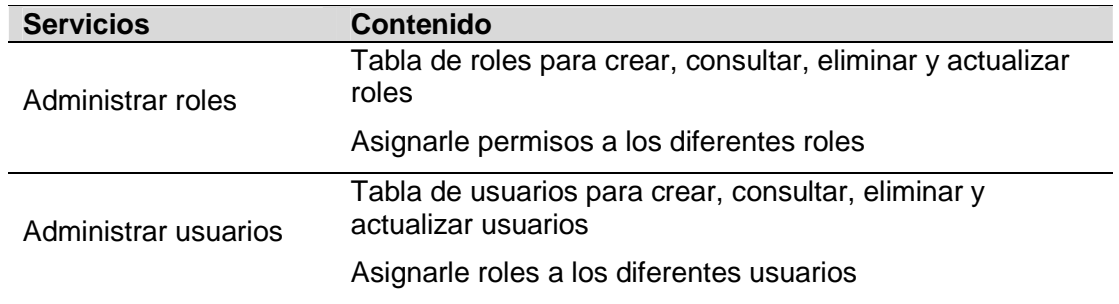

Tabla 15. Especificación detallada de los servicios y contenidos que provee la interfaz al usuario Analista de personal

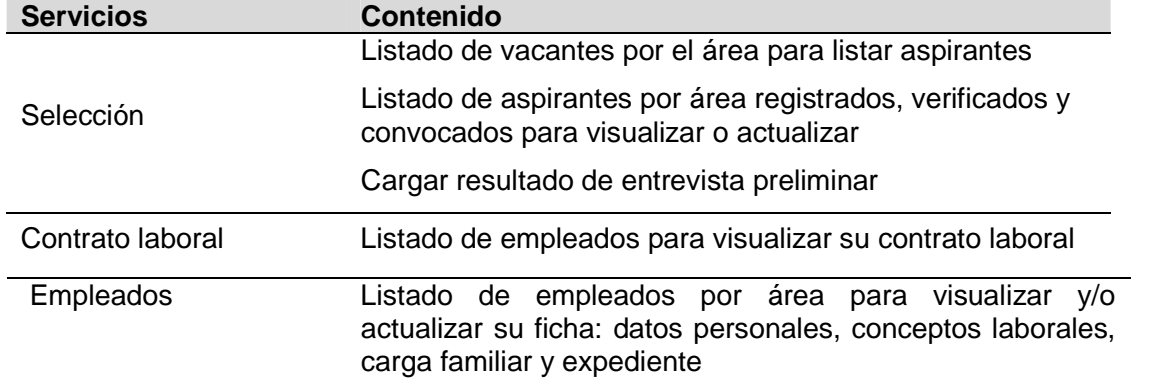

Tabla 16. Especificación detallada de los servicios y contenidos que provee la

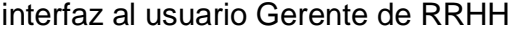

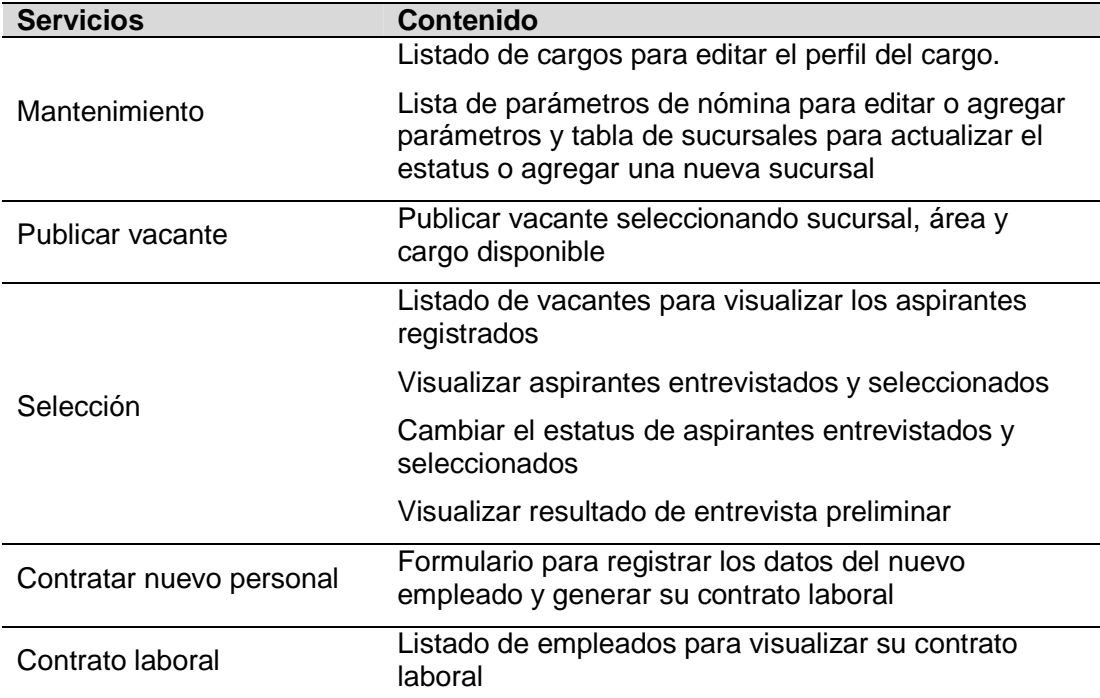

Tabla 17. Especificación detallada de los servicios y contenidos que provee la interfaz pública

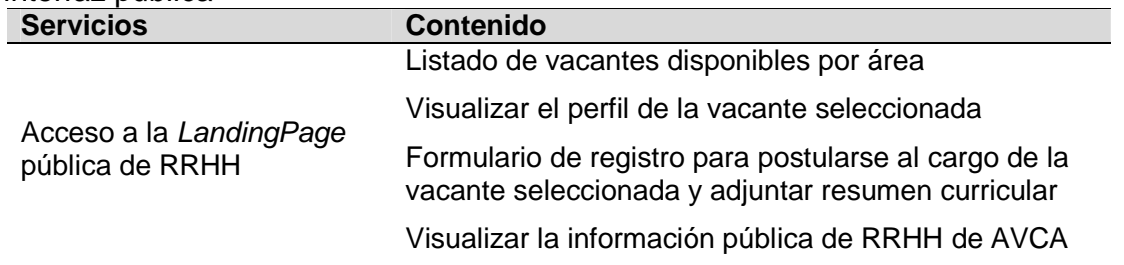

Posteriormente se establecieron los tipos de letras, tamaños y colores, fondos, entre otros. Para la interfaz se escogieron tonos grises para el fondo. Se eligió Roboto como tipo de fuente y un tamaño de letras entre 10 pixeles y 14 pixeles, las cuales proporcionan una fácil legibilidad. Para la interacción entre el usuario y la aplicación se hicieron uso de botones e iconos metafóricos, los cuales especifican claramente su funcionalidad. Una vez definidos los servicios y contenidos de la interfaz para cada usuario se realizaron prototipos de la interfaz. Las Figuras 50, 51 y 52 muestran algunos de los prototipos de la interfaz creados por cada perfil de usuario.

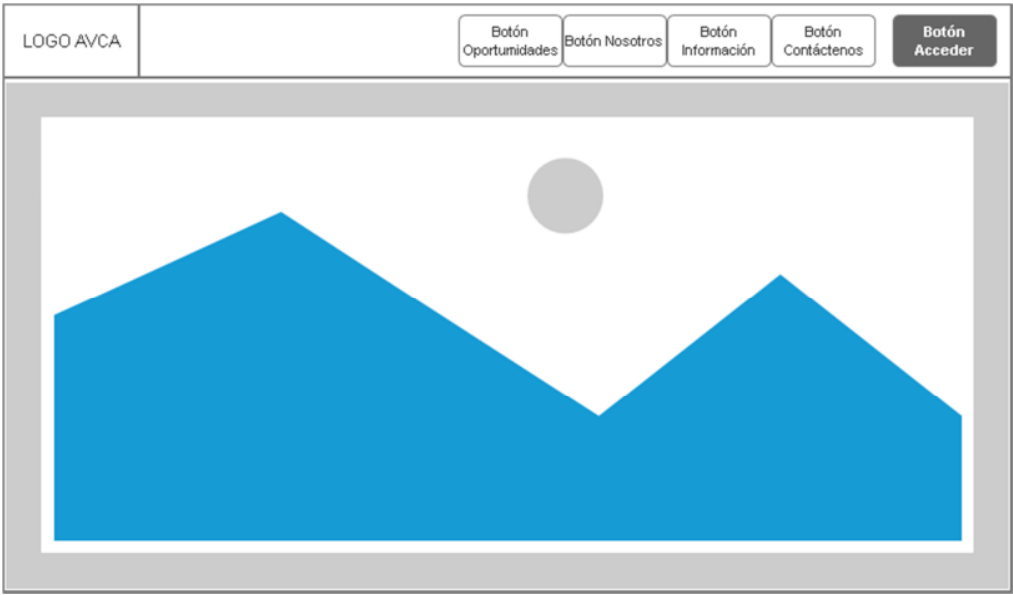

Figura 50. Prototipo de *LandingPage* de AVCA RRHH

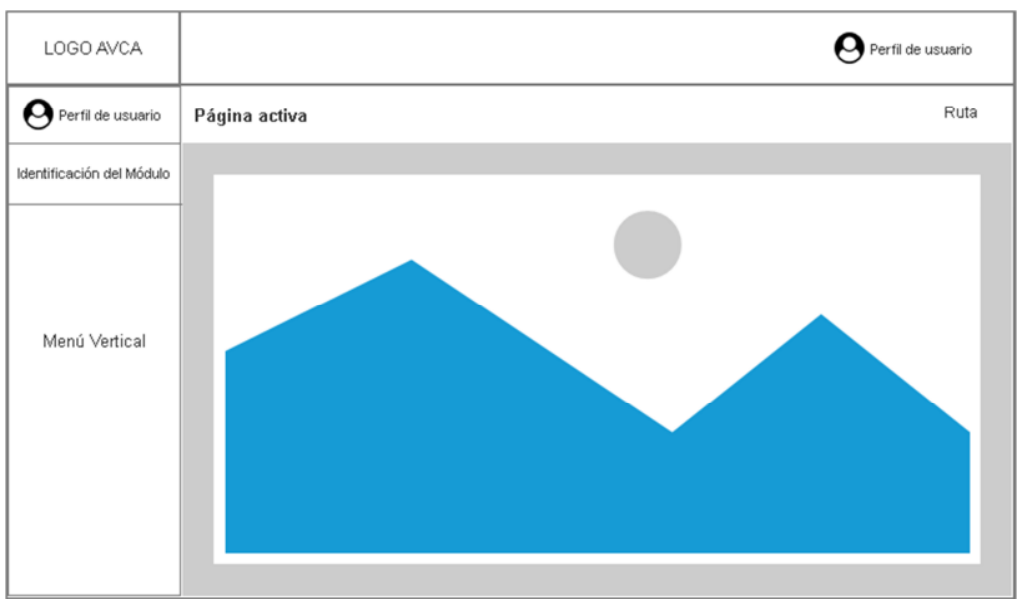

Figura 51. Prototipo de interfaz principal para cada usuario

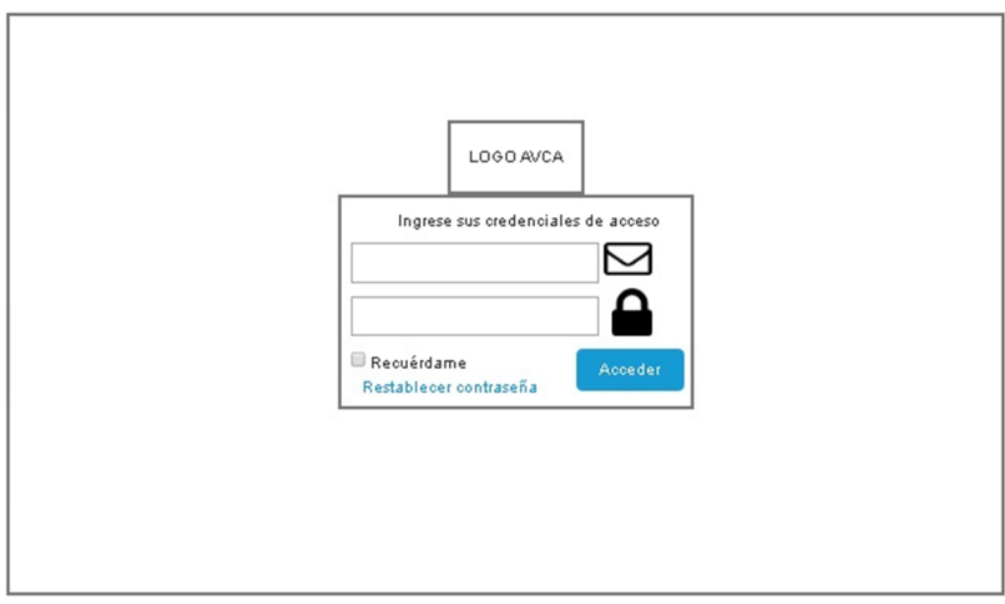

Figura 52. Prototipo de interfaz de identificación de usuario

# 3.1.3.4.1.3.2 Diseño de base de datos

El modelo de base de datos se muestra en el Apéndice G, y la descripción de las tablas de la base de datos en el Apéndice H.

# 3.1.3.4.1.3.3 Diseño de componentes

Las Figuras 53 y 54 muestran respectivamente los diagramas de clases y de secuencia de implementación del caso de uso Publicar vacante. En los Apéndices E y F, se muestran los diagramas de clases y de secuencia de implementación para algunos de los casos de uso definidos en el refinamiento de la arquitectura del primer ciclo de versión.

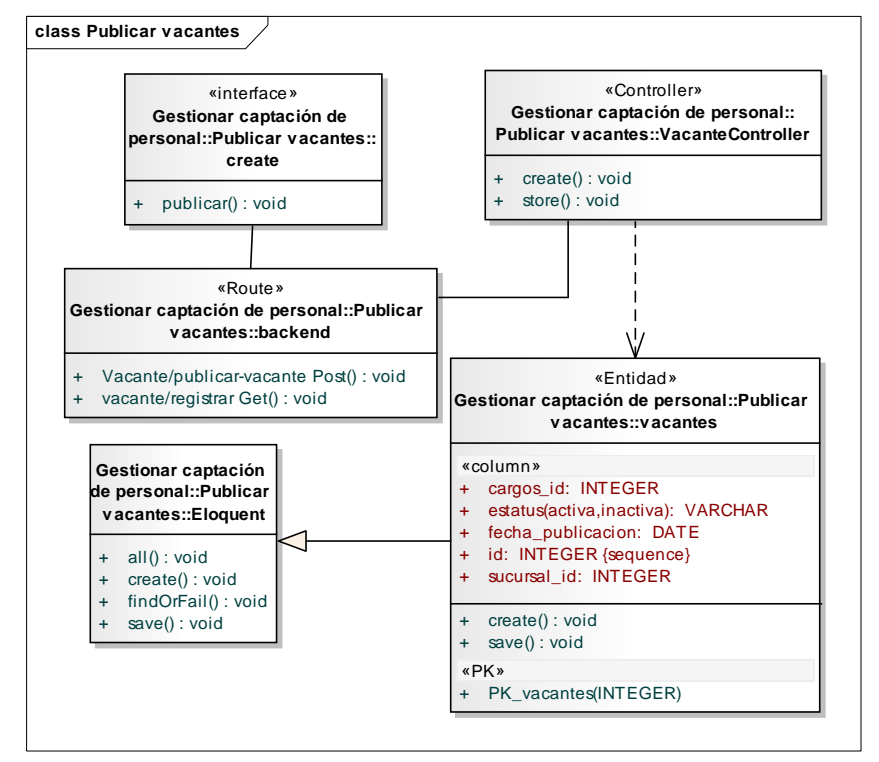

Figura 53. Diagrama de clase de implementación del caso de uso Publicar vacantes

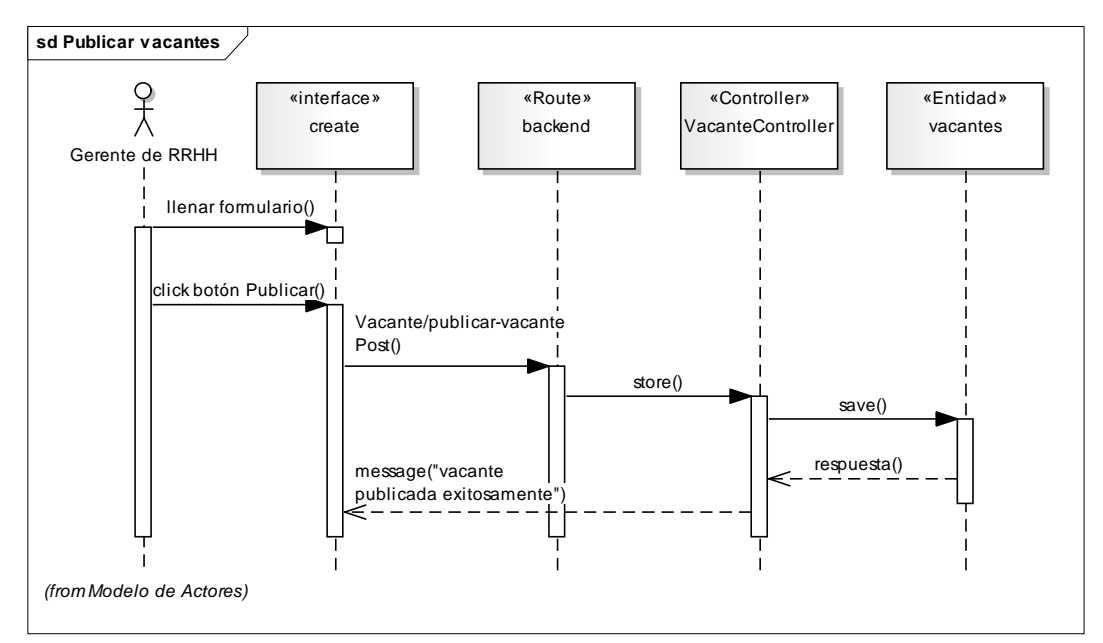

Figura 54. Diagrama de secuencia de implementación del caso de uso Publicar vacantes

# 3.1.3.4.1.4 Desarrollo de incrementos de la primera versión

# 3.1.3.4.1.4.1 Refinamiento de requisitos

Durante los ciclos de incrementos de la primera versión los requisitos no fueron modificados, manteniéndose los definidos en el refinamiento de requisitos del ciclo de la primera versión

# 3.1.3.4.1.4.2 Diseño detallado

En esta fase se realizó la codificación de las interfaces, de las cuales se muestran algunas de ellas en las Figuras 55, 56, 57, 58 y 59.

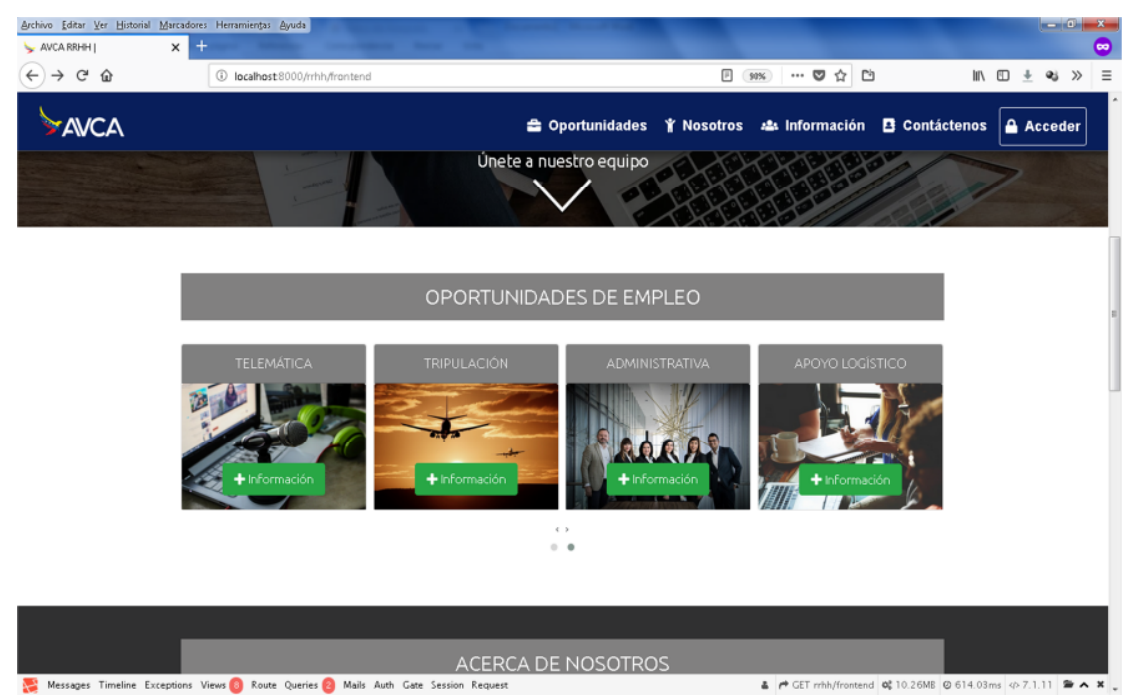

Figura 55. Interfaz *LandingPage* pública de RRHH

| $\blacktriangleright$ AVCA                | $\equiv$                                |                     | <b>O</b> Admin                                              |
|-------------------------------------------|-----------------------------------------|---------------------|-------------------------------------------------------------|
| <b>O</b> Admin                            | Roles                                   |                     | Inicio / Roles del sistema                                  |
| <b>DE</b> Administración<br>$\rightarrow$ | Listado de roles                        |                     |                                                             |
| 警 Usuarios                                |                                         |                     | $B_{\rm Rol}$                                               |
| 營 Roles                                   | ID<br>Nombre                            | Slug                | Descripción                                                 |
|                                           | Admin<br>$\mathbf{1}$                   | admin               |                                                             |
|                                           | Garenta RRHH<br>$\overline{\mathbf{2}}$ | gerente             | $\mathbb{R}$ $\mathbb{R}$<br>$\bullet$                      |
|                                           | Gerente General<br>$\overline{3}$       | gerente.general     | $\mathbb{Z}$ $\mathbb{Z}$<br>$\bullet$                      |
|                                           | Gerente de Sucursales<br>4              | gerente.sucursales  | $\vert x \vert$<br>$\bullet$<br>r                           |
|                                           | Subgerente de Sucursal<br>5             | subgerente.sucursal | $\vert x \vert$<br>$\mathcal{L}_{\mathcal{A}}$<br>$\bullet$ |
|                                           | Operador De Taquilla<br>$\mathsf g$     | operadoriaquilla    | $\mathbf{z}$ $\mathbf{x}$<br>$\bullet$                      |
|                                           | Gerente de sucursal<br>$\overline{7}$   | gerente.sucursal    |                                                             |
|                                           | Analista Nomina<br>Ŕ                    | analista.nomina     | $\mathbf{x}$<br>$\mathcal{L}_{\mathcal{A}}$<br>$\bullet$    |
|                                           | Analista Personal<br>$\mathbf{G}$       | analista, area      | $\mathbf{z}$<br>$\bullet$                                   |
|                                           | Empleado<br>10                          | empleado            | $\vert x \vert$<br>$\bullet$                                |

Figura 56. Interfaz de usuario Administrador AIT para gestionar roles

| $\blacktriangleright$ AVCA                                  | $\equiv$                                                  |                     |                      | <b>O</b> Renzo Jose |  |  |
|-------------------------------------------------------------|-----------------------------------------------------------|---------------------|----------------------|---------------------|--|--|
| <b>O</b> Renzo Jose                                         | Selección de aspirantes                                   |                     |                      | Inicio / Vacantes   |  |  |
| Listado de vacantes<br>Do Analista de área<br>$\rightarrow$ |                                                           |                     |                      |                     |  |  |
| 警 Captación<br>$\rightarrow$                                | Cargo                                                     | Sucursal            | Fecha de publicación |                     |  |  |
| Selección                                                   | Coordinador de contratos interadministrativos             | Caracas - Malquetía | 01/01/2018           | Ver aspirantes >    |  |  |
| Contrato laboral                                            | Coordinador de contratos interadministrativos             | Maracaibo           | 01/01/2018           | Ver aspirantes >    |  |  |
| <b>&amp;</b> Empleados                                      | Analísta de ventas presenciales y no presenciales con TDC | Caracas - Malquetía | 01/01/2018           | Ver aspirantes >    |  |  |
|                                                             | Analísta de ventas presenciales y no presenciales con TDC | Maracaíbo           | 01/01/2018           | Ver aspirantes >    |  |  |
|                                                             | Jefe de presupuesto                                       | Caracas - Maíquetía | 03/07/2018           | Ver aspirantes >    |  |  |
|                                                             | Jefe de presupuesto                                       | Caracas - Maiquetía | 03/07/2018           | Ver aspirantes >    |  |  |
|                                                             |                                                           |                     |                      |                     |  |  |
|                                                             |                                                           |                     |                      |                     |  |  |
|                                                             |                                                           |                     |                      |                     |  |  |
|                                                             |                                                           |                     |                      |                     |  |  |
| .                                                           |                                                           |                     |                      |                     |  |  |

Figura 57. Interfaz de Analista de personal con listado de vacantes para consultar aspirantes registrados por vacante

| AVCA                                 | $\equiv$                |                   |                                          | @ Renzo Jose                 |
|--------------------------------------|-------------------------|-------------------|------------------------------------------|------------------------------|
| <b>O</b> Renzo Jose                  | Selección de aspirantes |                   |                                          | Inicio / Cargos / Aspirantes |
| Do Analista de área<br>$\rightarrow$ |                         |                   | Verificados<br>Convocados<br>Registrados |                              |
| 警 Captación<br>$\,$<br>Selección     | Listado de aspirantes   |                   |                                          |                              |
| Contrato laboral                     | Fecha                   | Nombre y Apellido | Curriculum                               | Verificar                    |
| & Empleados                          | 26/06/2018              | Víctor Guzmán     | <b>A</b> Ver curriculum                  | ▽                            |
|                                      | 20/06/2018              | Jose Fabbiani     | <b>Z</b> Ver curriculum                  | ×                            |
|                                      | 20/06/2018              | Martha Bruzual    | <b>Ever curriculum</b>                   | ⊵                            |
|                                      |                         |                   |                                          |                              |
|                                      |                         |                   |                                          |                              |
|                                      |                         |                   |                                          |                              |
|                                      |                         |                   |                                          |                              |
|                                      |                         |                   |                                          |                              |
|                                      |                         |                   |                                          |                              |

Figura 58. Interfaz de Analista de personal para verificar perfil de aspirantes registrados

| $\rightarrow$ AVCA                                | $\equiv$             |                             |                                                  |              |               | <sup>9</sup> Pepito Pérez      |
|---------------------------------------------------|----------------------|-----------------------------|--------------------------------------------------|--------------|---------------|--------------------------------|
| <sup>O</sup> Pepito Pérez                         | Parámetros           |                             |                                                  |              |               | Inicio / Parámetros de nóminas |
| <b>Co</b> Gerencia de RRHH<br>- 51                | Parámetros de nómina |                             |                                                  |              |               |                                |
| Captación<br>$\mathcal{L}$                        |                      |                             | C Tabulador salarial<br>O <sub>D</sub> Conceptos | Qo Variables |               |                                |
| <b>&amp;</b> Datos del empleado                   |                      |                             |                                                  |              |               | <b>O</b> Tabulador             |
| Nóminas<br>$\checkmark$                           | Código               | Nivel                       |                                                  |              | Sueldo base   |                                |
| <b>C</b> Mantenimiento<br>$\rightarrow$<br>Cargos | 403                  | Director                    |                                                  |              | 20154.97      | $\bullet$                      |
| Parámetros de nóminas                             | 402                  | Jefe de grupo 2             |                                                  |              | 15503.82      | $\pmb{\circ}$                  |
| Sucuraales                                        | 401                  | Jefe de grupo 1             |                                                  |              | 11926.02      | $\bullet$                      |
|                                                   | 307                  | Piloto                      |                                                  |              | 9173.86       | $\bullet$                      |
|                                                   | 306                  | Copiloto                    |                                                  |              | 8339.87       | $\bullet$                      |
|                                                   | 305                  | Inspector técnico           |                                                  |              | 7581.7        | $\bullet$                      |
|                                                   | 304                  | Piloto instructor           |                                                  |              | 6892.46       | $\bullet$                      |
|                                                   | 303                  | Profesional universitario   |                                                  |              | 6265.87       | $\bullet$                      |
|                                                   | 302                  | Profesional especializado 2 |                                                  |              | 5696.25       | $\bullet$                      |
|                                                   | <b>HALL</b>          | P. L. L. L. L. L. L. L. H.  |                                                  |              | <b>CARD A</b> |                                |

Figura 59. Interfaz de Gerente de RRHH para administrar parámetros de nómina

# 3.1.3.4.1.4.3 Codificación y pruebas del incremento

Para la construcción del módulo de RRHH y los otros módulos que conforman el ERP de AVCA, se adquirieron un conjunto de componentes los cuales fueron adaptados para satisfacer los requerimientos de la aplicación. Aquellos componentes que no pudieron ser adaptados se diseñaron, codificaron, se integraron y se sometieron a pruebas. Además se creó la base de datos necesaria para que la aplicación funcionara localmente, con sus respectivos *seeders* de pruebas.

Para la codificación de los nuevos componentes se utilizó el editor de texto sublime. Como *framework Laravel*, *PHP* como lenguaje de programación y operaciones javascript para dar dinamismo a las páginas. Dicho framework provee un esquema de proyecto básico el cual facilitó la aplicación del patrón de diseño modelo, vista, controlador utilizado. En la Tabla 17 se muestran los diferentes tipos de archivos utilizados en la aplicación.

| Tipo de elemento | <b>Descripción</b>                                                                   |
|------------------|--------------------------------------------------------------------------------------|
| * html           | Archivos encargados de la presentación de la aplicación<br>y formularios.            |
| $*$ .css         | Archivos que describen las hojas de estilos en cascada.                              |
| *.js             | Archivos que contienen secuencia de comandos<br>JavaScript.                          |
| *.blade          | Es el motor de creación de plantillas simple y potente<br>proporcionado por Laravel. |
| *.php            | Archivos que contienen secuencias de comandos<br>escritos en lenguaje Java.          |

Tabla 18. Elementos utilizados en la aplicación.

Para el almacenamiento de datos se usó el manejador de base de datos *phpMyAdmin* como administrador del mismo. Las tablas de base de datos se generaron con un componente de Laravel llamado *migrations* que generan clases llamadas *schemas* de *Laravel*, para crear y modificar tablas para luego migrarlas al *phpMyAdmin*. En las Figuras 60, 61 y 62 se muestra el proceso de creación de la base de datos y la migración generada.

| File Edit Selection Find View Goto Tools Project Preferences Help |                                                                                                    |
|-------------------------------------------------------------------|----------------------------------------------------------------------------------------------------|
| $\blacktriangleright$ $\Box$ factories                            | $\leftrightarrow$<br>mantenimiento.php<br>index.html<br>2018_04_29_231931_create_tabuladores_salariales_table.php<br>$\boldsymbol{\times}$<br>$\bullet$<br><b>Sucur</b> |
| $\mathbf{v} \triangleright$ migrations                            |                                                                                                    |
| 2014_10_12_000000_create_users_table.php                          | php</td                                                                                                    |
| 2014_10_12_100000_create_password_resets_table.php                |                                                                                                    |
| 2018 04 13 212610 create paises table.php                         | use Illuminate\Support\Facades\Schema;<br>3                                                                                                    |
| 2018_04_13_233206_create_tarjetas_table.php                       | use Illuminate\Database\Schema\Blueprint:<br>4                                                                                                    |
| 2018_04_13_234624_create_vuelos_table.php                         | 5<br>use Illuminate\Database\Migrations\Migration;                                                                                                    |
| 2018_04_14_013229_create_aeronaves_table.php                      | 6                                                                                                    |
| 2018 04 14 231712 create facturas table.php                       | $\overline{7}$<br>class CreateTabuladoresSalarialesTable extends Migration                                                                                              |
| [ 2018_04_29_231931_create_tabuladores_salariales_table.php       | 8                                                                                                    |
| 2018_04_29_232341_create_sucursales_table.php                     | 9<br>$f$ **                                                                                                    |
| 2018_04_29_235946_create_areas_table.php                          | * Run the migrations.<br>10                                                                                                    |
| 2018_04_29_235947_create_cargos_table.php                         | 11                                                                                                    |
| [9] 2018 04 29 235948 create vacantes table.php                   |                                                                                                    |
| 2018_04_30_010343_create_departamentos_table.php                  | 12<br>* @return void                                                                                                    |
| 2018_05_01_163412_create_aspirantes_table.php                     | 13<br>$*$                                                                                                    |
| 2018_05_01_215422_add_estatus_to_aspirantes_table.php             | public function up()<br>14                                                                                                    |
| 2018_05_02_015341_create_usuarios_table.php                       | 15<br>ſ                                                                                                    |
| 2018_05_02_015342_create_usuario_password_resets_table.php        | Schema::create('tabuladores_salariales', function (Blueprint Stable) {<br>16                                                                                            |
| 2018_05_02_210105_create_dw_ingresos_table.php                    | \$table->increments('tabulador salarial id');<br>17                                                                                                    |
| 2018_05_03_050053_create_onlines_table.php                        | \$table->integer('cod nivel')->unique();<br>18                                                                                                    |
| 2018_05_03_050054_create_online_password_resets_table.php         | \$table->string('nivel');<br>19                                                                                                    |
| 2018_05_05_221224_create_entrevistas_table.php                    | \$table->float('sueldo_base');<br>20                                                                                                    |
| 2018_05_06_051939_create_rutas_table.php                          | 21<br>\$table->timestamps();                                                                                                    |
| 2018_05_06_052433_create_segmentos_table.php                      | 22<br>$\}$ ;                                                                                                    |
| 2018_05_07_002116_create_profesiones_table.php                    | 23<br>}                                                                                                    |
| 7 2018 05 09 021234 create_empleados_table.php                    | 24                                                                                                    |
| 2018_05_10_013928_add_funciones_to_cargos_table.php               |                                                                                                    |
| 2018_05_10_145652_create_dientes_table.php                        | $f$ **<br>25                                                                                                    |
| 2018_05_12_052332_empleados2.php                                  | * Reverse the migrations.<br>26                                                                                                    |
| 2018 05 12 124415 create_dw_sucursales_table.php                  | 27                                                                                                    |
|                                                                   | 28<br>* <b>@return</b> void                                                                                                    |
| 2018_05_12_124610_create_dw_rutas_table.php                       | $*$<br>29                                                                                                    |
| 2018_05_12_125031_create_dw_temporadas_table.php                  | 30<br>public function down()                                                                                                    |
| 2018_05_12_125338_create_dw_cargos_table.php                      | 31<br>ſ                                                                                                    |
| 2018_05_13_060037_create_dw_pasajeros_table.php                   | Schema::dropIfExists('tabuladores_salariales');<br>32                                                                                                    |
| 2018_05_13_203132_create_carga_familiar_table.php                 | 33<br>ł                                                                                                    |
| 2018_05_13_234344_create_conceptos_table.php                      | 34                                                                                                    |
| 2018_05_13_234816_create_concepto_empleado_table.php              | 35                                                                                                    |
| 2018_05_14_032619_create_expedientes_table.php                    |                                                                                                    |
| 2018_05_14_051157_create_dw_vuelos_table.php                      |                                                                                                    |
| 2018_05_14_052424_create_dw_boletos_table.php                     |                                                                                                    |
| [9] 2018 05 14 174323 create_dw_demorados_table.php               |                                                                                                    |

Figura 60. Proceso de creación de la base de datos

#### MINGW32:/c/xampp/htdocs/app-avca

user@user-PC\_MINGW32\_/c/xampp/htdocs/app-avca\_(RRHHIntegrado) \$ php artisan migrate:fresh

Dropped all tables successfully. Migration table created successfully. Migrating: 2014\_10\_12\_000000\_create\_users\_table Migrated: 2014\_10\_12\_000000\_create\_users\_table Migrating: 2014\_10\_12\_100000\_create\_password\_resets\_table Migrated: 2014\_10\_12\_100000\_create\_password\_resets\_table Migrating: 2015\_01\_20\_084450\_create\_roles\_table Migrated: 2015\_01\_20\_084450\_create\_roles\_table Migrating: 2015\_01\_20\_084525\_create\_role\_user\_table Migrated: 2015\_01\_20\_084525\_create\_role\_user\_table Migrating: 2015\_01\_24\_080208\_create\_permissions\_table Migrated: 2015\_01\_24\_080208\_create\_permissions\_table Migrating: 2015\_01\_24\_080433\_create\_permission\_role\_table Migrated: 2015\_01\_24\_080433\_create\_permission\_role\_table Migrating: 2015\_12\_04\_003040\_add\_special\_role\_column Migrated: 2015\_12\_04\_003040\_add\_special\_role\_column Migrating: 2017\_10\_17\_170735\_create\_permission\_user\_table Migrated: 2017\_10\_17\_170735\_create\_permission\_user\_table Migrating: 2018\_04\_13\_212610\_create\_paises\_table Migrated: 2018\_04\_13\_212610\_create\_paises\_table Migrating: 2018\_04\_13\_233206\_create\_tarjetas\_table Migrated: 2018\_04\_13\_233206\_create\_tarjetas\_table Migrating: 2018\_04\_13\_234624\_create\_vuelos\_table Migrated: 2018\_04\_13\_234624\_create\_vuelos\_table Migrating: 2018\_04\_14\_013229\_create\_aeronaves\_table Migrated: 2018\_04\_14\_013229\_create\_aeronaves\_table Migrating: 2018\_04\_14\_231712\_create\_facturas\_table Migrated: 2018\_04\_14\_231712\_create\_facturas\_table Migrating: 2018\_04\_29\_231931\_create\_tabuladores\_salariales\_table Migrated: 2018\_04\_29\_231931\_create\_tabuladores\_salariales\_table Migrating: 2018\_04\_29\_232341\_create\_sucursales\_table Migrated: 2018\_04\_29\_232341\_create\_sucursales\_table Migrating: 2018\_04\_29\_235946\_create\_areas\_table Migrated: 2018\_04\_29\_235946\_create\_areas\_table Migrating: 2018\_04\_29\_235947\_create\_cargos\_table Migrated: 2018\_04\_29\_235947\_create\_cargos\_table Migrating: 2018\_04\_29\_235948\_create\_vacantes\_table Migrated: 2018\_04\_29\_235948\_create\_vacantes\_table Migrating: 2018\_04\_30\_010343\_create\_departamentos\_table Migrated: 2018\_04\_30\_010343\_create\_departamentos\_table Migrating: 2018\_05\_01\_163412\_create\_aspirantes\_table Migrated: 2018\_05\_01\_163412\_create\_aspirantes\_table Migrating: 2018\_05\_01\_215422\_add\_estatus\_to\_aspirantes\_table Migrated: 2018\_05\_01\_215422\_add\_estatus\_to\_aspirantes\_table Migrating: 2018\_05\_02\_015341\_create\_usuarios\_table Migrated: 2018\_05\_02\_015341\_create\_usuarios\_table

Figura 61. Migración de las tablas para la creación de la base de datos

| phpMyAdmin                                                              |                                                            | □ Servidor: 127.0.0.1 € Bace de datos: appliavea |                      |                        |                                                                       |                    |                               |                           |
|-------------------------------------------------------------------------|------------------------------------------------------------|--------------------------------------------------|----------------------|------------------------|-----------------------------------------------------------------------|--------------------|-------------------------------|---------------------------|
| $\triangle$ al $\omega$ $\omega$ e<br>Reciente Favoritas<br>$\equiv$ 60 | SQL<br>Estructura<br>Filtros                               | <b>Buscar</b>                                    | Generar una consulta | $\rightarrow$ Exportar | - Importar                                                            | <b>Operaciones</b> | <b>Privilegios</b>            | $\circ$<br><b>Rutinas</b> |
| Nueva<br>app-avca                                                       | Que contengan la palabra:                                  |                                                  |                      |                        |                                                                       |                    |                               |                           |
| Erorbe para filtrar estos, «Exten» par X                                | Tabla                                                      | <b>Acción</b>                                    |                      |                        |                                                                       | Filas @ Tipo       | Cotejamiento                  | <b>Tamaño</b> Re          |
| $1 \times 22$                                                           | $\Box$<br>aeronaves                                        | ŵ                                                |                      |                        | Examinar M Estructura & Buscar 3-i Insertar Maciar O Eliminar         |                    | se InnoDB utf8mb4_unicode_ci  | 16 KB                     |
| - Nueva                                                                 | $\Box$ areas                                               |                                                  |                      |                        | Examinar Estructura & Buscar Ti Insertar Waciar O Eliminar            |                    | 6 InnoDB utf8mb4_unicode_ci   | 16 KB                     |
| $+-\rightarrow$ aeronaves                                               | asistencias<br>$\qquad \qquad \qquad \qquad \qquad \qquad$ |                                                  |                      |                        | Examinar & Estructura & Buscar 3-i Insertar Waciar O Eliminar         |                    | ase InnoDB utf8mb4_unicode_ci | 128 KB                    |
| $+ - \cdot$ areas                                                       | $\Box$ aspirantes                                          |                                                  |                      |                        | Examinar & Estructura & Buscar Te Insertar Waciar O Eliminar          |                    | se InnoDB utf8mb4_unicode_ci  | 39 KB                     |
| $\blacktriangleright$ asistencias<br>$\overline{+}$ aspirantes          | boletos<br>$\qquad \qquad \qquad \qquad \Box$              |                                                  |                      |                        | Examinar Le Estructura e Buscar Si Insertar Maciar O Eliminar         |                    | e InnoDB utf8mb4_unicode_ci   | 64 KB                     |
| $\blacktriangleright$ boletos                                           | calendario feriado                                         |                                                  |                      |                        | Examinar Estructura & Buscar Scinsertar Waciar O Eliminar             |                    | e InnoDB utf8mb4_unicode_ci   | 16 KB                     |
| +Le calendario feriado                                                  | carga familiar                                             |                                                  |                      |                        | Examinar A Estructura & Buscar 3-i Insertar Waciar O Eliminar         |                    | 2 InnoDB utf8mb4_unicode_ci   | 32 KB                     |
| $\triangleright$ carga familiar                                         |                                                            |                                                  |                      |                        |                                                                       |                    |                               |                           |
| $\triangleright$ cargos<br>$\blacktriangleright$ clientes               | $\Box$ cargos                                              |                                                  |                      |                        | Examinar V Estructura & Buscar 3- Insertar Waciar O Eliminar          |                    | 39 InnoDB utf8mb4_unicode_ci  | 312 KB                    |
| $\sim$ conceptos                                                        | $\qquad \qquad \Box$<br>clientes                           |                                                  |                      |                        | Examinar C Estructura & Buscar 3-i Insertar Waciar C Eliminar         |                    | e InnoDB utf8mb4_unicode_ci   | 48 KB                     |
| concepto_empleado                                                       | $\Box$ conceptos                                           |                                                  |                      |                        | Examinar A Estructura & Buscar Si Insertar Maciar O Eliminar          |                    | 31 InnoDB utf8mb4_unicode_ci  | 16 KB                     |
| concepto_nomina                                                         | concepto empleado                                          |                                                  |                      |                        | Examinar M Estructura & Buscar Si Insertar Waciar O Eliminar          |                    | 778 InnoDB utf8mb4 unicode ci | 96 KB                     |
| dwasistencias<br>dwboletos                                              | concepto_nomina<br>o                                       |                                                  |                      |                        | Examinar > Estructura → Buscar 3-i Insertar = Vaciar ● Eliminar       |                    | e InnoDB utf8mb4 unicode ci   | 48 KB                     |
| $-$ dwcargos                                                            | departamentos<br>山                                         |                                                  |                      |                        | Examinar Bistructura & Buscar 34 Insertar Waciar Biliminar            |                    | to innoDB utf8mb4 unicode ci  | 16 KB                     |
| dwdemorados                                                             | 131<br>dwasistencias                                       |                                                  |                      |                        | Examinar / Estructura e Buscar 3-i Insertar Maciar O Eliminar         |                    | e InnoDB utf8mb4_unicode_cl   | 43 KE                     |
| dwempleados                                                             | dwboletos<br>$\bigcup$                                     |                                                  |                      |                        | Examinar Estructura & Buscar : Insertar Waciar O Eliminar             |                    | · InnoDB utf8mb4 unicode ci   | 64 KB                     |
| dwfechas                                                                | $\Box$ dwcargos                                            |                                                  |                      |                        | Examinar > Estructura → Buscar 3-i Insertar = Vaciar ● Eliminar       |                    | e InnoDB utf8mb4_unicode_ci   | 16 KB                     |
| dwingresos<br>dwlicencias                                               | dwdemorados                                                |                                                  |                      |                        |                                                                       |                    |                               |                           |
| dwpasajeros                                                             |                                                            |                                                  |                      |                        | Examinar Estructura & Buscar 3-i Insertar Waciar O Eliminar           |                    | e InnoDB utf8mb4_unicode_ci   | 32 KB                     |
| dwrutas                                                                 | $\Box$ dwempleados                                         |                                                  |                      |                        | Examinar C Estructura & Buscar 3- Insertar C Vaciar C Eliminar        |                    | e InnoDB utf8mb4 unicode ci   | 43 KB                     |
| dwsucursales                                                            | dwfechas<br>$\qquad \qquad \Box$                           |                                                  |                      |                        | Examinar C Estructura & Buscar Ti Insertar C Vaciar C Eliminar        |                    | e InnoDB utf8mb4_unicode_ci   | 16 KB                     |
| dwtemporadas<br><b>b</b> dwyuelos                                       | $\Box$ dwingresos                                          |                                                  |                      |                        | Examinar Estructura & Buscar 3 Insertar Waciar O Eliminar             |                    | @ InnoDB utf8mb4_unicode_ci   | 16 KB                     |
| empleados2                                                              | dwlicencias<br>$\qquad \qquad \Box$                        |                                                  |                      |                        | Examinar Estructura & Buscar 3-i Insertar Waciar O Eliminar           |                    | e InnoDB utf8mb4_unicode_ci   | 48 KB                     |
| entrevistas                                                             | dwpasajeros                                                |                                                  |                      |                        | Examinar Estructura e Buscar 3- Insertar Maciar O Eliminar            |                    | e InnoDB utf8mb4_unicode_ci   | 16 KB                     |
| $\blacktriangleright$ events                                            | $\Box$ dwrutas                                             |                                                  |                      |                        | Examinar Le Estructura & Buscar 3-i Insertar Collection Collectionary |                    | e InnoDB utf8mb4_unicode_ci   | 48 KB                     |
| expedientes                                                             | dwsucursales                                               |                                                  |                      |                        | Examinar A Estructura R Buscar 3-i Insertar C Vaciar O Eliminar       |                    | e InnoDB utf8mb4_unicode_ci   | 16 KB                     |
| facturas<br>$\rightarrow$ grupos                                        | dwtemporadas                                               |                                                  |                      |                        | Examinar Estructura & Buscar 3-i Insertar Waciar O Eliminar           |                    | e InnoDB utf8mb4_unicode_ci   | 16 KB                     |
| $\rightarrow$ migrations                                                | Consola los                                                |                                                  |                      |                        | Examinar L. Estructura & Buscar 3-i Insertar E Vaciar & Eliminar      |                    | e InnoDB utf8mb4 unicode ci   | 32 KB                     |

Figura 62. Tablas creadas en la base de datos

# 3.1.3.4.1.5 Integración de incrementos de la primera versión

Los componentes codificados se iban integrando a la aplicación, probando también su funcionalidad para obtener cada incremento del ciclo de versión, que iteración por iteración fueron agregando funcionalidad a la aplicación hasta obtener la operatividad requerida de la versión en producción.

### 3.1.3.4.1.6 Pruebas de la primera versión

Durante el desarrollo de la primera versión se realizaron las pruebas de interfaz de la pirámide de proceso de pruebas (Pressman, 2005), y fueron las que se utilizaron para probar la interfaz de cada una de las versiones generadas en el desarrollo de aplicación.

### Pruebas de interfaz

Estas pruebas buscan que las interfaces sean usables e intuitivas para los usuarios de la aplicación. Para esto se tomó como referencia el análisis heurístico de interfaz de usuario (IU) el cual consistió en la revisión de la aplicación por un conjunto de usuarios representativos, quienes cotejaron las páginas de la aplicación con una serie de criterios generales previamente definidos, reconocidos y aceptados por la comunidad de expertos en usabilidad que se denominan "principios heurísticos" (Torres, 2009). La Tabla 18 muestra los criterios de evaluación heurística utilizados.

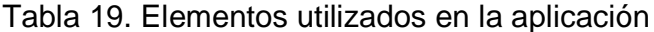

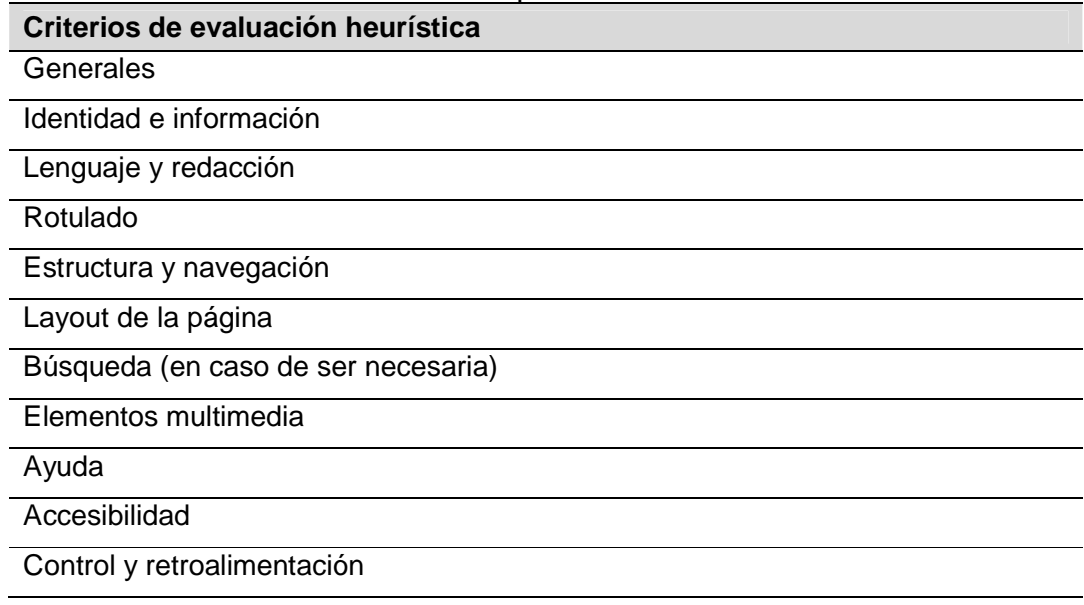

Las preguntas asociadas a cada uno de los criterios de evaluación se muestran en el Apéndice I.

La Figura 63 muestra la interfaz pública para el Registro de aspirantes, en la cual se puede observar el uso de mensajes de ayuda al usuario, metáforas para advertir un error, el lenguaje es sencillo, el tipo de fuente es adecuado para no dificultar la lectura, cumpliendo con los principios de usabilidad. El resultado de la aplicación de las pruebas de interfaz se muestra en el Apéndice I.

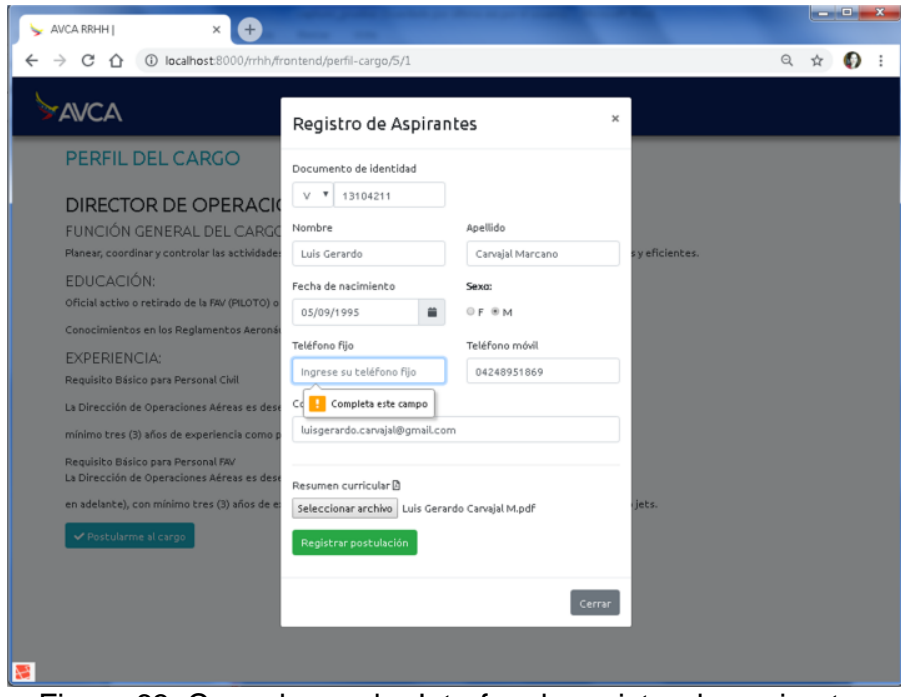

Figura 63. Caso de prueba Interfaz de registro de aspirantes

# 3.1.3.4.2 Segundo ciclo de versión

En esta fase se desglosaron los casos de usos administrar información de empleado y se desarrollaron las funcionalidades: generar calendario feriado, registrar asistencia de empleado, consultar personal de sucursal y asignar grupos de trabajo a los empleados.

3.1.3.4.2.1 Refinamiento de los requisitos.

Al realizar el refinamiento de requisitos de la versión, resultaron desglosados los requisitos tal como se muestra en la Tabla 19.

Tabla 20. Refinamiento de requisitos del segundo ciclo de versión

| ID | <b>Requisitos</b>       |
|----|-------------------------|
|    | CRUD calendario feriado |
|    | Registrar asistencia    |

### 3.1.3.4.2.2 Refinamiento de la arquitectura

En esta fase se generaron los casos de usos extendidos correspondientes de acuerdo al refinamiento de los requisitos del apartado anterior. Los diagramas de caso de uso resultante se muestran en las Figuras 64, 65 y 66.

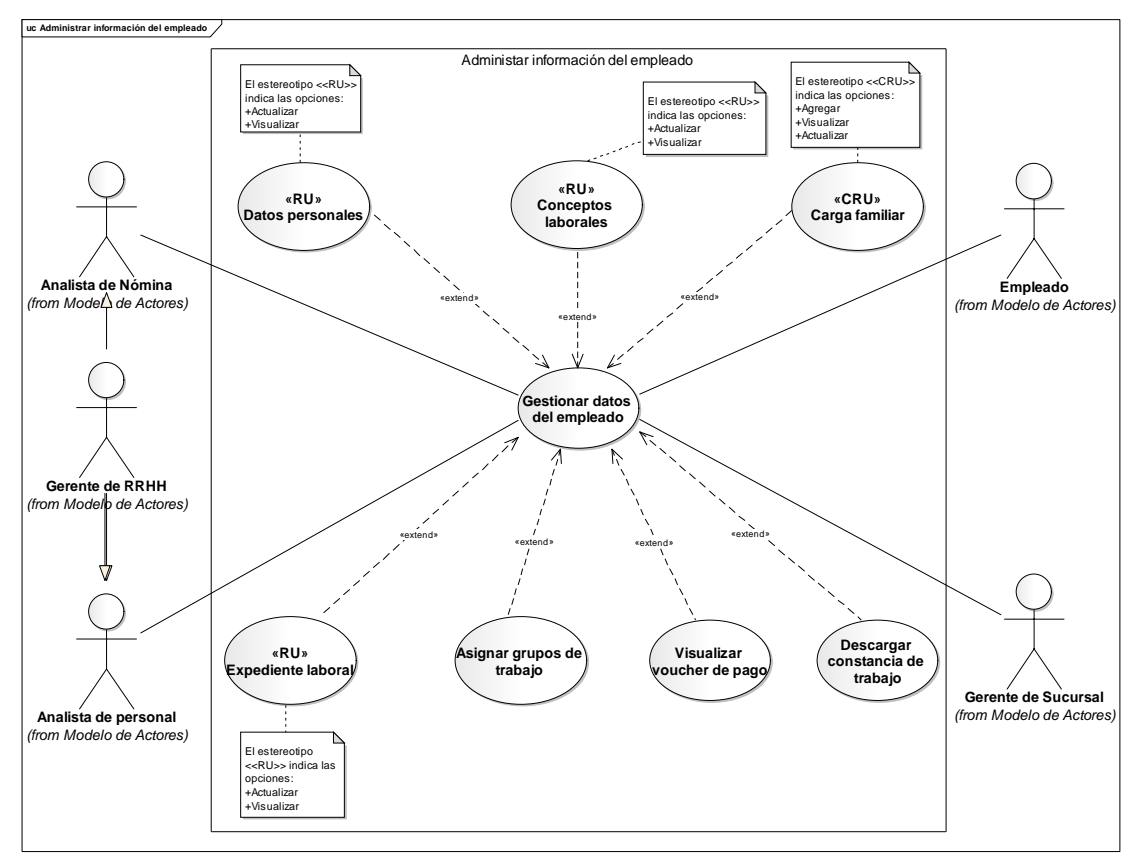

Figura 64. Diagrama de casos de uso Administrar información del empleado

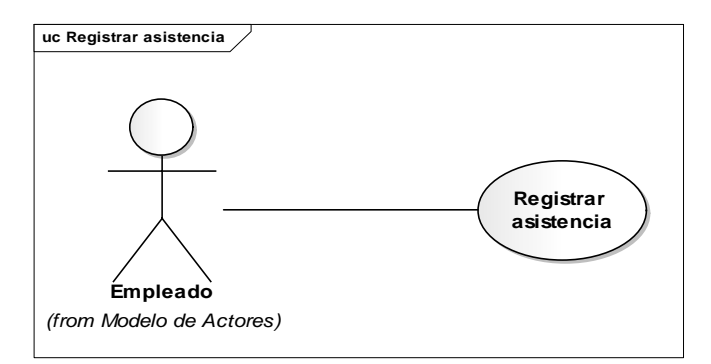

Figura 65. Caso de uso Registrar asistencia de empleados

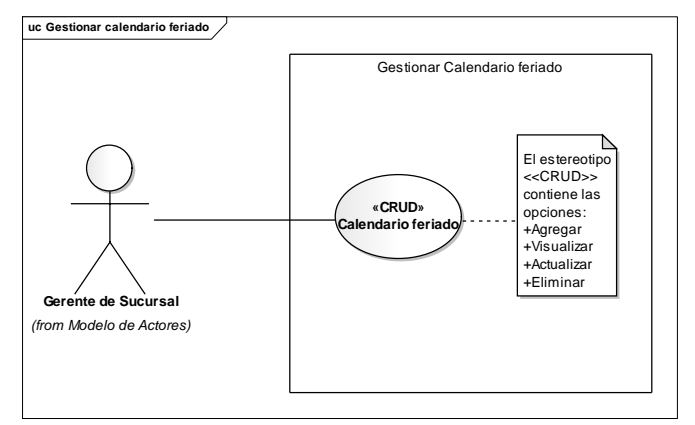

Figura 66. Caso de uso Gestionar calendario feriado

3.1.3.4.2.3 Diseño detallado de la segunda versión

### 3.1.3.4.2.3.1 Diseño de interfaces

Partiendo de los diagramas de casos de uso de las Figuras 64, 65 y 66 se describieron los servicios y contenidos que ofrece la aplicación por medio de la interfaz. En la Tabla 20 se muestra el perfil de usuario Gerente de Sucursal adicionado en la segunda versión con su descripción y se describen nuevas características del perfil de usuario Analista de personal. Las Tablas 21 y 22 representan los servicios y contenidos que han de prestarse por cada usuario.

| <b>Usuario</b>       | <b>Perfil</b>                                                                                                    |
|----------------------|----------------------------------------------------------------------------------------------------|
| Gerente de Sucursal  | Administra los empleados asignados a su sucursal.<br>Carga documentos en el expediente laboral de los<br>empleados. Asignar grupos de trabajo. Genera el<br>calendario feriado. Activa el componente que registra la<br>asistencia de los empleados |
| Analista de personal | Administra los empleados de su área. Es el encargado de<br>actualizar la ficha del empleado: datos personales,<br>conceptos laborales, carga familiar y expediente                                                                                  |

Tabla 21. Especificación detallada de los perfiles de usuario (2da versión)

Tabla 22. Especificación detallada de los servicios y contenidos que provee la interfaz al usuario Gerente de Sucursal

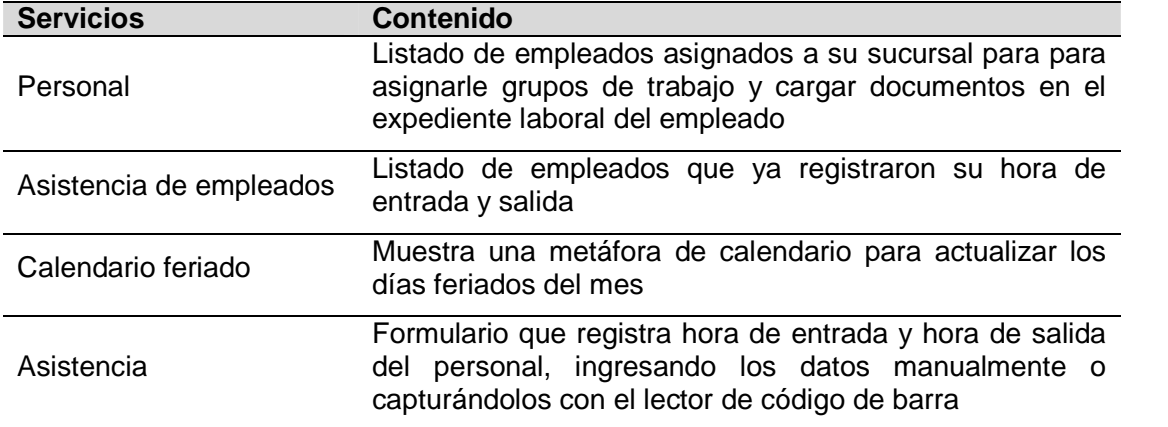

Tabla 23. Especificación detallada de los servicios y contenidos que provee la interfaz al usuario Analista de personal

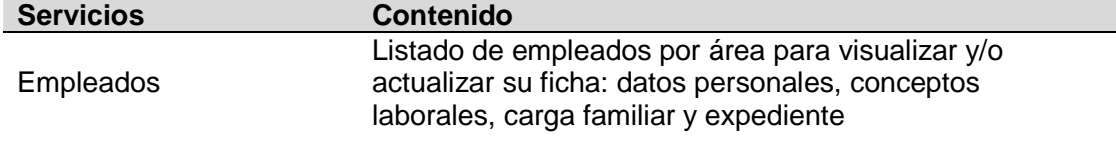

Luego de definir los servicios y contenidos de la interfaz para cada usuario se realizaron prototipos de la interfaz. En la Figura 67 se muestra el prototipo generado para la interfaz del perfil Gerente de Sucursal para actualizar el calendario feriado.

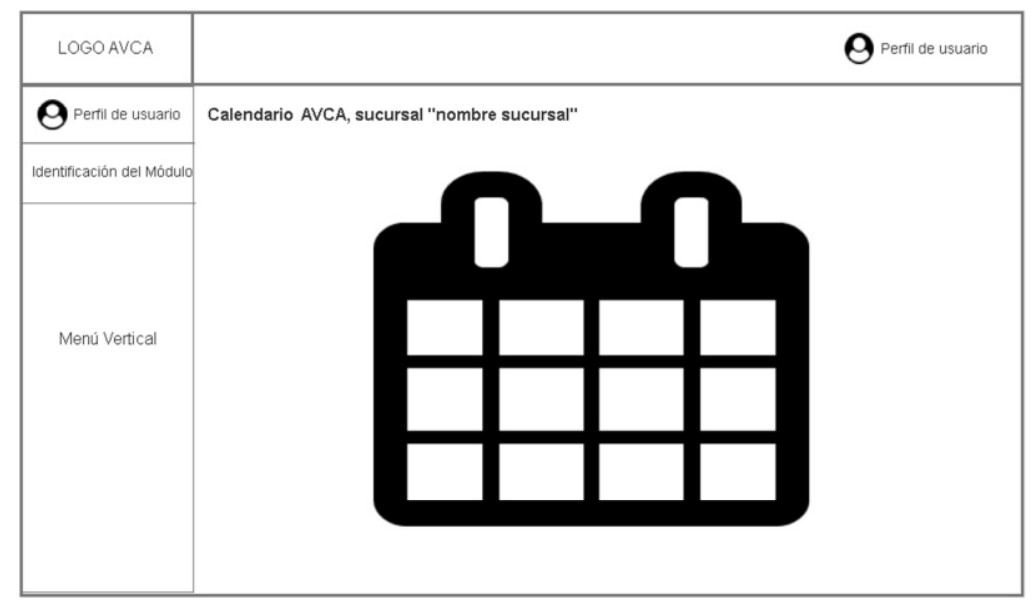

Figura 67. Prototipo de interfaz del usuario Gerente de Sucursal para actualizar el calendario feriado

3.1.3.4.2.3.2 Diseño de base de datos

En este ciclo de versión no se realizaron modificaciones al modelo de la base de datos.

3.1.3.4.2.3.3 Diseño de componentes

Las Figuras 68 y 69 muestran los diagramas de clases y de secuencias de implementación del caso de uso CRUD Calendario feriado.

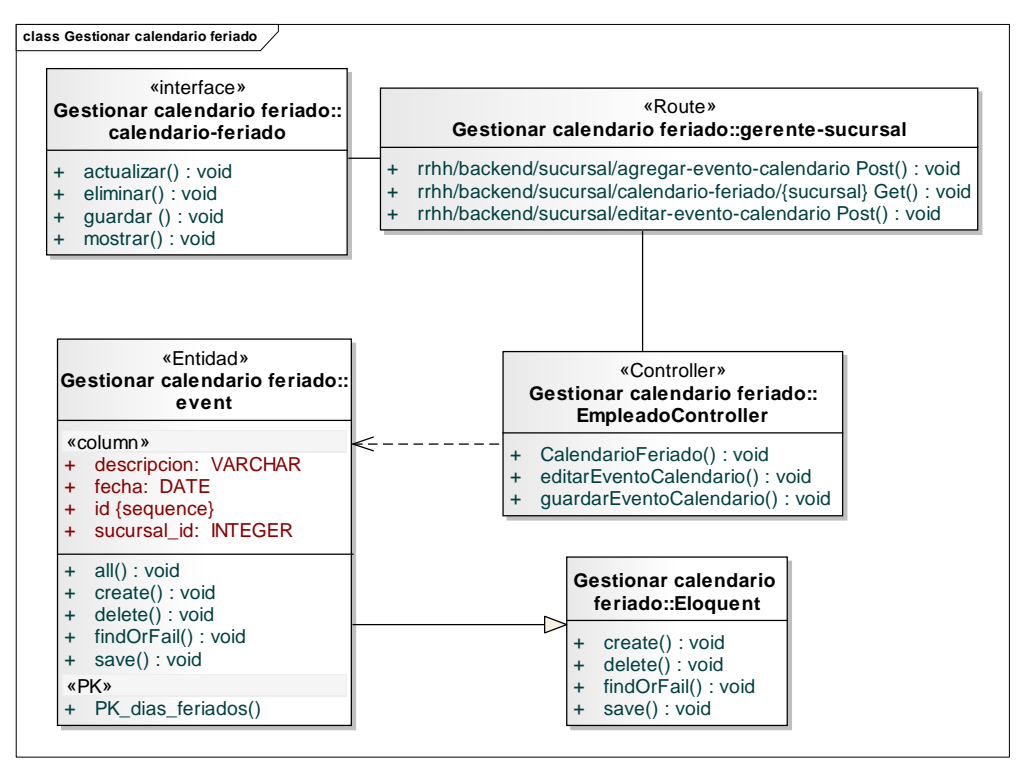

Figura 68. Diagrama de clases del caso de uso CRUD Calendario feriado

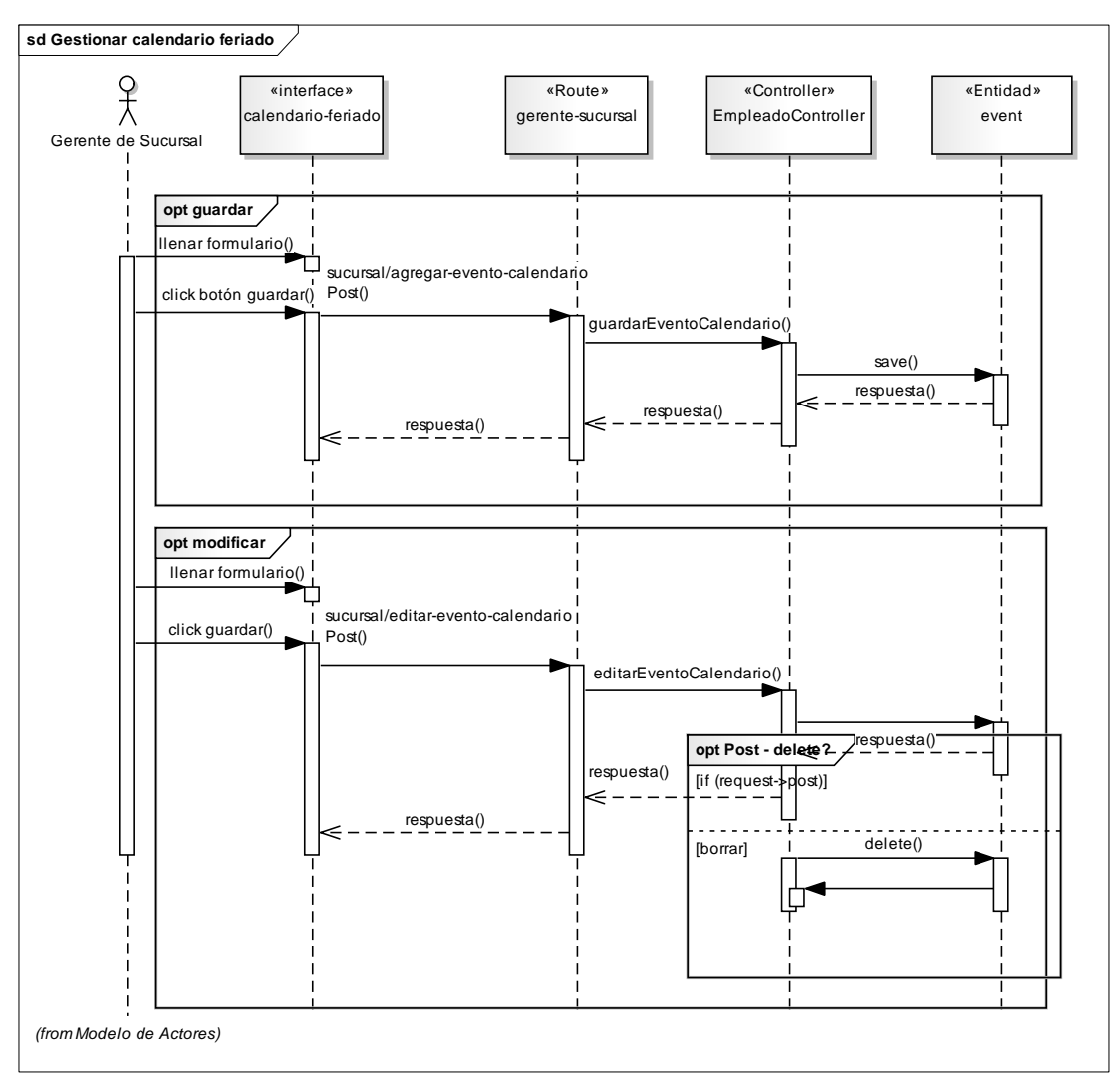

Figura 69. Diagrama de secuencia de implementación del caso de uso CRUD Calendario feriado

# 3.1.3.4.2.4 Desarrollo de incrementos de la segunda versión

# 3.1.3.4.2.4.1 Refinamiento de requisitos

Durante los ciclos de incrementos de la segunda versión los requisitos no fueron modificados, manteniéndose los definidos en el refinamiento de requisitos del ciclo de la segunda versión.

### 3.1.3.4.2.4.2 Diseño detallado

En esta fase se realizó la codificación de las interfaces, de las cuales se muestran algunas de ellas en las Figuras 70, 71 y 72.

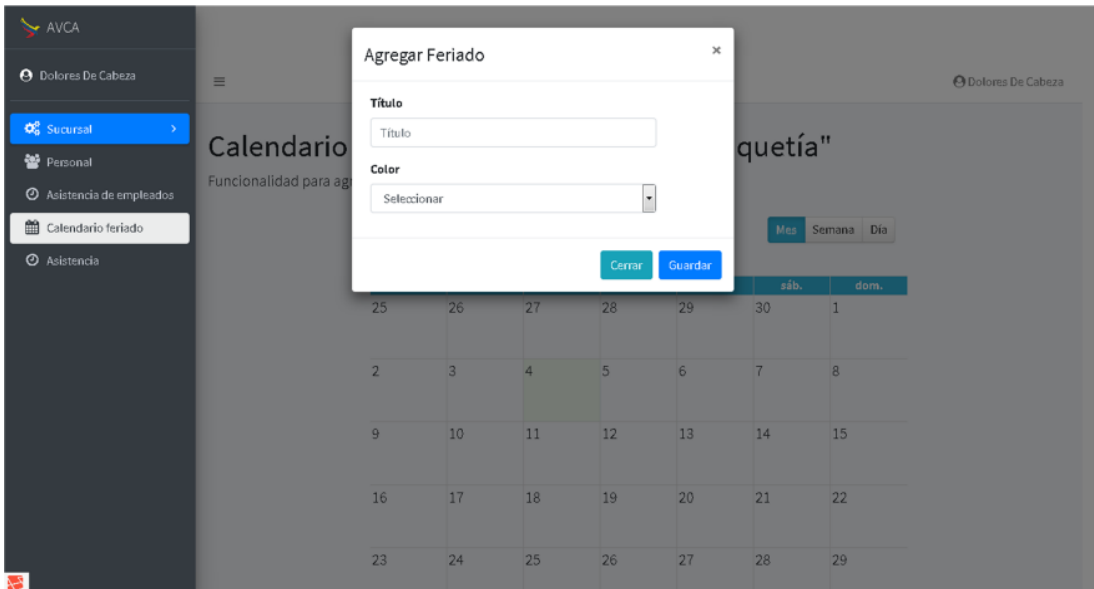

Figura 70. Interfaz de usuario del Gerente de Sucursal para actualizar el calendario feriado de la sucursal

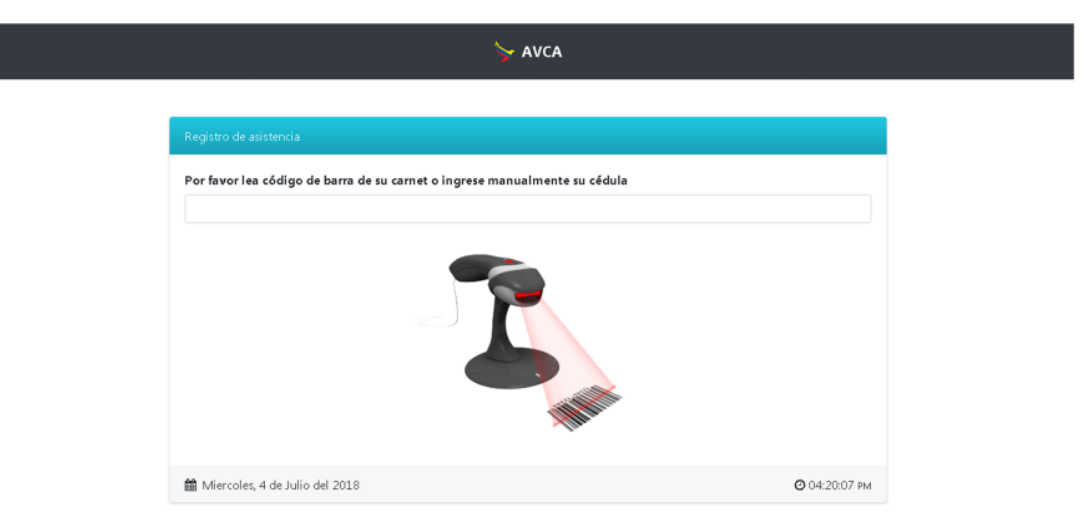

Figura 71. Interfaz para registrar hora de entrada y hora de salida del personal

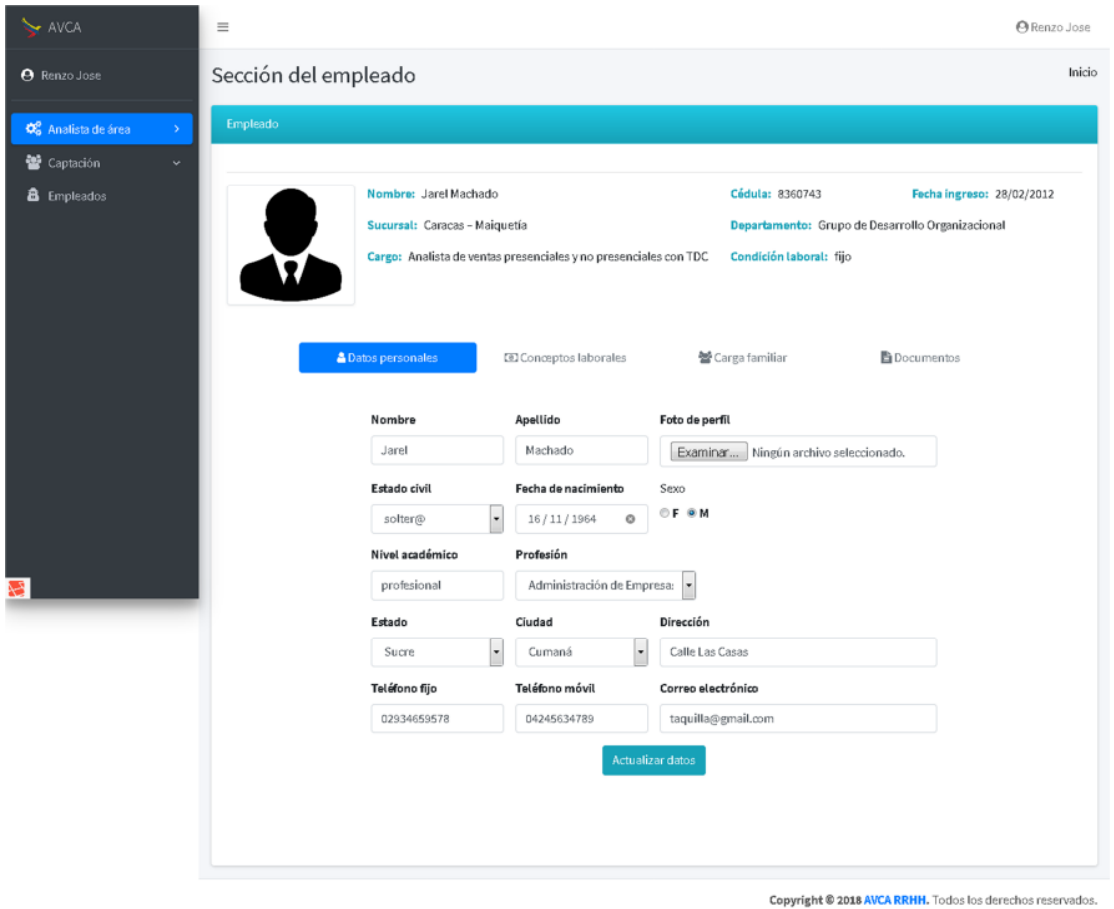

Figura 72. Interfaz de usuario del Analista de personal administrativo para actualizar la ficha del empleado

# 3.1.3.4.2.4.3 Codificación y pruebas del incremento

Fueron codificados, se integraron y se sometieron a pruebas los componentes necesarios para lograr el incremento.

# 3.1.3.4.2.5 Integración de incrementos de la segunda versión

Seguidamente se formó la arquitectura ejecutable del segundo ciclo de versión mediante la integración de cada uno de los incrementos desarrollados, que iteración por iteración agregaron funcionalidad a la aplicación hasta obtener el producto requerido.

### 3.1.3.4.2.6 Pruebas de la segunda versión

### 3.1.3.4.2.6.1 Pruebas de interfaz

Para las pruebas de interfaz se mantuvo la técnica de evaluación de usabilidad mediante el análisis heurístico de IU.

Tomando como ejemplo la interfaz de usuario del Gerente de Sucursal, en la Figura 73 se observa el uso de la metáfora de calendario para asignar los días feriados de la sucursal; se mantiene el rotulado de las páginas utilizada en toda la aplicación, así como el color del fondo y de la fuente, tal como en la Figura 74, que muestra la interfaz para consultar la asistencia de los empleados y permite la búsqueda al usuario, el lenguaje es claro y preciso, presenta los resultados de una manera comprensible, resultando una interfaz usable e intuitiva luego de la aplicación de los principios de usabilidad referenciados en el Apéndice I.

|                                    | $\equiv$                                              |                         |                |                       |      |                   | <b>@</b> Dolores De Cabeza |  |
|------------------------------------|-------------------------------------------------------|-------------------------|----------------|-----------------------|------|-------------------|----------------------------|--|
| AVCA                               |                                                       |                         |                |                       |      |                   |                            |  |
| <b>O</b> Dolores De Cabeza         | Calendario AVCA, Sucursal "Caracas - Maiquetía"       |                         |                |                       |      |                   |                            |  |
|                                    | Funcionalidad para agregar fechas y períodos feriados |                         |                |                       |      |                   |                            |  |
| <b>C</b> Sucursal<br>$\rightarrow$ | $\langle \rangle$                                     | Hoy                     | julio 2018     |                       |      | Semana Día<br>Mes |                            |  |
| 警 Personal                         |                                                       |                         |                |                       |      |                   |                            |  |
| <b>⊙</b> Asistencia de empleados   | lun.                                                  | mar.                    | mié.           | jue.                  | vie. | sáb.              | dom.                       |  |
| Calendario feriado                 | 25                                                    | 26                      | 27             | 28                    | 29   | 30                | 1                          |  |
| <b>O</b> Asistencia                |                                                       |                         |                |                       |      |                   |                            |  |
|                                    | $\overline{2}$                                        | 3                       | $\overline{4}$ | 5<br>Día de la Indepe | 6    | $\overline{7}$    | 8                          |  |
|                                    | 9                                                     | 10                      | 11             | 12                    | 13   | 14                | 15                         |  |
|                                    |                                                       |                         |                |                       |      |                   |                            |  |
|                                    | 16                                                    | 17                      | 18             | 19                    | 20   | 21                | 22                         |  |
|                                    | 23                                                    | 24<br>Natalicio del Lit | 25             | 26                    | 27   | 28                | 29                         |  |
|                                    | 30                                                    | 31                      | 1              | $\overline{2}$        | 3    | $\overline{4}$    | 5                          |  |

Figura 73. Caso de prueba interfaz de Gerente de Sucursal para actualizar el calendario feriado
| <b>Y</b> AVCA                                              | $\equiv$                                           |                                                           |                                                                                                    |              | <b>A</b> Dolores De Cabeza |
|------------------------------------------------------------|----------------------------------------------------|-----------------------------------------------------------|----------------------------------------------------------------------------------------------------|--------------|----------------------------|
| <b>O</b> Dolores De Cabeza                                 | Empleados de la sucursal: Caracas - Maiquetía      |                                                           |                                                                                                    |              |                            |
| <b>DE</b> Sucursal<br>$\rightarrow$<br>警 Personal          | Mostrar<br>$\blacktriangledown$<br>10<br>registros |                                                           | Buscar:                                                                                                    |              |                            |
| <b>O</b> Asistencia de empleados<br>the Calendario feriado | Cédula<br>Grupo                                    | Nombre y Apellido                                         | Cargo                                                                                                    | Hora entrada | Hora salida                |
| $\odot$<br>Asistencia                                      | 18359781<br>Diurno                                 | Jaimito López                                             | Ingeniero de operaciones                                                                                                    | 06:09:46     | 13:58:12                   |
|                                                            | 16359441<br>Oficina                                | Hugo Patiño                                               | Gerente de Sucursal                                                                                                    | 07:06:23     | 14:38:23                   |
|                                                            | 18741369<br>Oficina                                | Carlos Pinto                                              | Analista de Nómina                                                                                                    | 07:06:59     | 15:05:19                   |
|                                                            | 12274999<br>Oficina                                | Victor Guzmán                                             | Analista de Talento Humano Área Telemática                                                                                       | 07:07:16     | 15:10:16                   |
|                                                            | 13598083<br>Oficina                                | Carolina Carvajal                                         | Analista de Talento Humano Área Apoyo Logistico                                                                                  | 07:08:07     | 15:08:01                   |
|                                                            | 19684751<br>Oficina                                | Luis Madrid                                               | Gerente de RRHH                                                                                                    | 07:11:01     | 15:58:11                   |
|                                                            |                                                    | Mostrando registros del 1 al 6 de un total de 6 registros |                                                                                                    | Anterior     | Siquiente                  |
| $\hat{\mathbf{a}}$ $\boldsymbol{\varnothing}$<br>$\equiv$  |                                                    |                                                           | ▲ web: dolores.cabeza@avca.com / ○ GET rrhh/backend/sucursal/empleados-asistentes/(sucursal) © 11.14MB © 782.51ms < 7.1.11 > < X |              |                            |

Figura 74. Caso de prueba interfaz del Gerente de Sucursal para consultar asistencia de los empleados

#### 3.1.3.4.3 Tercer ciclo de versión

3.1.3.4.3.1 Refinamiento de los requisitos.

Al realizar el refinamiento de requisitos de la versión, resultaron desglosados los requisitos del caso de uso Gestionar nómina y la vista del Empleado para visualizar su cuenta individual, tal como se muestra en la Tabla 23.

| ID  | <b>Requisitos</b>           |
|-----|-----------------------------|
| 9.1 | Generar nómina regular      |
| 9.2 | Consultar nóminas generadas |
| 10  | Consultar cuenta individual |

Tabla 24. Refinamiento de requisitos del tercer ciclo de versión

#### 3.1.3.4.3.2 Refinamiento de la arquitectura

En esta fase se generaron los casos de usos extendidos correspondientes de acuerdo al refinamiento de los requisitos del apartado anterior. Los diagramas de caso de uso resultantes se muestran en la Figuras 75 y 76.

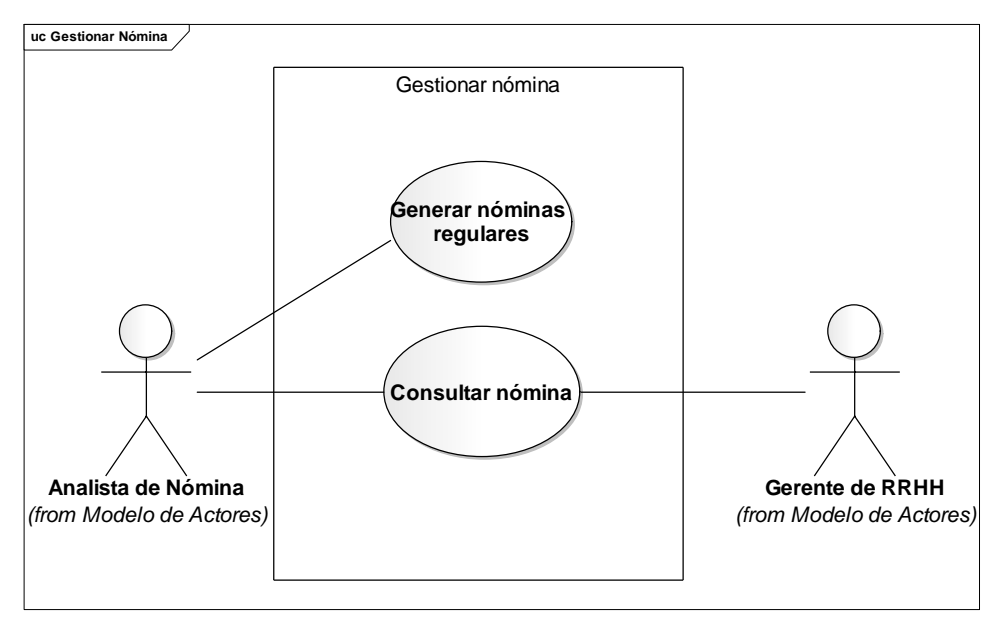

Figura 75. Diagrama de casos de uso gestionar nómina

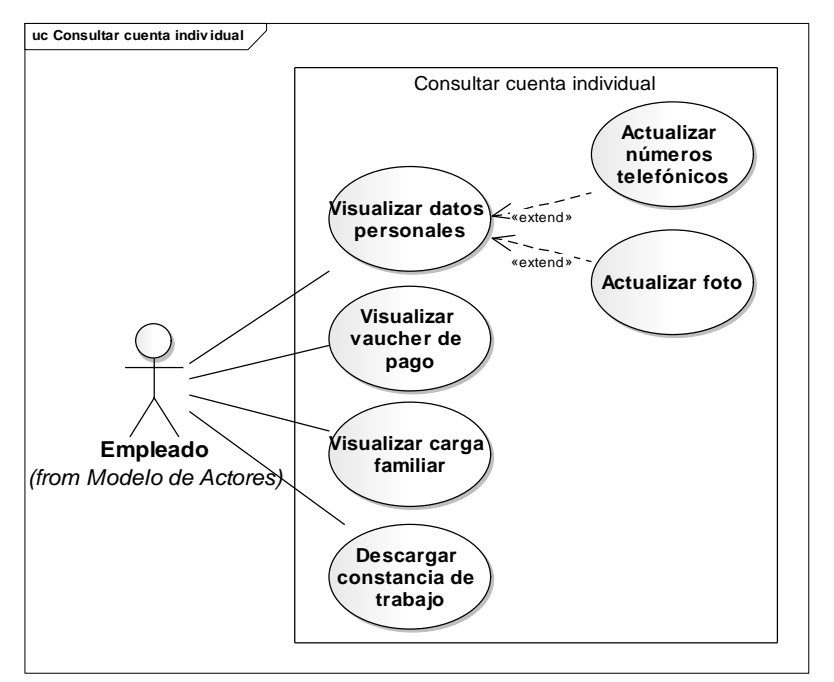

Figura 76. Diagrama de casos de uso consultar cuenta individual

#### 3.1.3.4.3.3 Diseño detallado de la tercera versión

#### 3.1.3.4.3.3.1 Diseño de interfaces

Los perfiles de usuario Analista de nómina y Empleado, se muestran en la Tabla 24 y 25 respectivamente, mientras que los servicios y contenidos que ofrece la aplicación por medio de la interfaz para cada usuario se muestran en las Tablas 26 y 27. Para la interfaz se usa el mismo prototipo de interfaz de usuarios generado el primer ciclo de versión.

Tabla 25. Especificación detallada del perfil de usuario Analista de nómina

| <b>Usuario</b>     | <b>Perfil</b>                                                                                                    |
|--------------------|----------------------------------------------------------------------------------------------------|
| Analista de nómina | Visualiza el voucher de pago y la carga familiar de los<br>empleados. Genera la nómina regular previa configuración.<br>Consulta la nómina regular |

#### Tabla 26. Especificación detallada del perfil de usuario Empleado

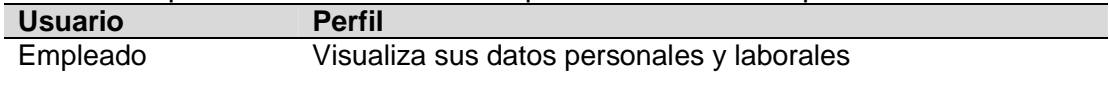

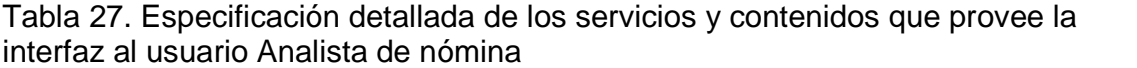

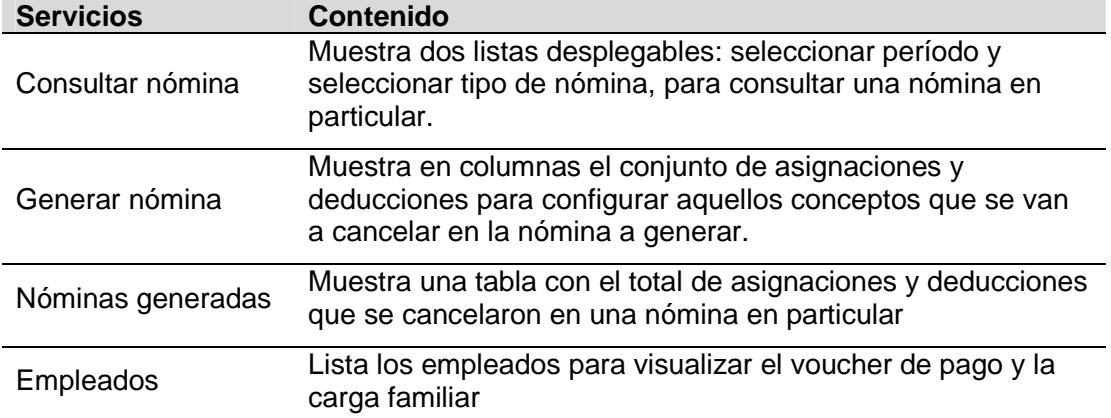

Tabla 28. Especificación detallada de los servicios y contenidos que provee la interfaz al usuario Empleado

| <b>Servicios</b>                   | <b>Contenido</b>                                                                                                    |  |  |  |  |
|------------------------------------|----------------------------------------------------------------------------------------------------|--|--|--|--|
| Visualizar datos<br>personales     | Muestra la información personal del empleado. Allí puede<br>modificar los campos: número de teléfono y foto.                                         |  |  |  |  |
| Visualizar voucher de<br>pago      | Tabla con todos los conceptos y sus respectivos montos,<br>correspondientes al empleado para algún periodo de<br>nómina, con la opción de imprimirlo |  |  |  |  |
| Visualizar carga familiar          | Tabla con la carga familiar del empleado, con la opción de<br>imprimirla                                                                             |  |  |  |  |
| Descargar constancia<br>de trabajo | Muestra la constancia de trabajo del empleado con la<br>opción de imprimirla                                                                         |  |  |  |  |

En la Figura 77 se muestra el prototipo generado para la interfaz del perfil Empleado.

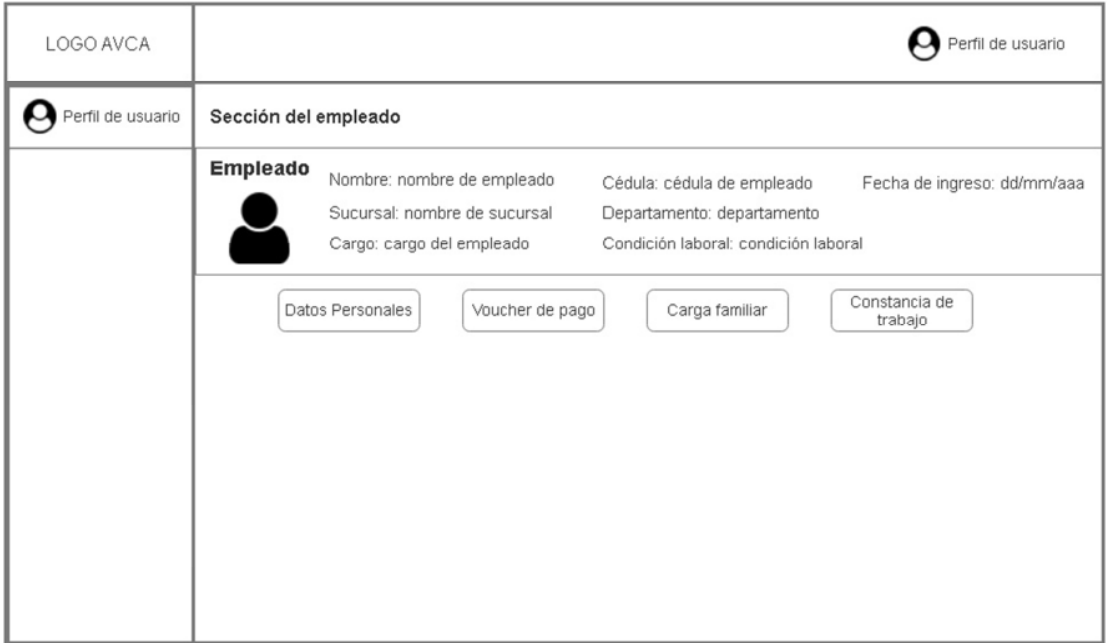

Figura 77. Prototipo de interfaz para el usuario Empleado

#### 3.1.3.4.3.3.2 Diseño de base de datos

En este ciclo de versión no se realizaron modificaciones al modelo de la base de datos.

#### 3.1.3.4.3.3.3 Diseño de componentes

La actividad fundamental durante el subproceso de diseño detallado de componentes se basó en la creación del diagrama de clases y secuencias para el caso de uso Generar nóminas regulares, mostrados en las Figuras 78 y 79.

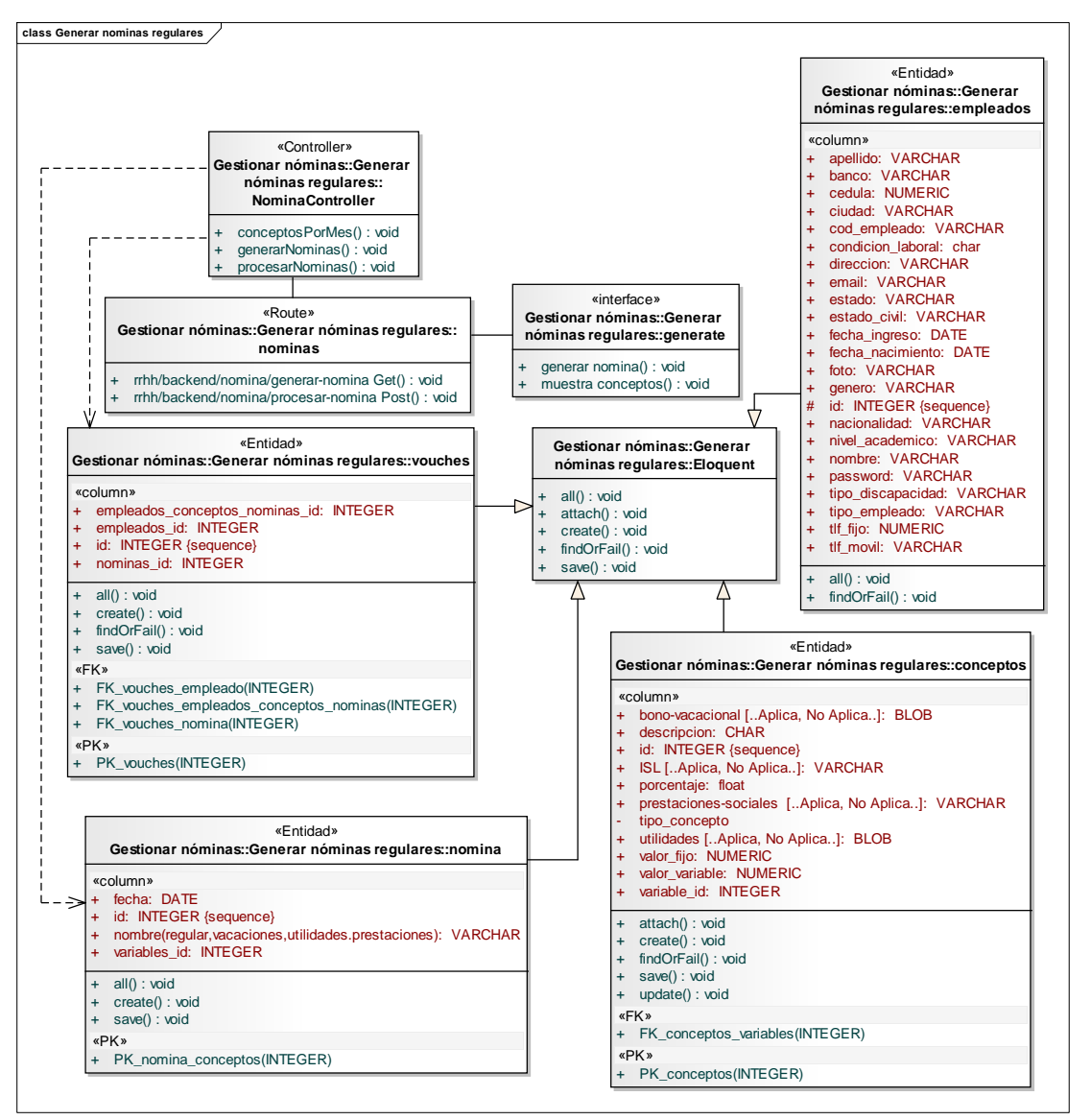

Figura 78. Diagrama de clases de implementación del caso de uso Generar nóminas regulares

Figura 79. Diagrama de secuencia de implementación para el caso de uso Generar nóminas regulares

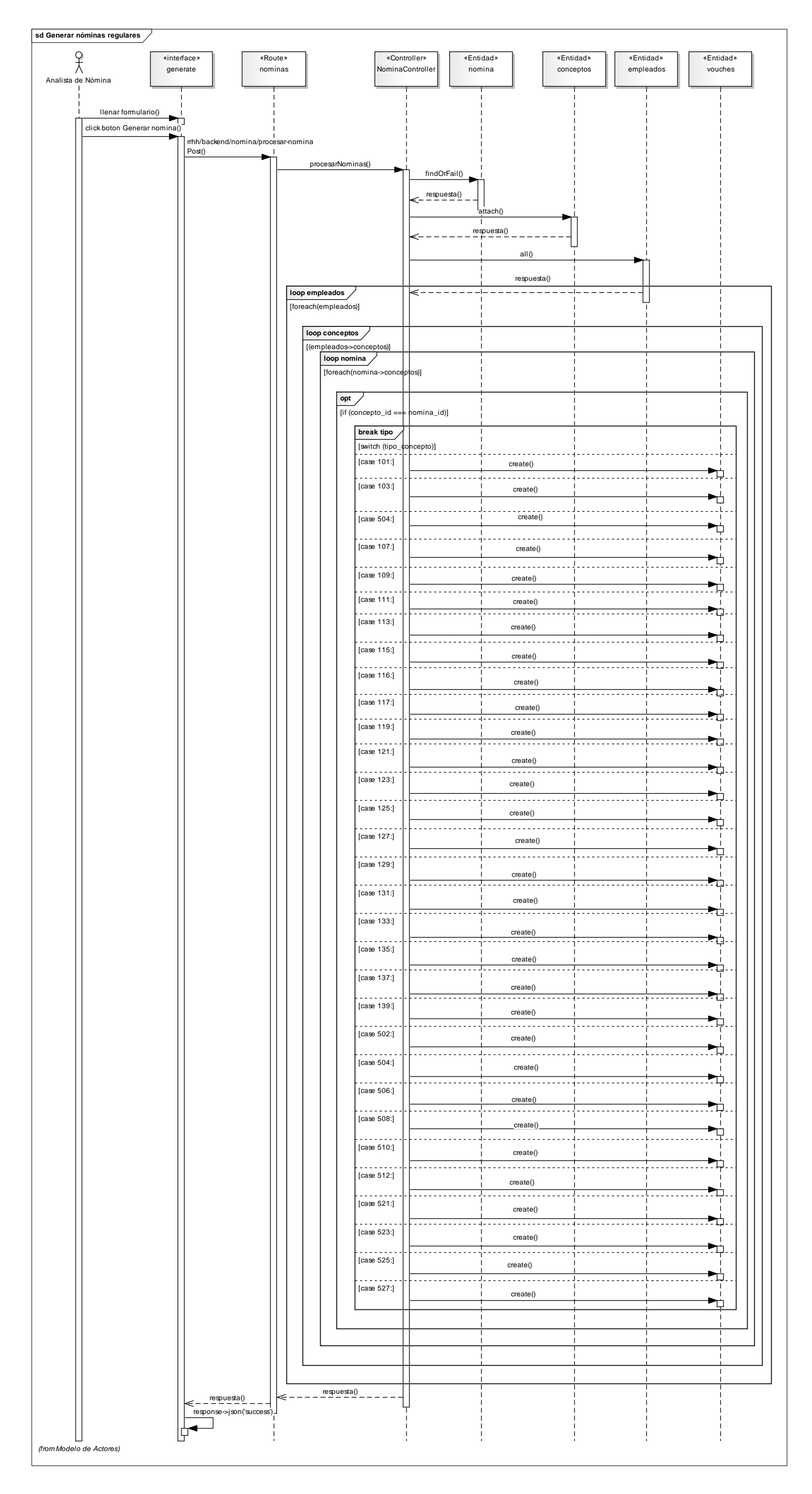

#### 3.1.3.4.3.4 Desarrollo de incrementos de la tercera versión

#### 3.1.3.4.3.4.1 Refinamiento de requisitos

En el proceso de refinamiento de requisitos del desarrollo de incrementos de la tercera versión no se realizaron cambios, manteniéndose así los descritos durante el ciclo de la tercera versión.

#### 3.1.3.4.3.4.2 Diseño detallado

Se codificaron las interfaces correspondientes a los usuarios Analista de nómina y Empleado. Las Figuras 80, 81, 82 y 83 muestran algunos productos resultantes de la actividad del diseño detallado del tercer y último ciclo de versión.

| <b>AVCA</b>                                                            | Ξ                     |                                 |                          |       |                                              |           |                               | <b>Analista</b>                                                                                                    |
|------------------------------------------------------------------------|-----------------------|---------------------------------|--------------------------|-------|----------------------------------------------|-----------|-------------------------------|----------------------------------------------------------------------------------------------------|
| <b>O</b> Analista                                                      | Nómina                |                                 |                          |       |                                              |           |                               | Inicio / Consultar nómina                                                                                                    |
| <b>Φ</b> <sub>9</sub> <sup>8</sup> Analista de nómina<br>$\rightarrow$ | Consultar nómina      |                                 |                          |       |                                              |           |                               |                                                                                                    |
| Nóminas<br>$\rightarrow$<br>Q Consultar<br>$+$ Generar                 | Período<br>Junio 2018 | Tipo de nómina<br>ı.<br>Regular | $\overline{\phantom{a}}$ |       |                                              |           |                               |                                                                                                    |
| <b>S</b> Generadas<br><b>警</b> Empleados                               |                       | Primas                          |                          |       | Horas extras                                 |           |                               |                                                                                                    |
|                                                                        | Sueldo base           | Hijos                           | Antiguedad               | Hogar | Diurnas                                      | Nocturnas | Feriadas diurnas              | Feriadas nocturnas                                                                                                    |
|                                                                        | 234593.58             | 1200000.00                      | 18849.91                 | 0.00  | 0.00                                         | 0.00      | 0.00                          | 0.00                                                                                                    |
|                                                                        |                       | Aporte SSO<br>9251.73           |                          |       | Aporte del seguro de paro forzoso<br>4625.88 |           | <b>Aporte FAOV</b><br>4625.88 |                                                                                                    |
| <b>EEAFO PEO QAEEA</b><br>₩                                            |                       |                                 |                          |       |                                              |           |                               | ▲ web: Analista-Nomina@hotmail.com e> GET mhh/backend/nomina/obtener-vouchers @ 14.06MB @ 937ms <p #3="" 7.1.11="" obtener-vouchers?fecha=""> &gt; x</p> |

Figura 80. Interfaz de usuario Analista de nómina para consultar las nóminas generadas

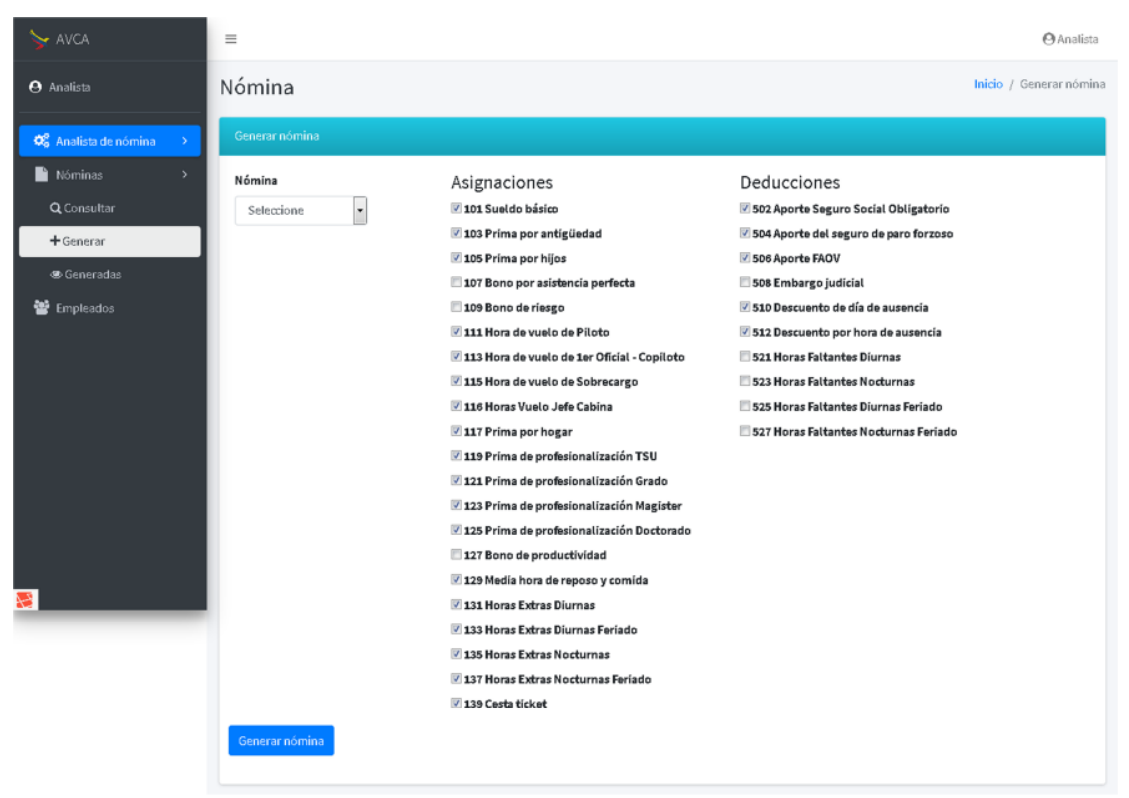

Figura 81. Interfaz de usuario Analista de nómina para generar la nómina

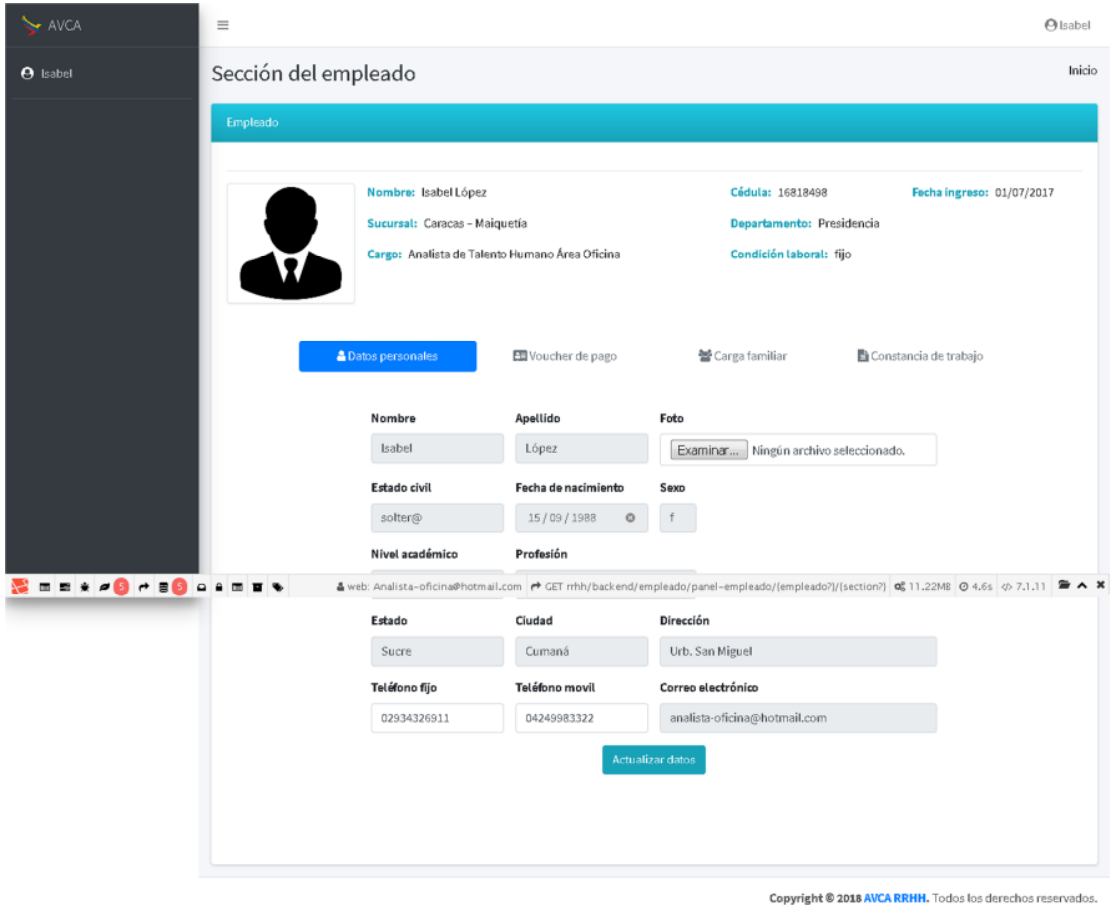

Figura 82. Interfaz de usuario Empleado para visualizar datos personales

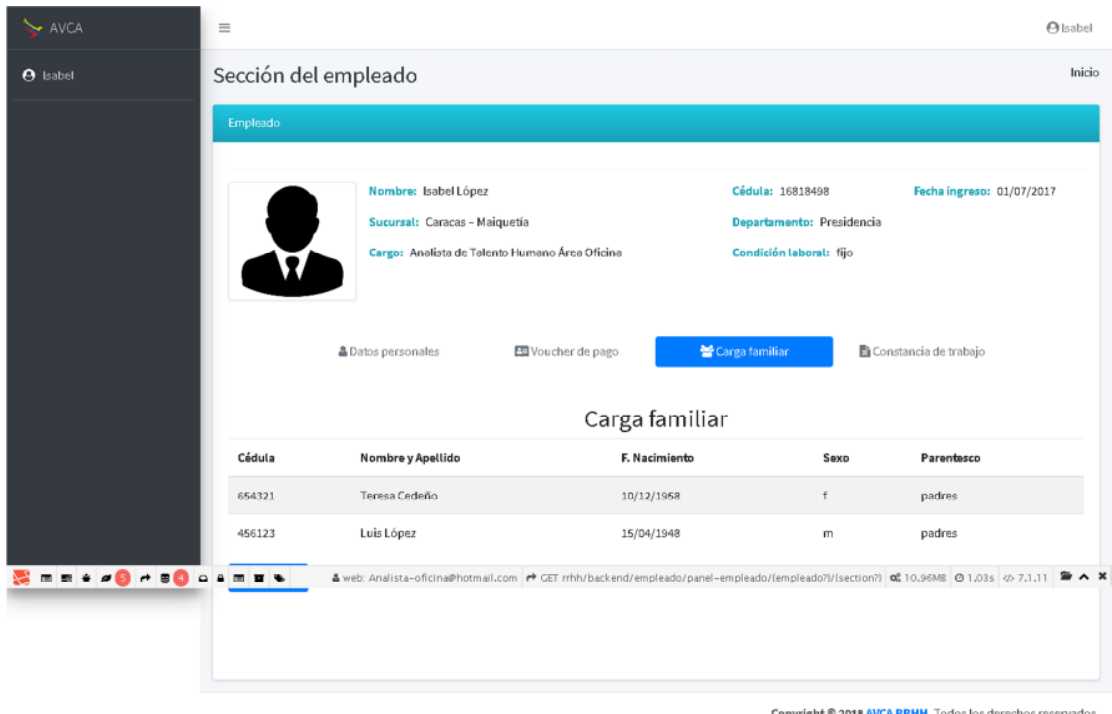

Figura 83. Interfaz de usuario Empleado para consultar carga familiar

### 3.1.3.4.3.4.3 Codificación y pruebas del incremento

Fueron codificados, se integraron y se sometieron a pruebas los componentes necesarios para lograr cada incremento.

### 3.1.3.4.3.5 Integración de incrementos de la tercera versión

En esta fase se continuó con la codificación de los componentes, los cuales se fueron integrando a la aplicación y probando su funcionalidad para obtener cada incremento del tercer ciclo de versión, conjuntamente se realizó la integración con todas las demás versiones completando el proceso de desarrollo de versiones del ciclo de aplicación.

### 3.1.3.4.3.6 Pruebas de la tercera versión

Las pruebas que se realizaron a nivel de integración son detalladas en el Apéndice J.

#### 3.1.3.4.3.6.1 Pruebas de interfaz

En esta fase se continuó aplicando la evaluación de la interfaz de usuario mediante el análisis heurístico desarrollado en el primer ciclo de versión.

En la Figura 84 se puede corroborar el uso de un lenguaje sencillo y adecuado al ámbito, así como de metáforas para facilitar el reconocimiento de funciones, se mantiene al usuario informado mediante sombreado que indica en qué área del panel está ubicado, se conserva el color del fondo y de la fuente utilizado en toda la aplicación, muestra la información de una manera comprensible, resultando una interfaz usable e intuitiva. El resultado de las pruebas de interfaz se muestra en el Apéndice I.

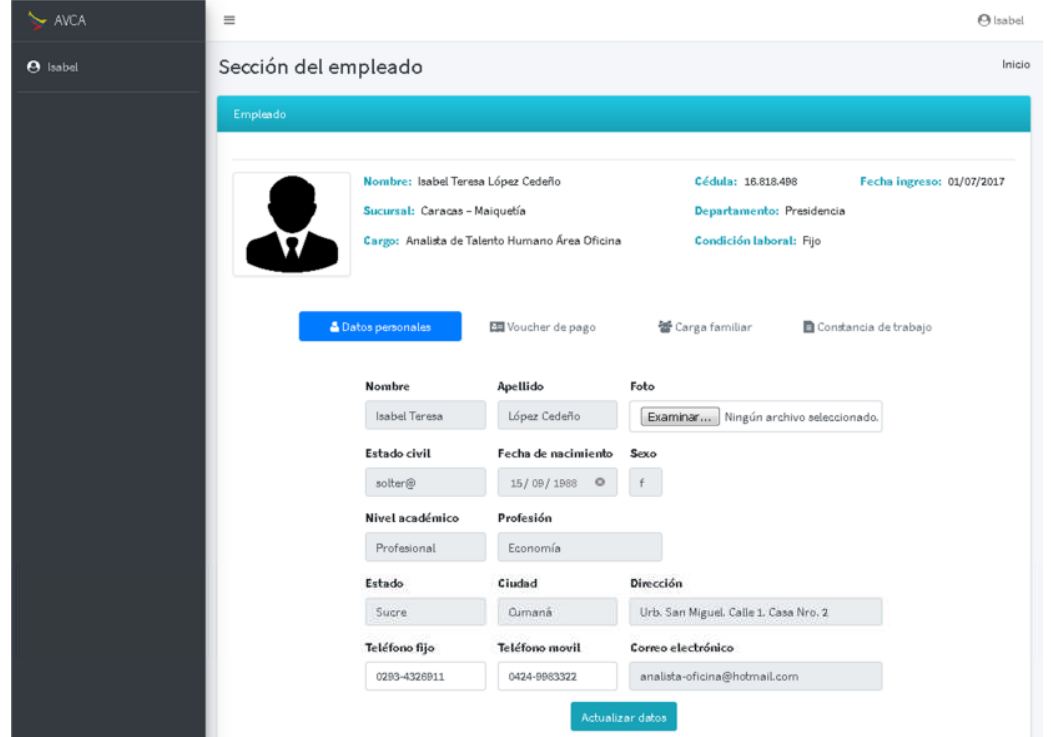

Figura 84. Caso de prueba interfaz del Empleado para consultar su información personal y datos laborales

Con el tercer y último ciclo de versión concluyeron las actividades establecidas en la instanciación del método de desarrollo utilizado.

#### **CONCLUSIONES**

El método de desarrollo obtenido de la instanciación del marco metodológico Blue Watch, además de su alta maleabilidad proporcionó lo mejor del método ágil y del método disciplinado. Por la parte ágil la capacidad de actualización, adaptación y reutilización de los componentes que conforman la aplicación, por lo cambiante de los requerimientos, así como la detección de nuevas necesidades del sistema de negocio y de su entorno; de la parte disciplinada, la pertinente documentación técnica en las distintas fases del proceso de desarrollo, para facilitar su mantenimiento de la aplicación y coadyuvar en la redacción del presente informe.

El desarrollo *in house* del ERP de la empresa AVCA fue ventajoso en comparación con uno *Outsourcing*, su análisis y diseño contempló un mayor detalle de los requerimientos de la empresa, obteniéndose una aplicación de mayor productividad y flexibilidad, así como una mejor comunicación entre sus partes, además de contar con la característica de ser auditable.

La utilización de herramientas de desarrollo colaborativo tuvo un impacto positivo en la construcción del ERP de la empresa AVCA, ya que posibilitó una comunicación, cooperación y control más eficiente en el grupo de trabajo, así como de las actividades desarrolladas; aunado a que se asumió como paradigma de trabajo el modelo-vista-controlador (MVC), que impulsó un mayor aprovechamiento de la habilidades y destrezas de cada uno de los integrantes del grupo de desarrollo y facilitó la posterior integración de los módulos desarrollados.

El trabajar con tecnologías de desarrollo tipo framework permitió realizar distintos procesos de forma más sencilla y en un menor tiempo; ya que éstas cuentan con una serie de librerías y métodos desarrollados que fueron adaptados y reutilizados constantemente; evitando así un número de líneas de código innecesarias.

Por su parte el framework BMM sirvió para realizar de forma sencilla, precisa y sin ambigüedades el modelado del negocio, con sus objetivos, reglas, actores, objetos, procesos y actividades. Este modelo es de gran importancia en las fases de análisis y diseño de la aplicación.

El uso de la herramienta CASE, Enterprise Architect v8.0 prestó un alto desempeño en la generación de distintos diagramas y sus interrelaciones; además de permitir tomar como estándar UML 2.1, facilitando la lectura de los modelos por los miembros del equipo de desarrollo.

# **RECOMENDACIONES**

Continuar con el desarrollo del módulo de nómina de la aplicación, para lograr cubrir con mayor efectividad los distintos procesos llevados a cabo en el departamento de nómina.

Incluir en el ERP de AVCA un módulo que apoye los procesos inherentes a las operaciones financieras, para tener un mayor nivel de automatización de los procesos administrativos de la empresa.

Ampliar el módulo de Captación de personal, incorporando ponderación tanto al proceso de evaluación del resumen curricular, como a los criterios implementados para la evaluación de la entrevista preliminar, con el fin de tener el o los candidatos que cumplan en mayor proporción con el perfil definido para ocupar la vacante.

# **BIBLIOGRAFÍA**

- Adobe (8/04/2018) *Diseño de sitios web interactivos con Bootstrap*. Sitio web: https://helpx.adobe.com/es/dreamweaver/using/bootstrap.html. (23/4/2018)
- Booch, G., Rumbaugh, J. y Jacobson, I. (2004). *El Lenguaje Unificado de Modelado UML*. Madrid, España: Addison Wesley Iberoamericana.
- Cano, J. (2007). *Business Intelligence: Competir con información*. Recuperado de:http://itemsweb.esade.edu/biblioteca/archivo/Business\_Intelligence\_c ompetir\_con\_informacion.pdf
- Chiavenato, I. (2011). *Administración de recursos humanos: El capital humano de las organizaciones*. México: Editorial McGraw-Hill.
- Dessler, G. (2001). *Administración de personal*. México: Pearson Educación.
- e-Praxis, (2014). www.e-praxis.org. Mérida, Venezuela.
- Fernández, C. (2016). *Diferencias entre software de gestión y ERP.* Apen Soluciones Globales de Informática y tecnologías. Sitio web: https://apen.es/2016/06/20/diferencias-entre-software-de-gestion-y-erp/. (20/11/2017).
- Fernández, V. (2006). *Desarrollo de Sistemas de Información una metodología basada en el modelado.* España: Ediciones UPC.
- Gerardino, F. (2013). *Sistema De Información Web Para El Control De Los Procesos Que Realiza La Comisión De Trabajos De Grado De La Licenciatura En Informática, del núcleo de Sucre de la Universidad de Oriente* (Tesis de pregrado). Universidad de Oriente, Cumaná, Venezuela.
- Gutiérrez, S. (2012). *Aplicación Web para la gestión de facturación de una empresa de cerrajería, "Universitat Oberta de Catalunya"*. Recuperado de:http://openaccess.uoc.edu/Webapps/o2/bitstream/10609/14686/7/sg utierrezmelTFC0612presentacion.pdf. (12/03/2012).
- I. T. SON, s.f. "Introducción a los Sistemas de Información". Ciudad de Obregón, México: Instituto tecnológico de Sonora. Recuperado de: http://biblioteca.itson.mx/oa/dip\_ago/introduccion\_sistemas/p3.htm. (15/11/2017).

jQuery, (2018). ¿Qué es jQuery?. La Fundación jQuery. Recuperado de:

jquery.com. (20/02/2018).

- Kendall, K. y Kendall, J. (2005). *Análisis y Diseño de Sistemas*. México: Pearson Educación.
- Lara, E. (2011). "Documentació De Xarxes De Computadors I Sistemes peratius". Universitat Politecnica de Catalunya, Departament d'Arquitectura de computadors¨. (06/03/2013).
- Laudon, K. (2001). *Sistemas de Información Gerencial*. México: Editorial Prentice Hall.
- Martínez, D. (2008). *Aplicación Web para la gestión de los procesos administrativos en el departamento de aviación de Toyota de Venezuela* (Tesis de pregrado). Universidad de Oriente, Cumaná, Venezuela.
- Mazin, H. y Khaled, A. (2012). Symfony2 web framework. Fundamentos de la Ingeniería de software primavera 2012. Departamento de Ciencias de computación, Universidad de Colorado: USA. Recuperado de: http://www.cs.colorado.edu/~kena/classes/5828/s12/presentationmaterials/hakeemmazinalanezikhaled.pdf. (15/12/2017).
- Montilva J., Barrios J. (2007). Desarrollo de Software Empresarial. Universidad de los Andes. Mérida, Venezuela.
- Montilva, J., Barrios, J. y Rivero, M. (2008). *Gray WATCH. Método de Desarrollo de Software para Aplicaciones Empresariales.* Mérida, Venezuela.
- Montilva, J., Montilva, W. y Barrios, J. (2011). *Blue WATCH: Un marco metodológico balanceado para el desarrollo de software en pequeñas empresas*. Medellín, Colombia.
- Porter, M. (1994). *Ventaja Competitiva*. Buenos Aires, Argentina: Editorial Vergara.
- Pressman, R. (2005). *Ingeniería del Software. Un enfoque práctico*. México: McGraw-Hill/Interamericana Editores S.A.
- Rumbaugh, J., Jacobson, I. y Booch, G. (2000). *El Proceso Unificado de Desarrollo de Software*. Madrid, España: Ediciones Addison-Wesley.
- Serrano, G. (2008). *Sistema Web para la Gestión Administrativa del Departamento de Recursos Humanos del Instituto Nacional de Capacitación y Educación Socialista, Regional Sucre (Inces-Sucre)* (Tesis de pregrado)*.* Universidad de Orientes. Cumaná, Venezuela.
- Stepp, M., Miller, S. y Kirst, V. (2010). Web Programming Step by Step. University of Washington Computer Science & Engineering. Recuperado de: https://courses.cs.washington.edu/courses/cse154/12au/lectures/slides/l ecture22-ajax.shtml. (07/ 11/2017).
- Tamayo y Tamayo, M. (2003). *El proceso de la investigación científica*. México: Editorial Noriega.
- Torres, D. (2009). *Cómo plantear un Análisis Heurístico de usabilidad*. Zaragoza, España: Torresburiel studio. Recuperado de: http://www.torresburriel.com/weblog/2009/12/08/como-plantear-unanalisis-heuristico-usabilidad/. (05/03/2018).
- tutorialspoint, (2017). *Tutorial de Laravel.* Recuperado de: https://www.tutorialspoint.com/laravel/index.htm. (10/11/2017).

**APÉNDICES**

# **ÍNDICE**

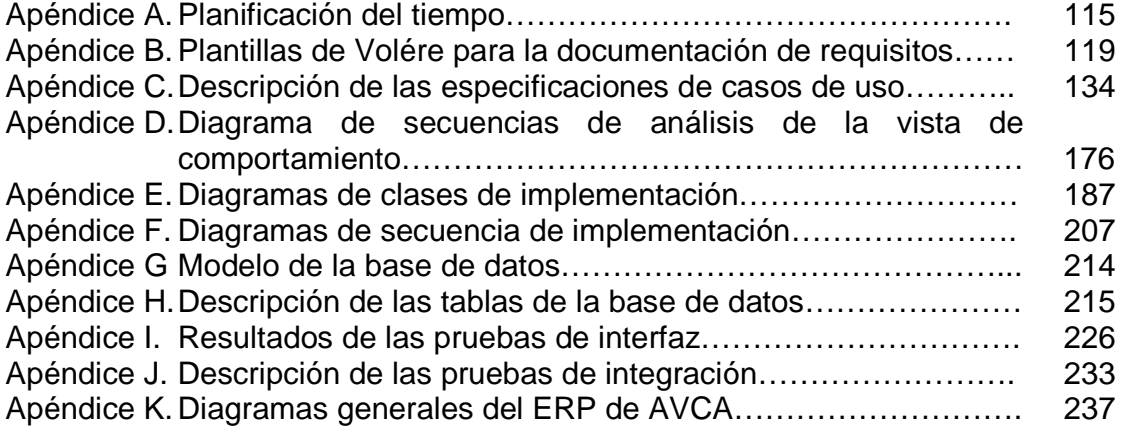

#### Apéndice A Planificación del tiempo

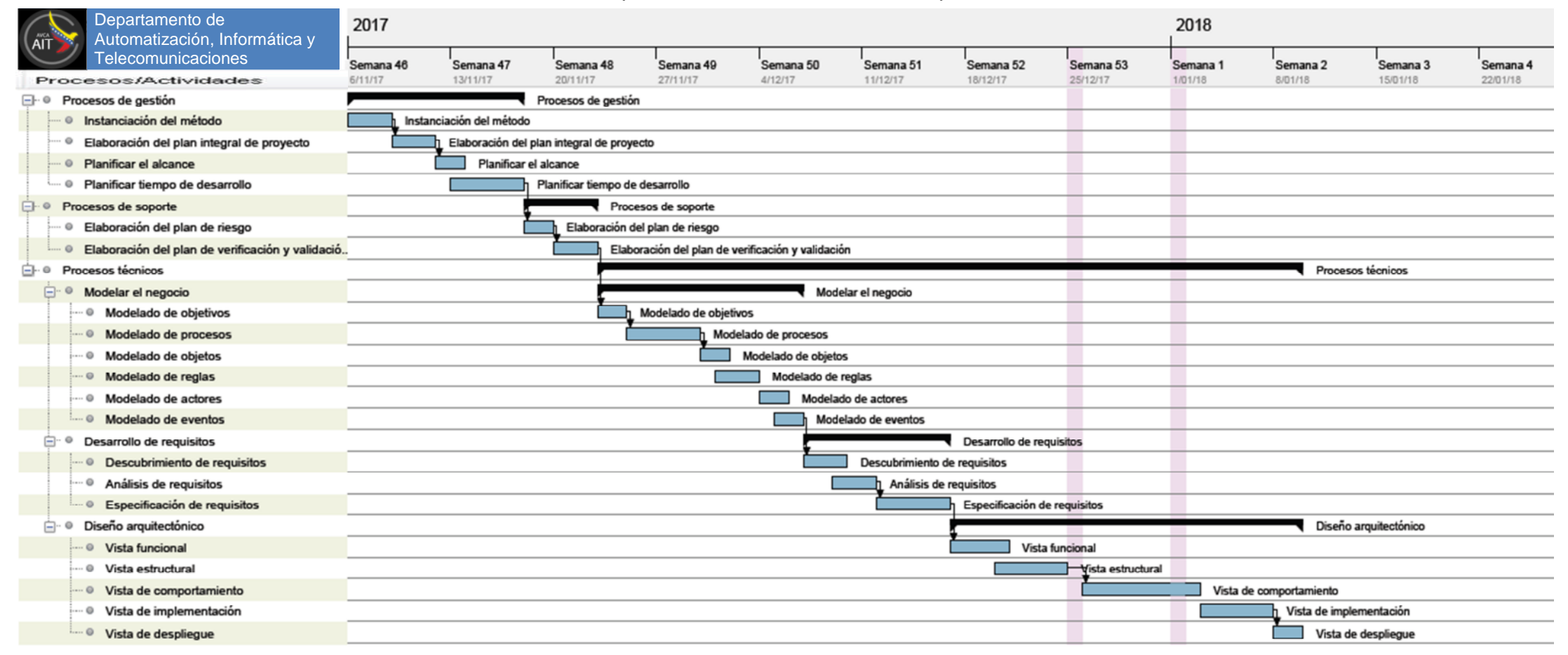

Figura A.1. Planificación de tiempo del ciclo de aplicación

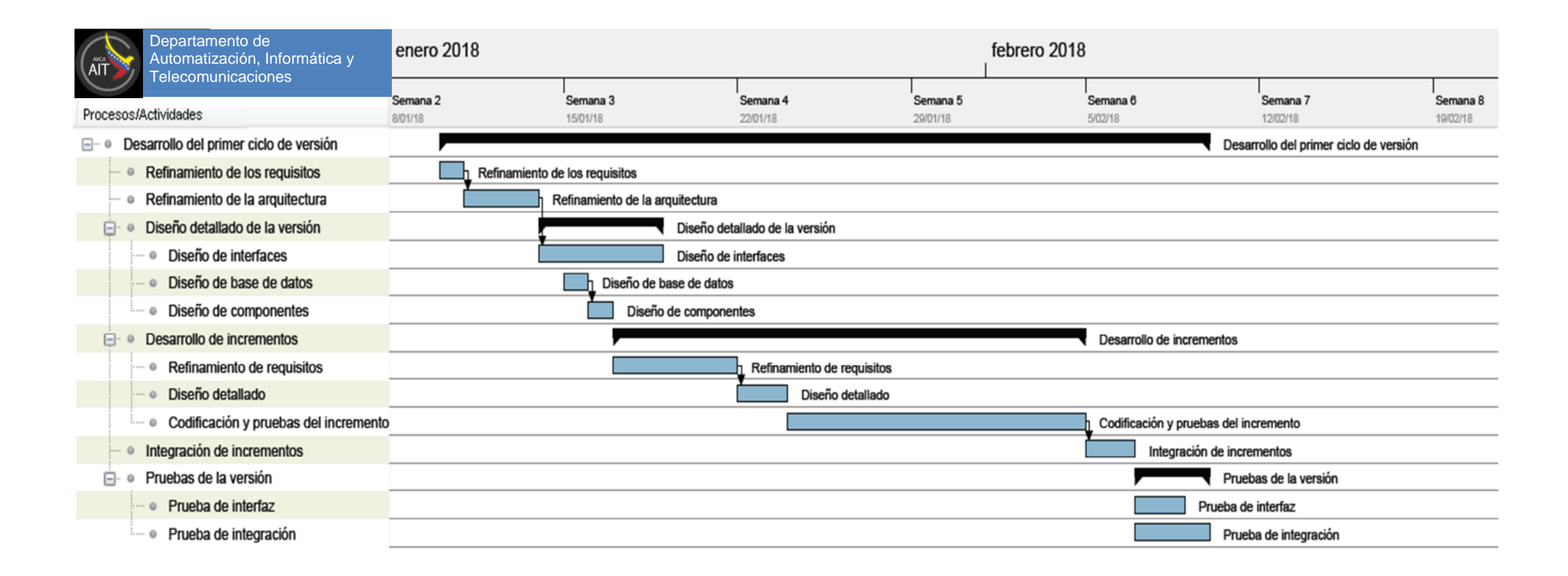

Figura A.2. Planificación de tiempo del primer ciclo de versión

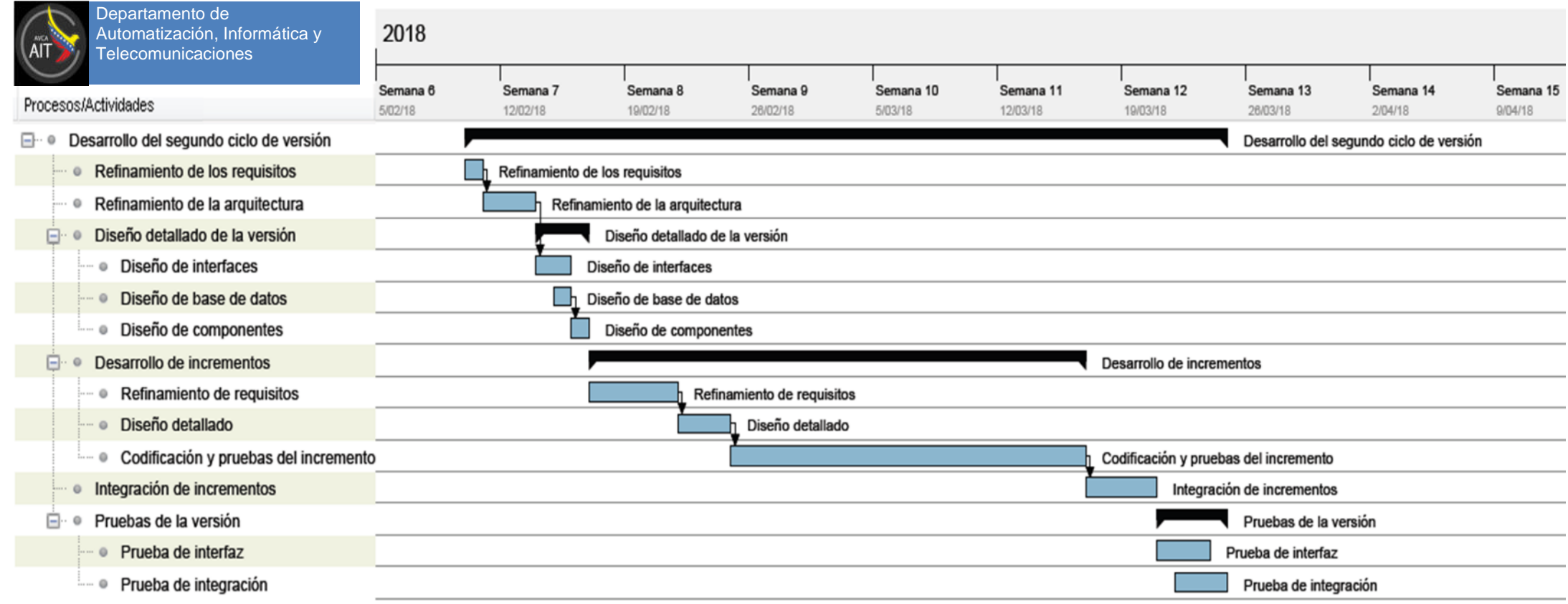

Figura A.3. Planificación de tiempo del Segundo ciclo de versión

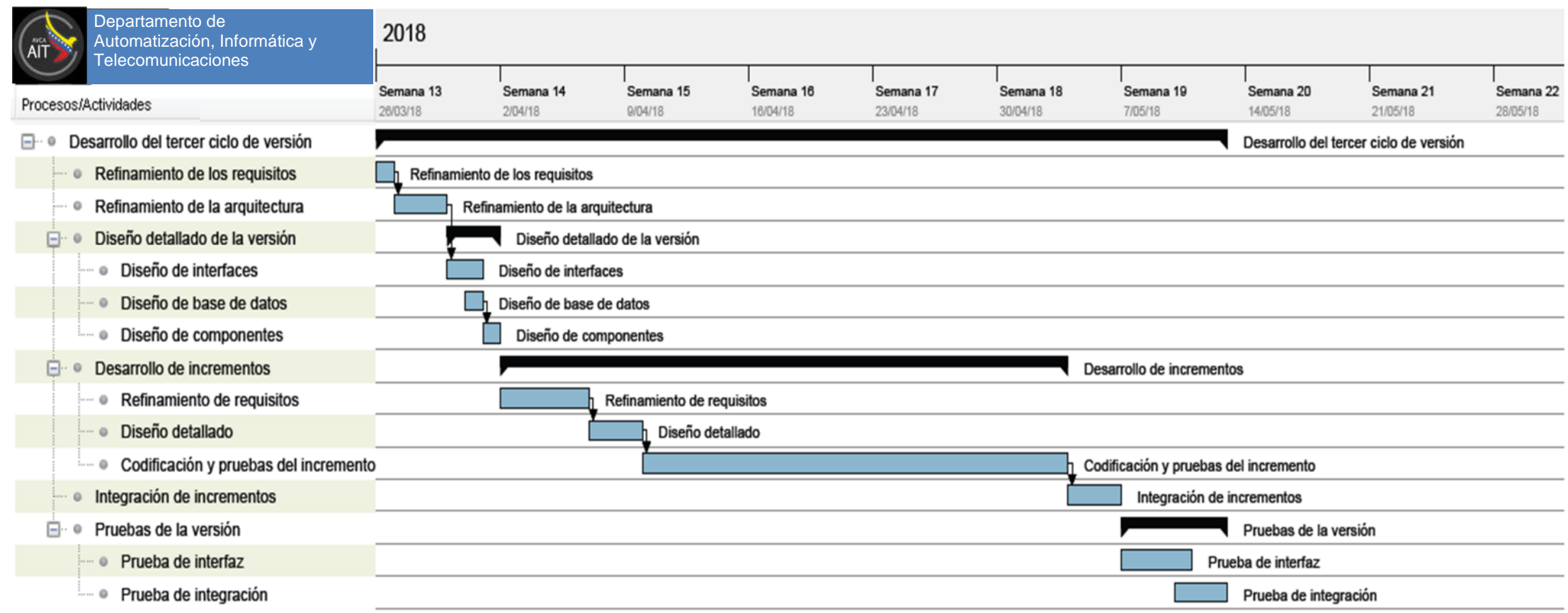

Figura A.4. Planificación de tiempo del Tercer ciclo de versión

Apéndice B. Plantillas de Volére para la documentación de requisitos

Tabla B. 1 Plantilla de *Volére* del requisito 1

| ID. del requisito: RF.1                                                                                                    | <b>Tipo: Funcional</b>                        | Caso de uso #: 1                                  |  |  |  |
|----------------------------------------------------------------------------------------------------|-----------------------------------------------|---------------------------------------------------|--|--|--|
| Descripción: CRUD Roles                                                                                                    |                                               |                                                   |  |  |  |
| Justificación: Permitir crear, consultar, actualizar y eliminar la permisología<br>de los distintos roles de los usuarios que van a interactuar directamente con<br>el sistema |                                               |                                                   |  |  |  |
| Originador:<br>Administrador AIT                                                                                                    |                                               | Unidad en la que se origina:<br>Departamento AIT. |  |  |  |
| Criterios de validación: N/A                                                                                                    |                                               |                                                   |  |  |  |
| Dependencias:                                                                                                    |                                               |                                                   |  |  |  |
| Satisfacción: 5                                                                                                    |                                               | Insatisfacción: 5                                 |  |  |  |
| Material de soporte: LOTTT, Manual   Conflicto: N/A<br>de cargos de la empresa AVCA                                                                                            |                                               |                                                   |  |  |  |
| Historia: 7/12/2017                                                                                                    |                                               |                                                   |  |  |  |
| <b>Proyecto:</b> ERP para el Apoyo de los Procesos<br>Operativos y Administrativos de la Empresa Alas<br>de Venezuela, C.A. (Módulo de RRHH)                                   | Analista:<br>de<br>Grupo<br>análisis AIT AVCA |                                                   |  |  |  |

## Tabla B. 2 Plantilla de *Volére* del requisito 2

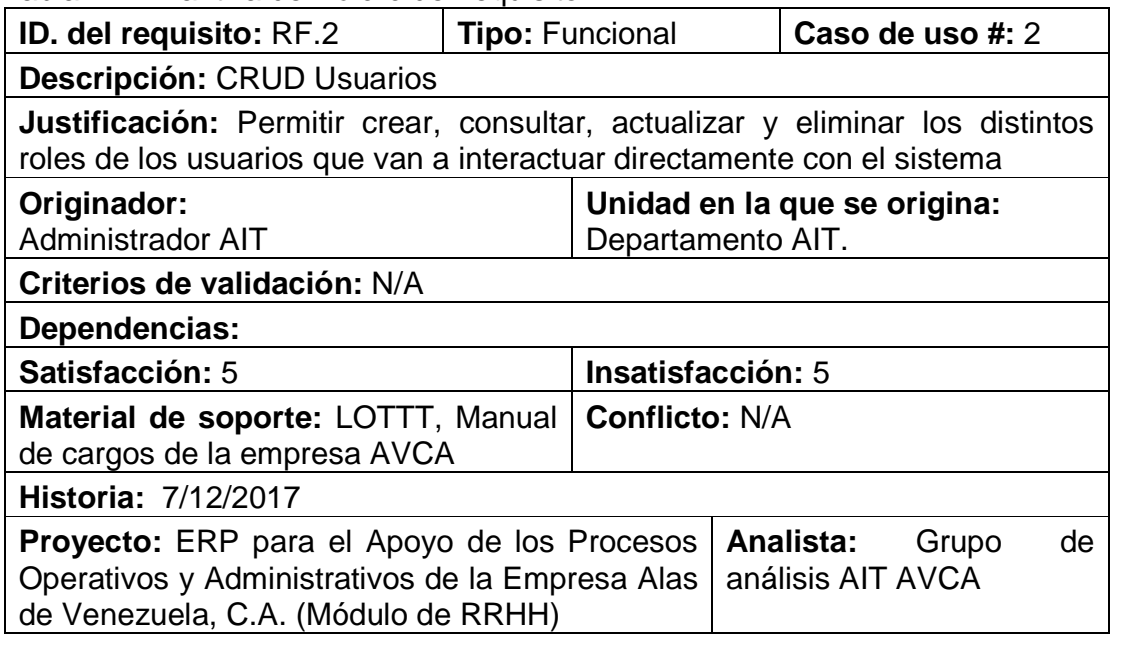

Tabla B. 3 Plantilla de *Volére* del requisito 3

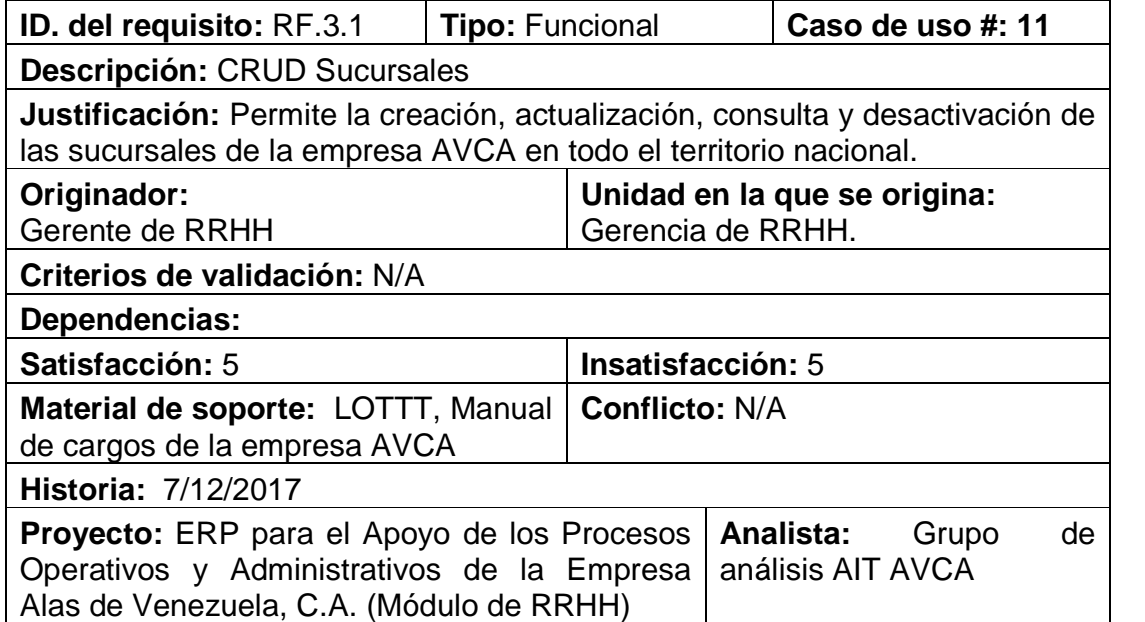

Tabla B. 4 Plantilla de *Volére* del requisito 4

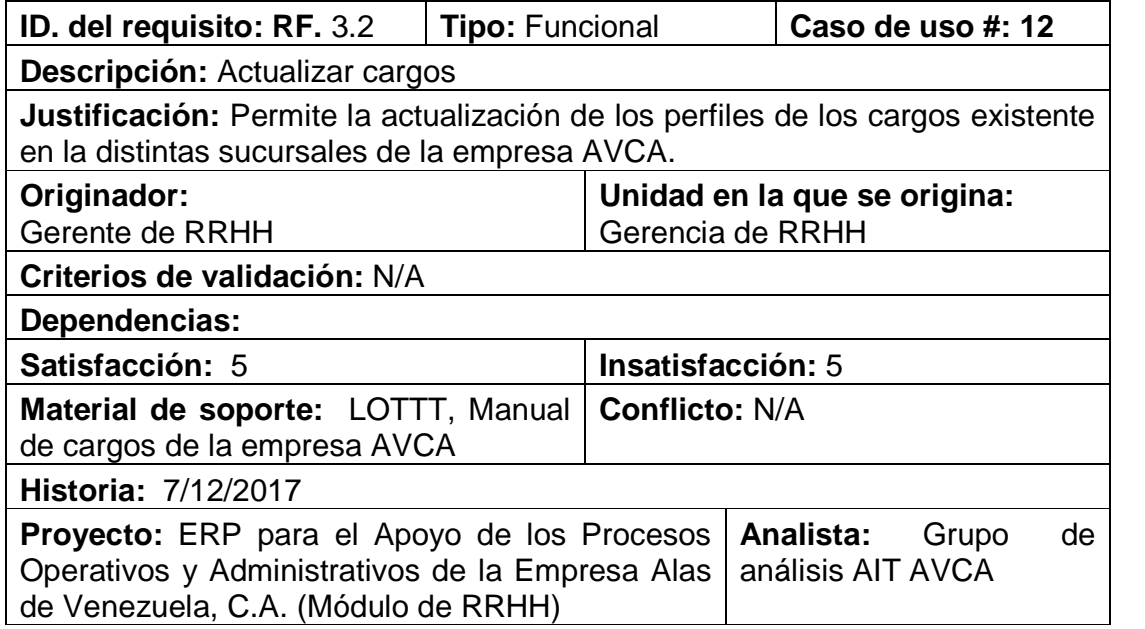

Tabla B. 5 Plantilla de *Volére* del requisito 5

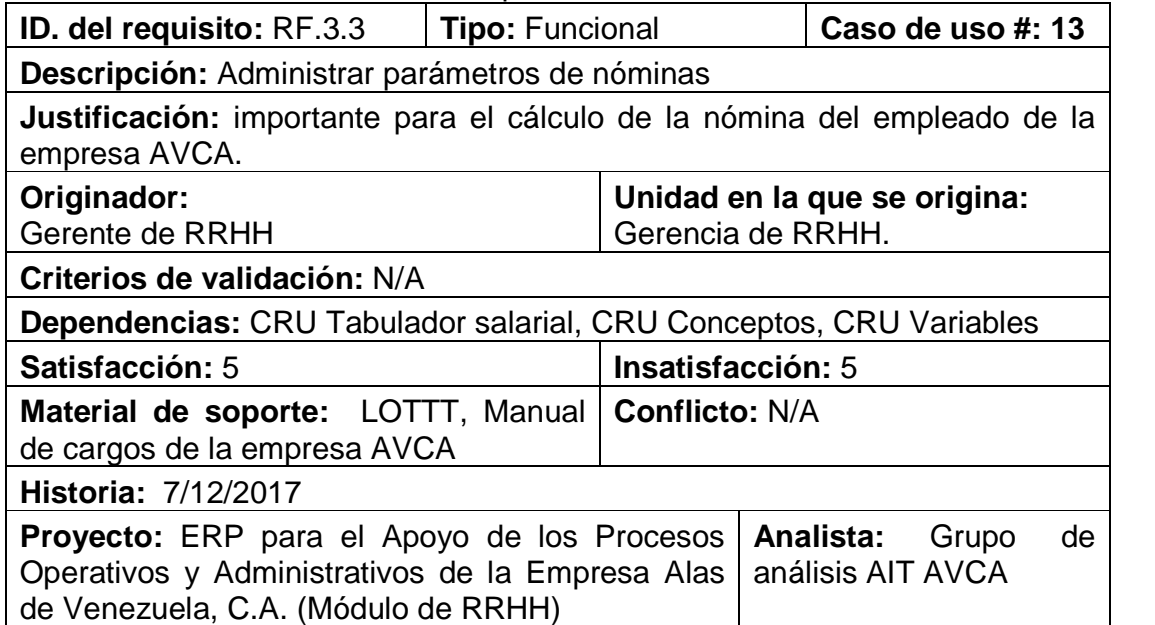

Tabla B. 6 Plantilla de *Volére* del requisito 6

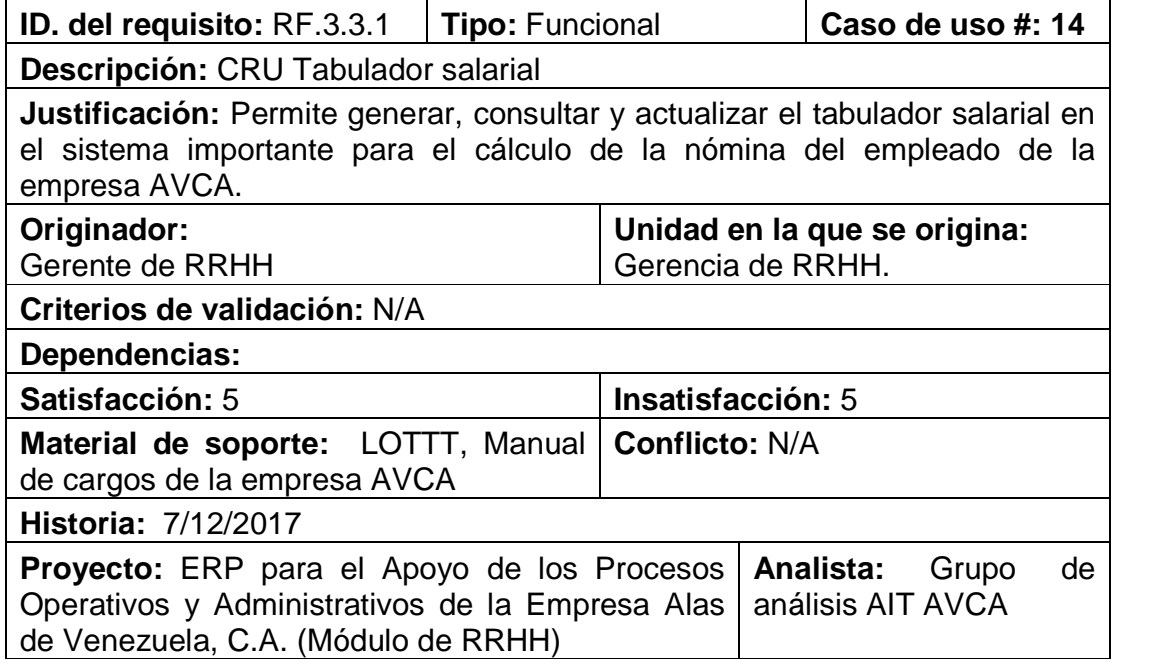

Tabla B. 7 Plantilla de *Volére* del requisito 7

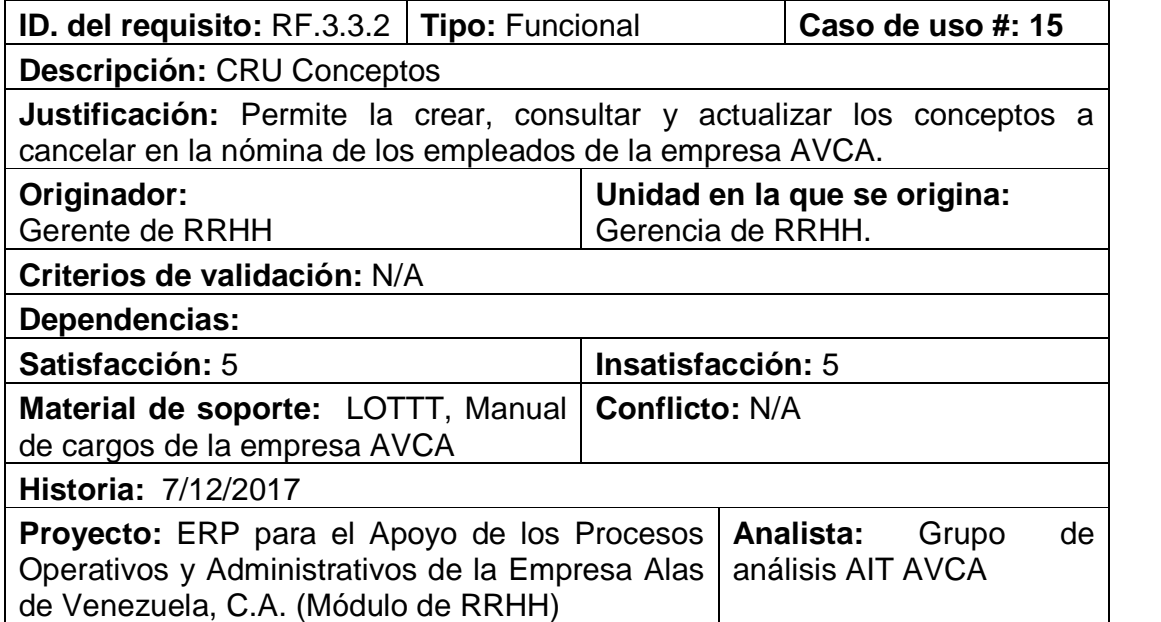

Tabla B. 8 Plantilla de *Volére* del requisito 8

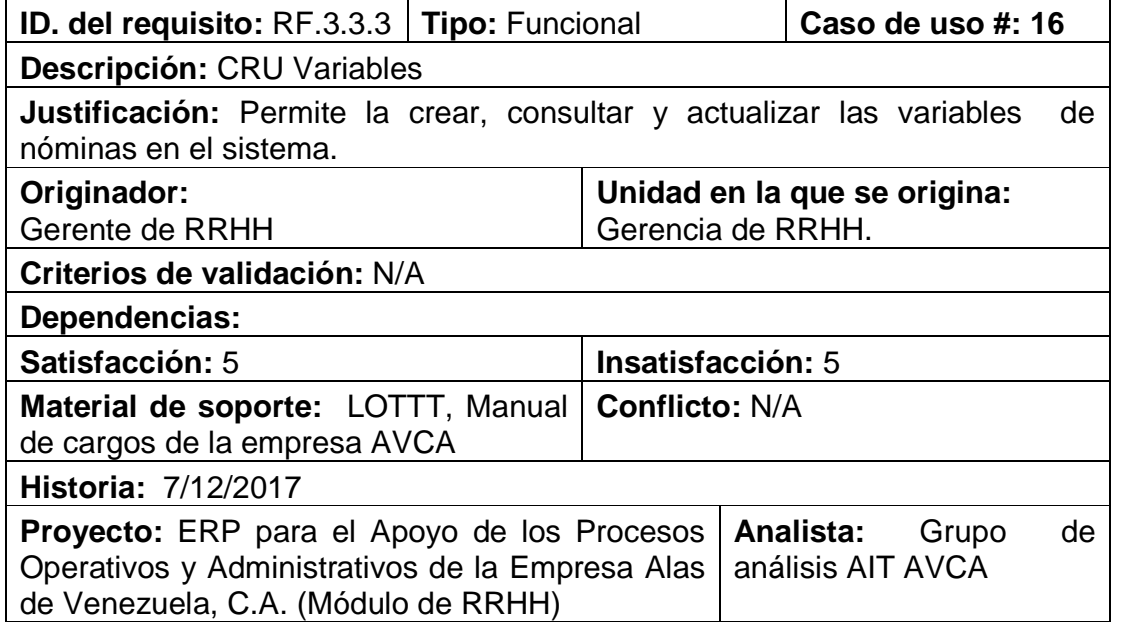

Tabla B. 9 Plantilla de *Volére* del requisito 9

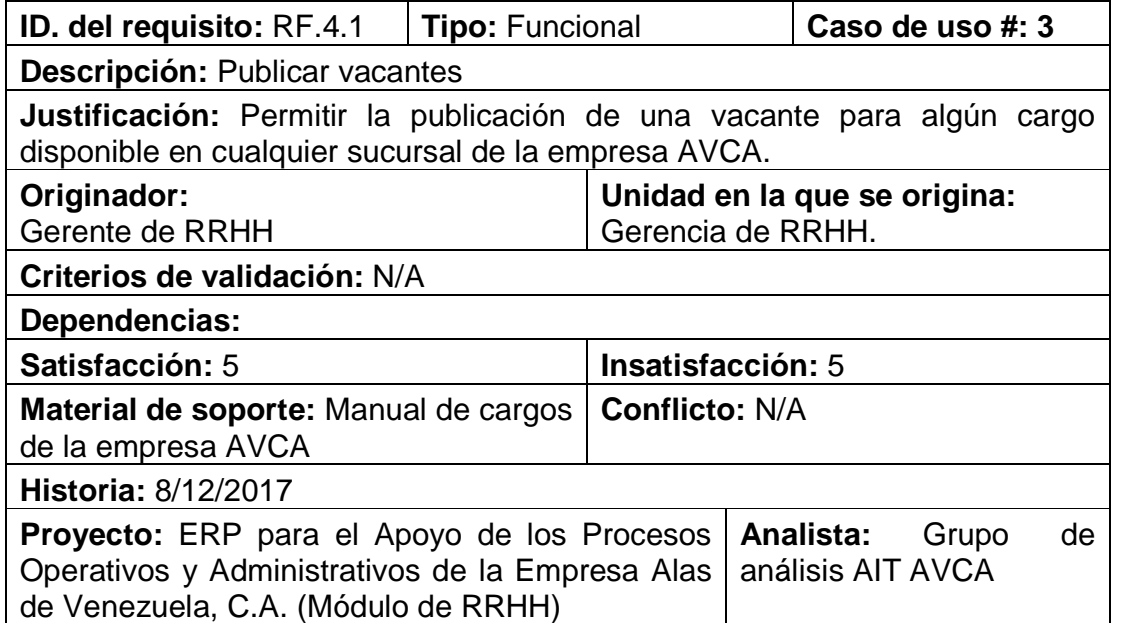

# Tabla B. 10 Plantilla de *Volére* del requisito 10

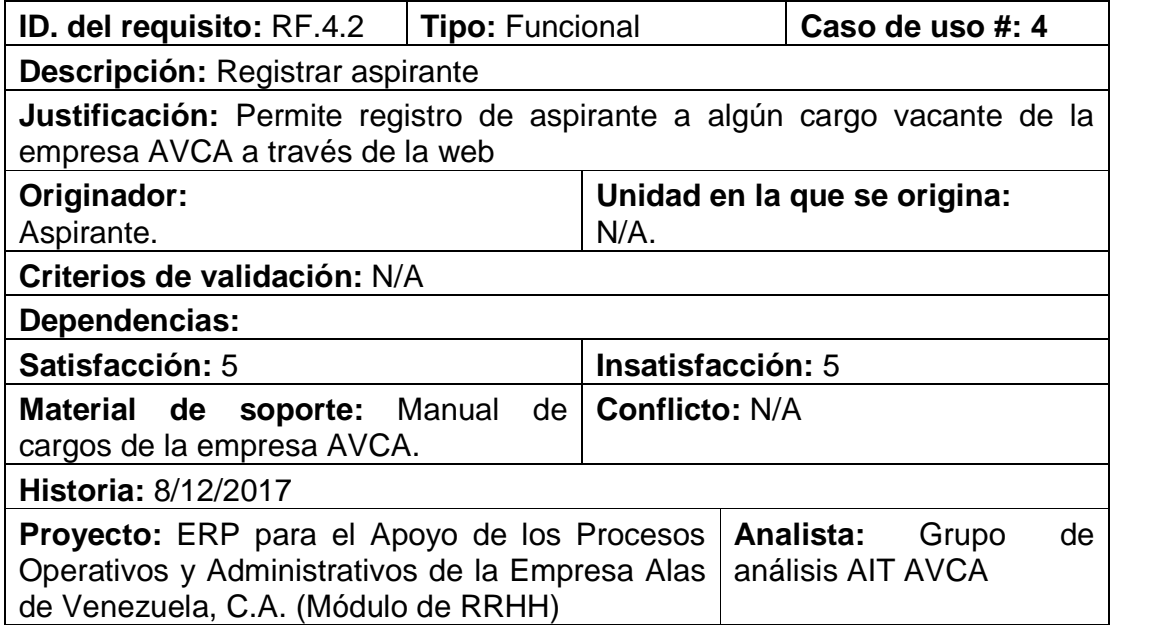

Tabla B. 11 Plantilla de *Volére* del requisito 11

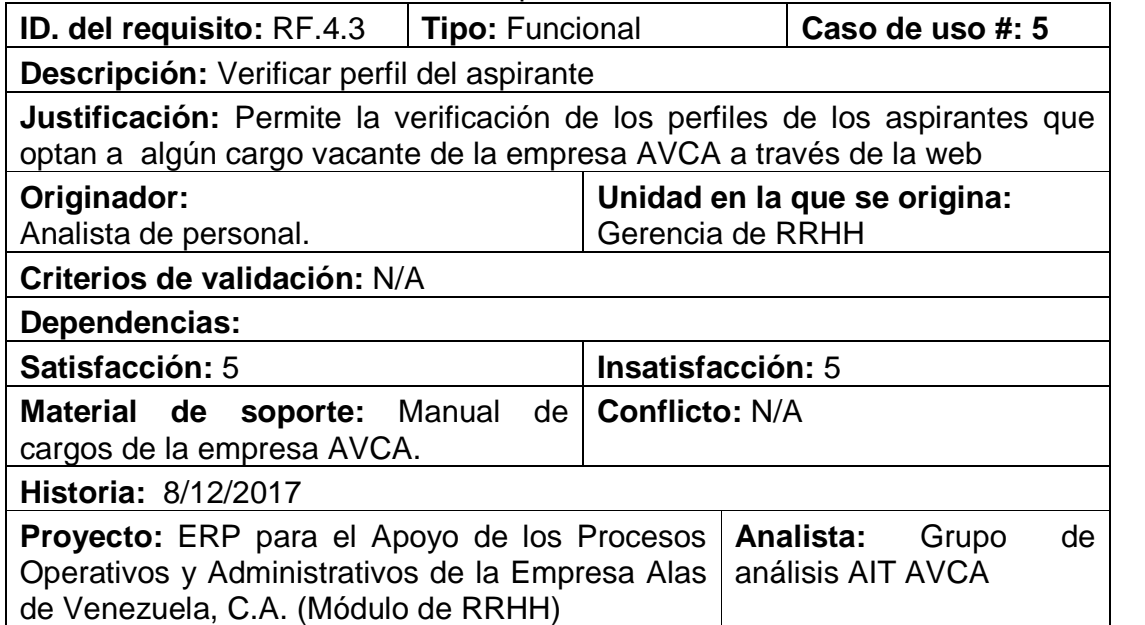

# Tabla B. 12 Plantilla de *Volére* del requisito 12

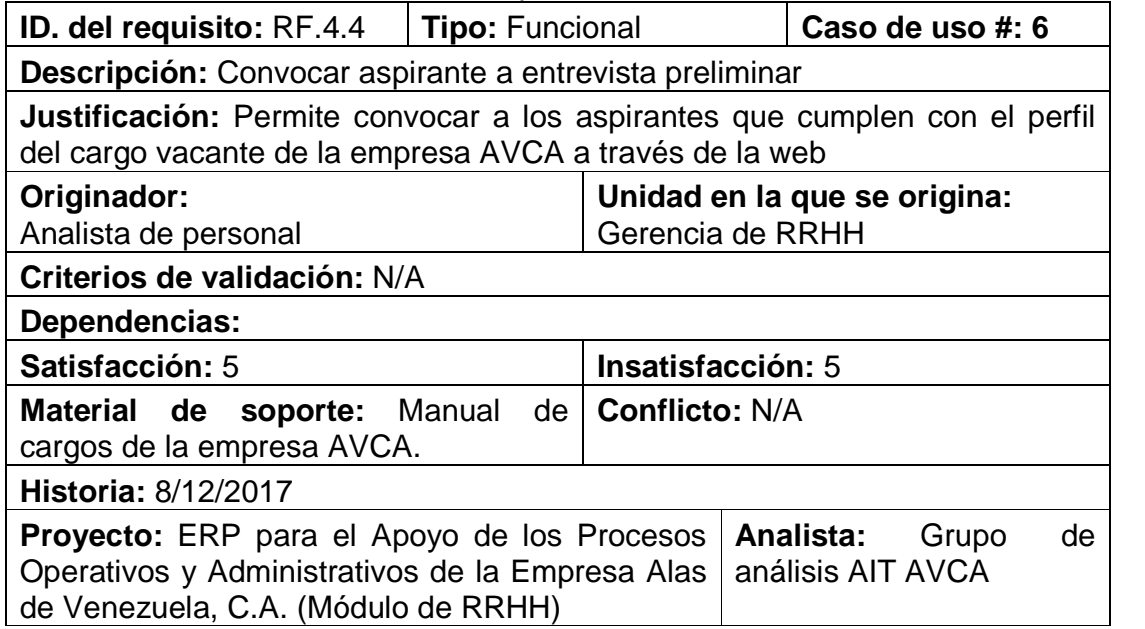

Tabla B. 13 Plantilla de *Volére* del requisito 13

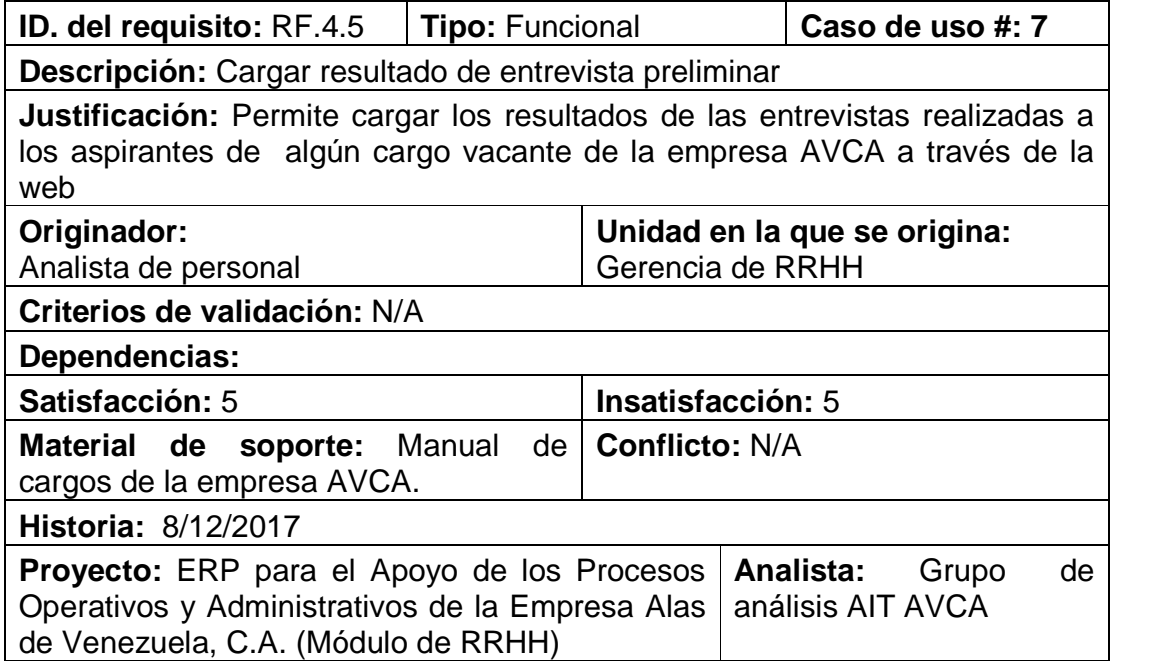

Tabla B. 14 Plantilla de *Volére* del requisito 14

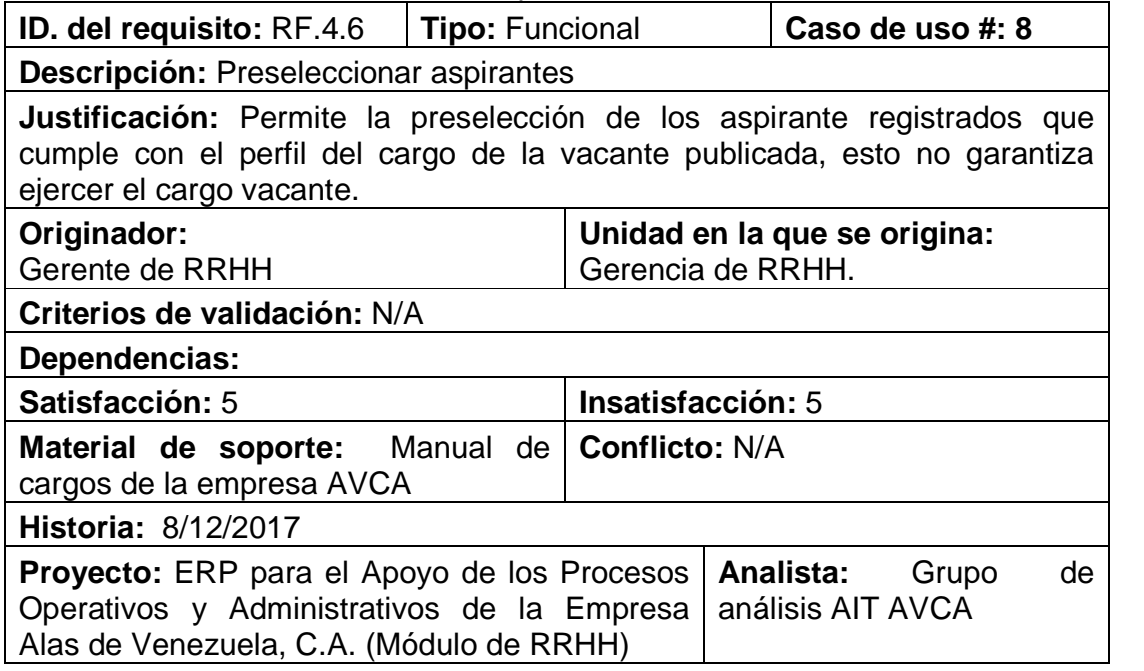

Tabla B. 15 Plantilla de *Volére* del requisito 15

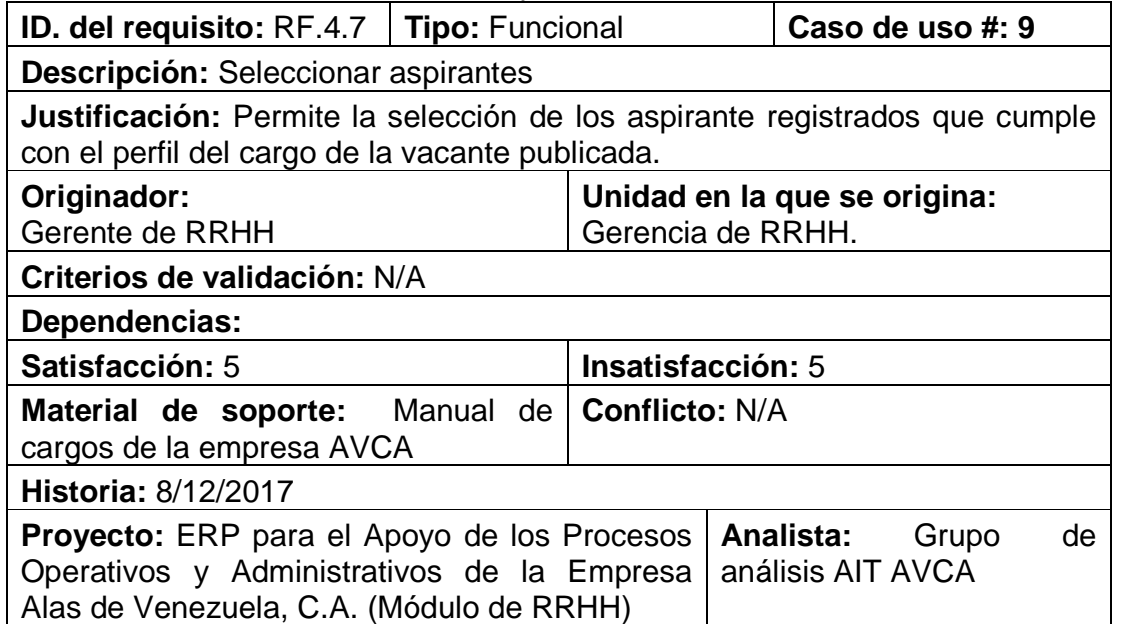

# Tabla B. 16 Plantilla de *Volére* del requisito 16

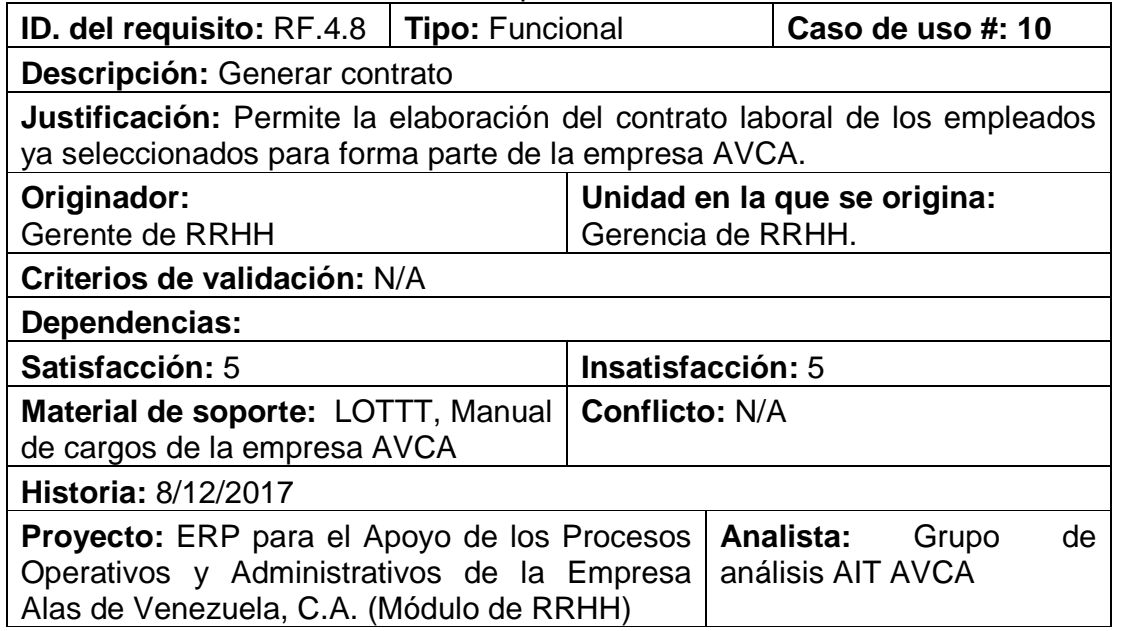

Tabla B. 17 Plantilla de *Volére* del requisito 17

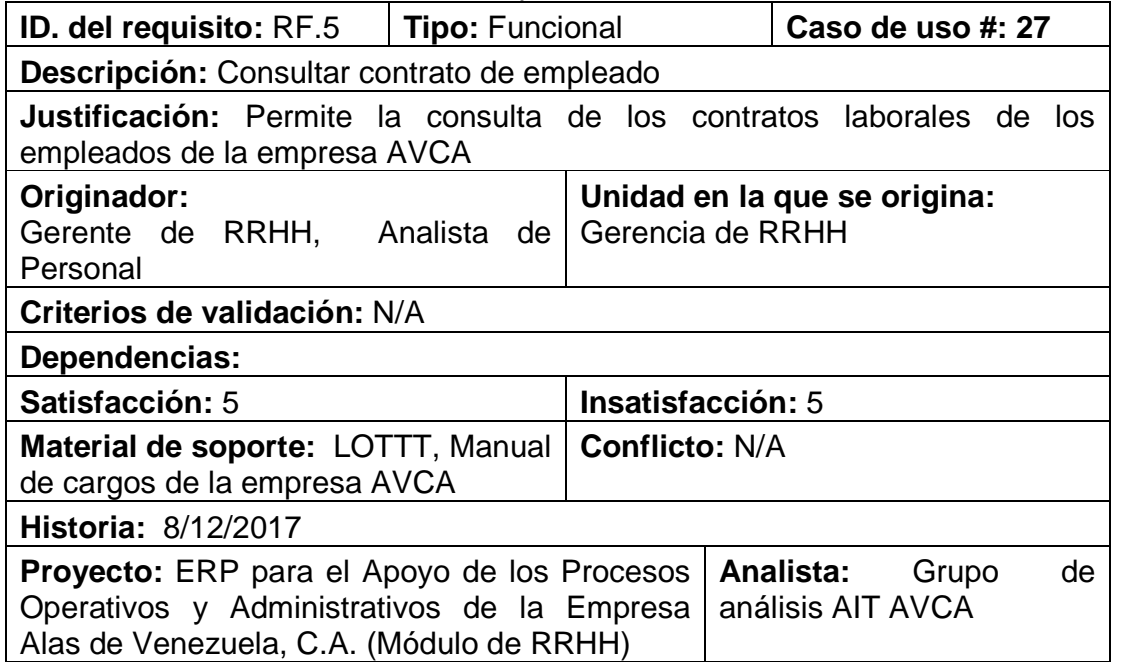

# Tabla B. 18 Plantilla de *Volére* del requisito 18

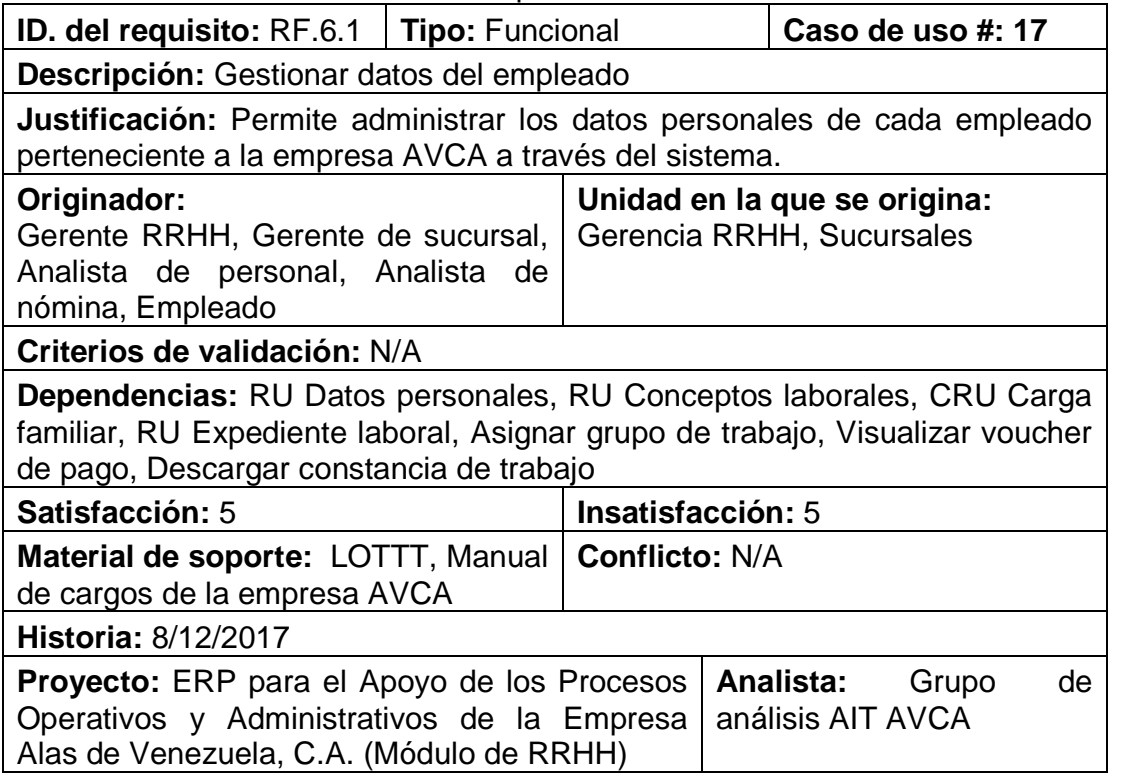

Tabla B. 19 Plantilla de *Volére* del requisito 19

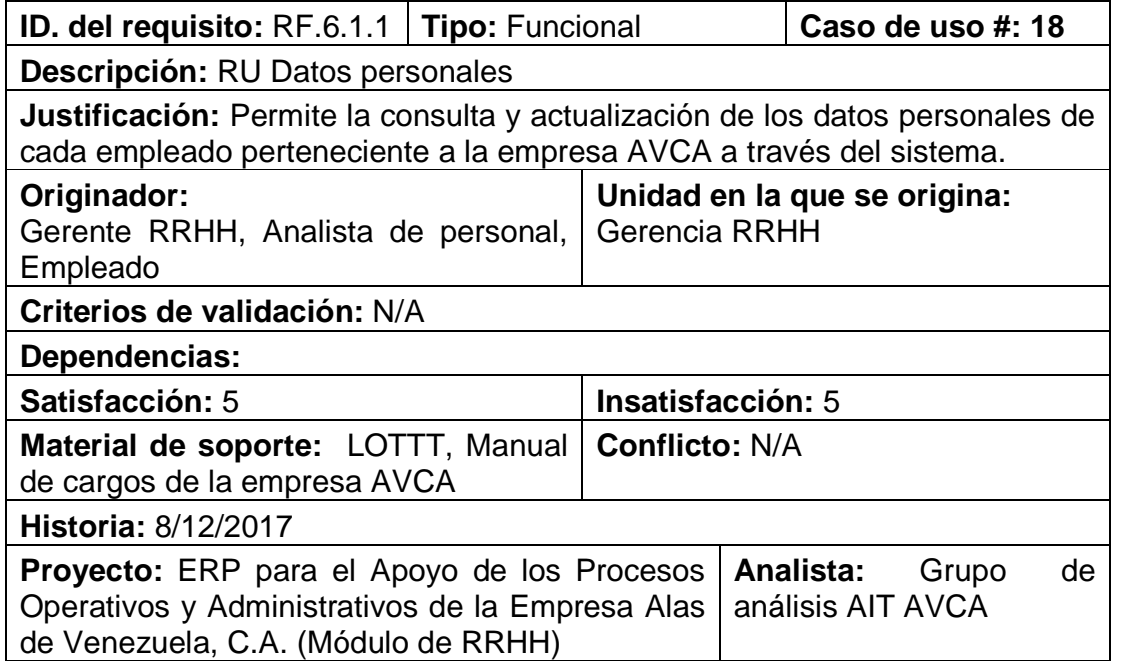

Tabla B. 20 Plantilla de *Volére* del requisito 20

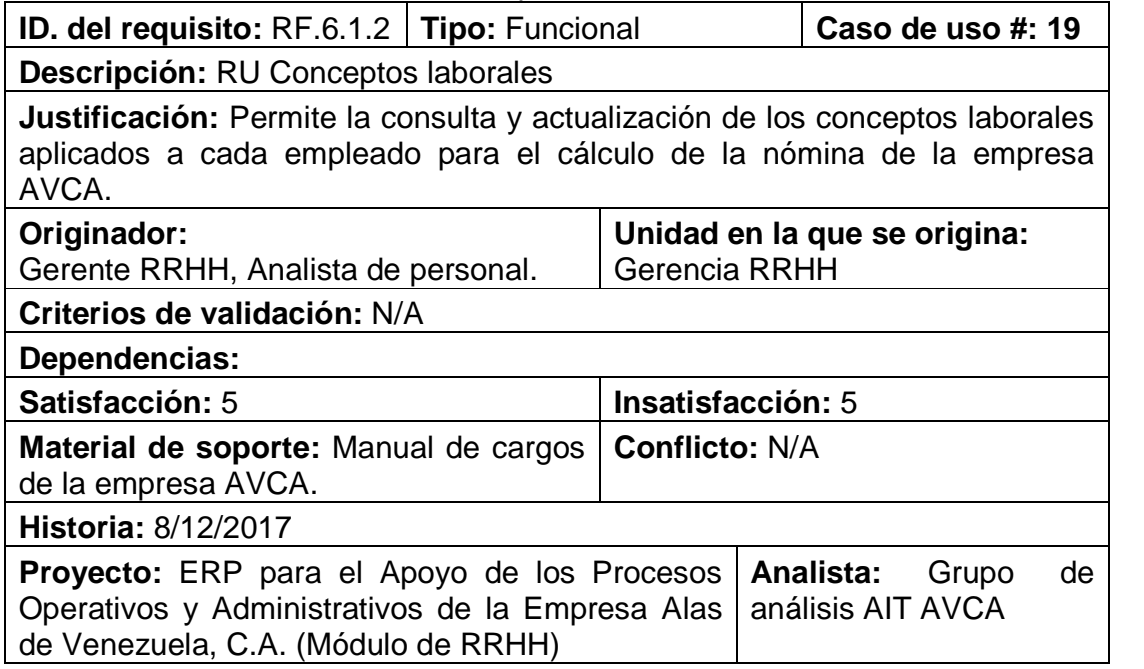

Tabla B. 21 Plantilla de *Volére* del requisito 21

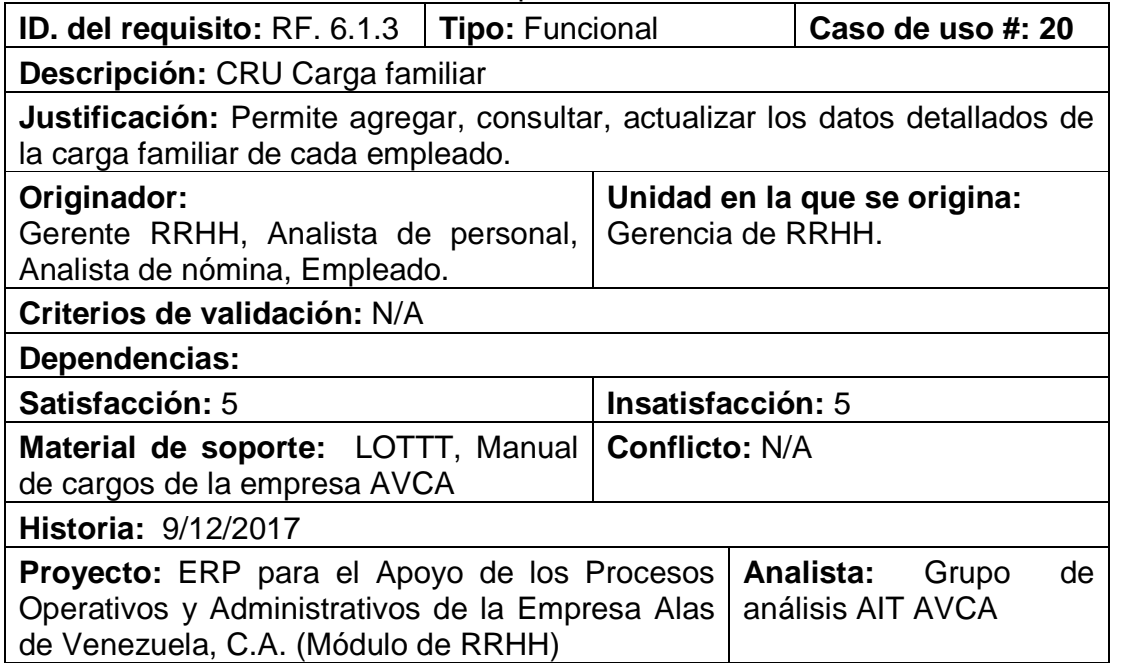

Tabla B. 22 Plantilla de *Volére* del requisito 22

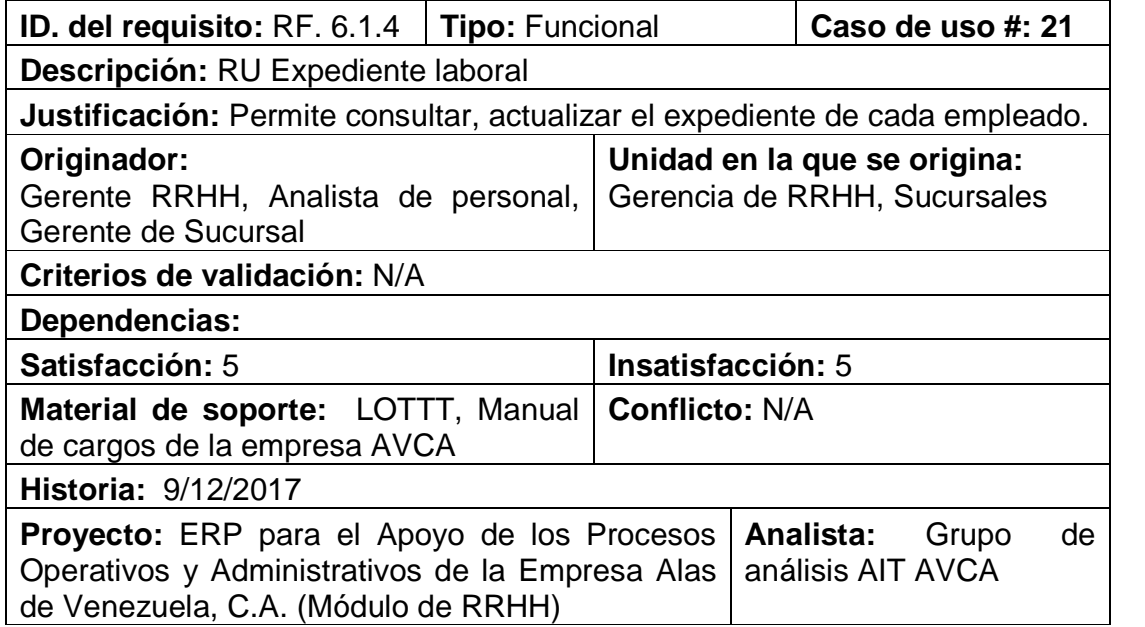

Tabla B. 23 Plantilla de *Volére* del requisito 23

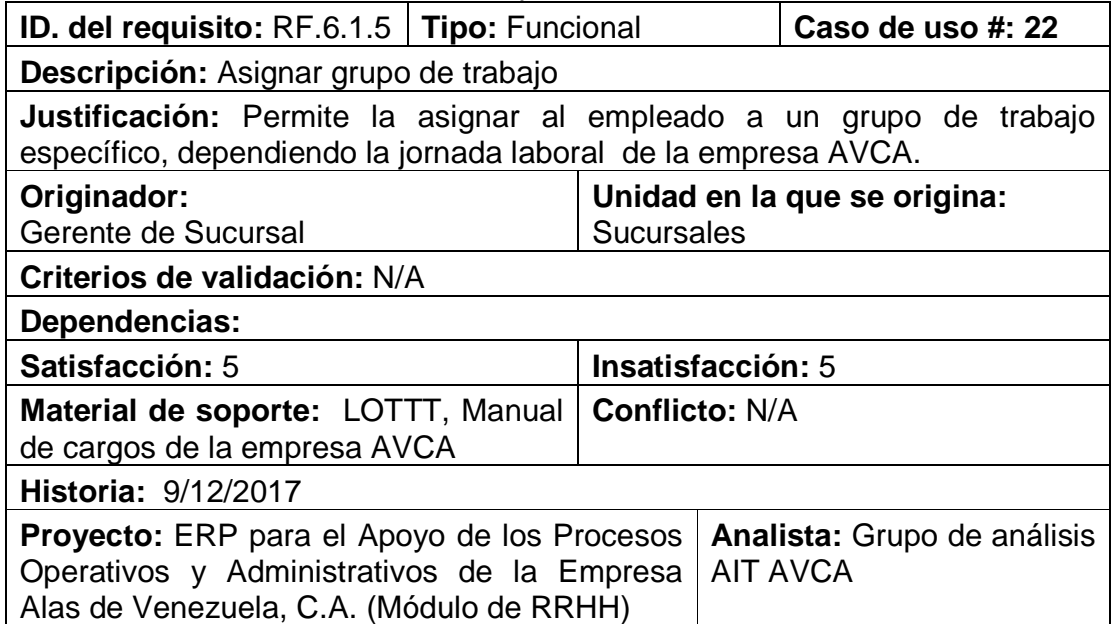

Tabla B. 24 Plantilla de *Volére* del requisito 24

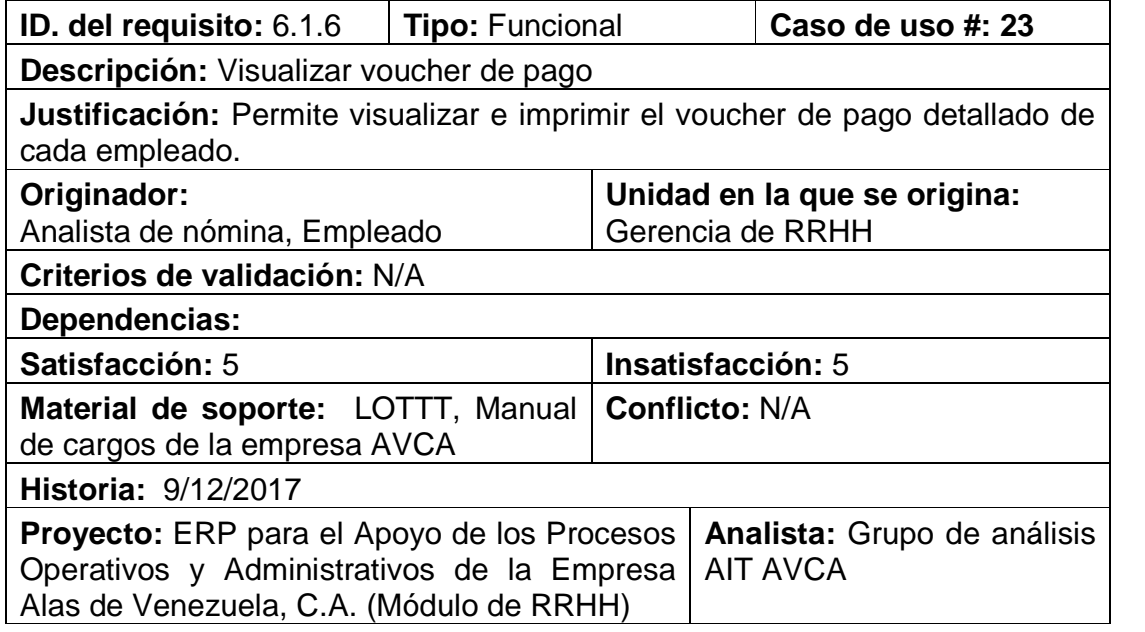

Tabla B. 25 Plantilla de *Volére* del requisito 25

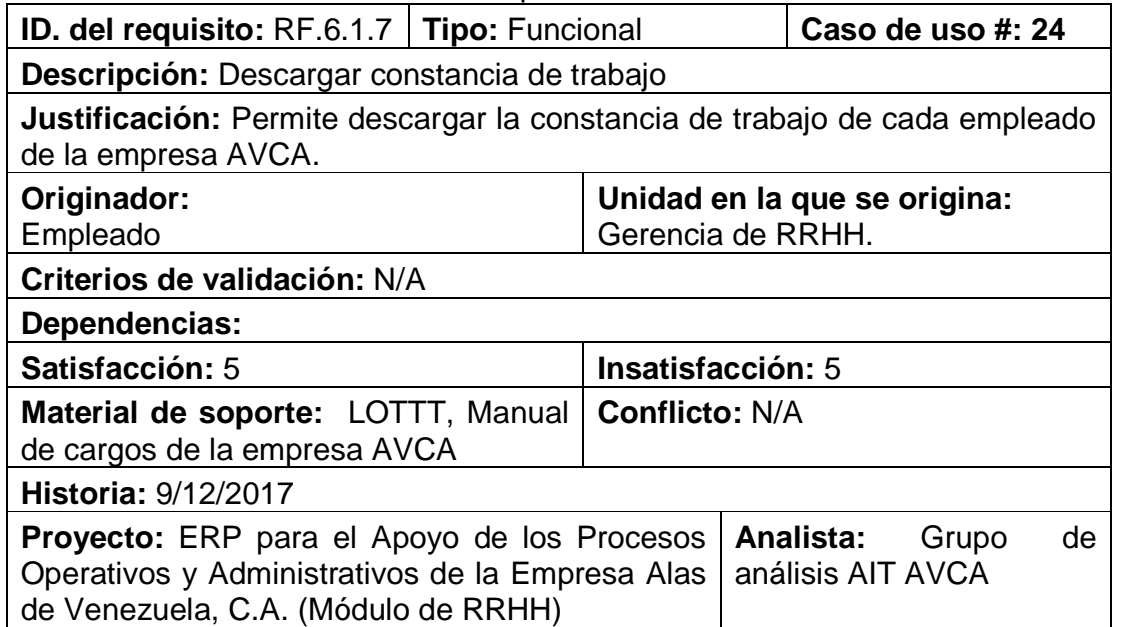

Tabla B. 26 Plantilla de *Volére* del requisito 26

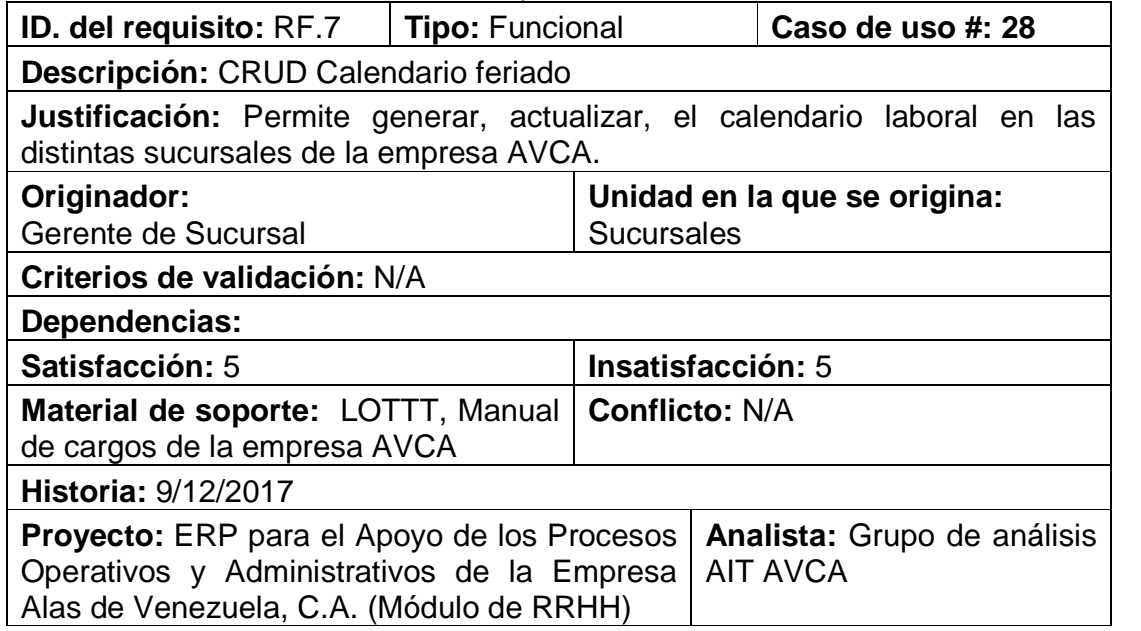
Tabla B. 27 Plantilla de *Volére* del requisito 27

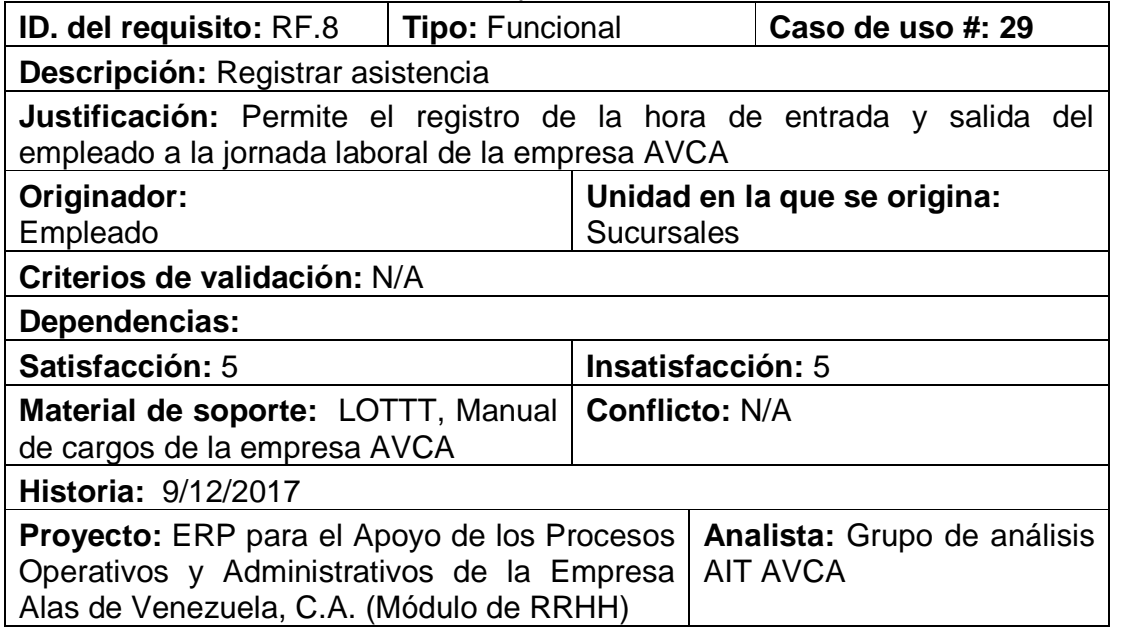

# Tabla B. 28 Plantilla de *Volére* del requisito 28

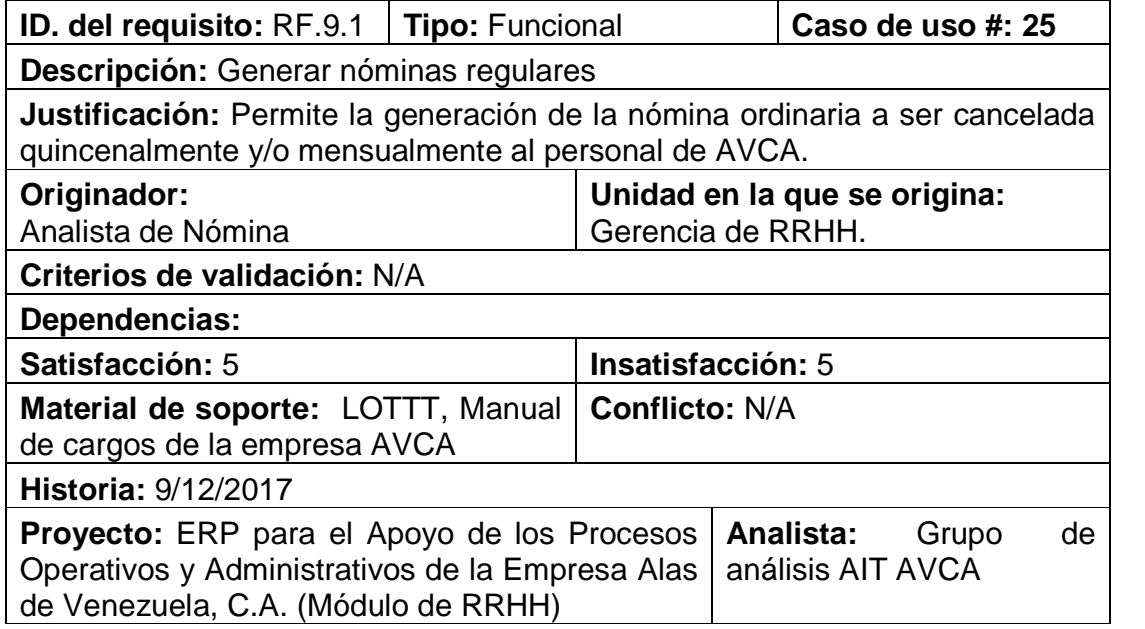

Tabla B. 29 Plantilla de *Volére* del requisito 29

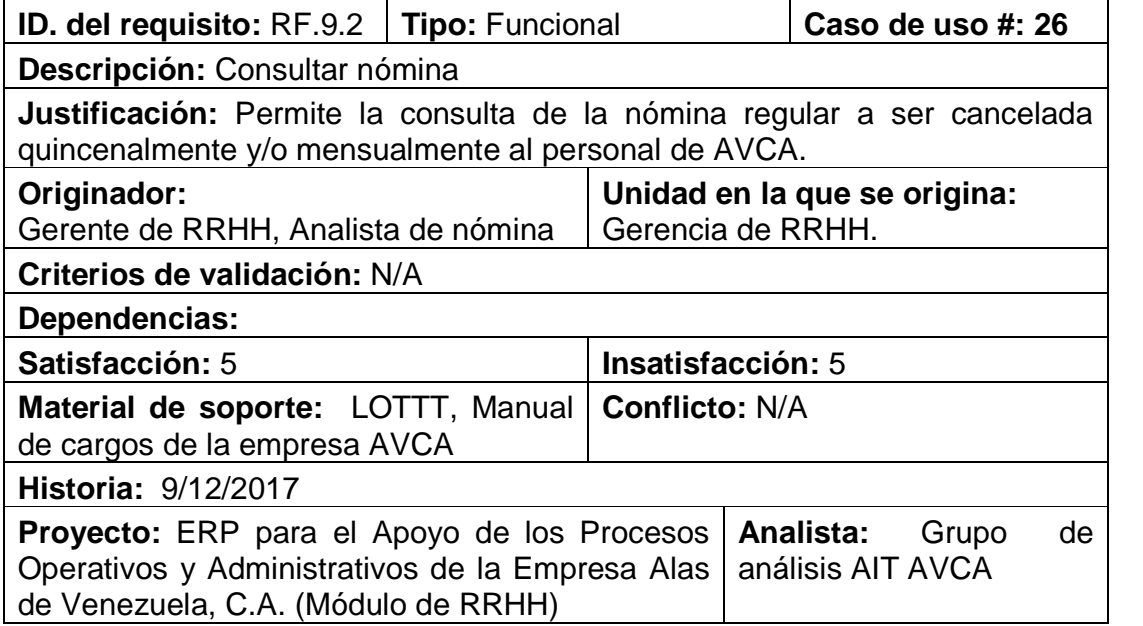

Apéndice C Descripción de las especificaciones de casos de uso

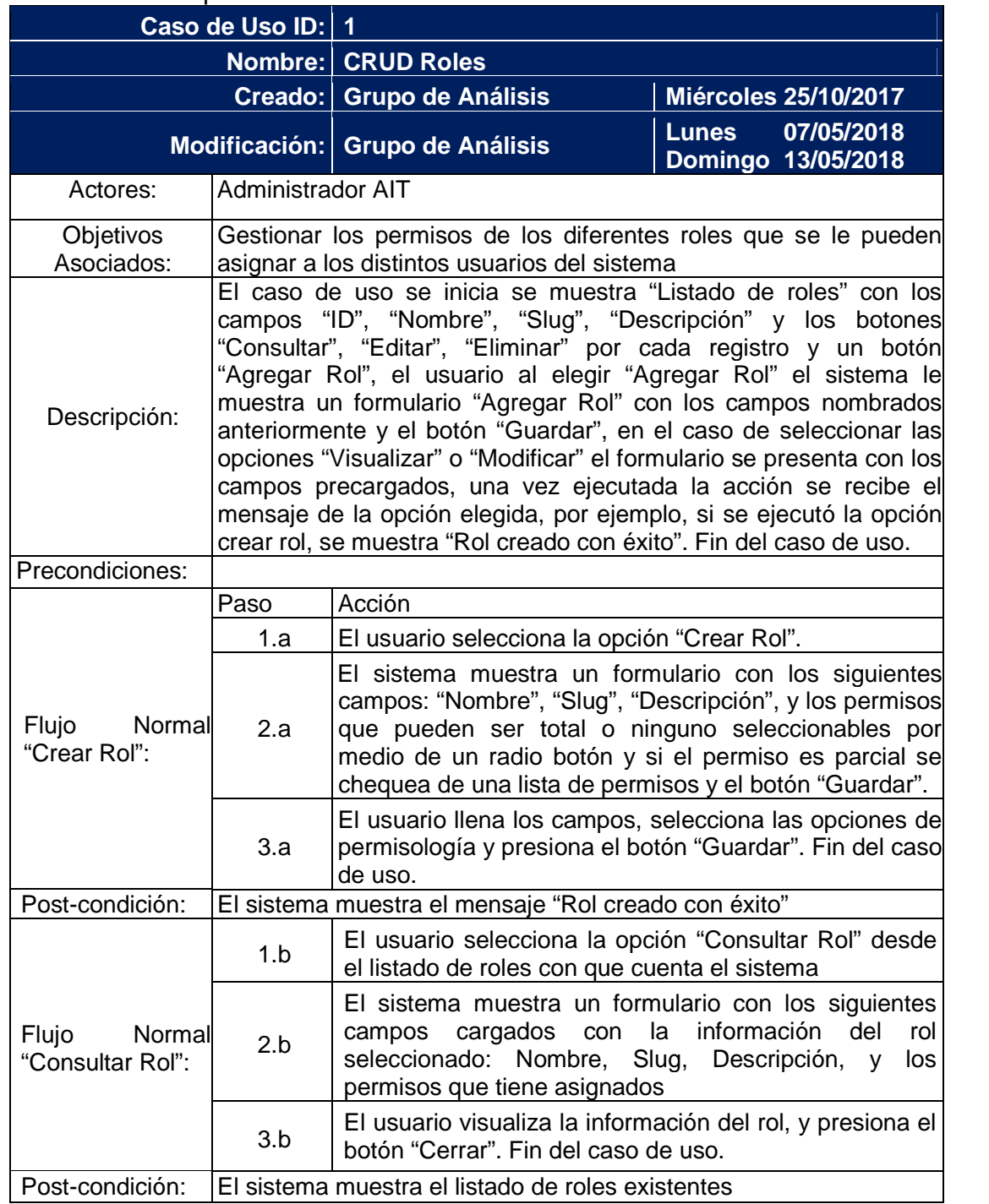

### Tabla C.1 Descripción de caso de uso CRUD Roles

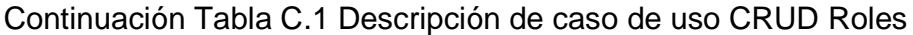

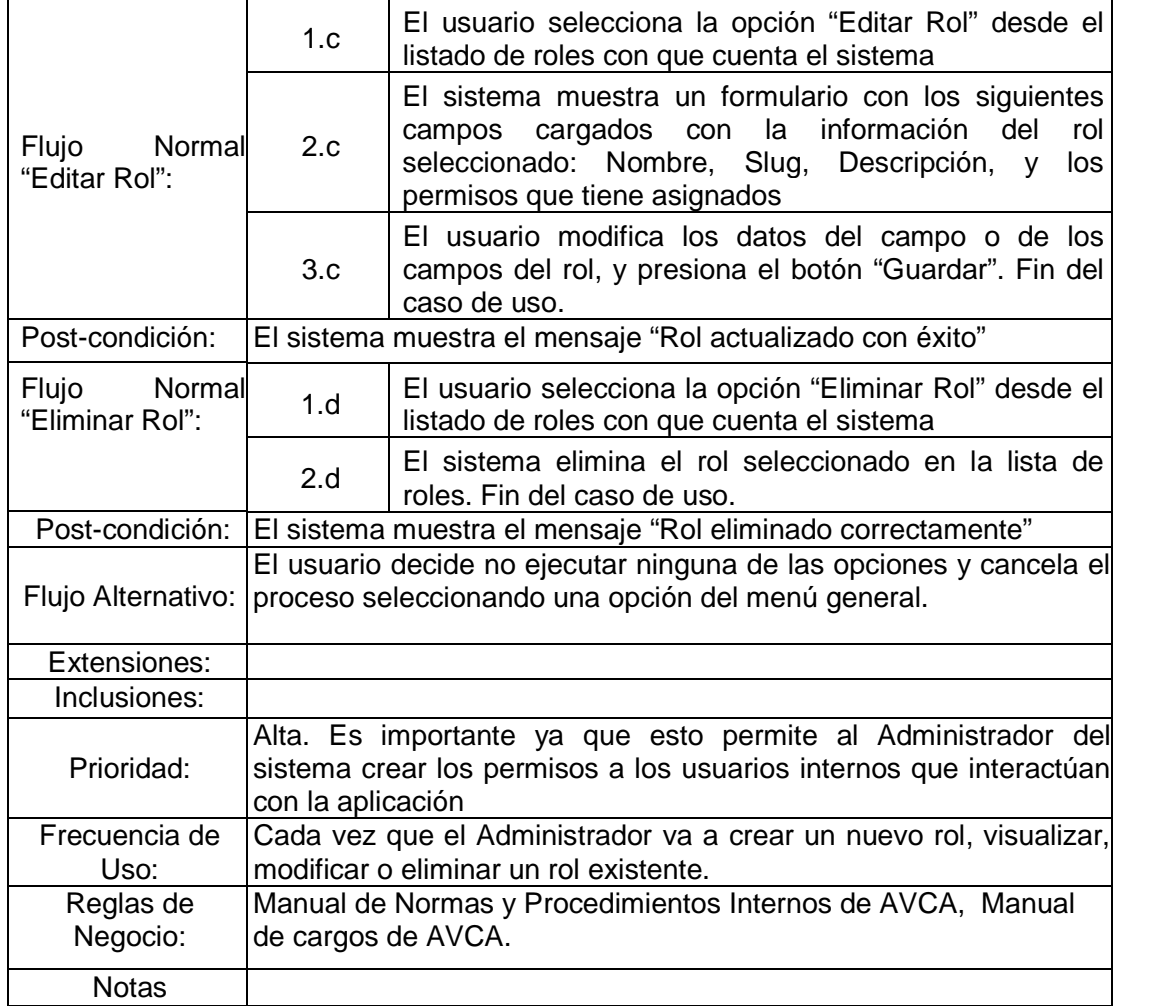

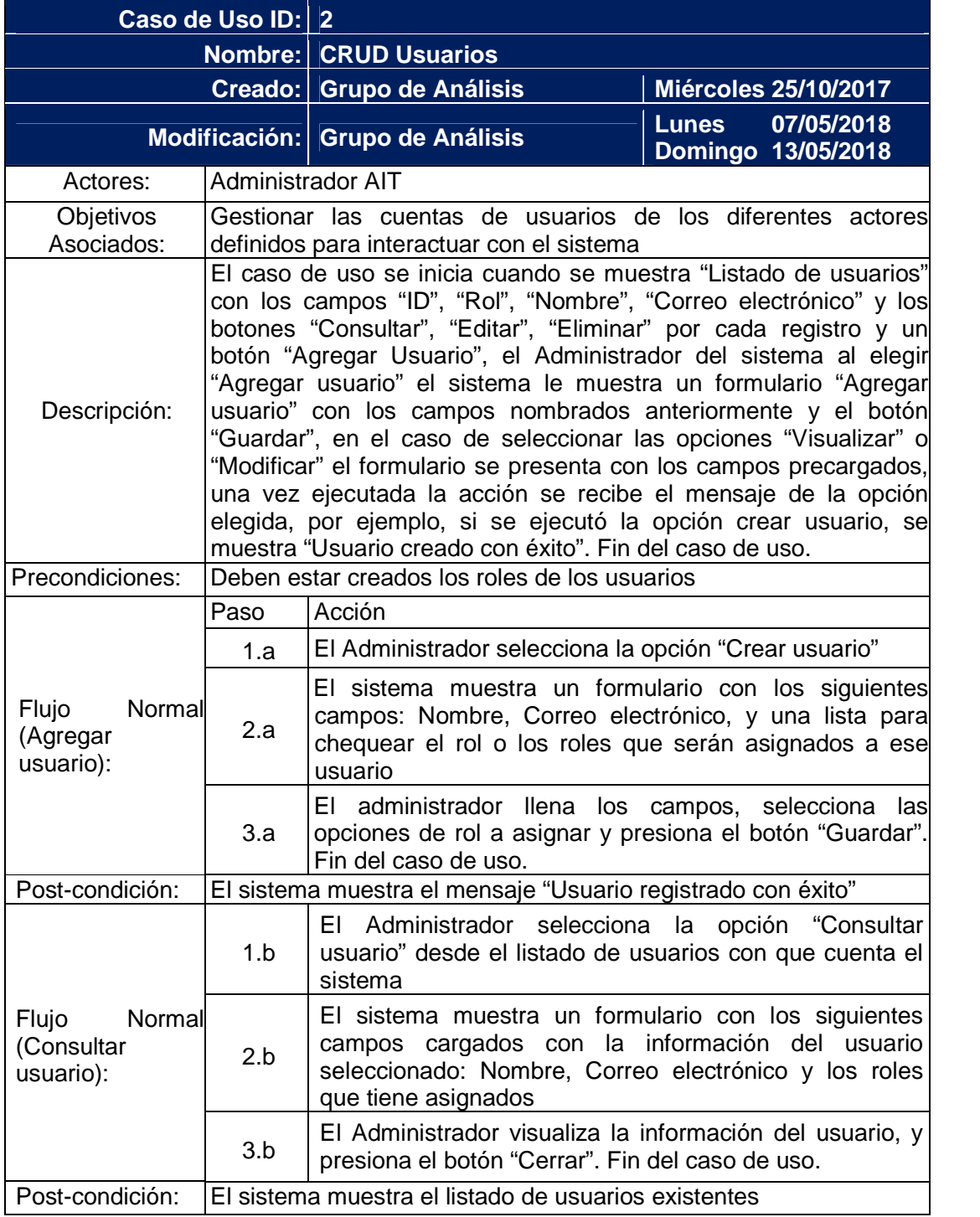

## Tabla C.2 Descripción de caso de uso CRUD Usuarios

## Continuación Tabla C.2 Descripción de caso de uso CRUD Usuarios

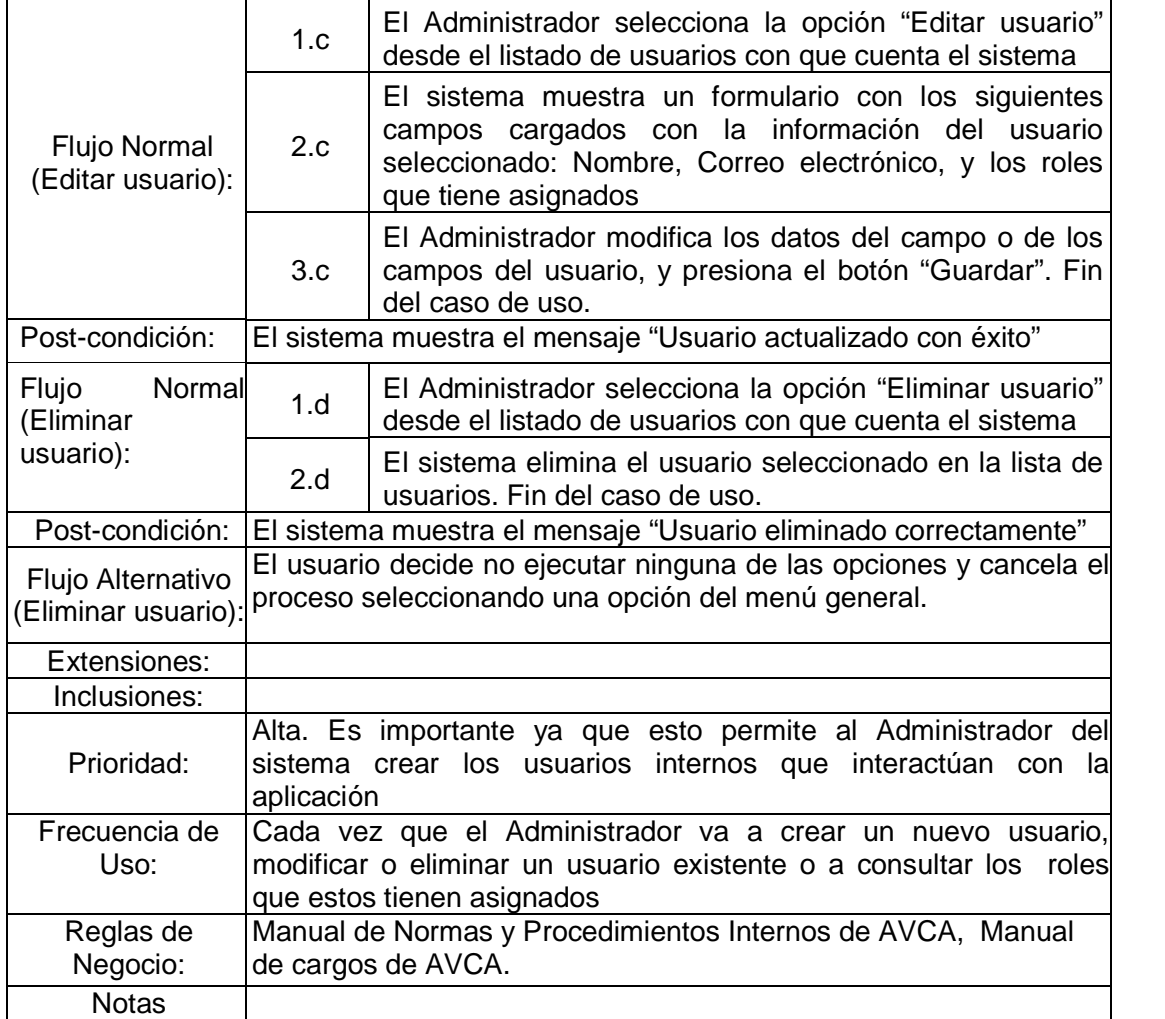

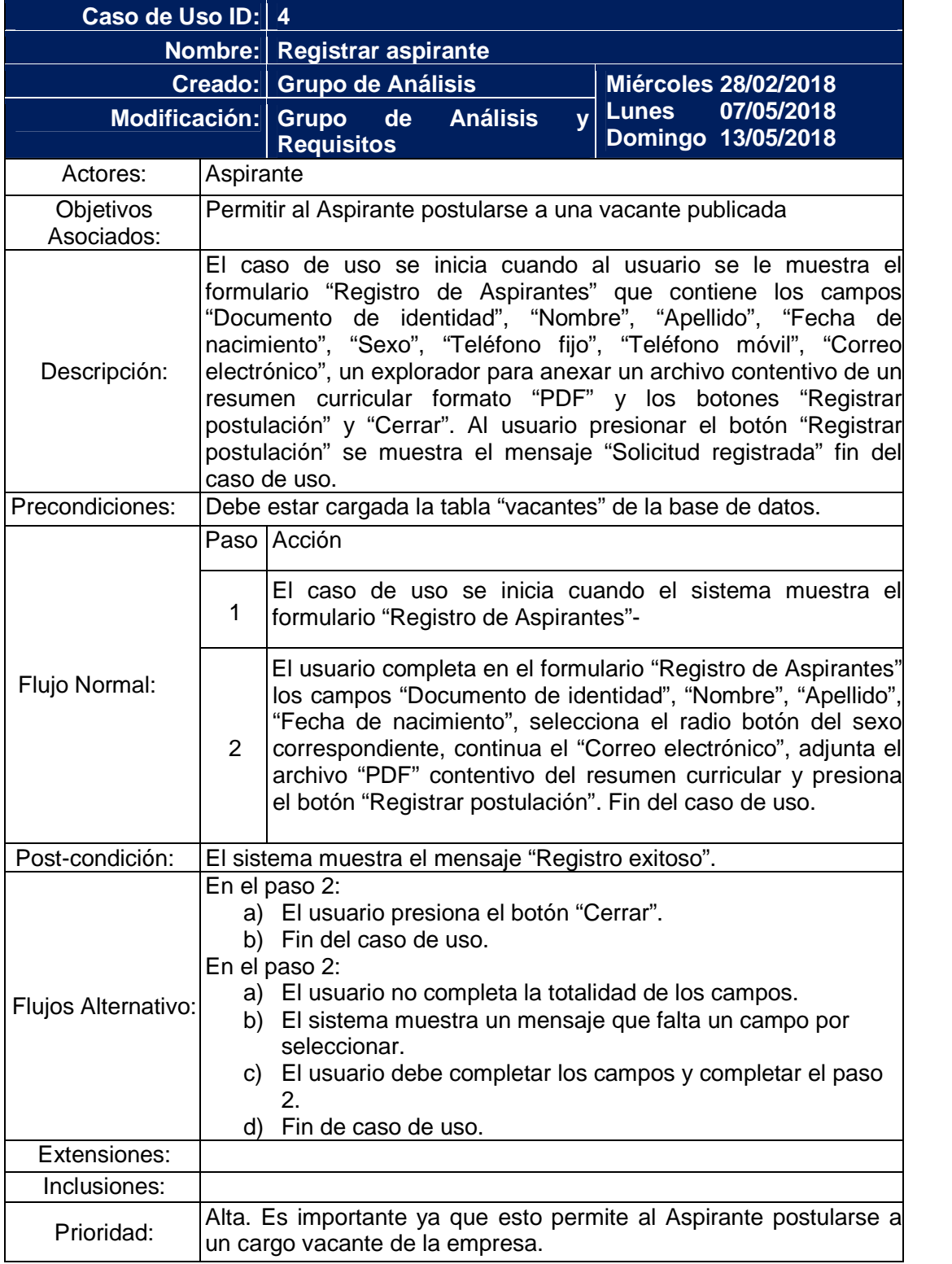

### Tabla C.4 Descripción de caso de uso Registrar aspirante

### Continuación Tabla C.4 Descripción de caso de uso Registrar aspirante

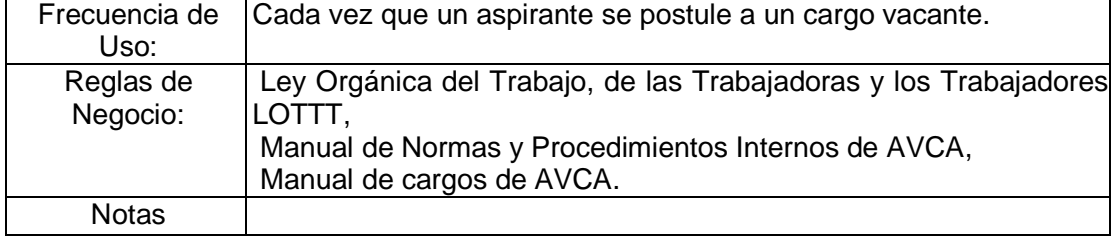

### Tabla C.5 Descripción de caso de uso Verificar perfil del aspirante

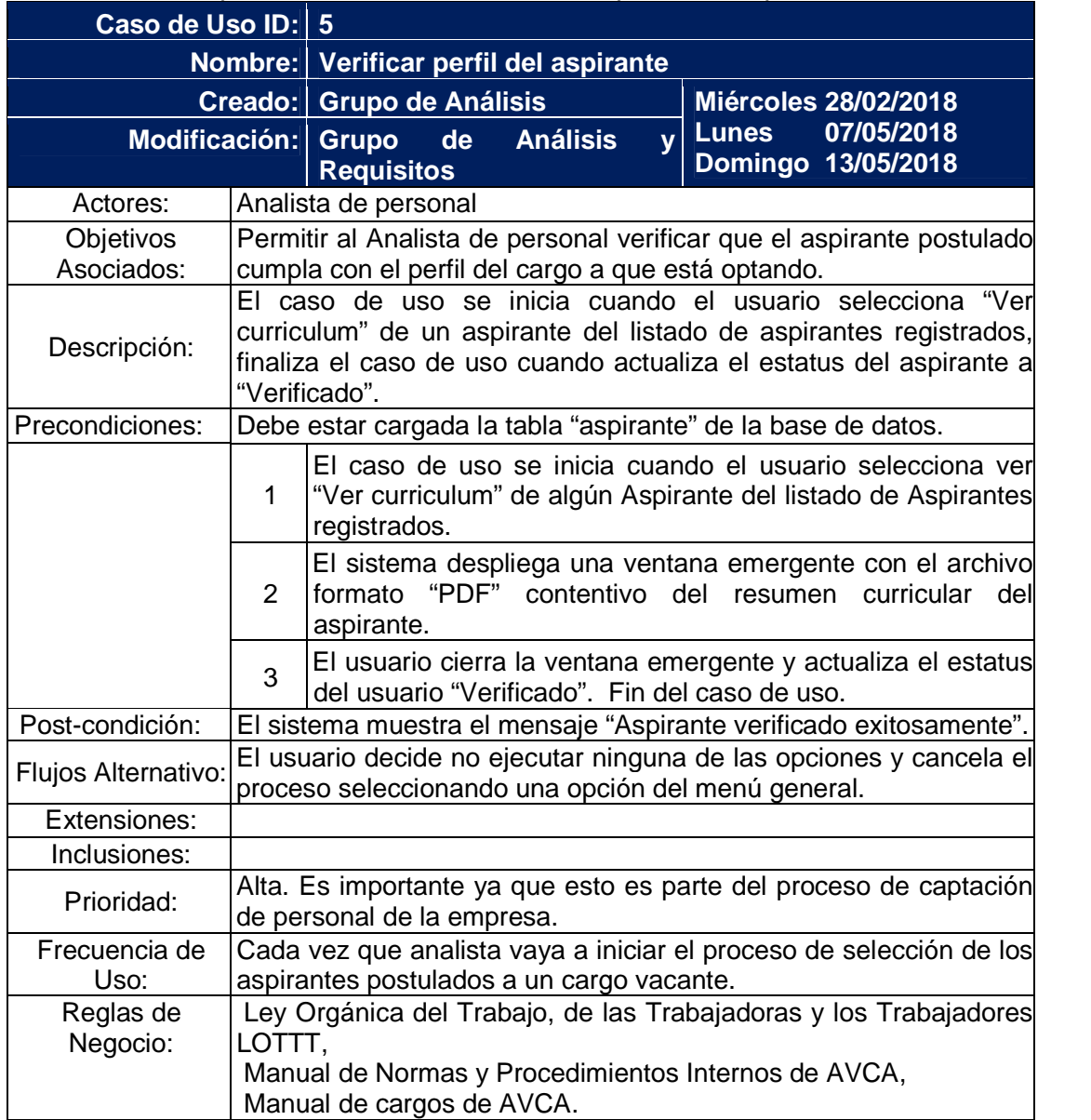

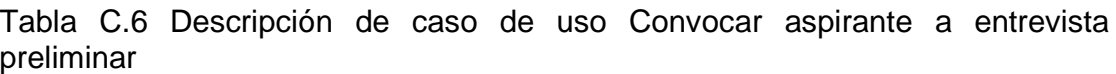

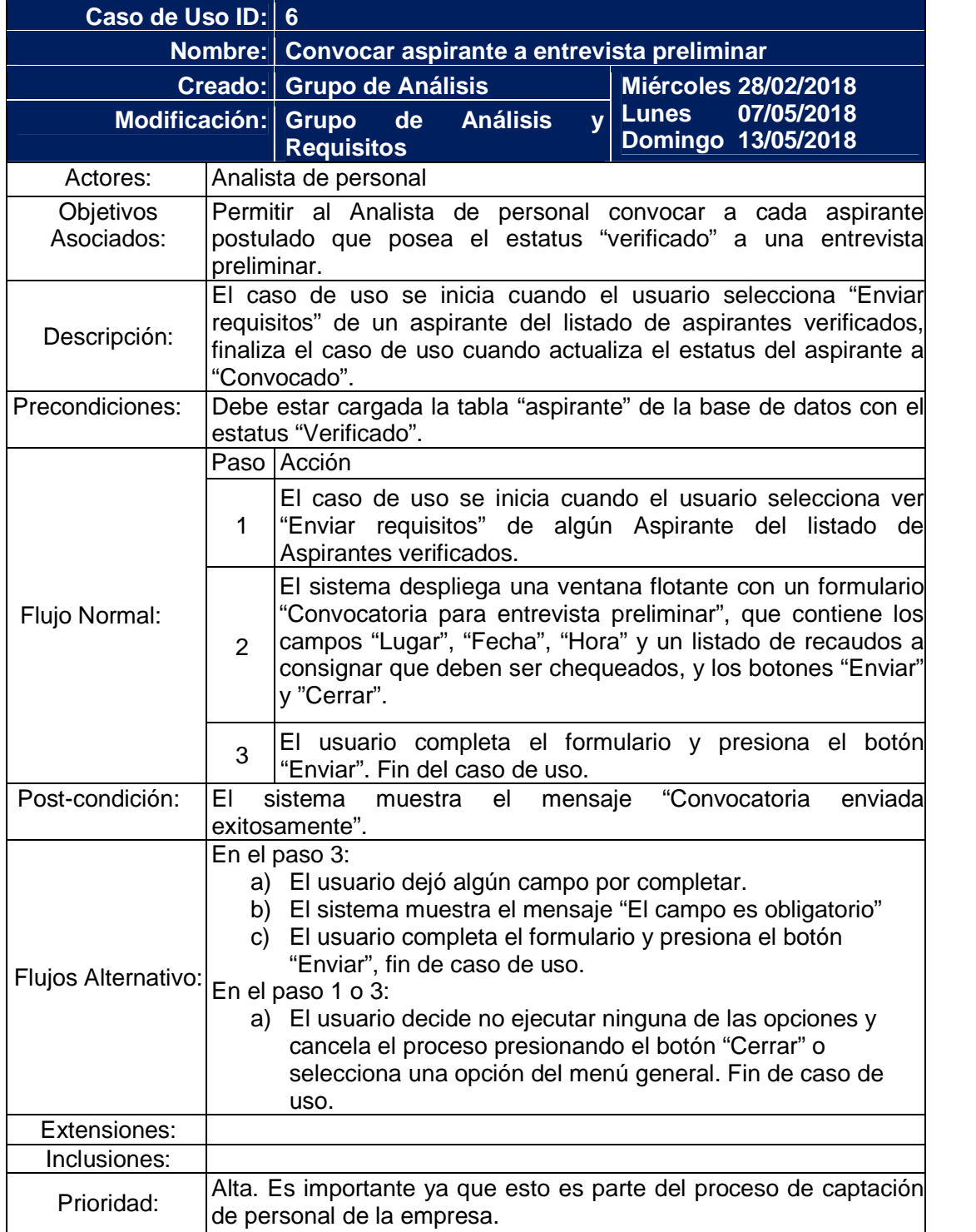

Continuación Tabla C.6 Descripción de caso de uso Convocar aspirante a entrevista preliminar

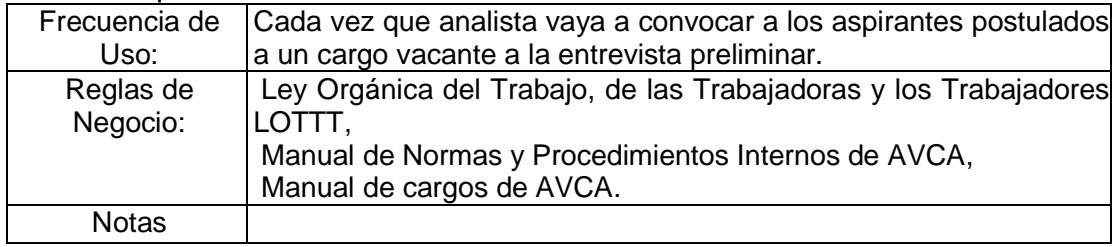

Tabla C.7 Descripción de caso de uso Cargar resultado de entrevista preliminar

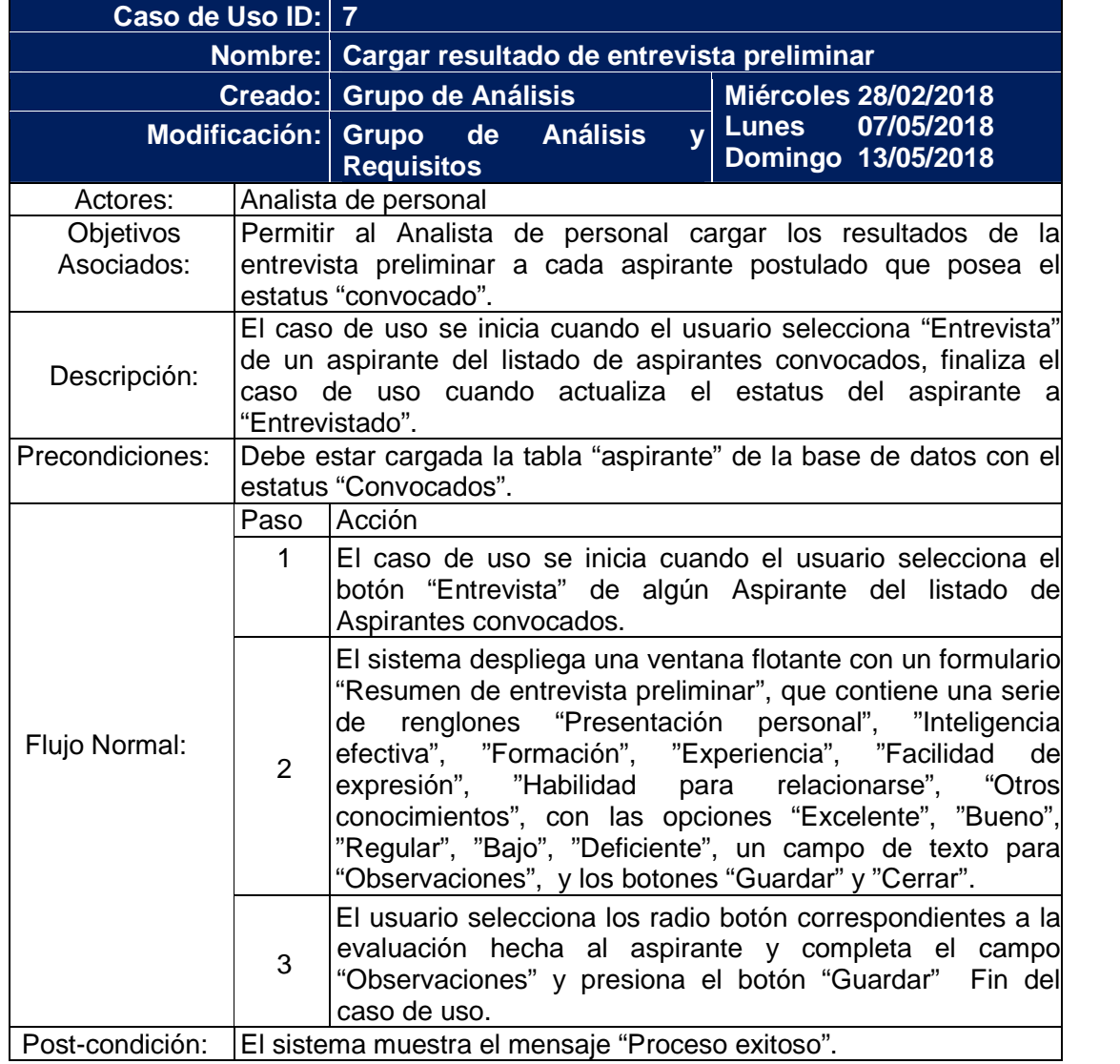

Continuación Tabla C.7 Descripción de caso de uso Cargar resultado de entrevista preliminar

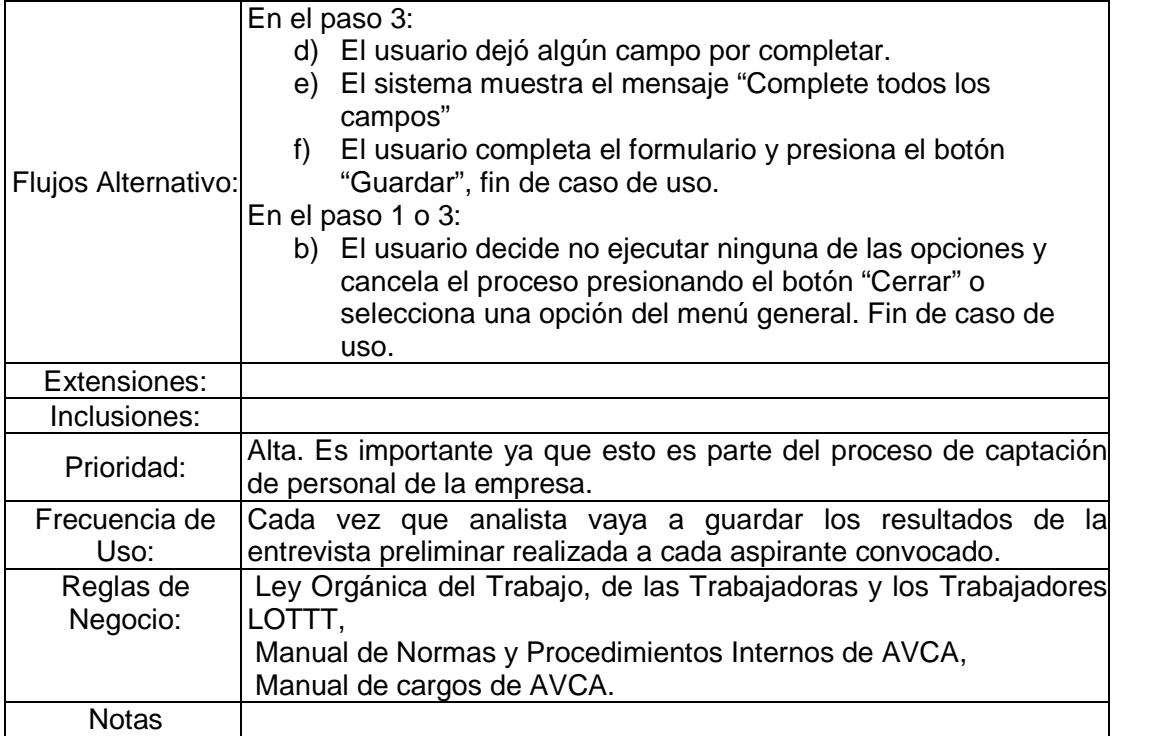

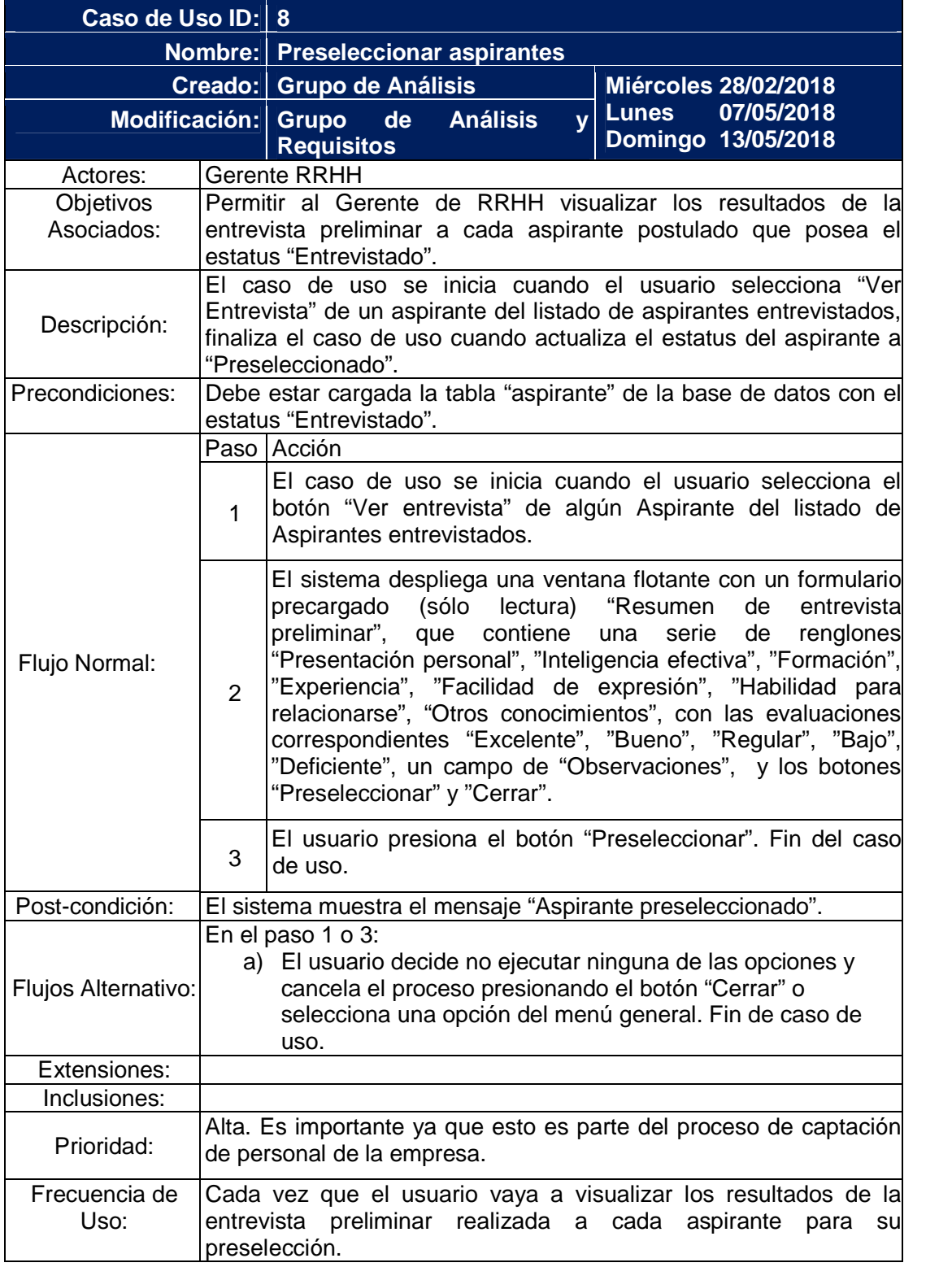

Tabla C.8 Descripción de caso de uso Preseleccionar aspirantes

#### Continuación Tabla C.8 Descripción de caso de uso Preseleccionar aspirantes

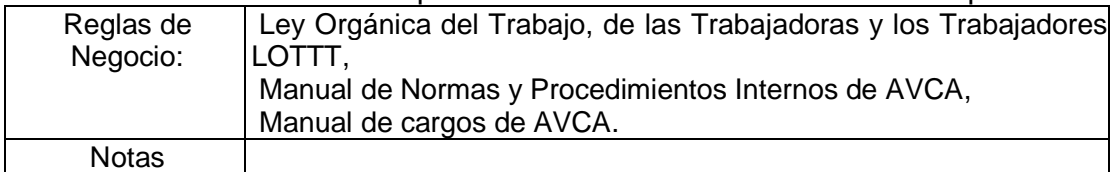

### Tabla C.9 Descripción de caso de uso Seleccionar aspirante

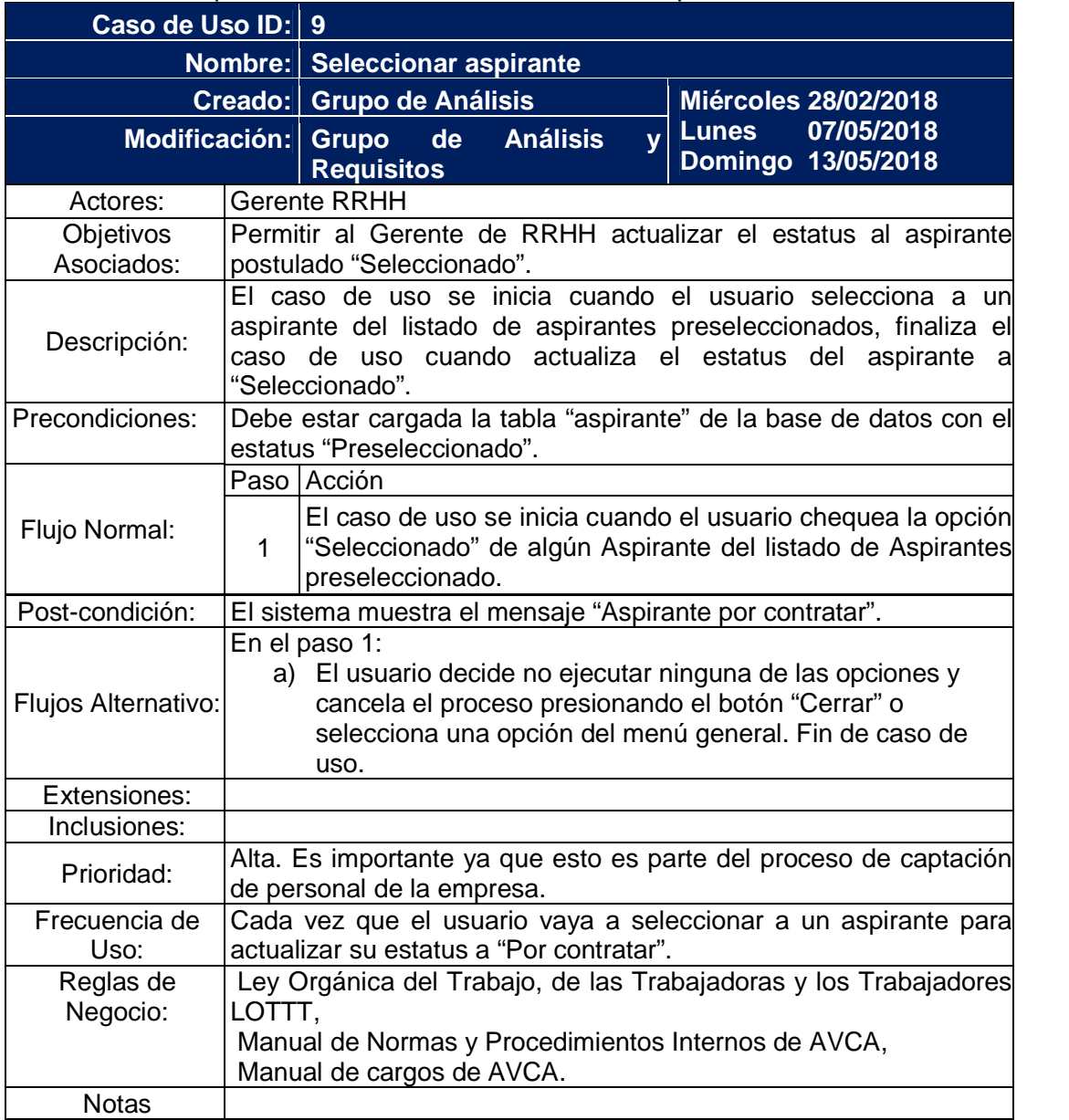

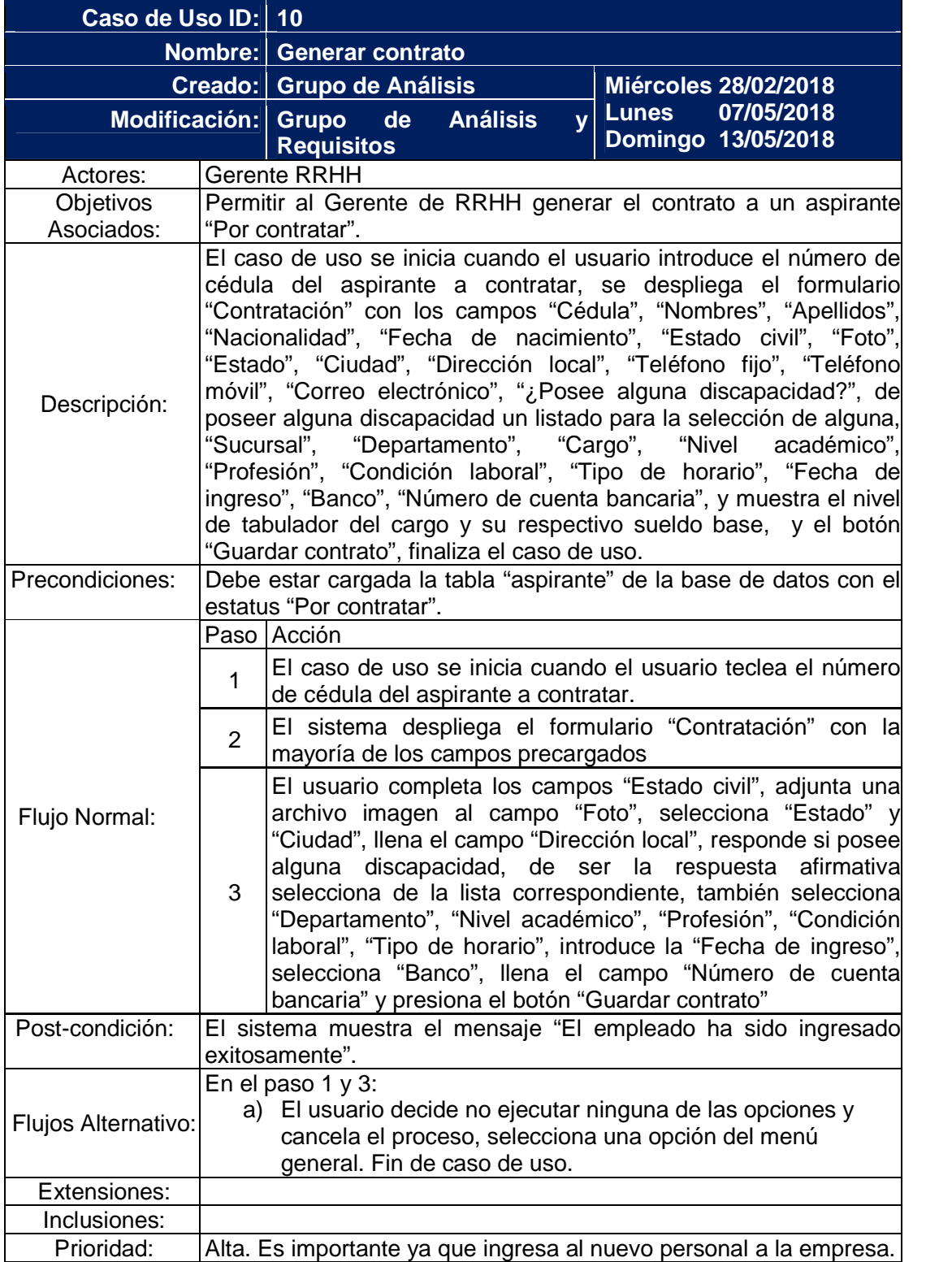

Tabla C.10 Descripción de caso de uso Generar contrato

#### Continuación Tabla C.10 Descripción de caso de uso Generar contrato

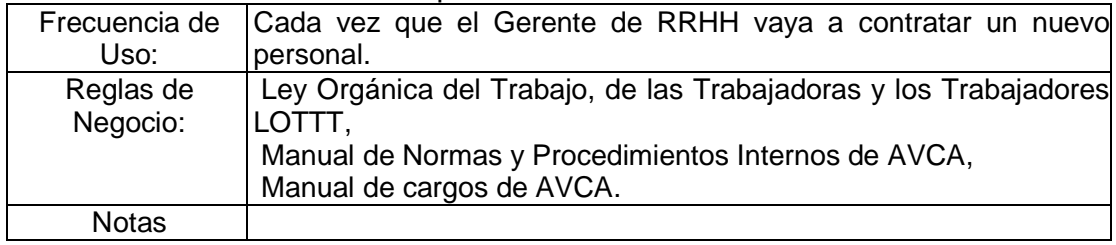

### Tabla C.11 Descripción de caso de uso CRUD Sucursales

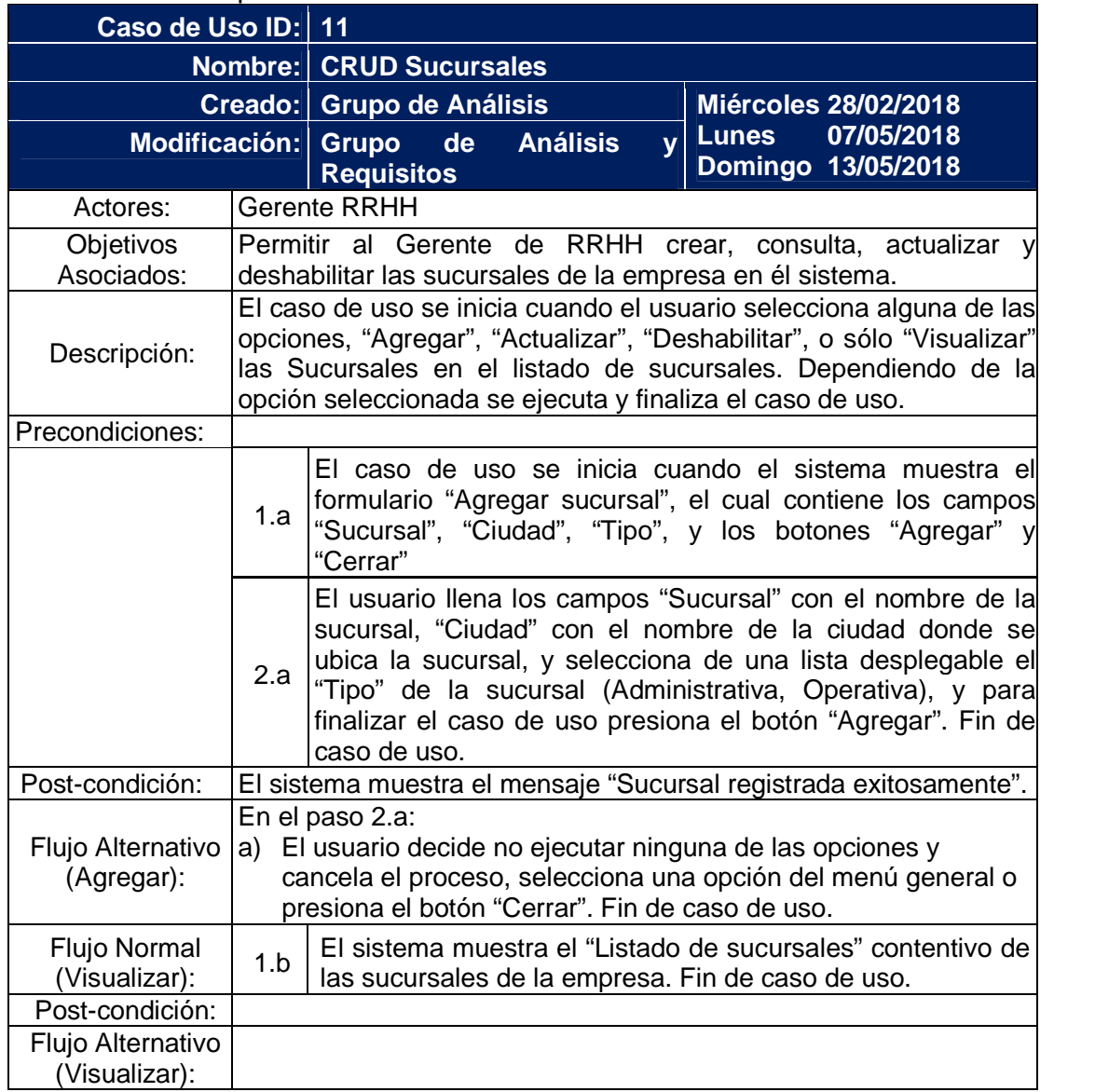

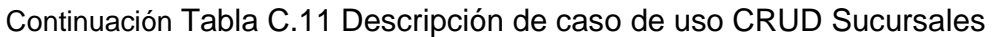

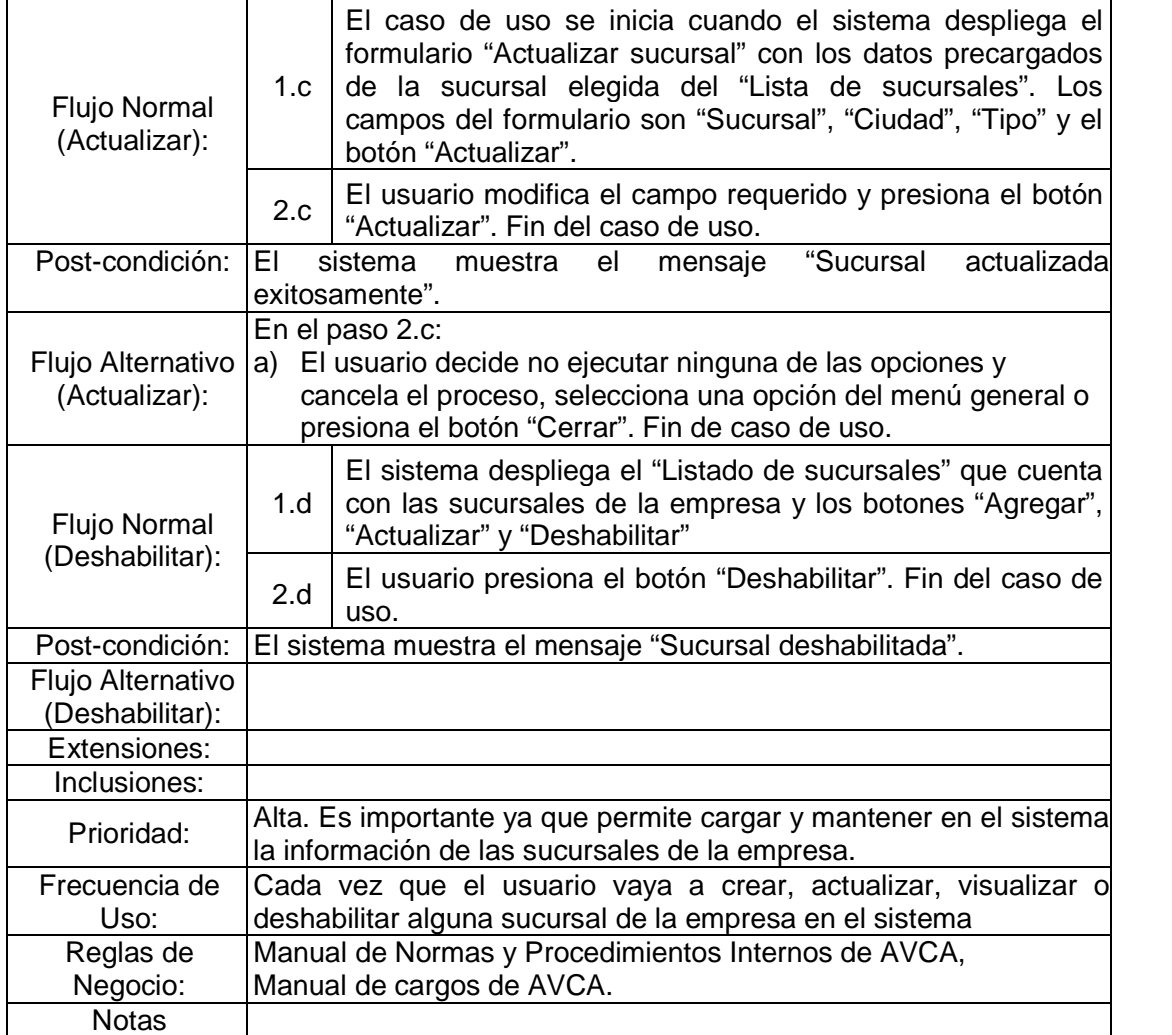

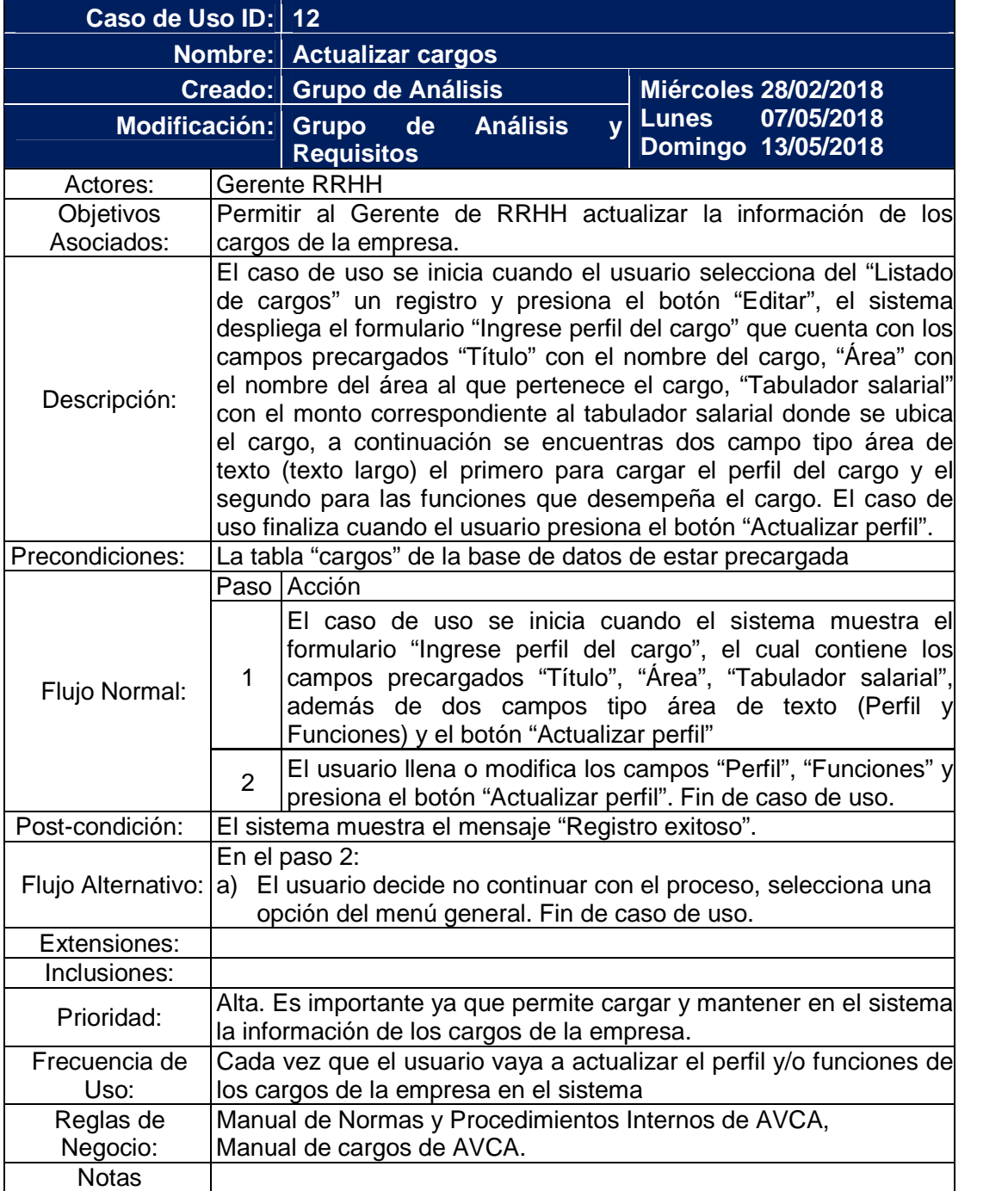

Tabla C.12 Descripción de caso de uso Actualizar cargos

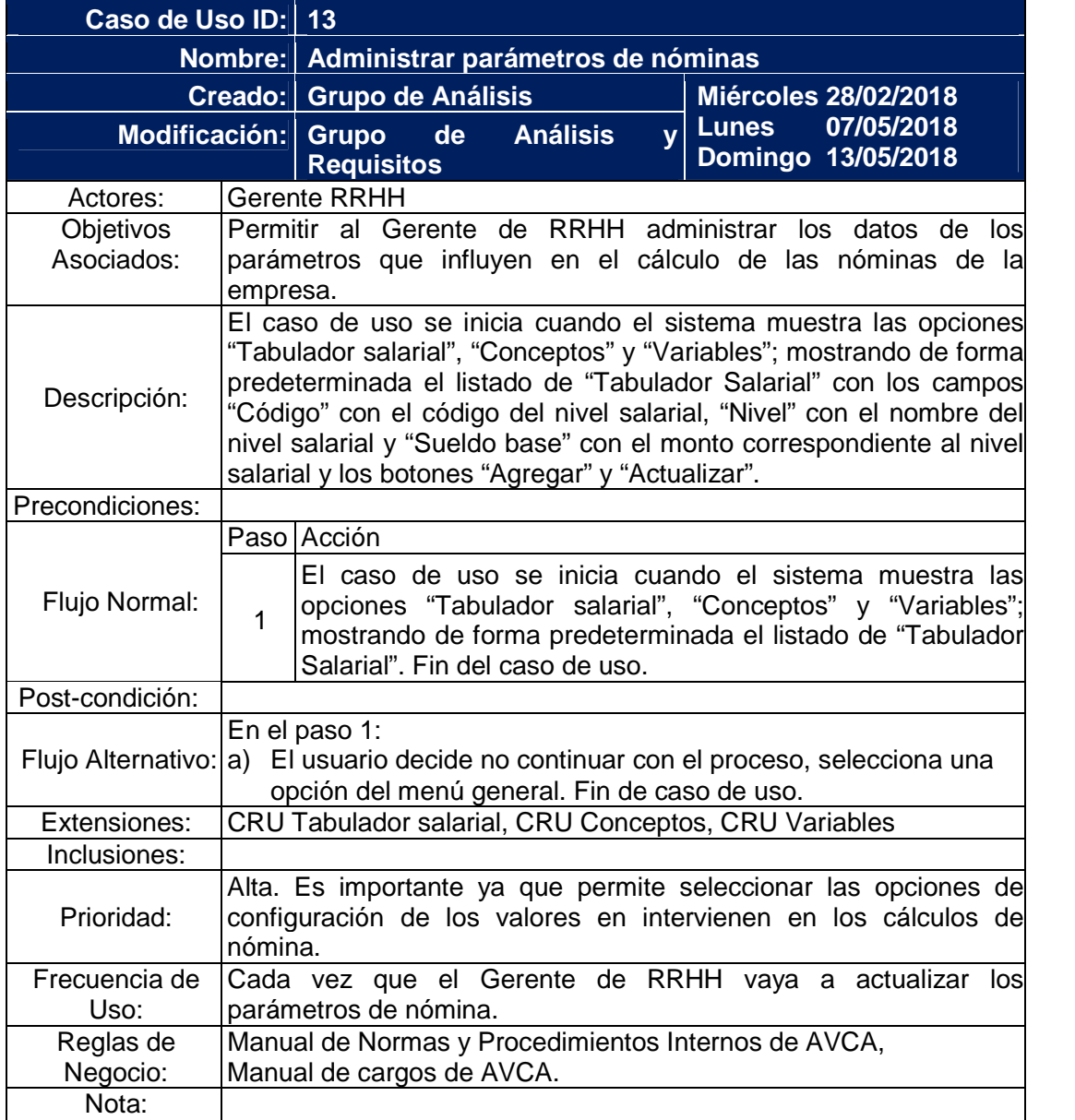

Tabla C.13 Descripción de caso de uso Administrar parámetros de nóminas

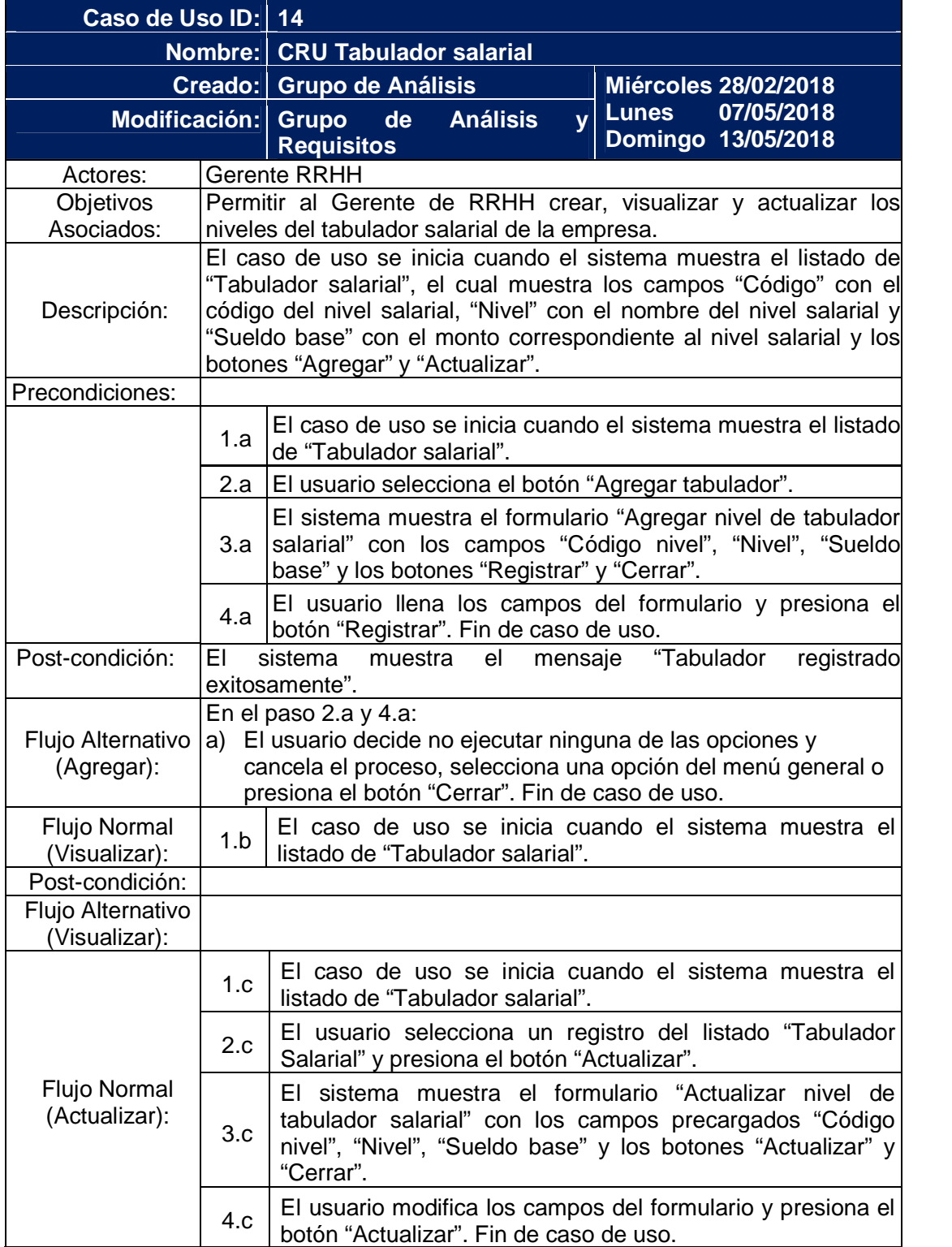

Tabla C.14 Descripción de caso de uso CRU Tabulador salarial

Continuación Tabla C.14 Descripción de caso de uso CRU Tabulador salarial

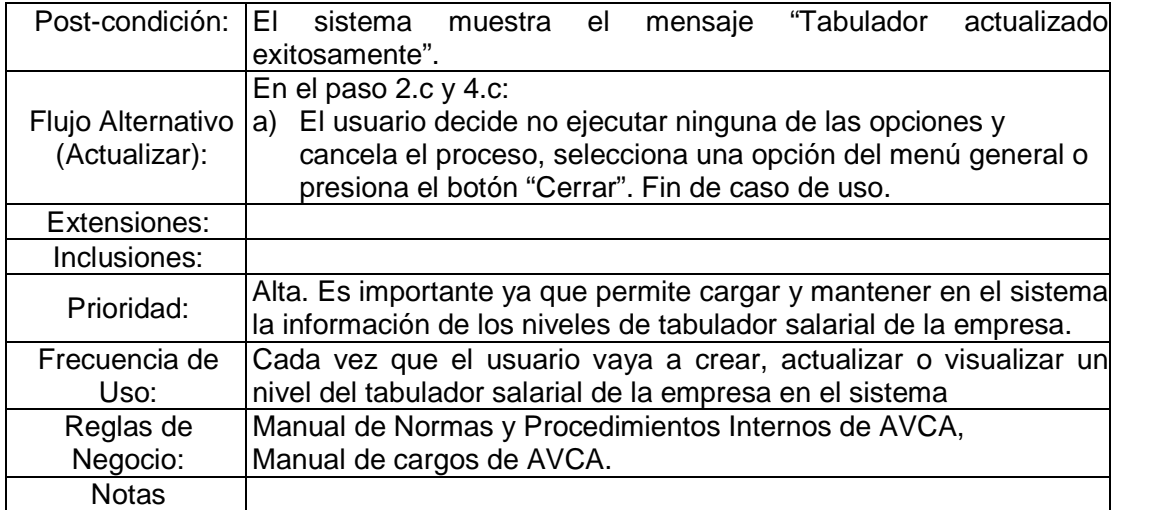

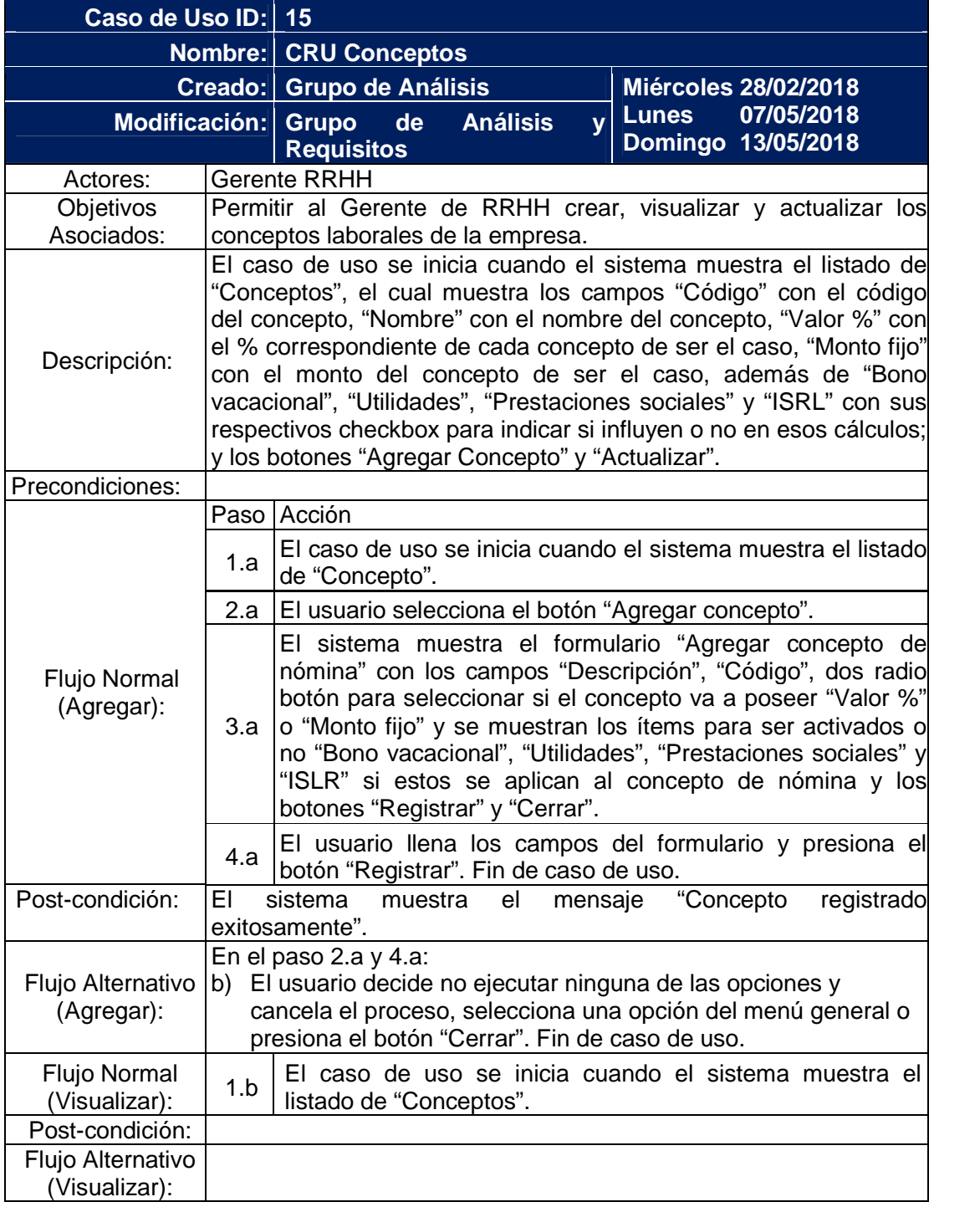

## Tabla C.15 Descripción de caso de uso CRU Conceptos

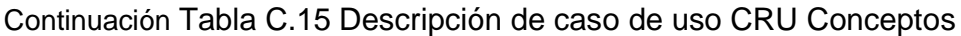

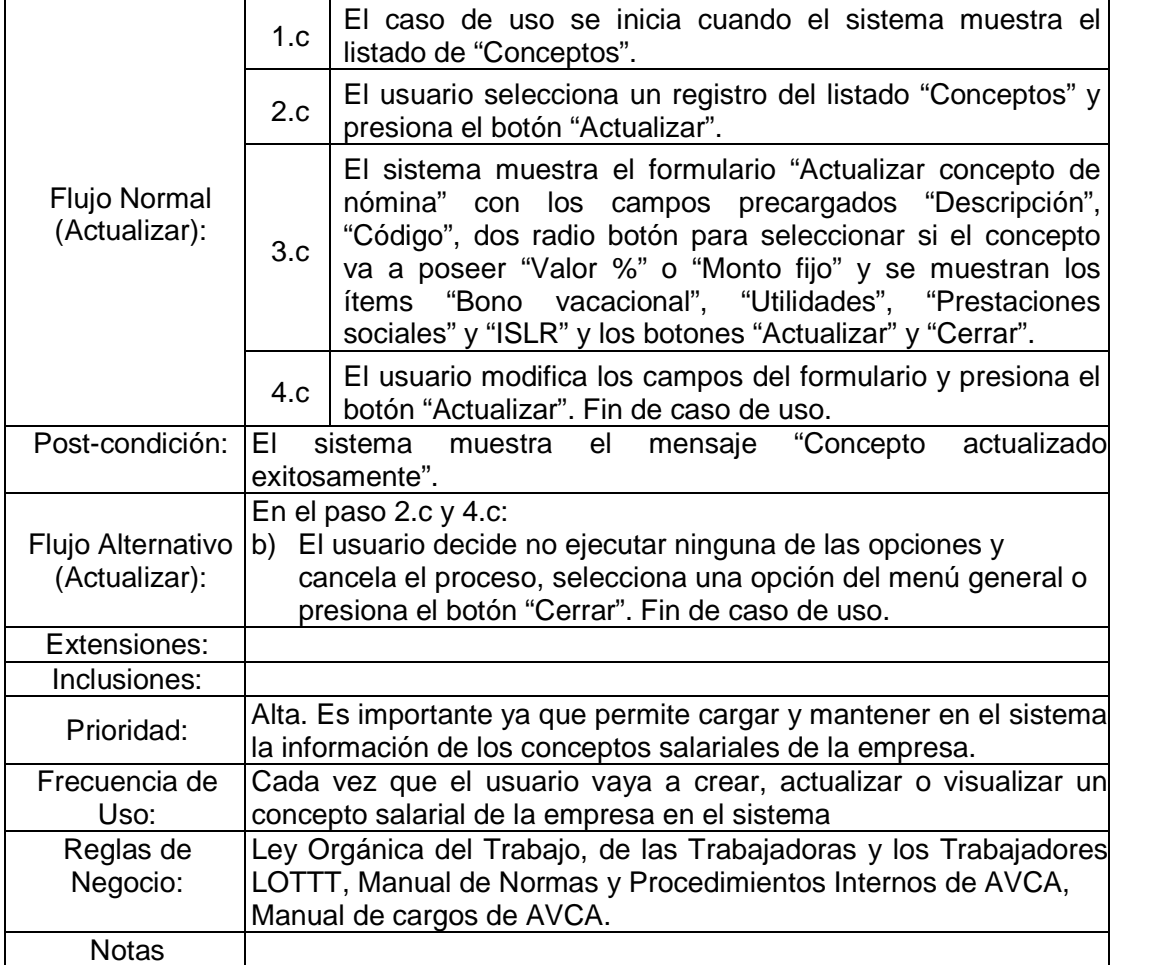

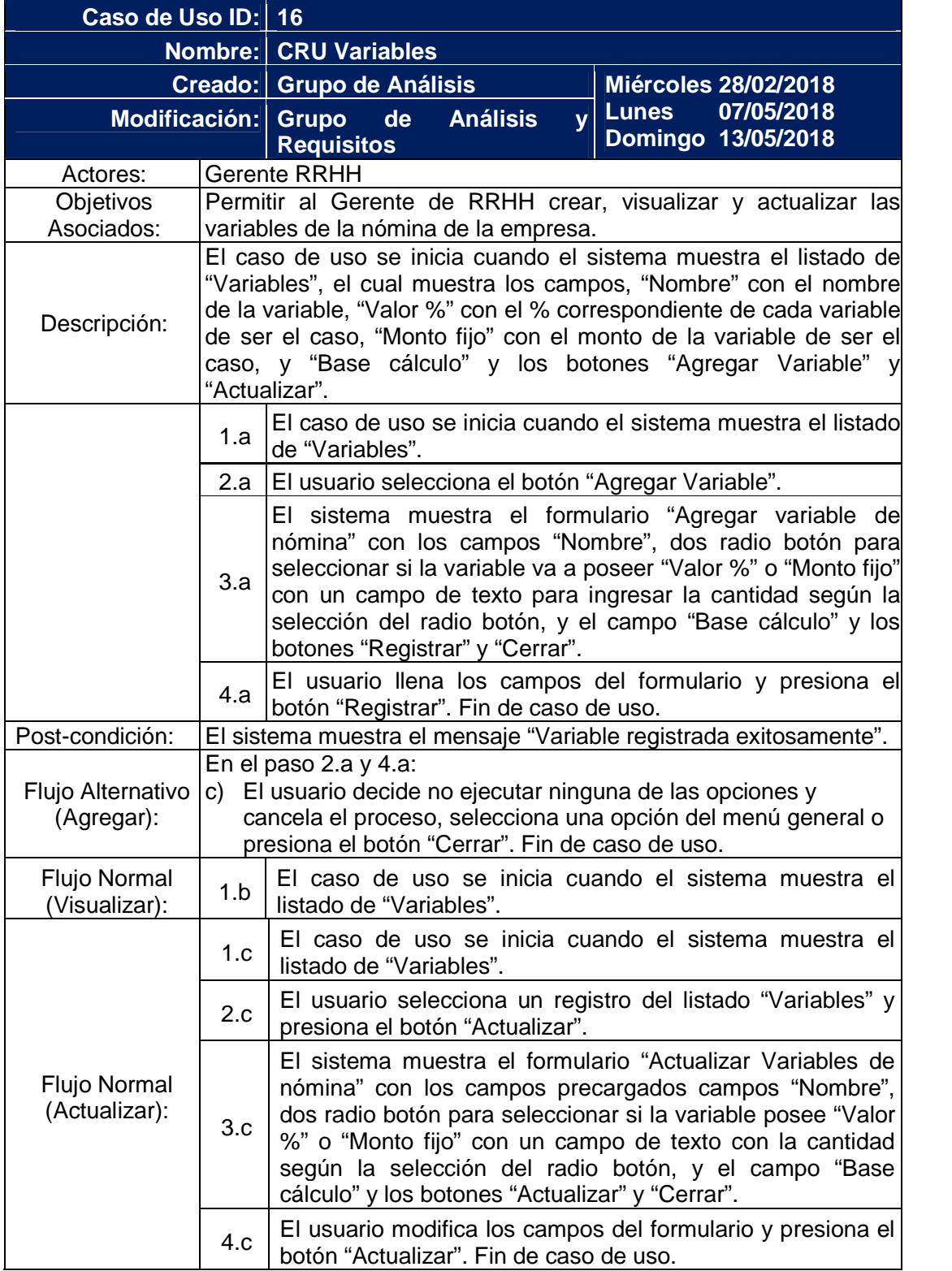

## Tabla C.16 Descripción de caso de uso CRU Variables

Continuación Tabla C.16 Descripción de caso de uso CRU Variables

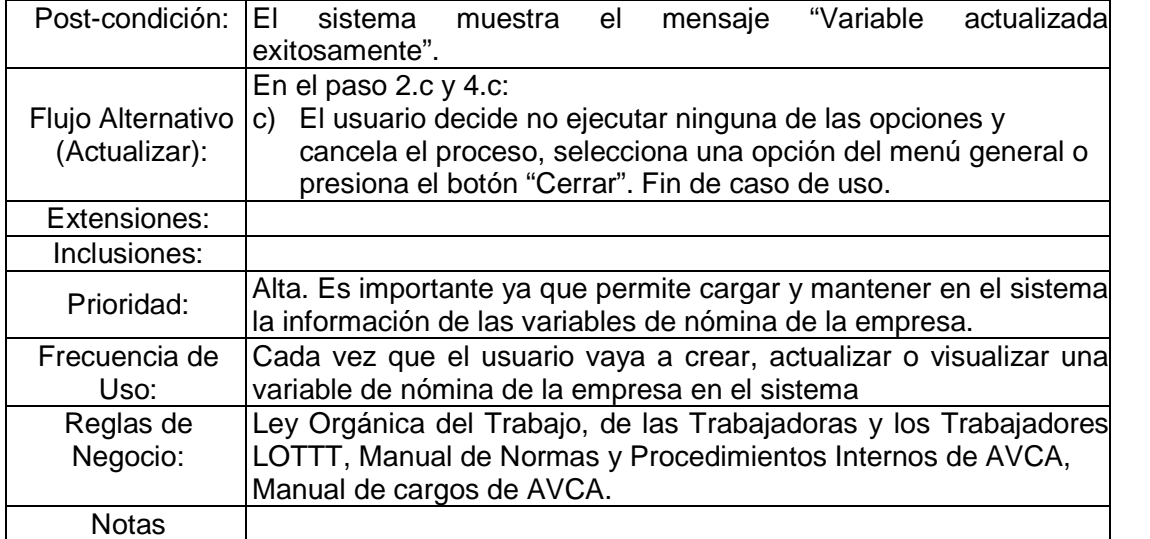

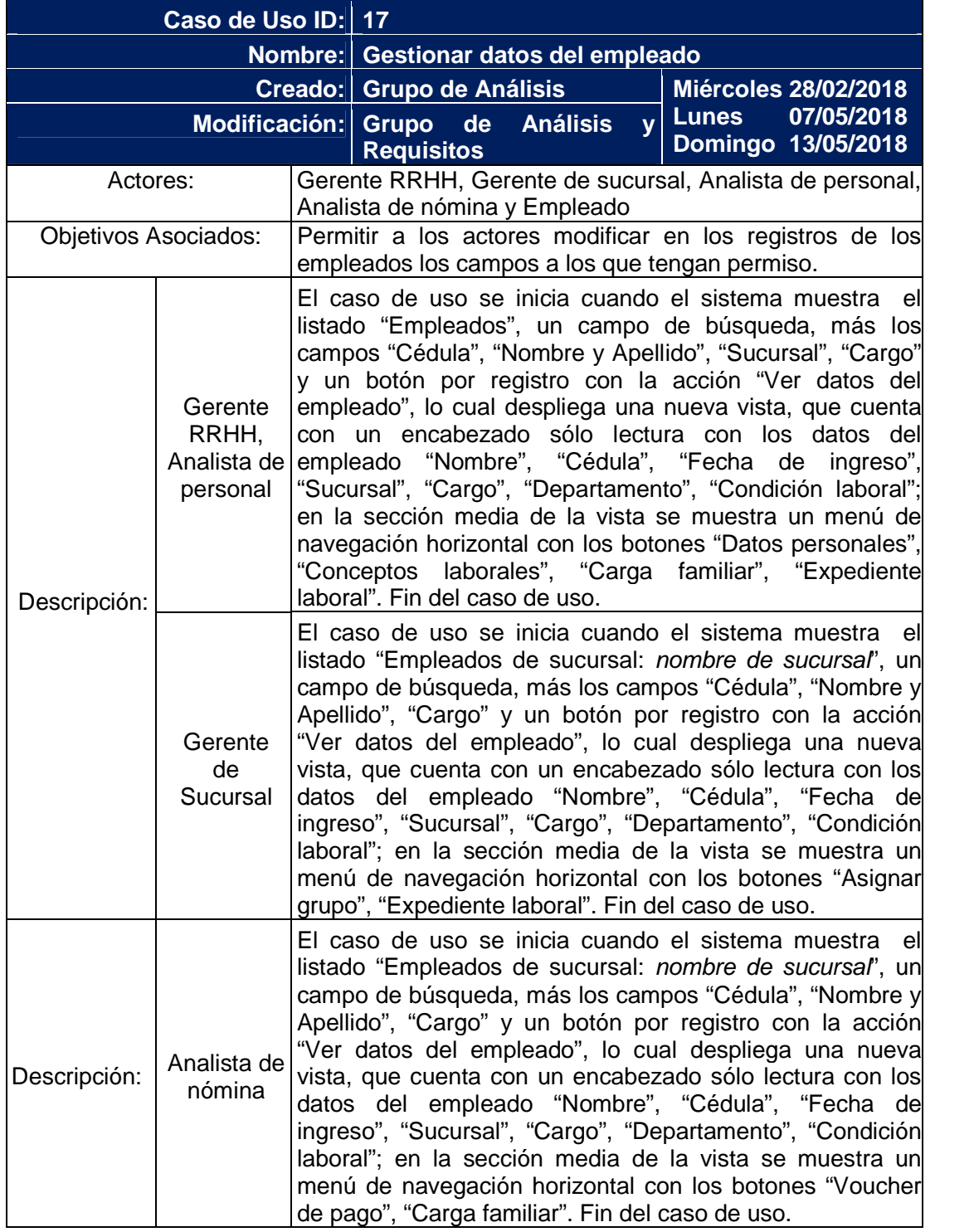

Tabla C.17 Descripción de caso de uso Gestionar datos del empleado

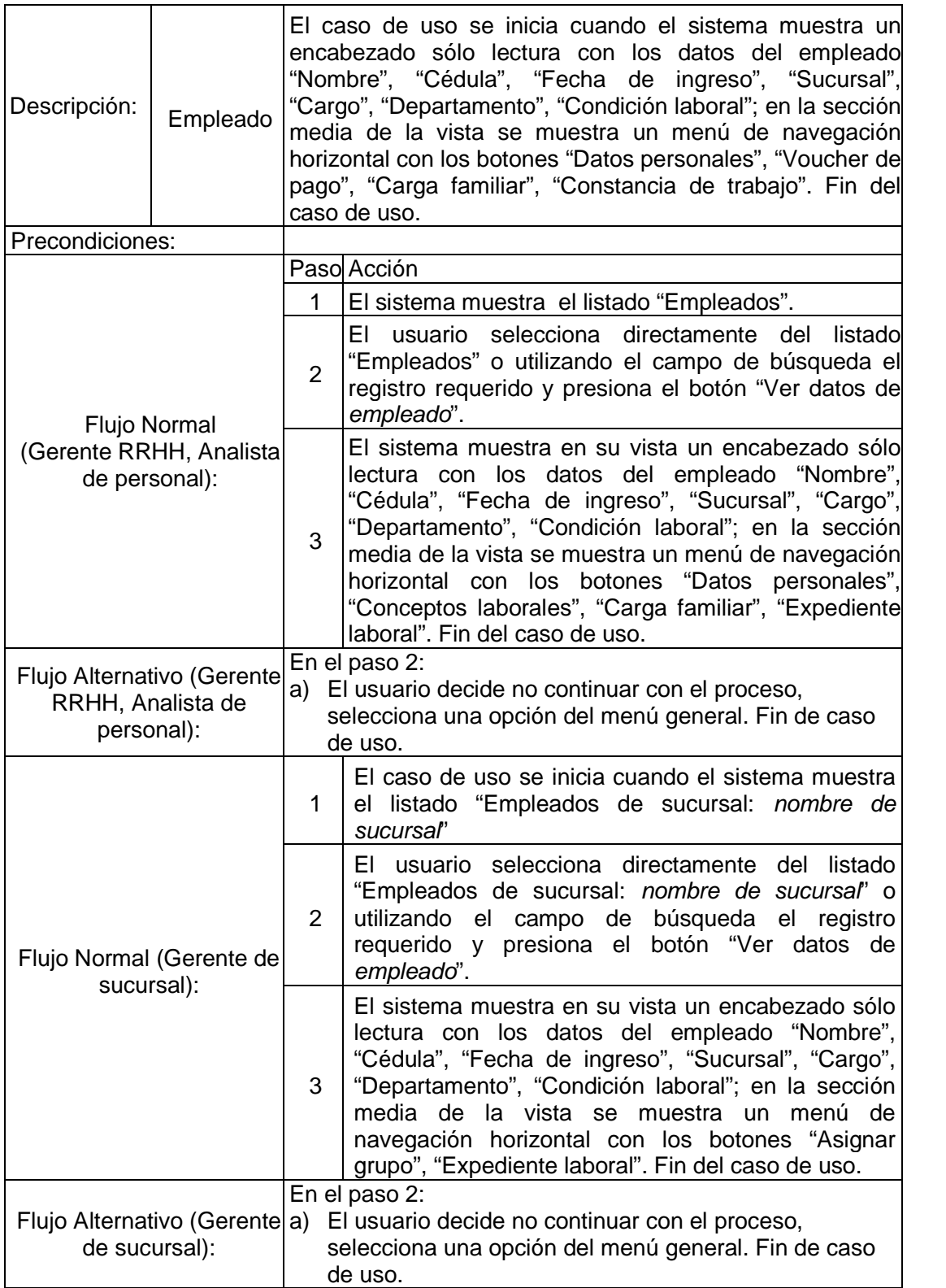

Continuación Tabla C.17 Descripción de caso de uso Gestionar datos del empleado

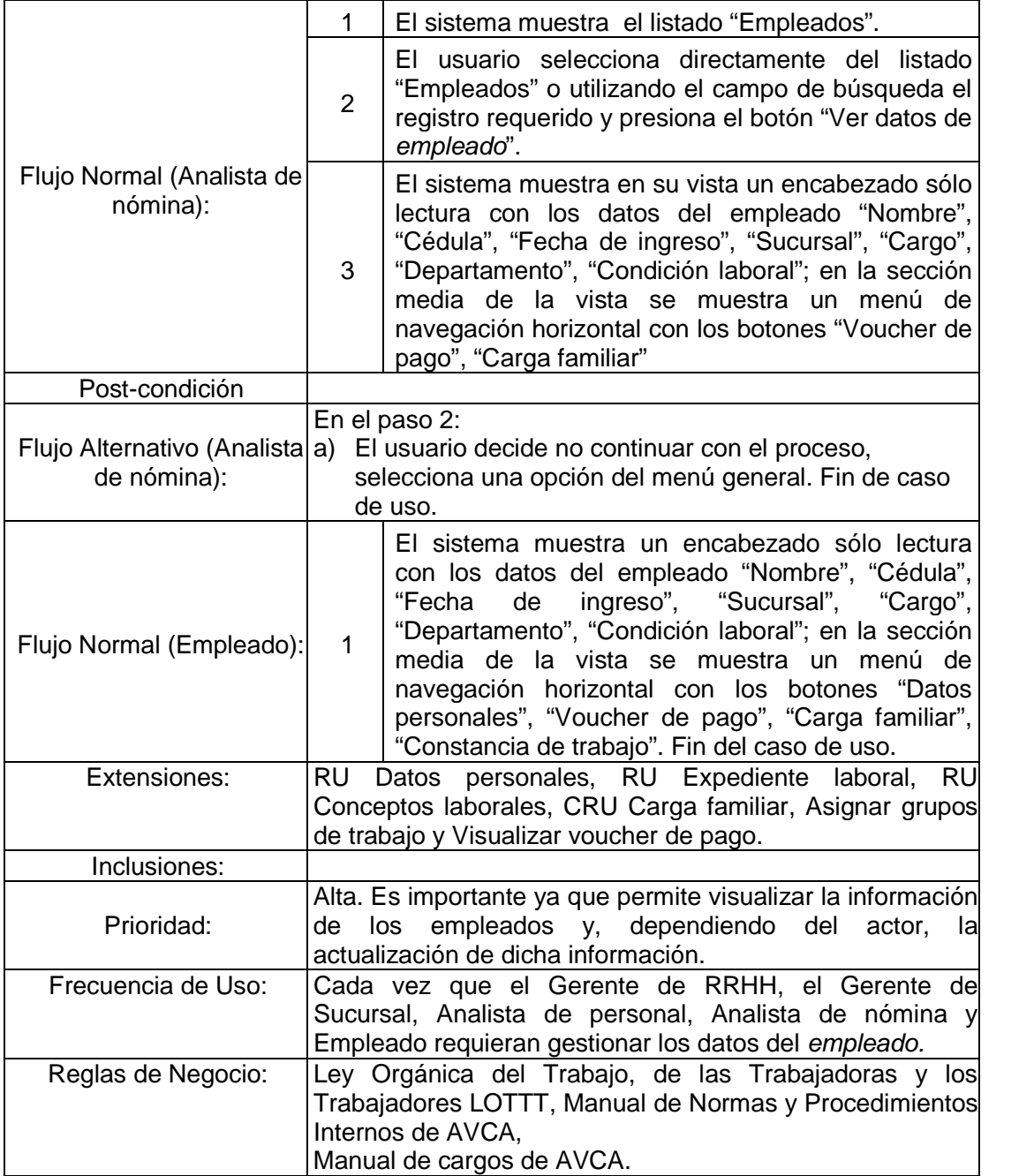

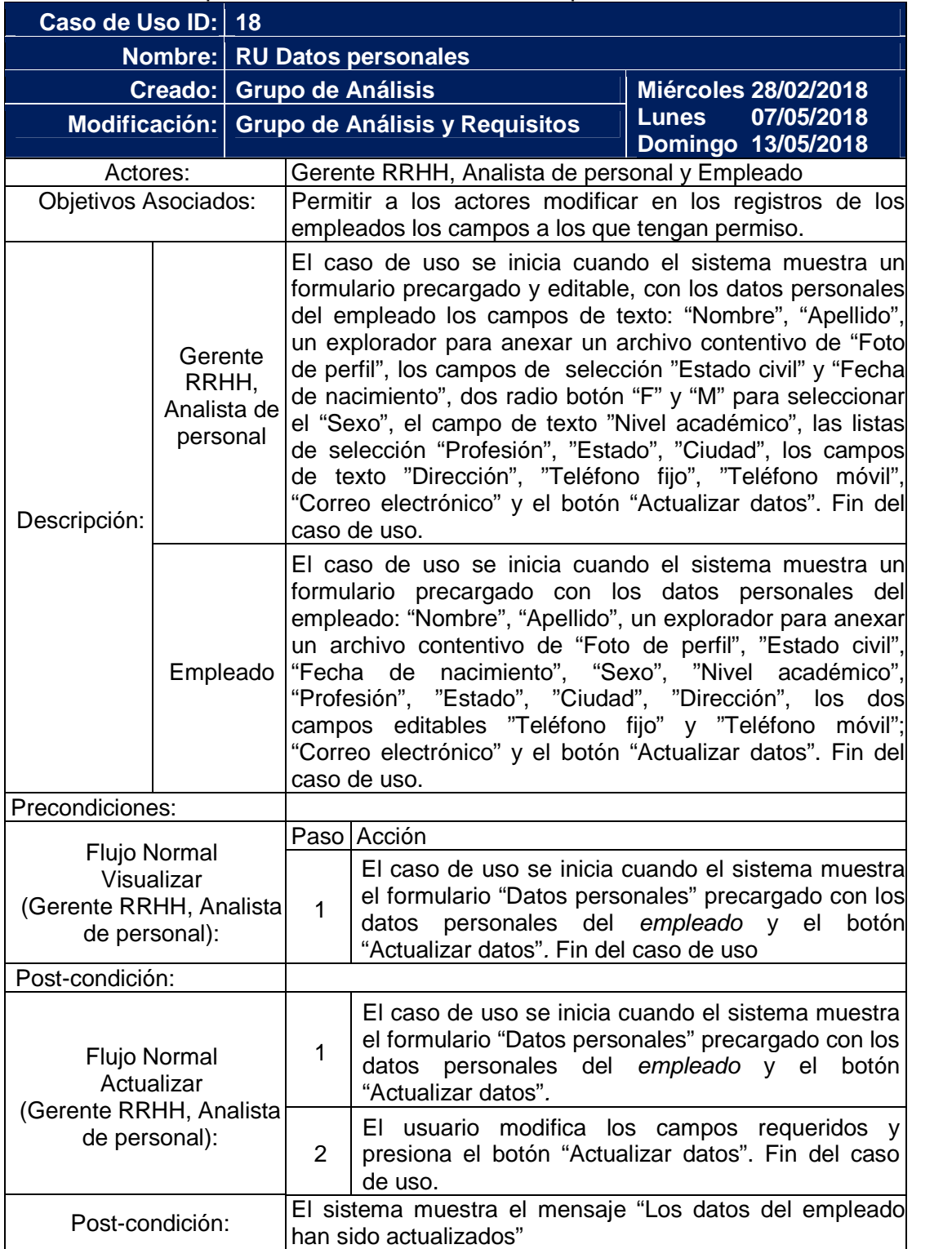

Tabla C.18 Descripción de caso de uso RU Datos personales

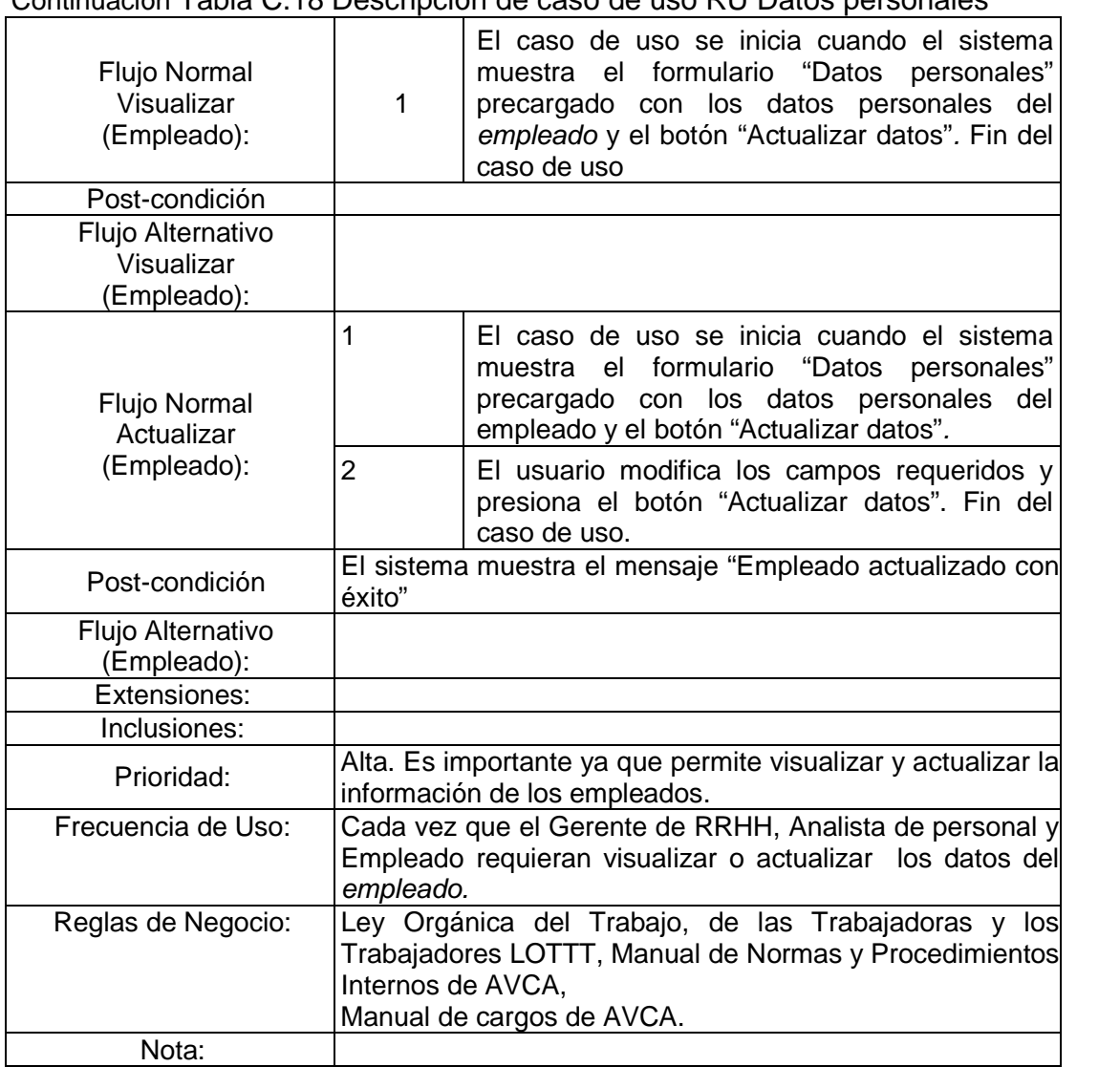

#### Continuación Tabla C.18 Descripción de caso de uso RU Datos personales

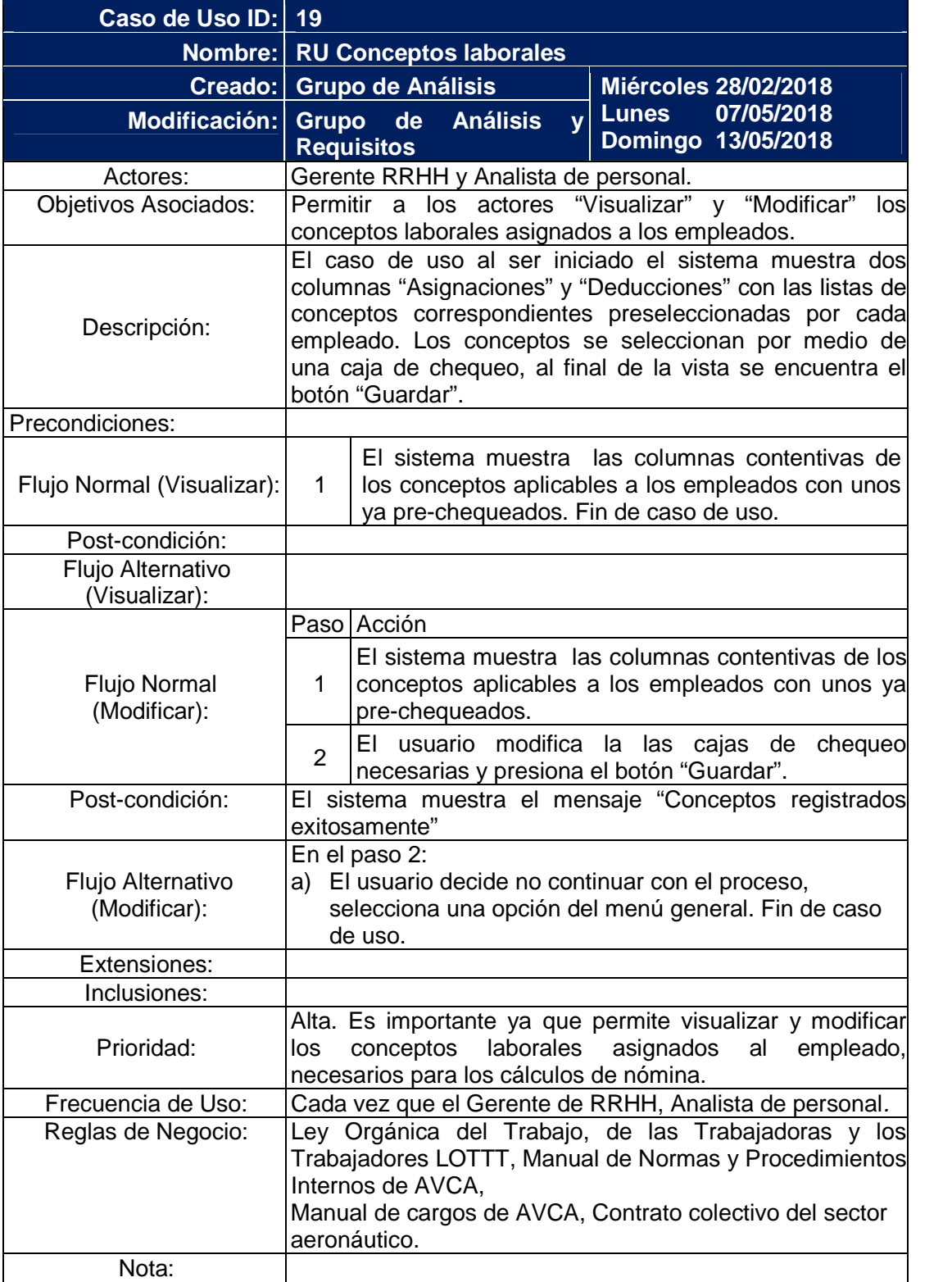

## Tabla C.19 Descripción de caso de uso RU Conceptos laborales

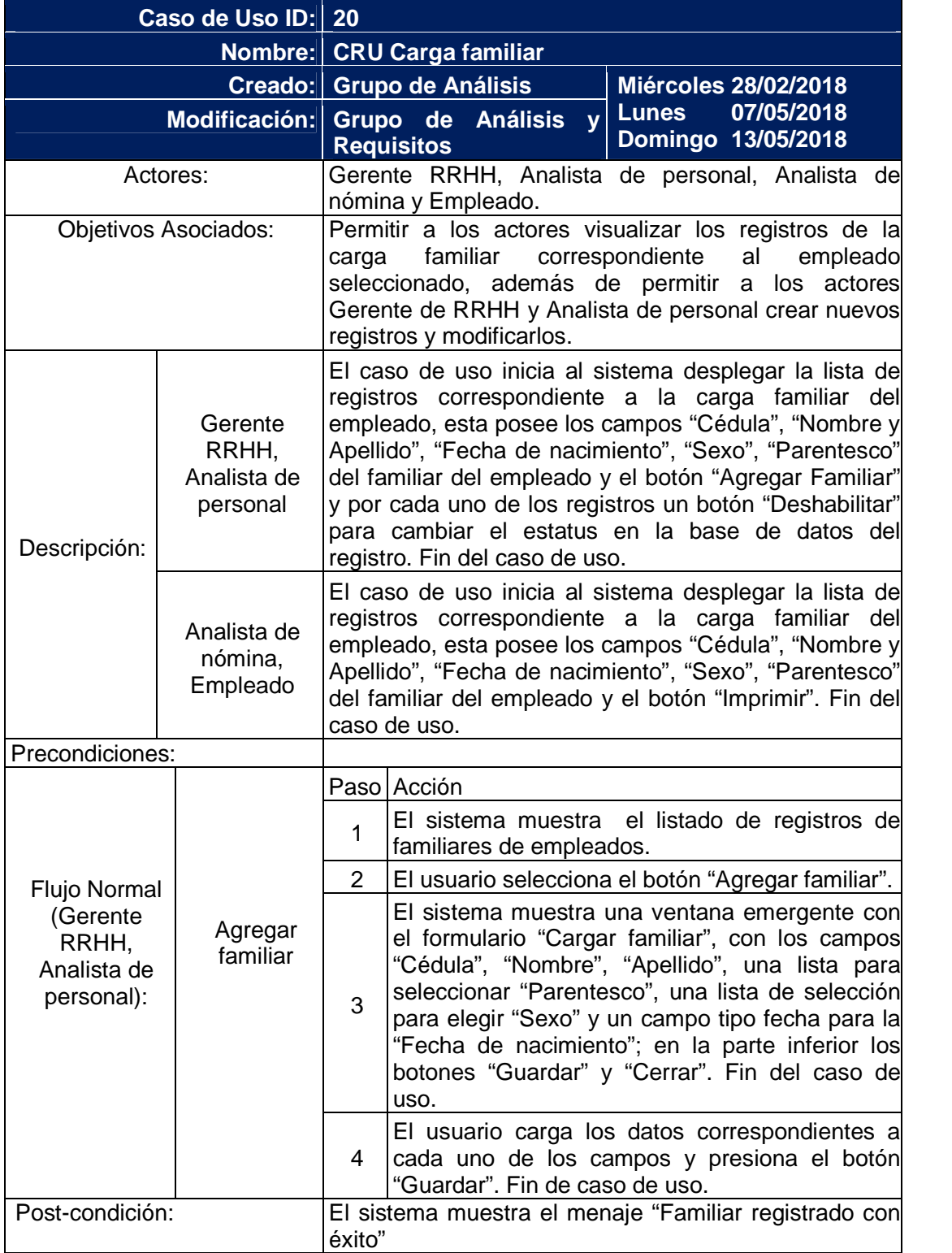

## Tabla C.20 Descripción de caso de uso CRU Carga familiar

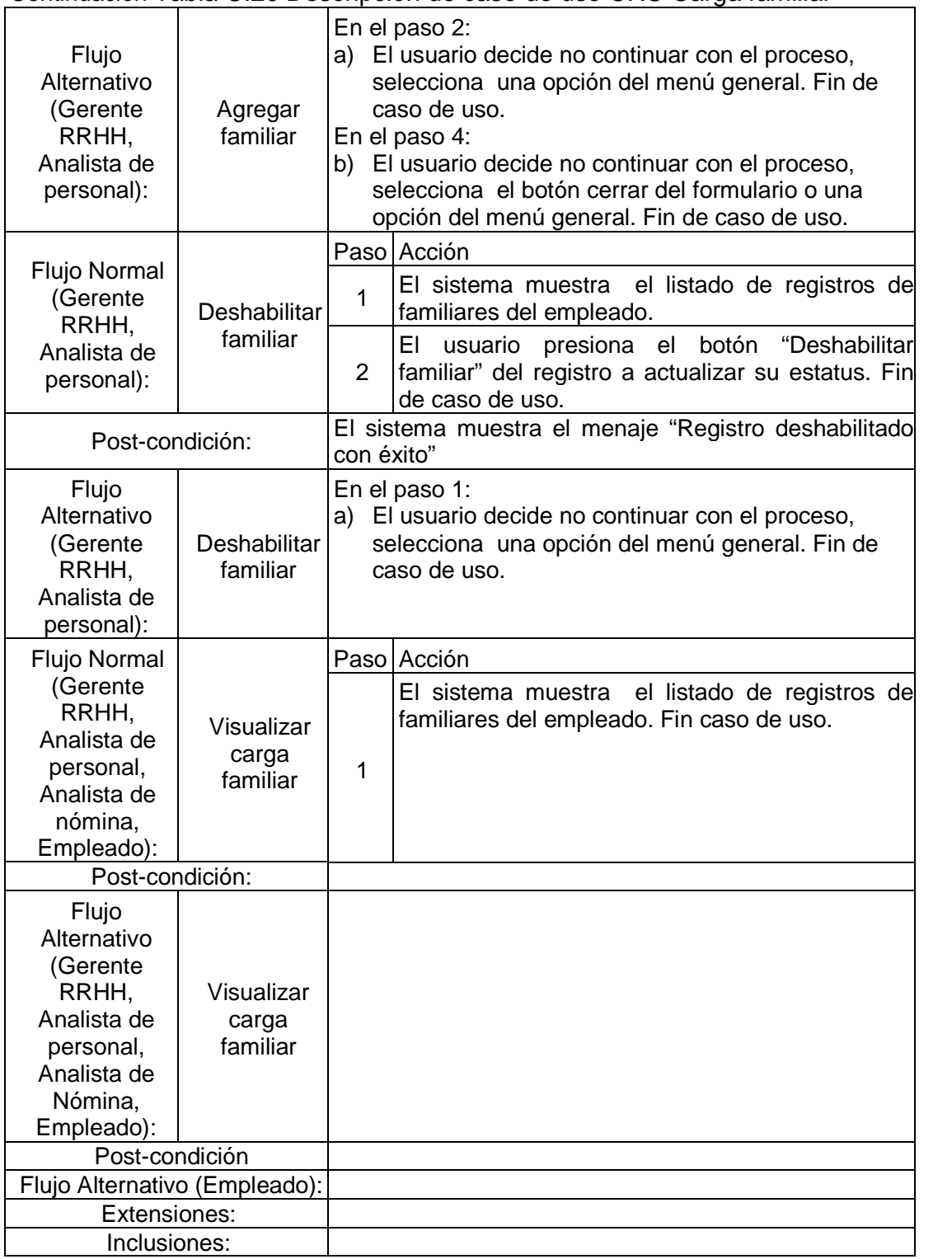

Continuación Tabla C.20 Descripción de caso de uso CRU Carga familiar

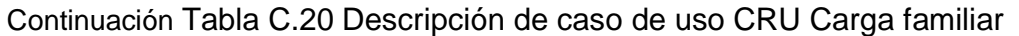

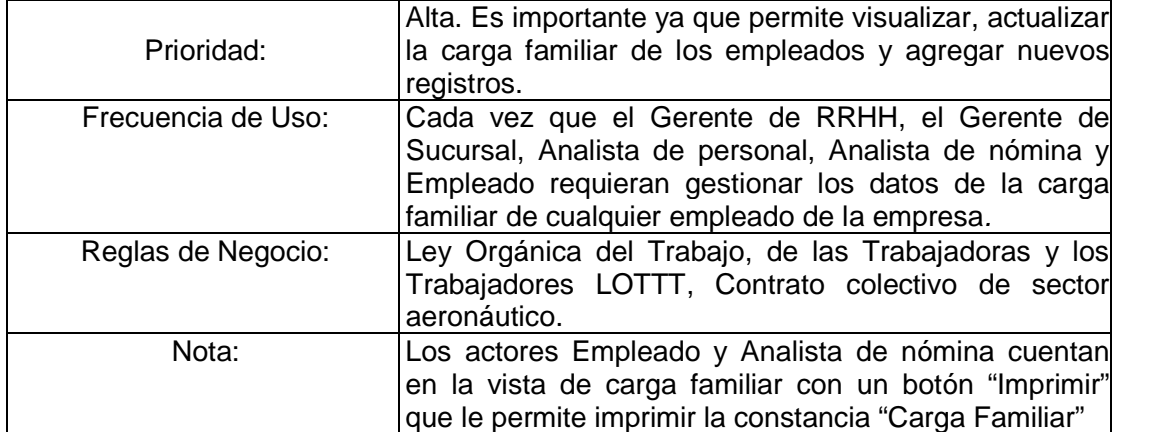

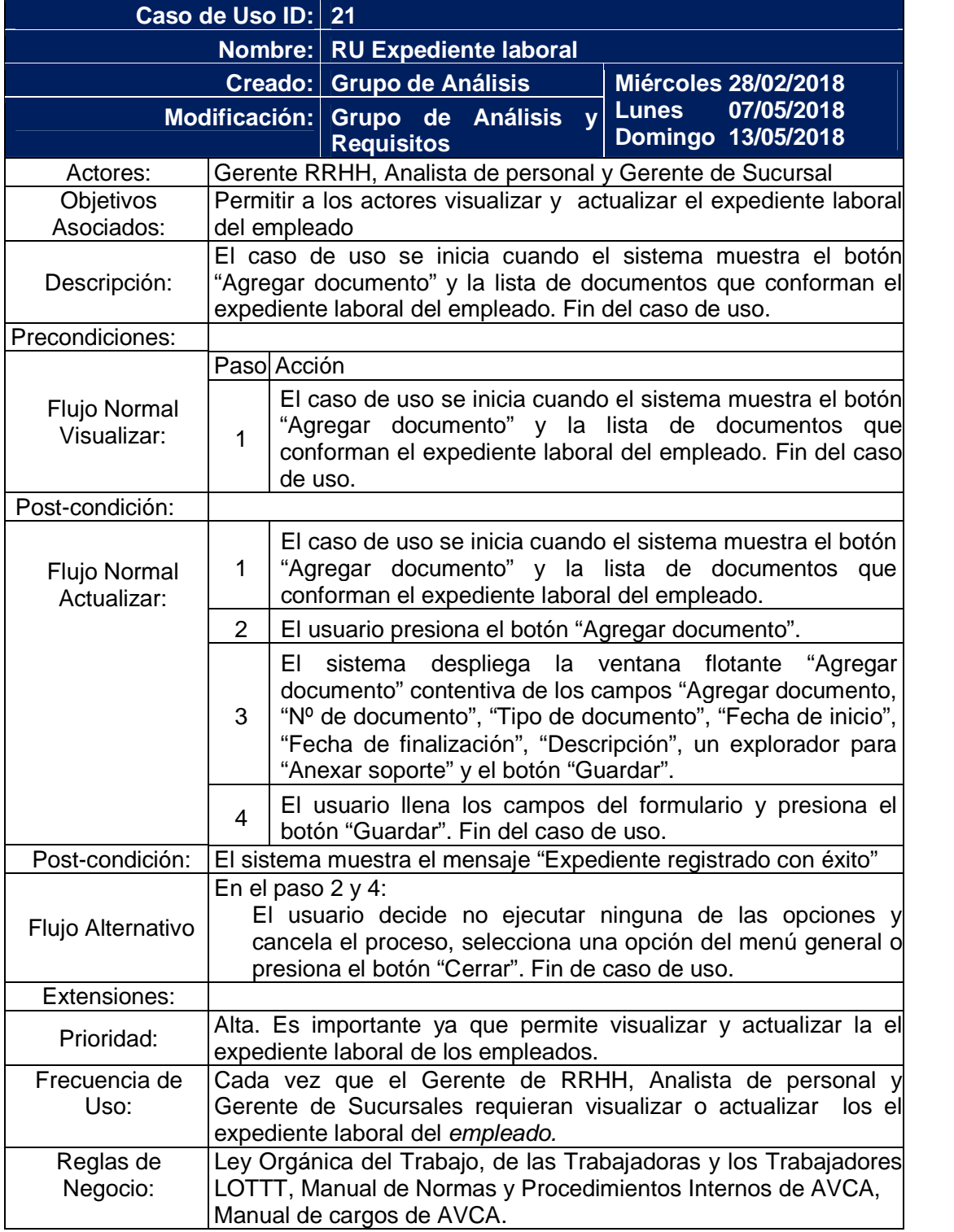

## Tabla C.21 Descripción de caso de uso RU Expediente laboral

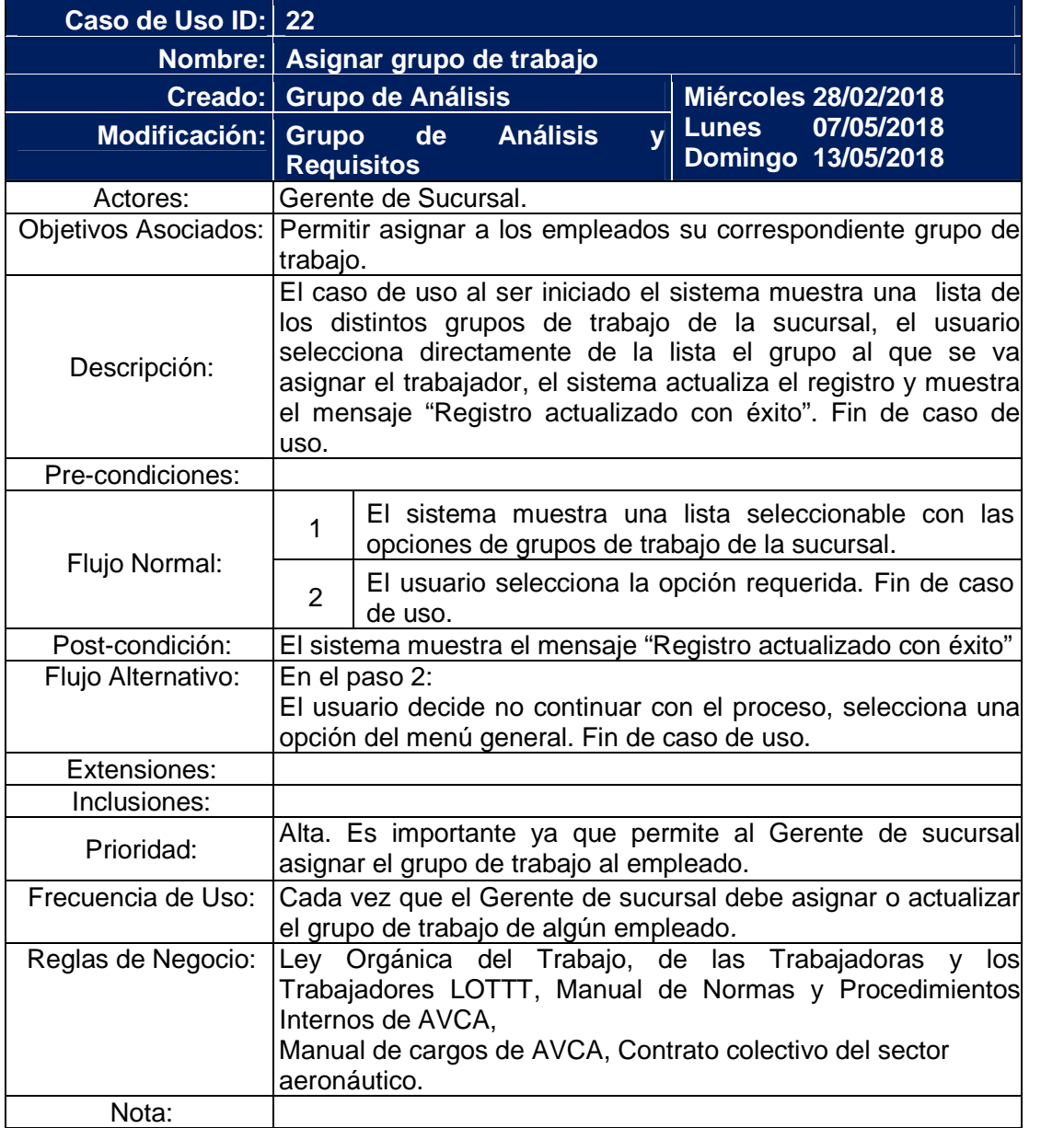

Tabla C.22 Descripción de caso de uso Asignar grupos de trabajo

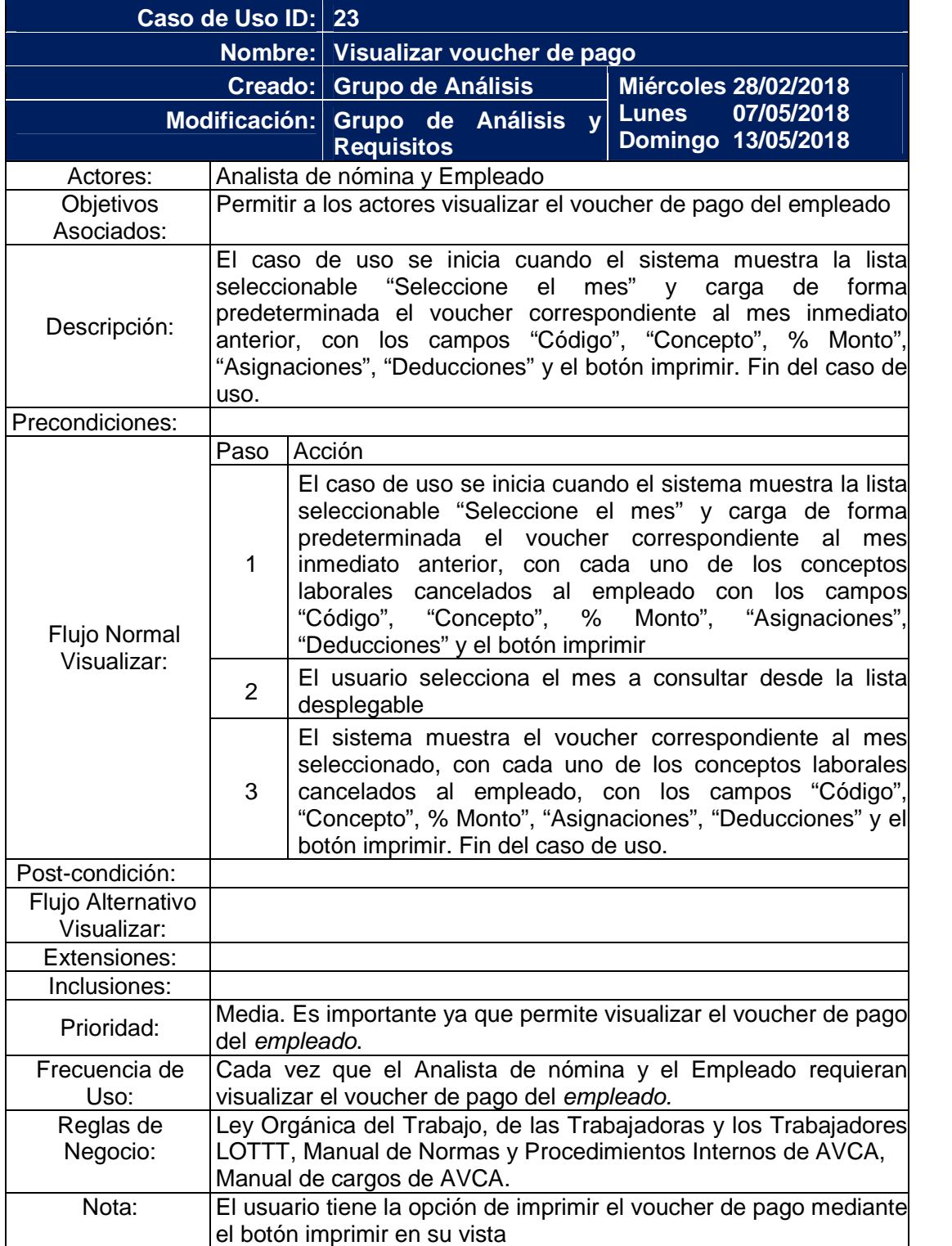

Tabla C.23 Descripción de caso de uso Visualizar voucher de pago
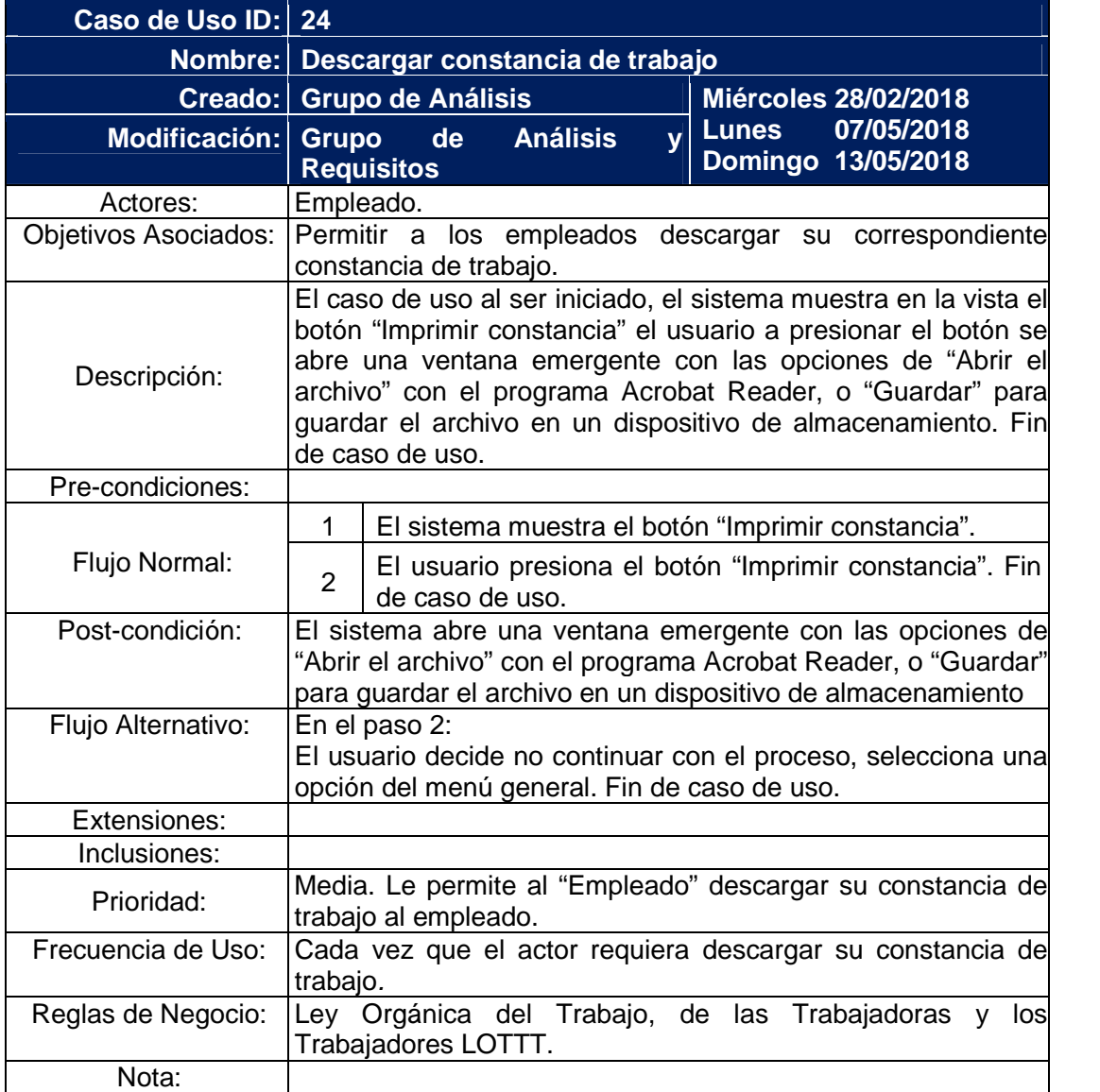

Tabla C.24 Descripción de caso de uso Descargar constancia de trabajo

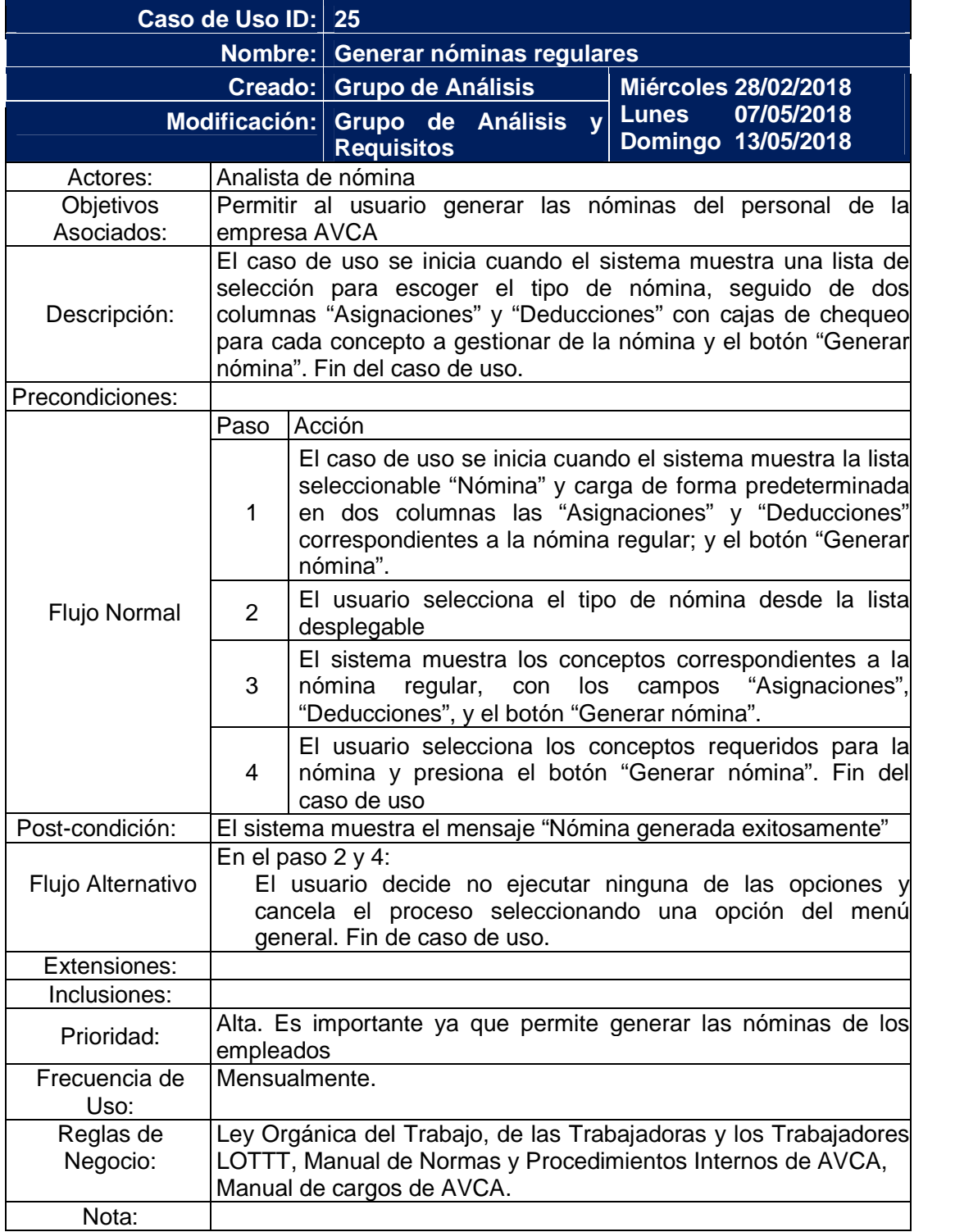

Tabla C.25 Descripción de caso de uso Generar nóminas regulares

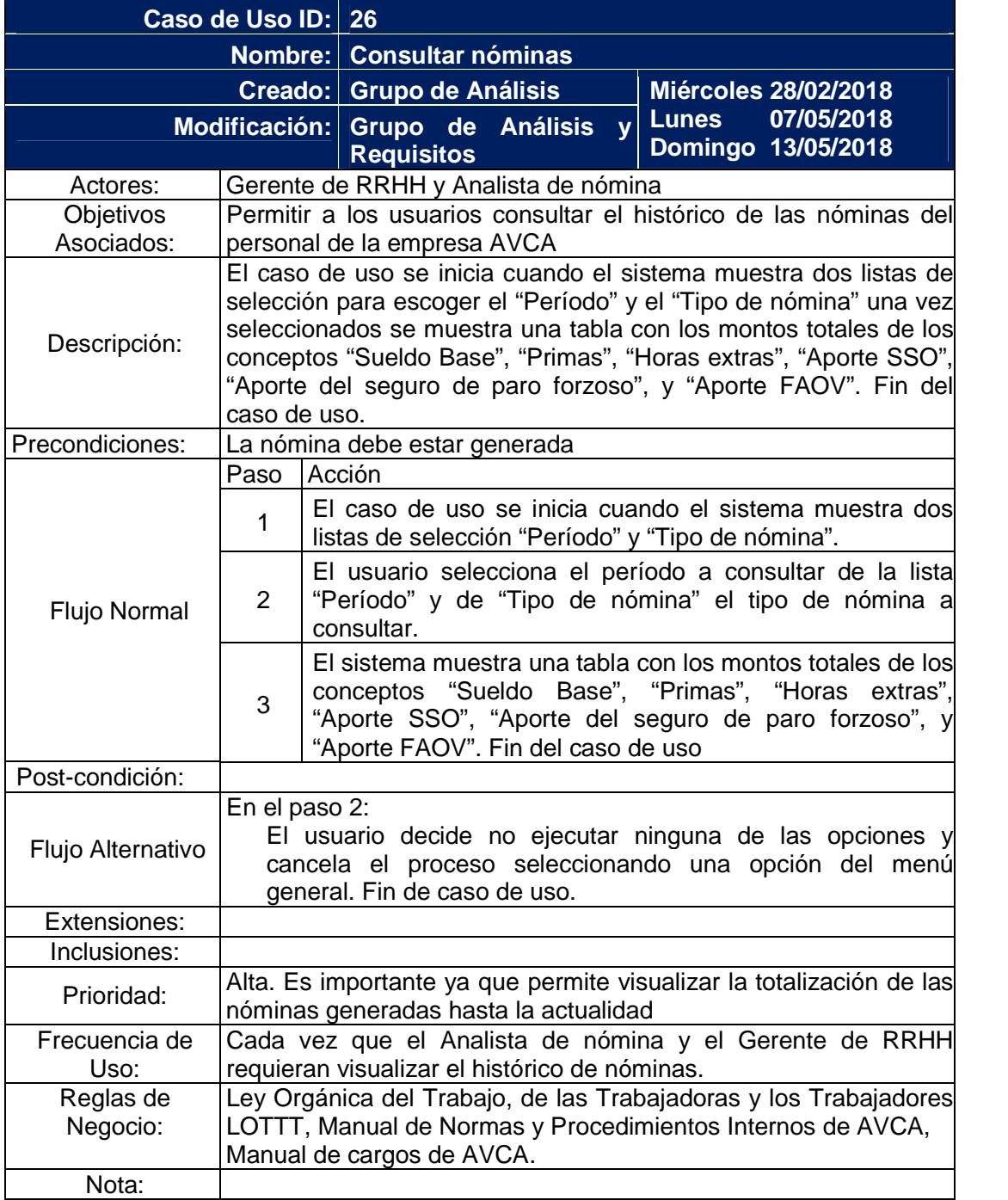

Tabla C.26 Descripción de caso de uso Consultar nóminas

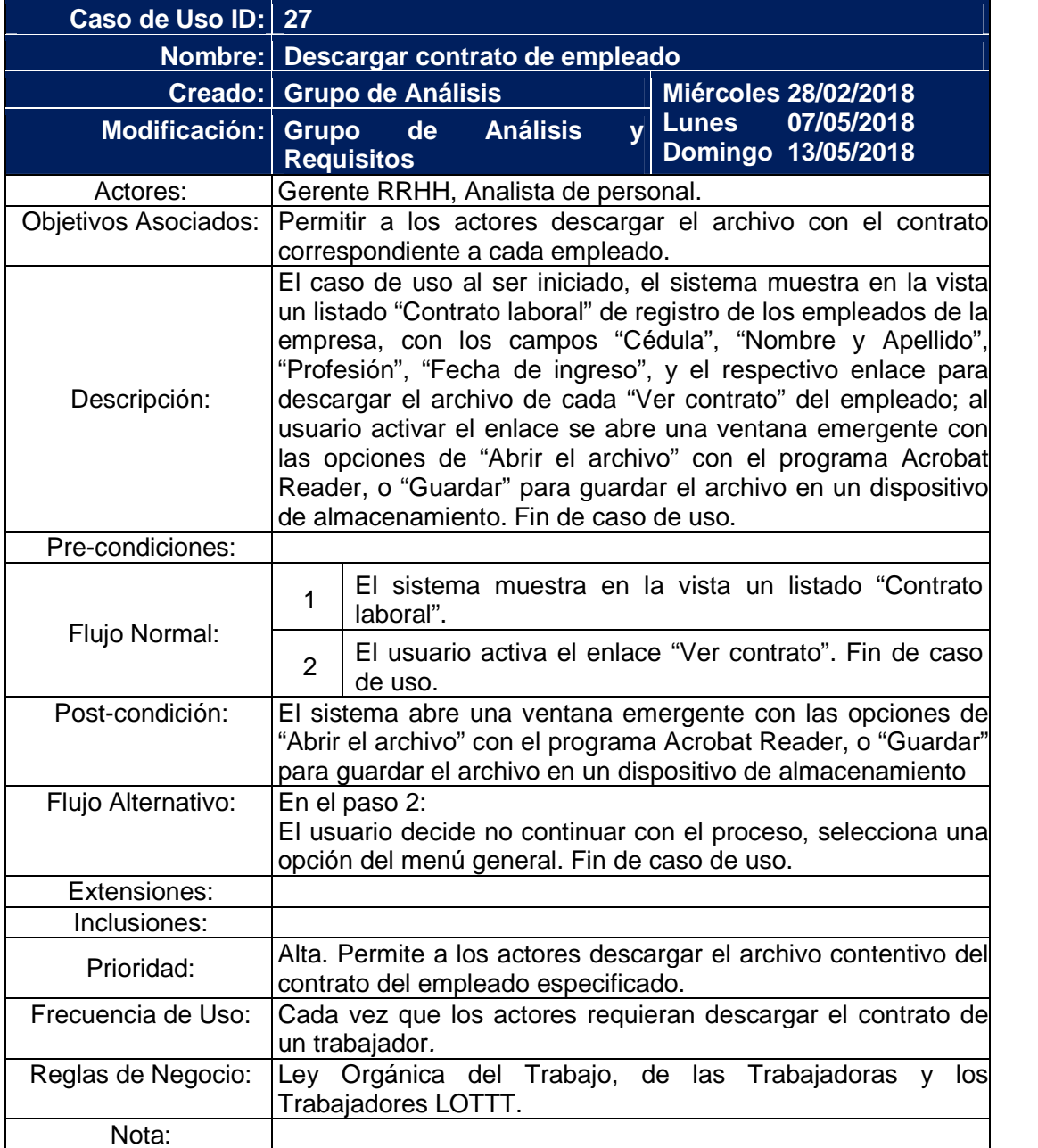

Tabla C.27 Descripción de caso de uso Consultar contrato del empleado

| Caso de Uso ID: 28              |                                                                                                  |                                                                                                    |
|---------------------------------|--------------------------------------------------------------------------------------------------|----------------------------------------------------------------------------------------------------|
|                                 |                                                                                                  | Nombre: CRUD Calendario feriado                                                                                                    |
|                                 |                                                                                                  | Creado: Grupo de Análisis<br><b>Miércoles 28/02/2018</b>                                                                                                    |
|                                 |                                                                                                  | 07/05/2018<br><b>Lunes</b><br>Modificación: Grupo de Análisis<br>$\mathbf{y}$<br>Domingo 13/05/2018<br><b>Requisitos</b>                                                                                                    |
| Actores:                        |                                                                                                  | Gerente de Sucursal.                                                                                                    |
|                                 |                                                                                                  | Objetivos Asociados: Permitir al gerente de sucursal "Agregar", "Visualizar",<br>"Modificar" y "Eliminar" días declarados como no laborables en<br>la entidad federal donde se ubica la sucursal, para efectos de<br>cálculo de pago de nómina.                                                                                                    |
| Descripción:                    |                                                                                                  | El caso de uso al ser iniciado el sistema muestra<br>el título<br>"Calendario AVCA, sucursal < <sucursal>&gt;" y el mes y año<br/>actual, la casilla correspondiente al día que este transcurriendo<br/>aparece resaltado en un color distinto a los restantes días,<br/>mientras que los días considerados feriados cuentan con un<br/>recuadro de color con el título del evento que se celebra ese<br/>día, el actor puede "Agregar", "Modificar" o "Eliminar" una fecha<br/>feriada haciendo doble clic sobre la casilla correspondiente, lo<br/>que activa el formulario correspondiente, el usuario llena los<br/>campos y selecciona el botón que indique la acción a ejecutar.<br/>Fin de caso de uso.</sucursal> |
| Precondiciones:                 |                                                                                                  |                                                                                                    |
|                                 |                                                                                                  | El sistema muestra el título "Calendario AVCA,<br>sucursal << sucursal>>" y el mes y año actual, la<br>correspondiente<br>1<br>casilla<br>día<br>al<br>que<br>este<br>transcurriendo aparece resaltado en un color distinto<br>a los restantes días.                                                                                                    |
|                                 |                                                                                                  | El usuario cliquea dos veces en la casilla del día a<br>$\overline{2}$<br>agregar el evento.                                                                                                    |
|                                 |                                                                                                  | El sistema muestra el formulario "Agregar feriado",<br>con el campo "Título" y una lista desplegable "Color"<br>3<br>para asignar un color al recuadro que contendrá el<br>evento y los botones "Cerrar" y "Guardar".                                                                                                    |
|                                 |                                                                                                  | El usuario llena el campo "Título" y selecciona un<br>4<br>color de la lista y presiona el botón "Guardar". Fin de<br>caso de uso.                                                                                                    |
| Post-condición:                 | El sistema muestra la vista del "Calendario feriado de sucursal<br>< <sucursal>&gt;".</sucursal> |                                                                                                    |
| Flujo Alternativo<br>(Agregar): |                                                                                                  | En el paso 2:<br>a) El usuario decide no continuar con el proceso, selecciona<br>una opción del menú general. Fin de caso de uso.<br>En el paso 4:<br>a) El usuario decide no continuar con el proceso, selecciona el<br>botón "Cerrar", y regresa al paso 1.                                                                                                    |

Tabla C.28 Descripción de caso de uso CRUD Calendario feriado

Continuación Tabla C.28 Descripción de caso de uso CRUD Calendario feriado

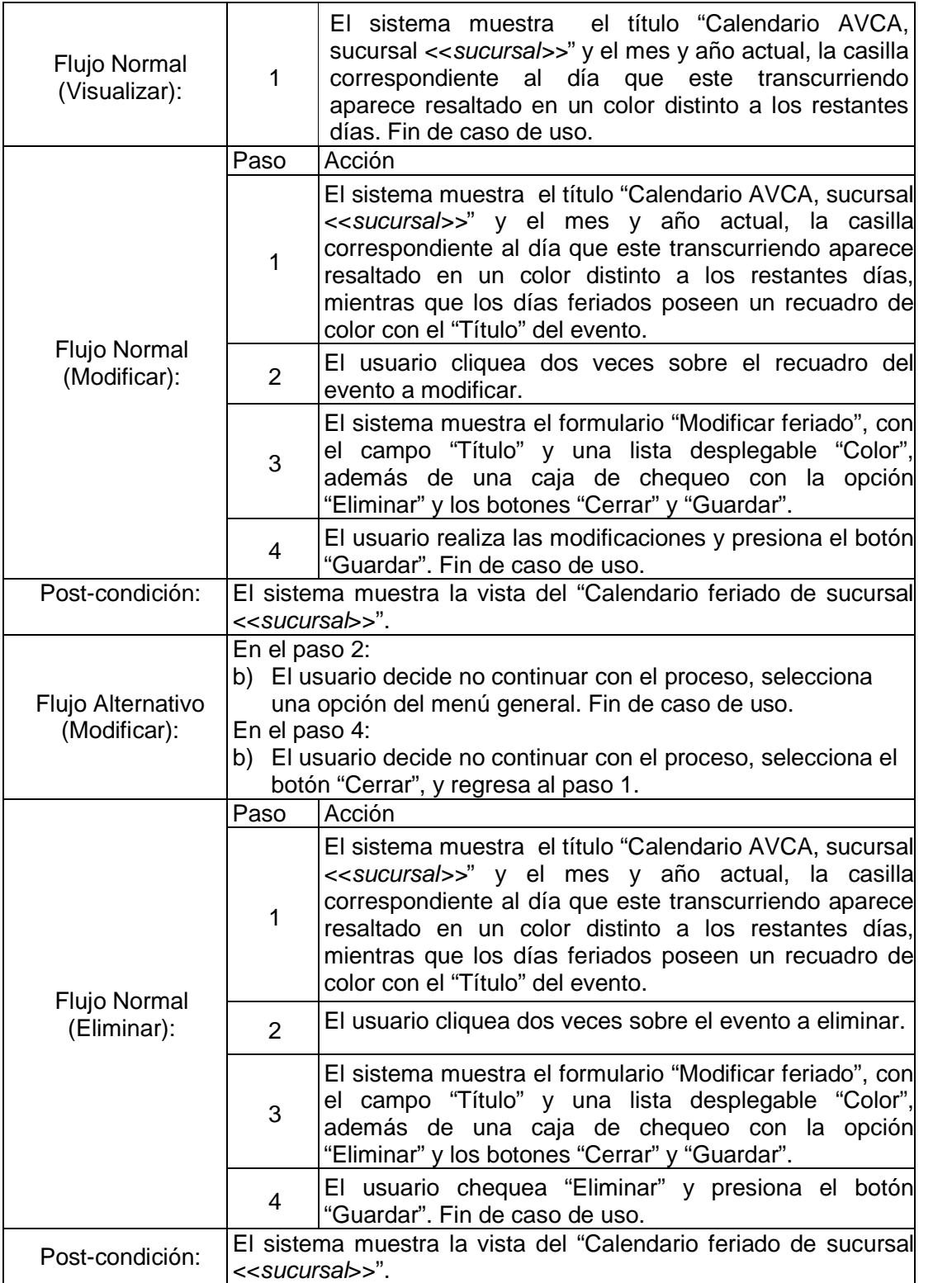

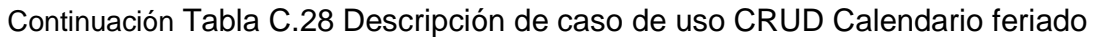

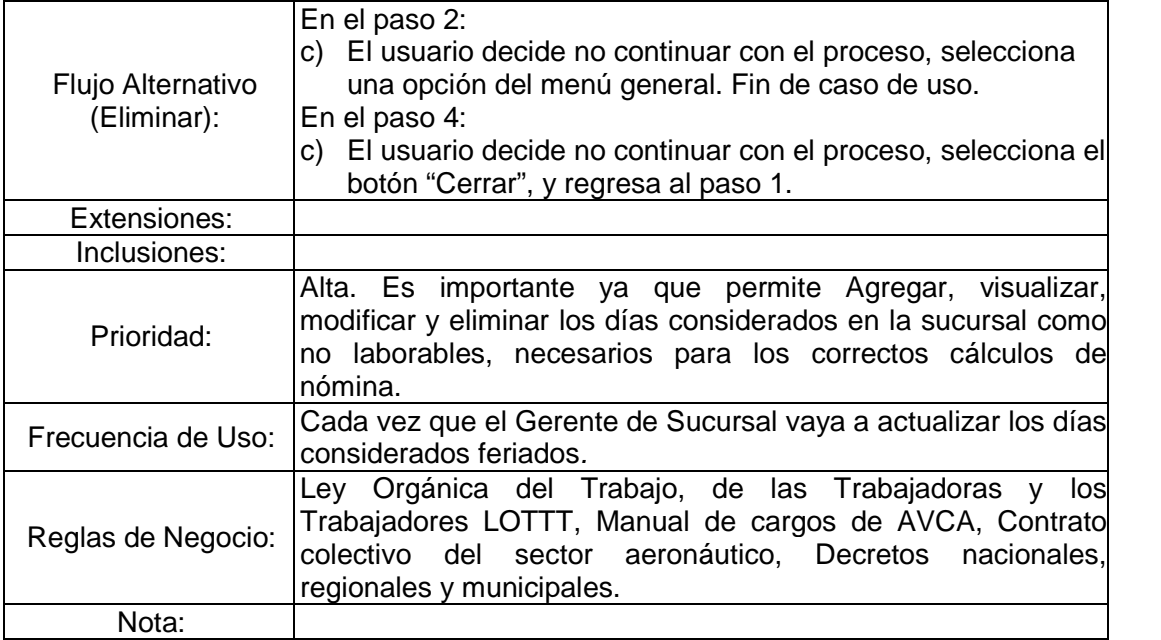

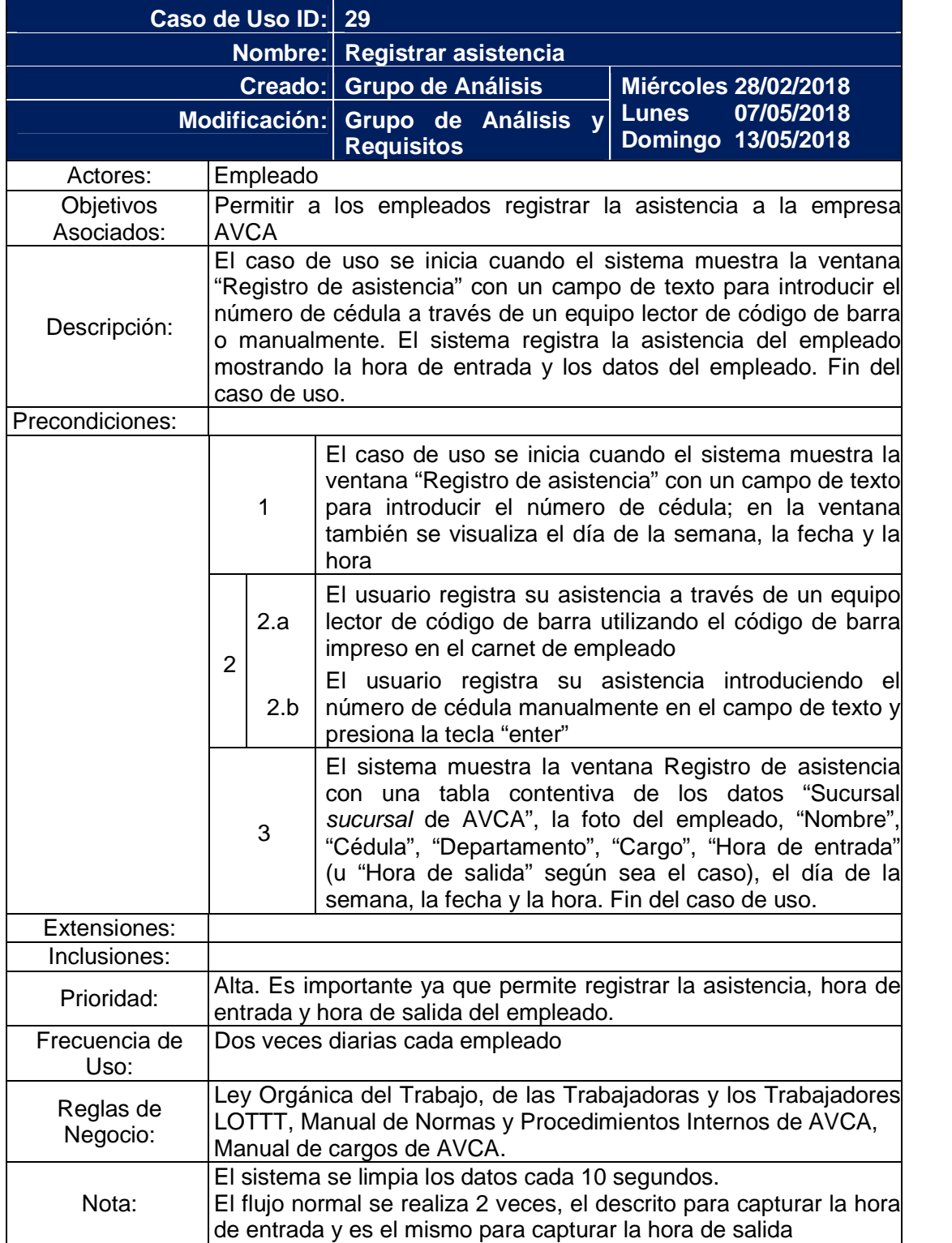

Tabla C.29 Descripción de caso de uso Registrar asistencia

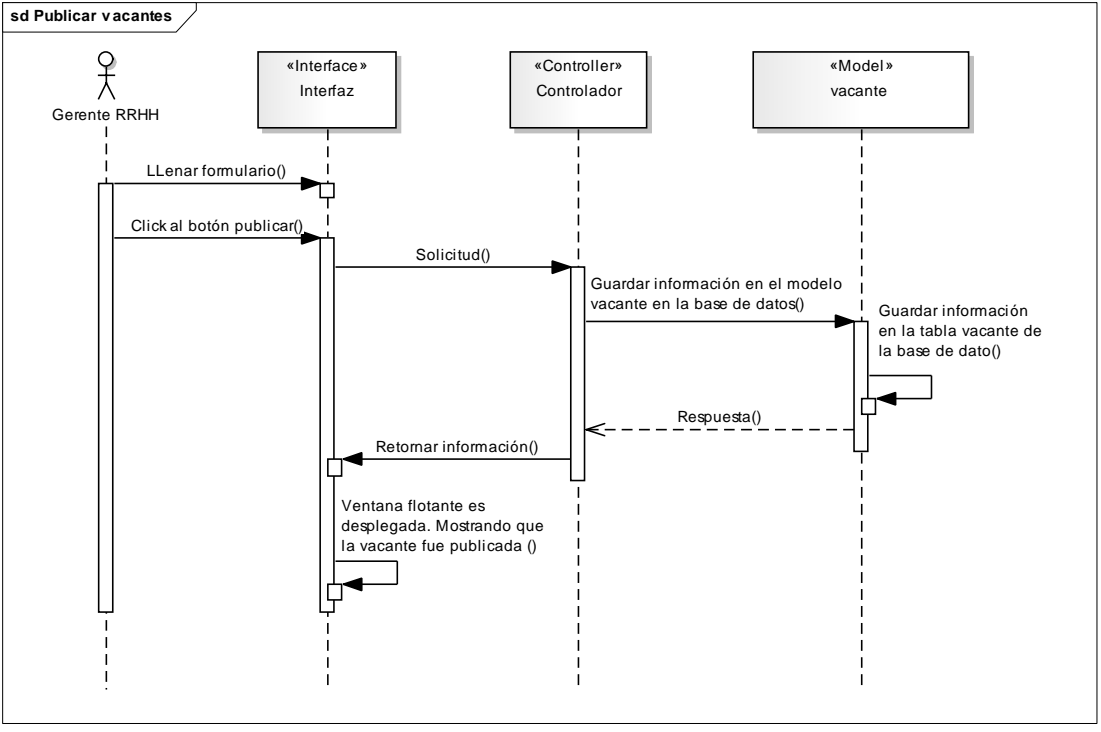

Apéndice D. Diagrama de secuencias de análisis de la vista de comportamiento

Figura D.1. Diagrama de secuencia de análisis del caso de uso Publicar vacantes

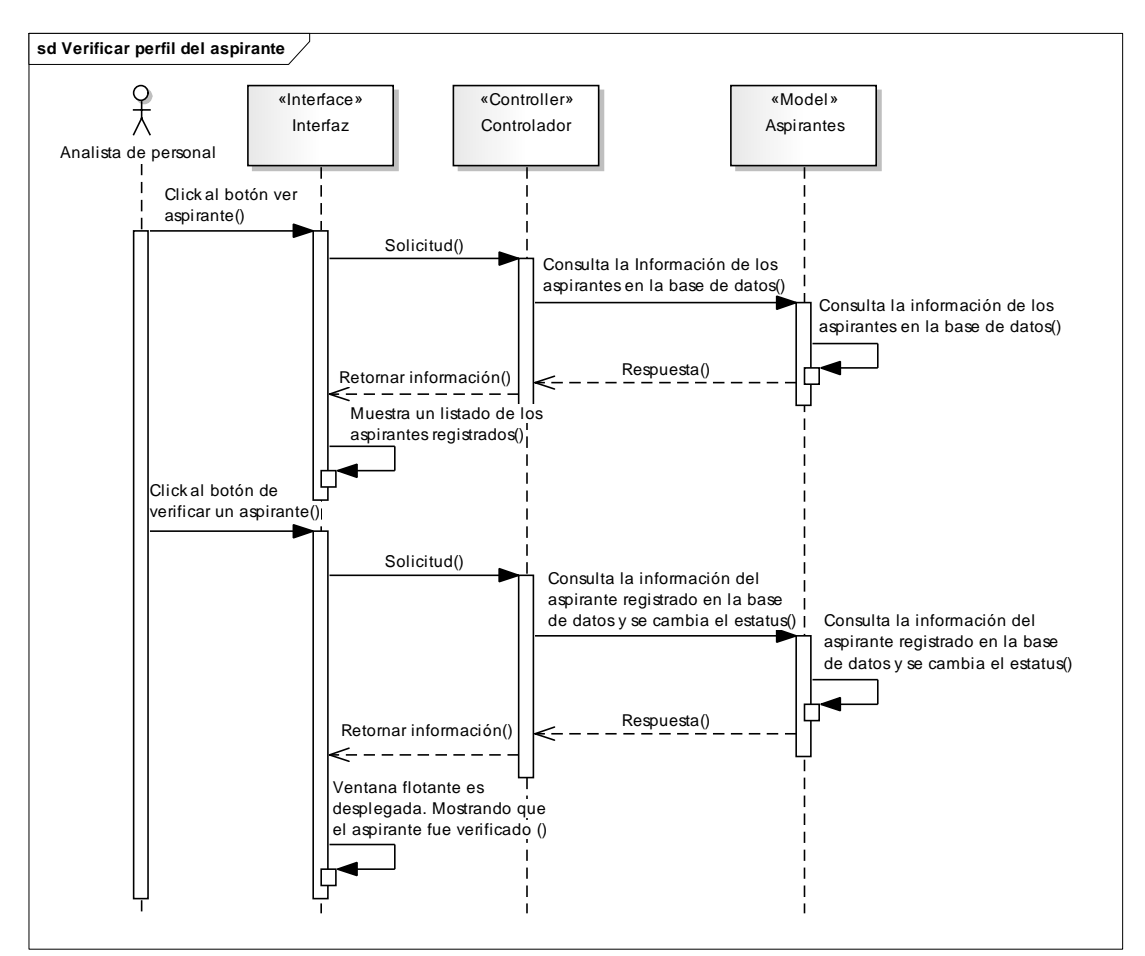

Figura D.2. Diagrama de secuencia de análisis del caso de uso Verificar perfil del aspirante

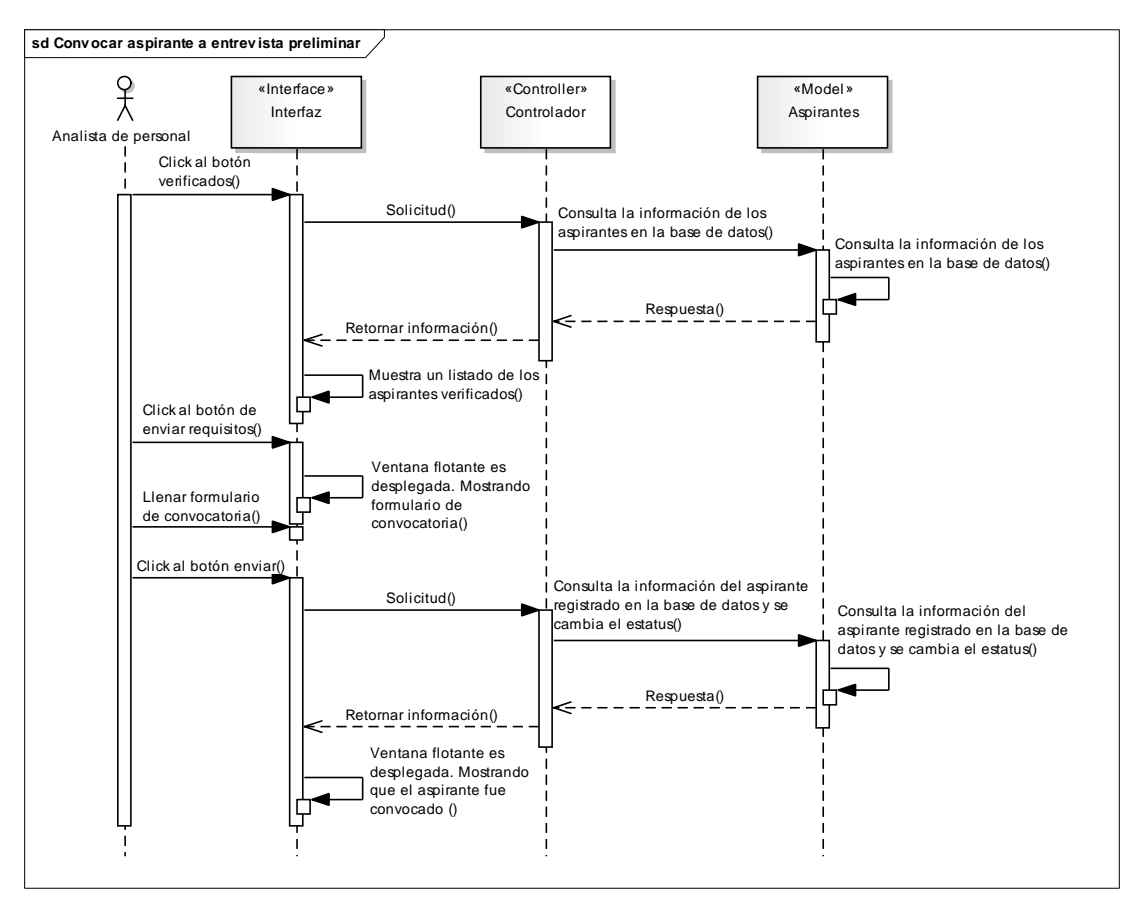

Figura D.3. Diagrama de secuencia de análisis del caso de uso Convocar aspirante a entrevista preliminar

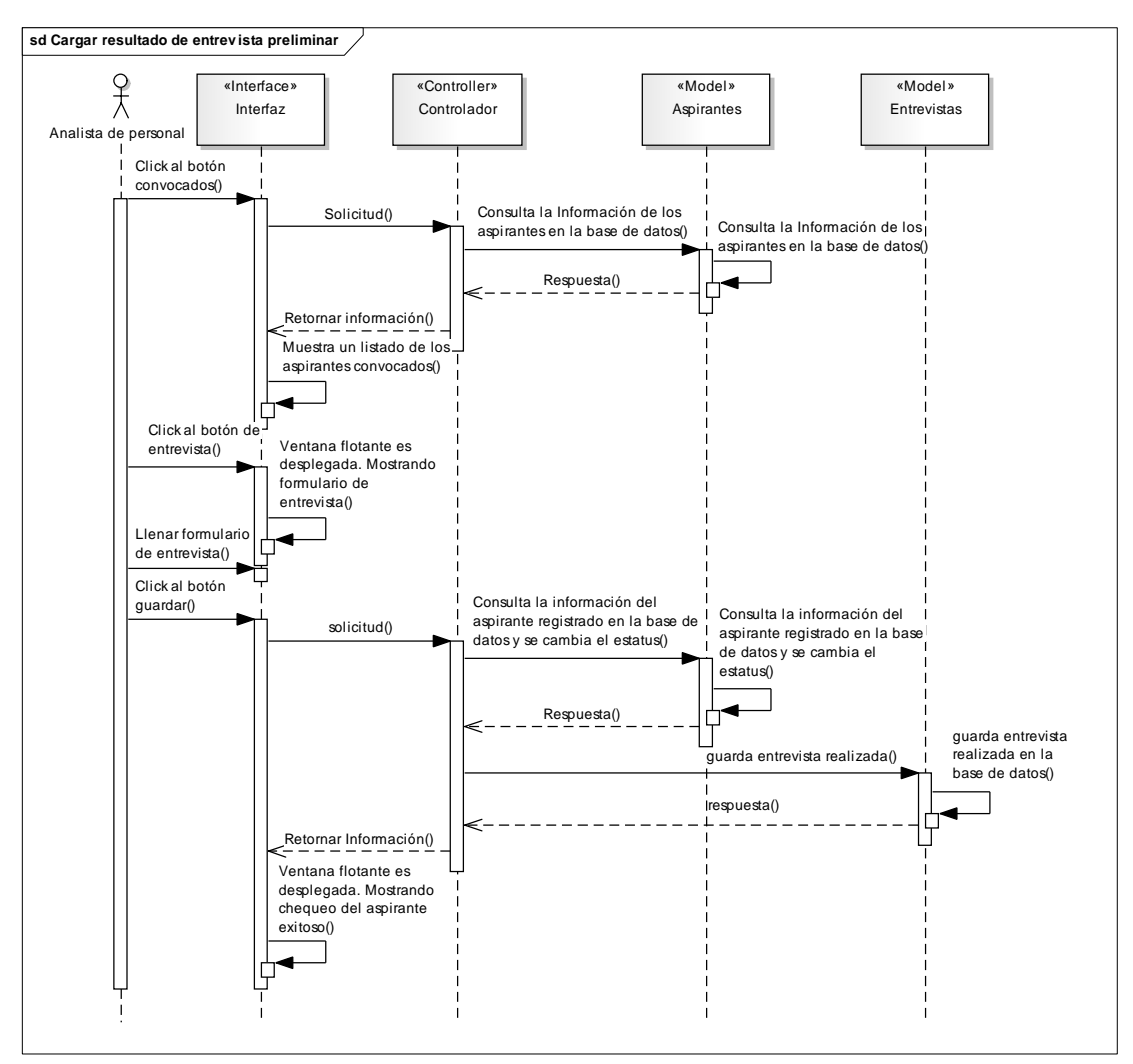

Figura D.4. Diagrama de secuencia de análisis del caso de uso Cargar resultado de entrevista preliminar

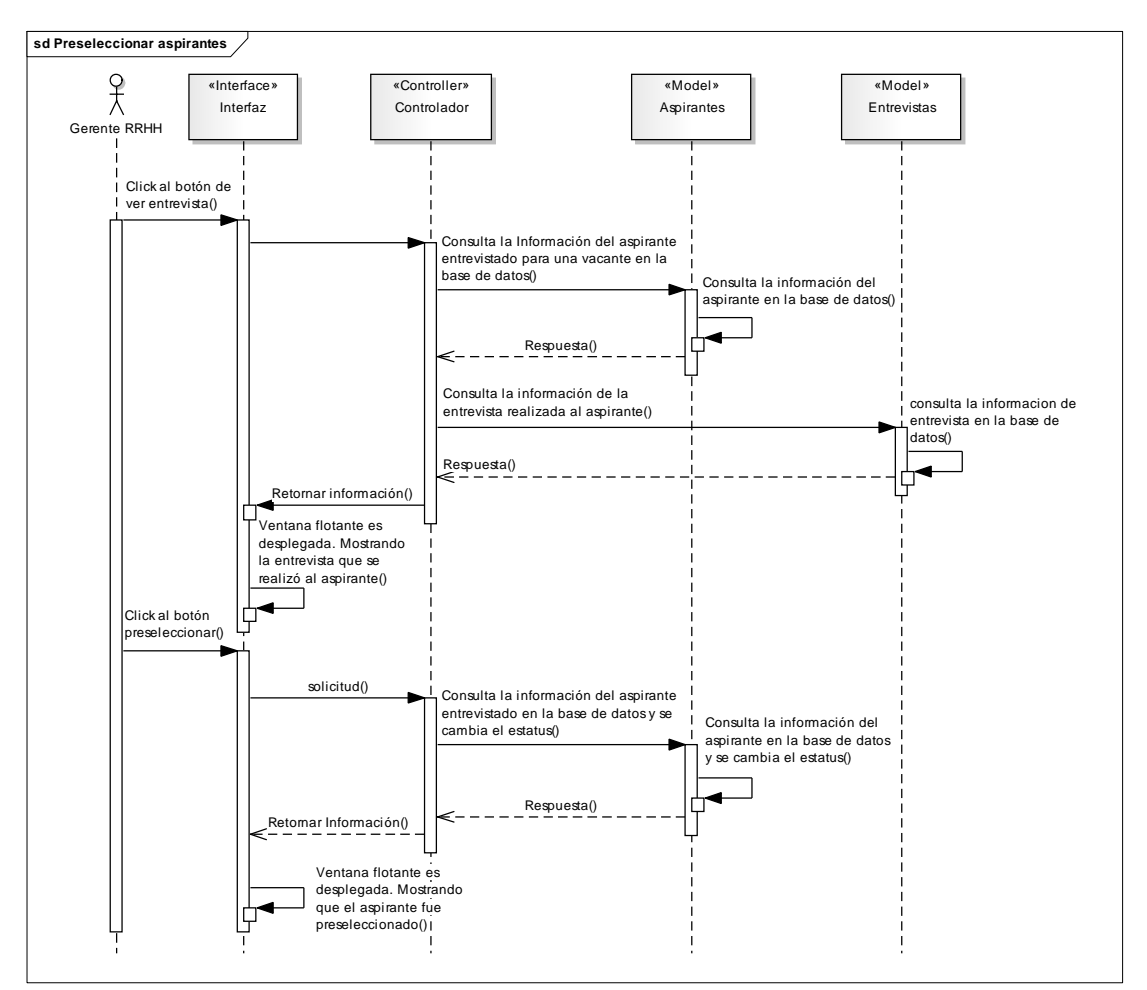

Figura D.5. Diagrama de secuencia de análisis del caso de uso Preseleccionar aspirantes

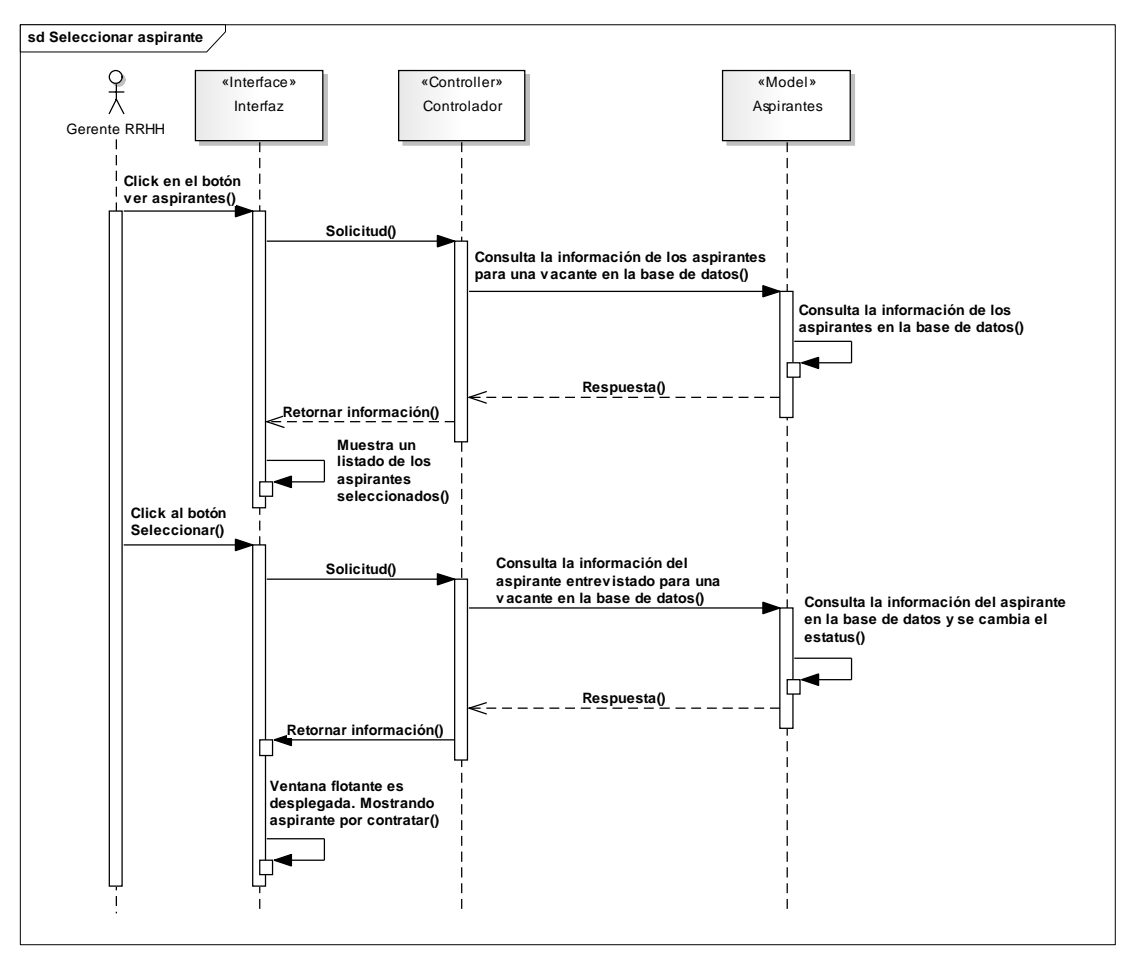

Figura D.6. Diagrama de secuencia de análisis del caso de uso Seleccionar aspirante

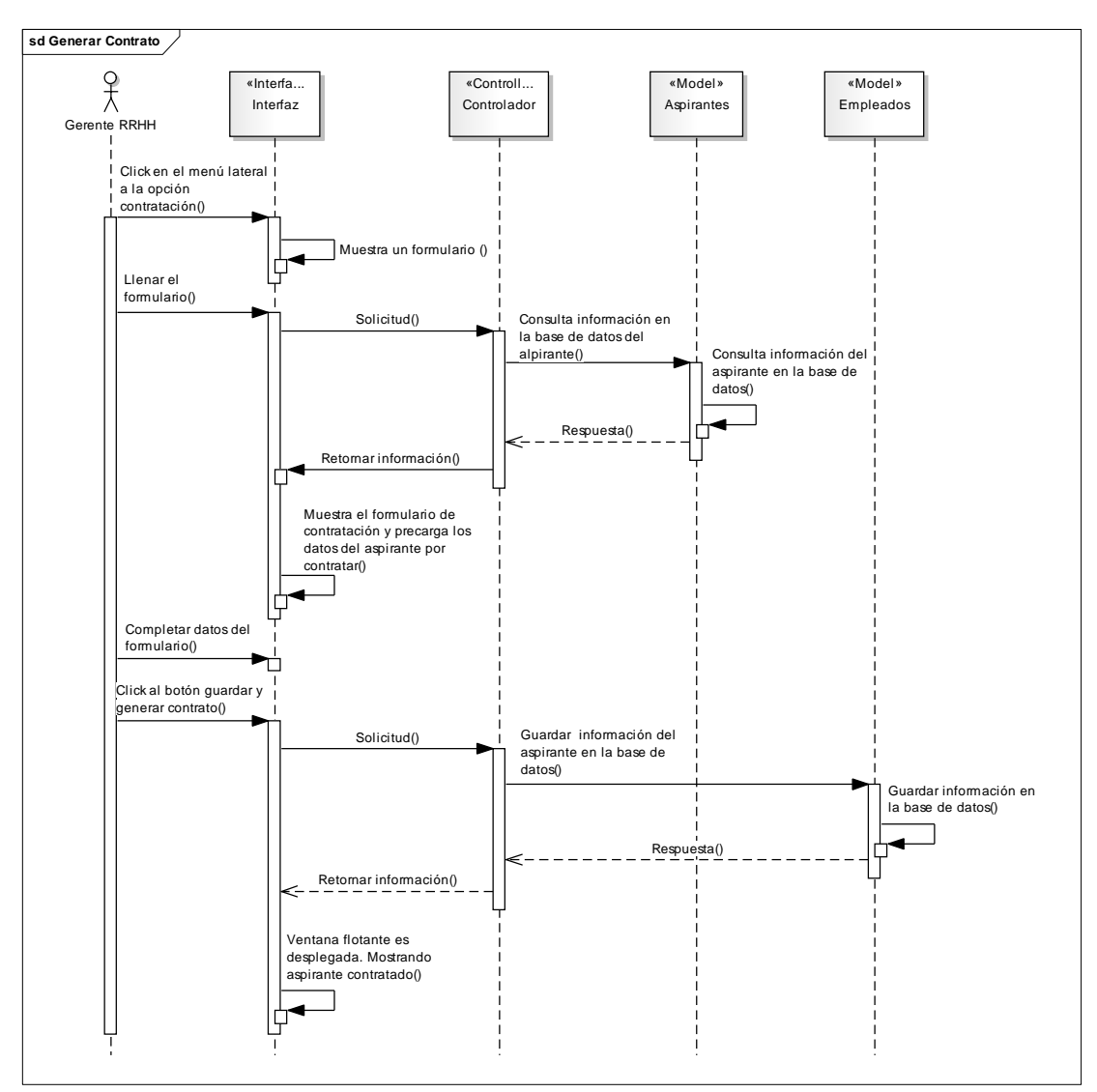

Figura D.7. Diagrama de secuencia de análisis del caso de uso Generar contrato

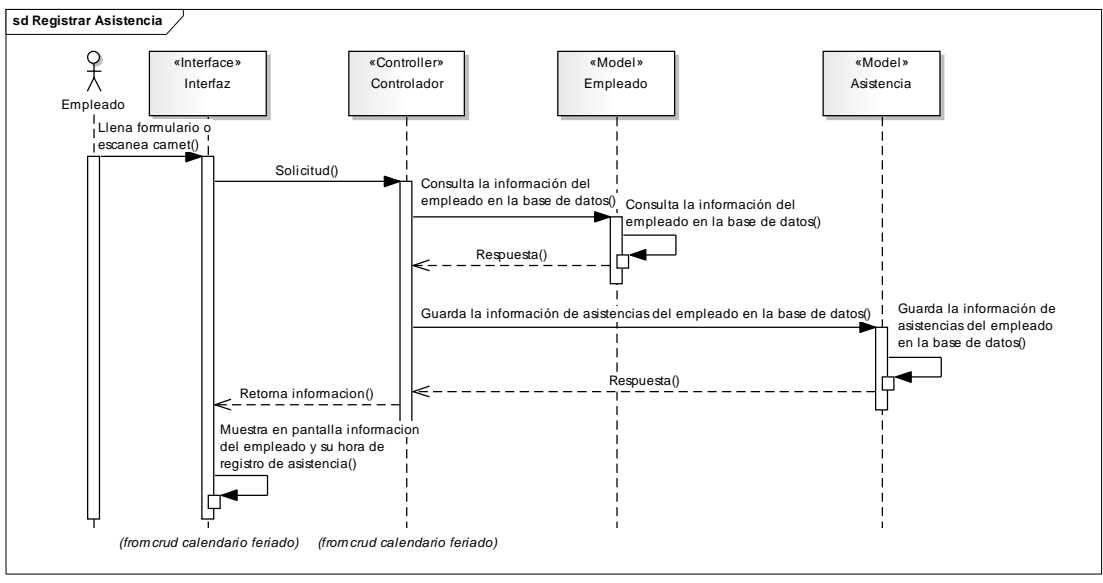

Figura D.8. Diagrama de secuencia de análisis del caso de uso Registrar asistencia

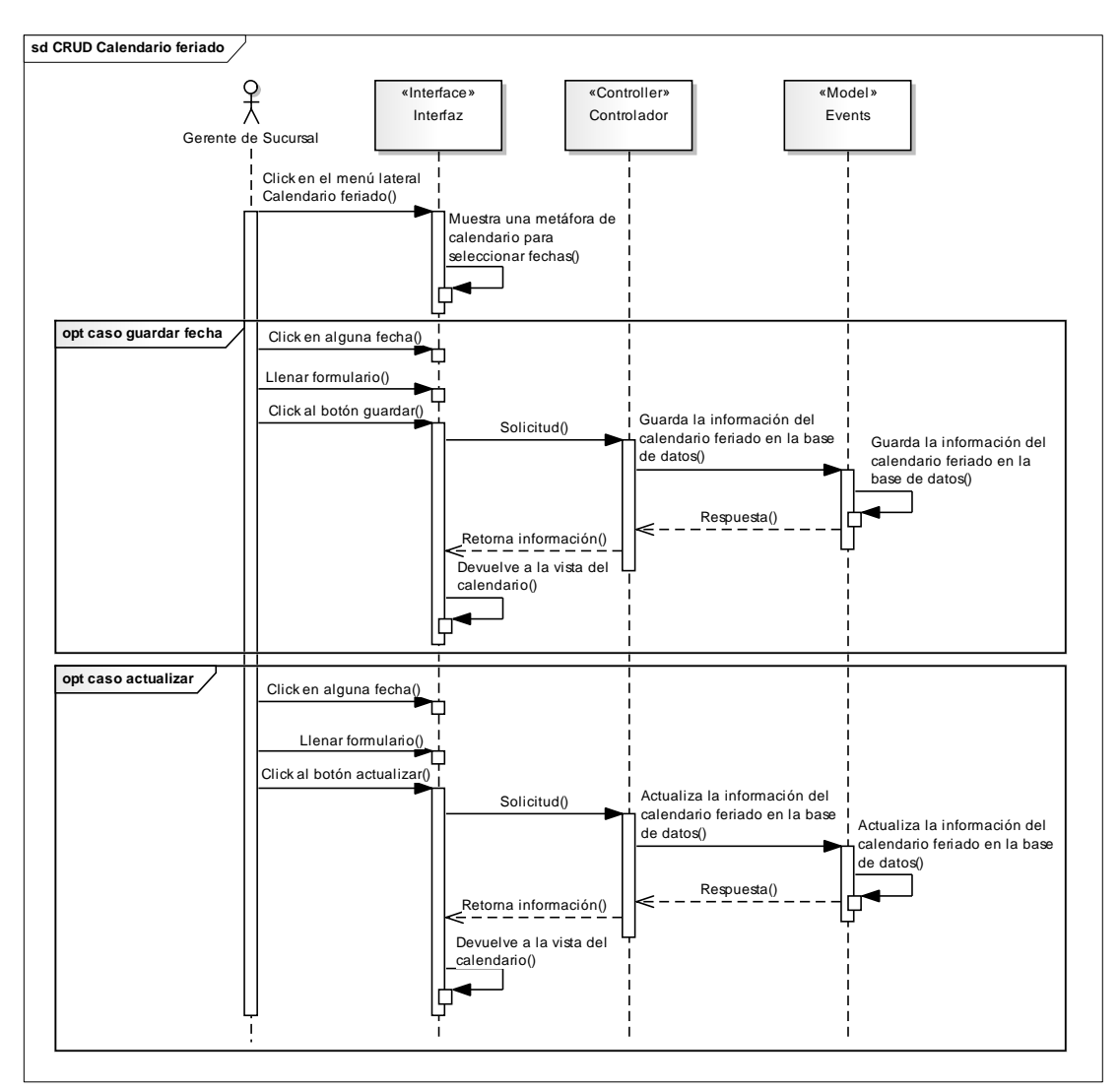

Figura D.9. Diagrama de secuencia de análisis del caso de uso CRUD Calendario feriado

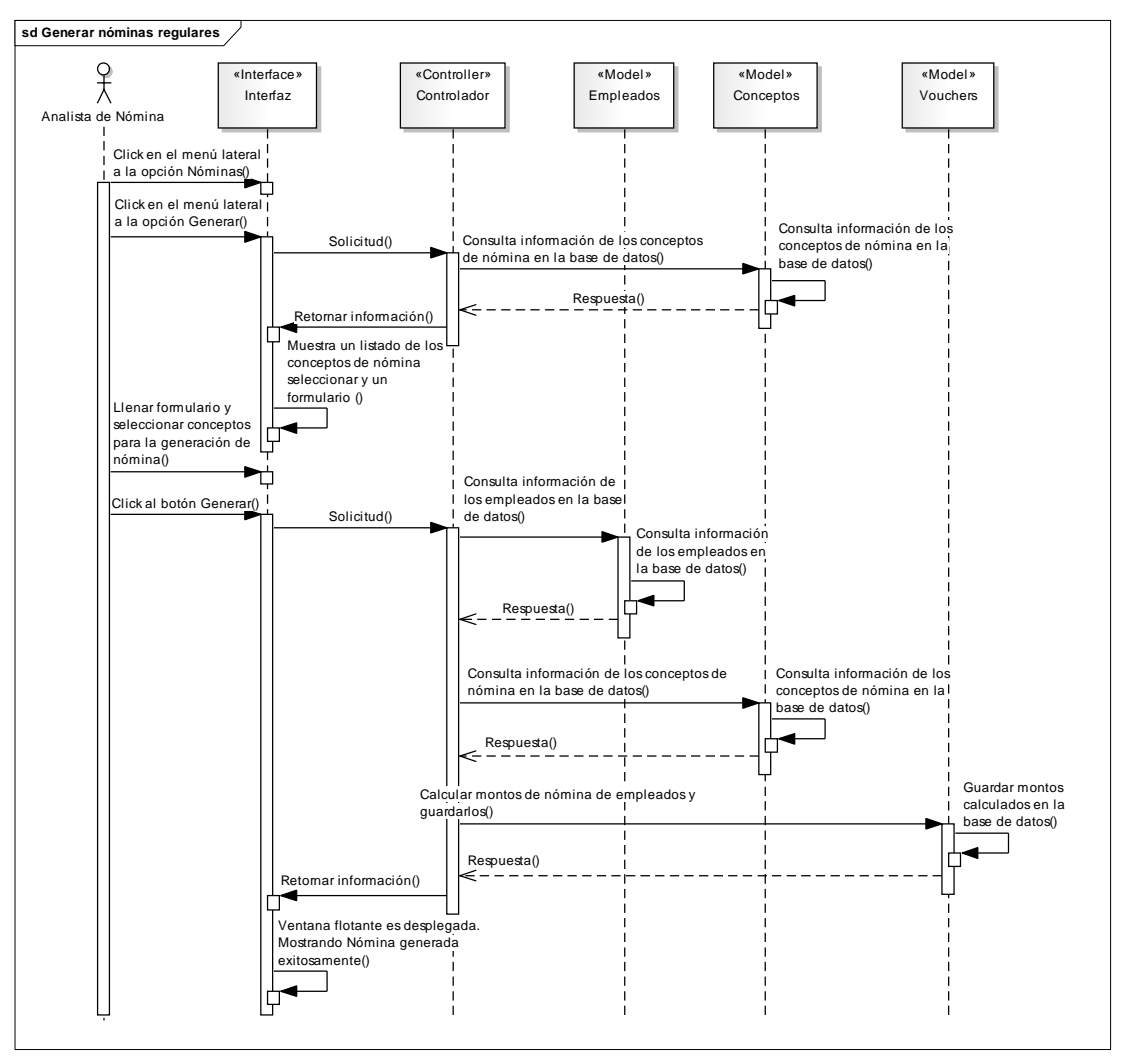

Figura D.10. Diagrama de secuencia de análisis del caso de uso Generar nóminas regulares

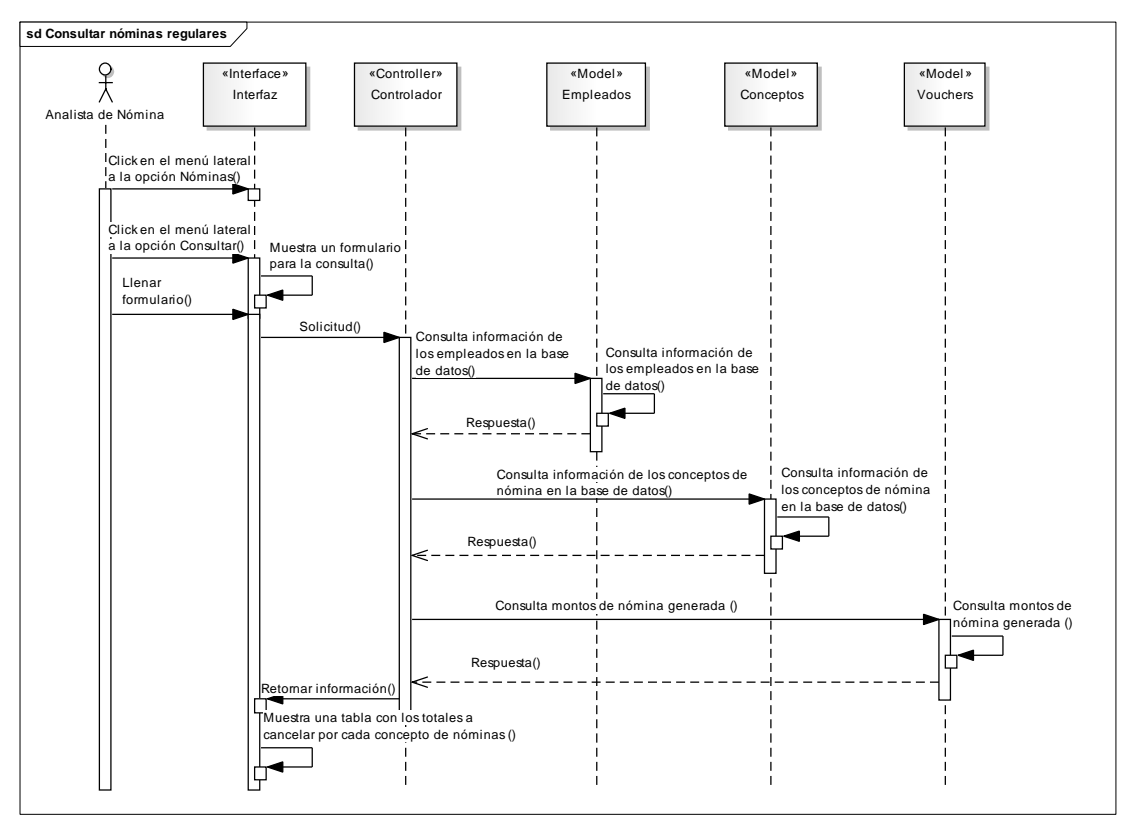

Figura D.11. Diagrama de secuencia de análisis del caso de uso Consultar nóminas regulares

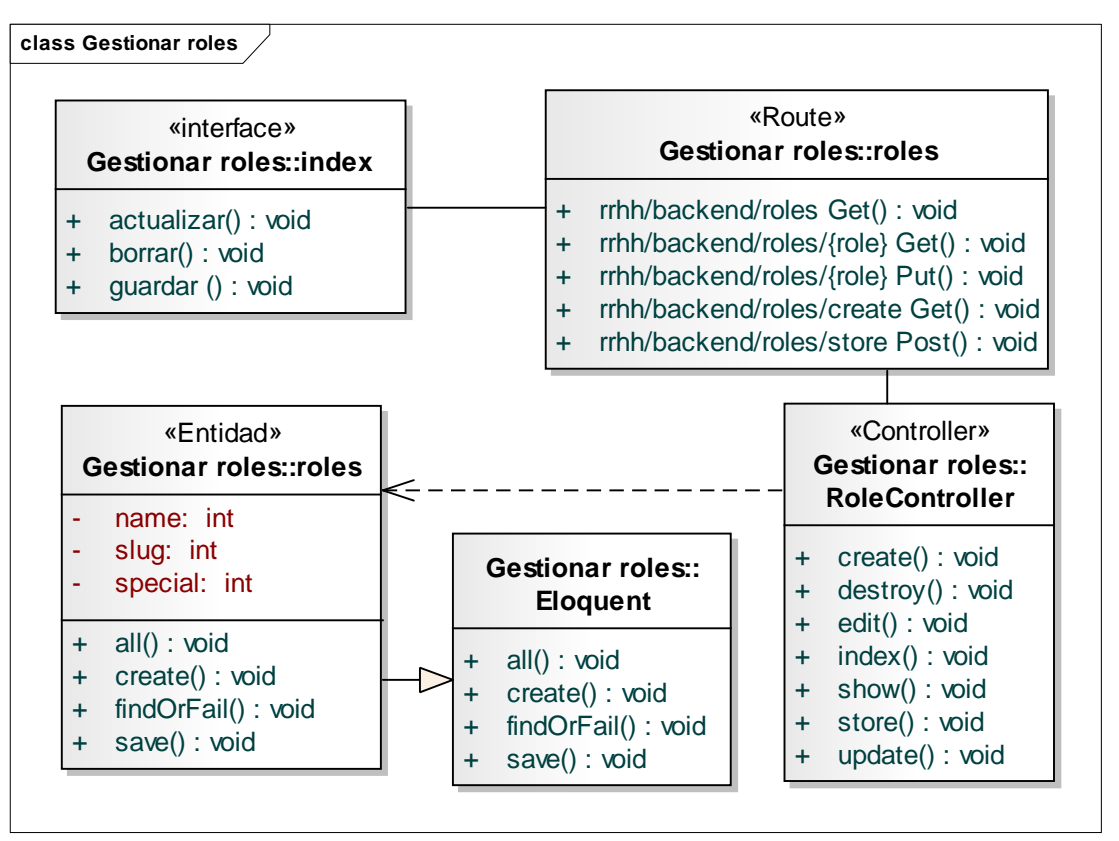

Apéndice E. Diagramas de clases de implementación

Figura E.1. Diagrama de clases de implementación del caso de uso CRUD Roles

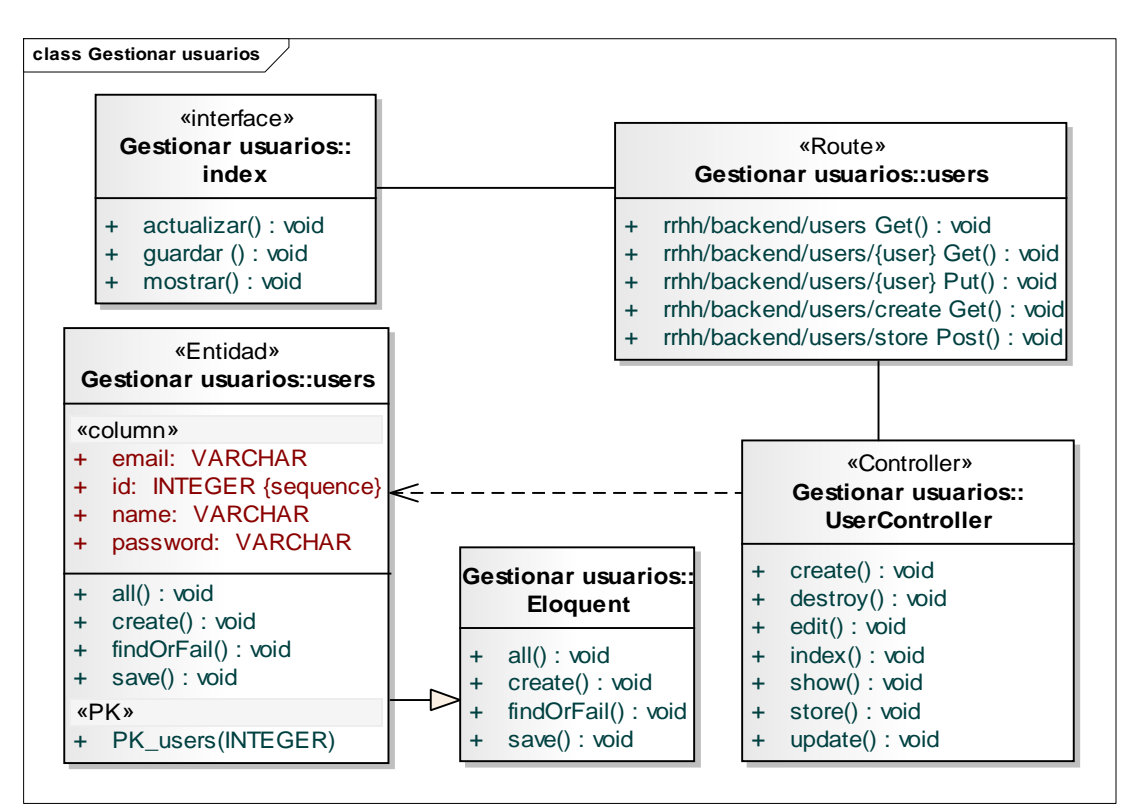

Figura E.2. Diagrama de clases de implementación del caso de uso CRUD usuarios

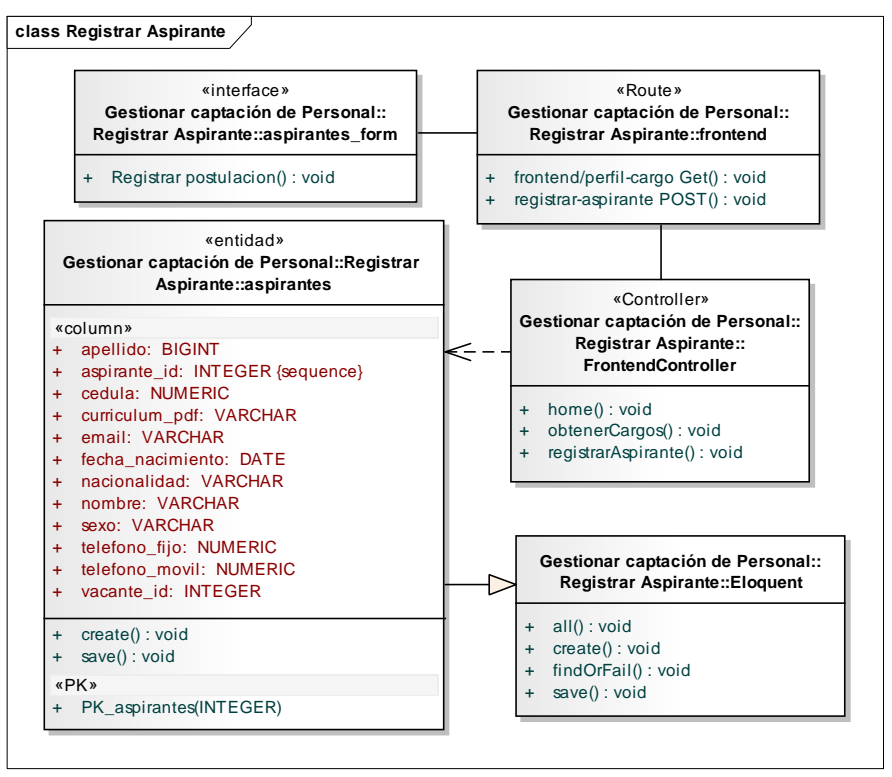

Figura E.3. Diagrama de clases de implementación del caso de uso Registrar aspirante

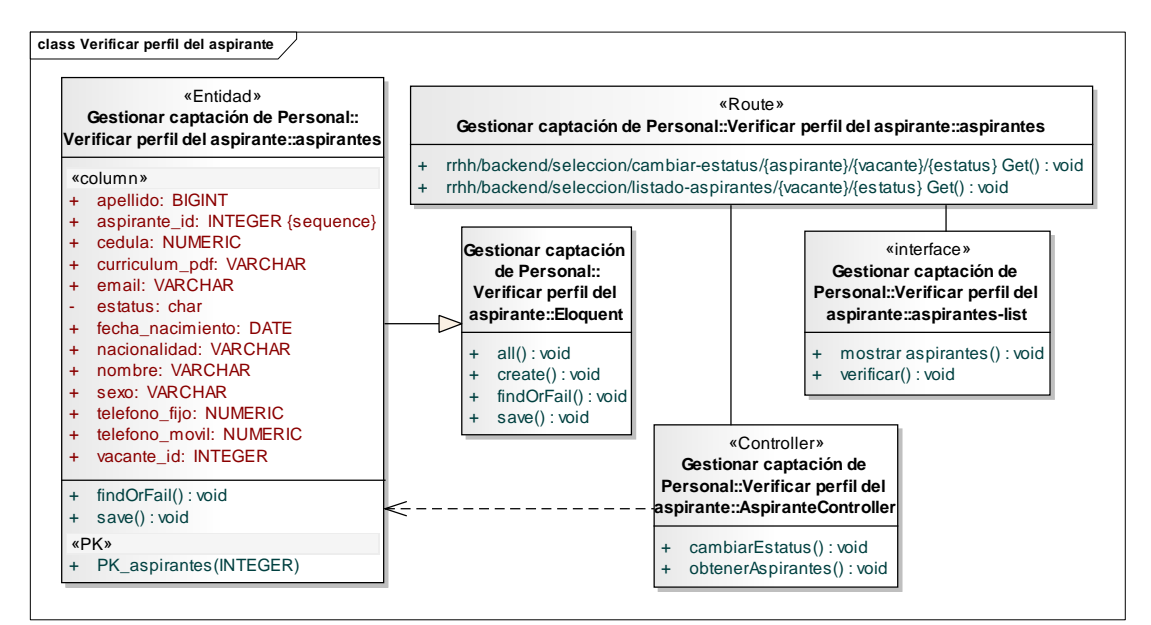

Figura E.4. Diagrama de clases de implementación del caso de uso Verificar perfil del aspirante

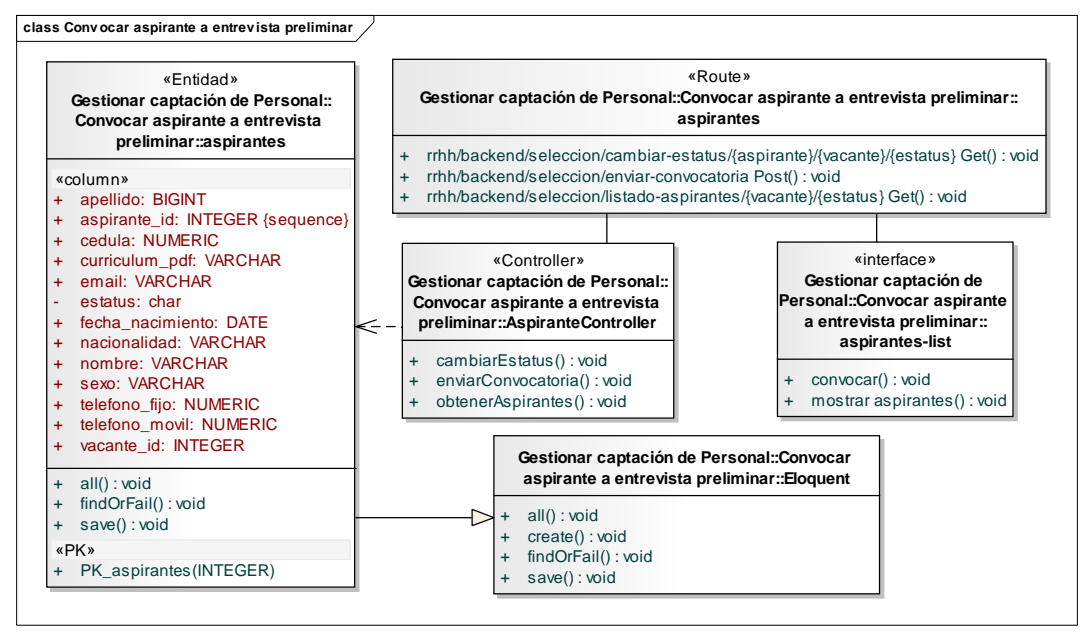

Figura E.5. Diagrama de clases de implementación del caso de uso Convocar aspirante a entrevista preliminar

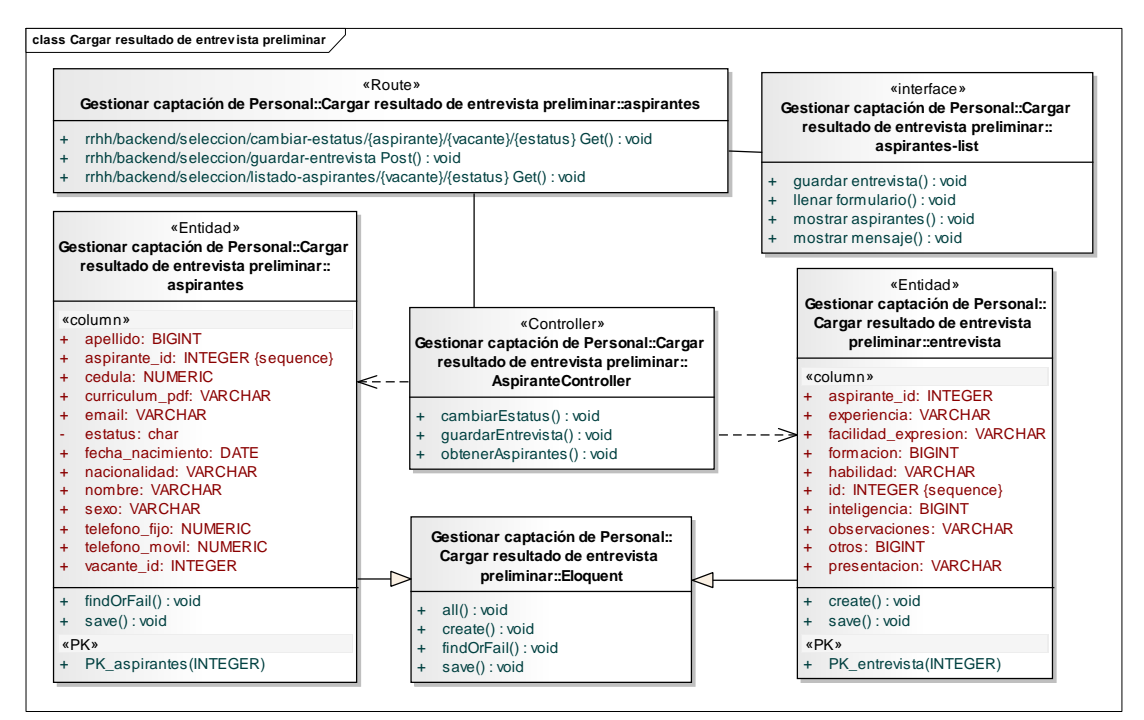

Figura E.6. Diagrama de clases de implementación del caso de uso Cargar resultado de entrevista preliminar

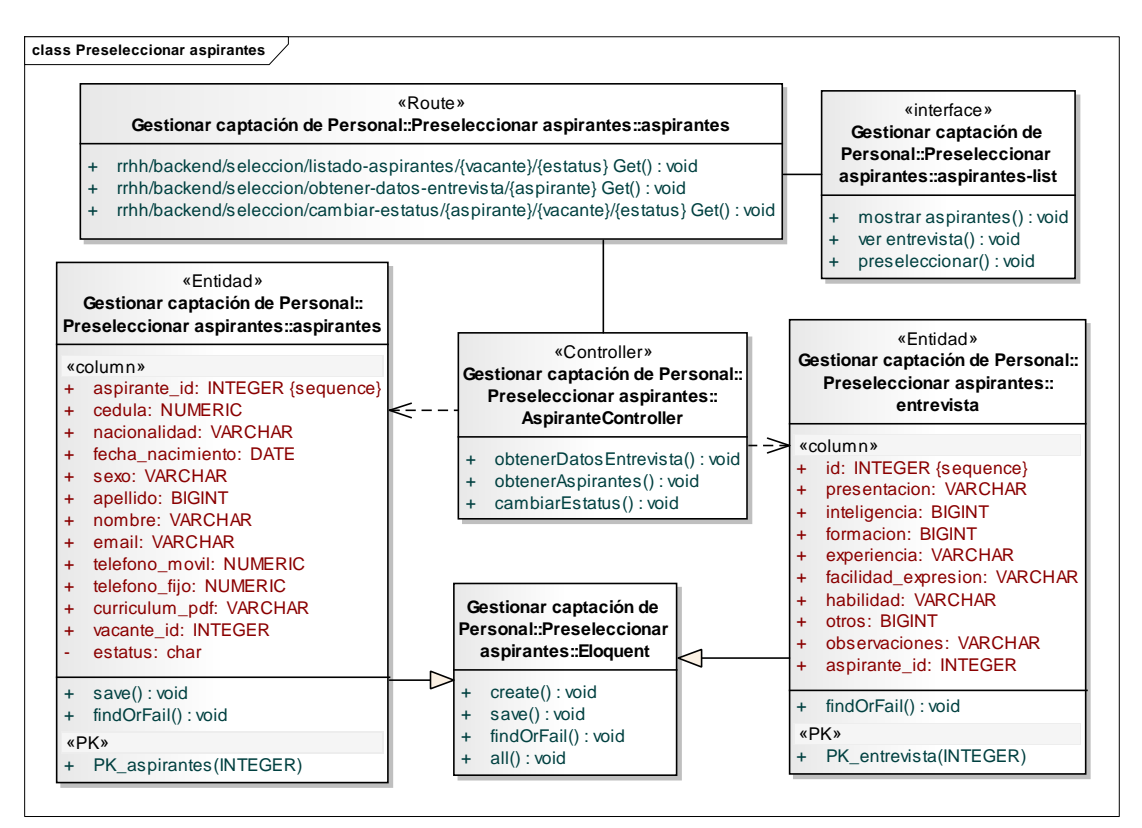

Figura E.7. Diagrama de clases de implementación del caso de uso Preseleccionar aspirantes

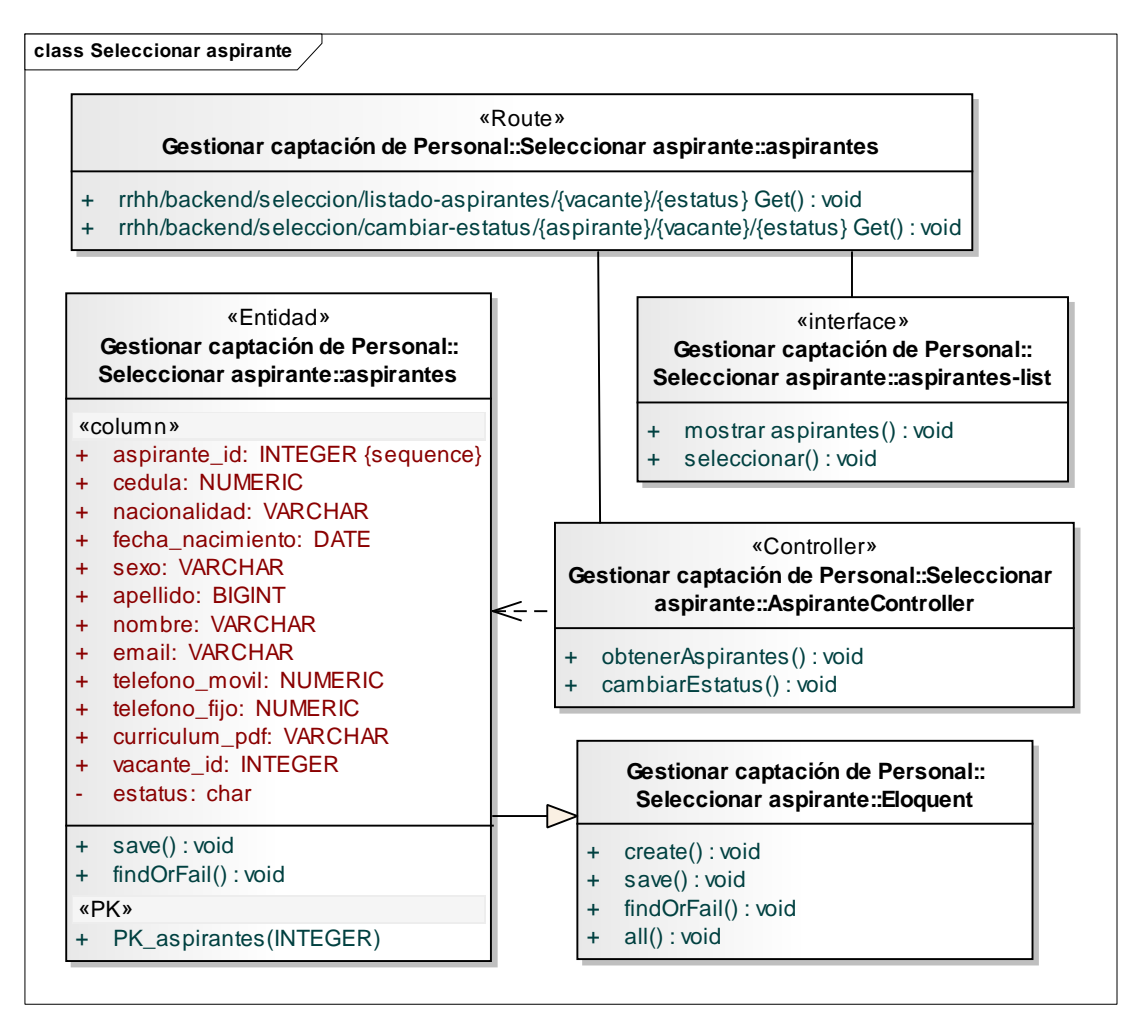

Figura E.8. Diagrama de clases de implementación del caso de uso Seleccionar aspirantes

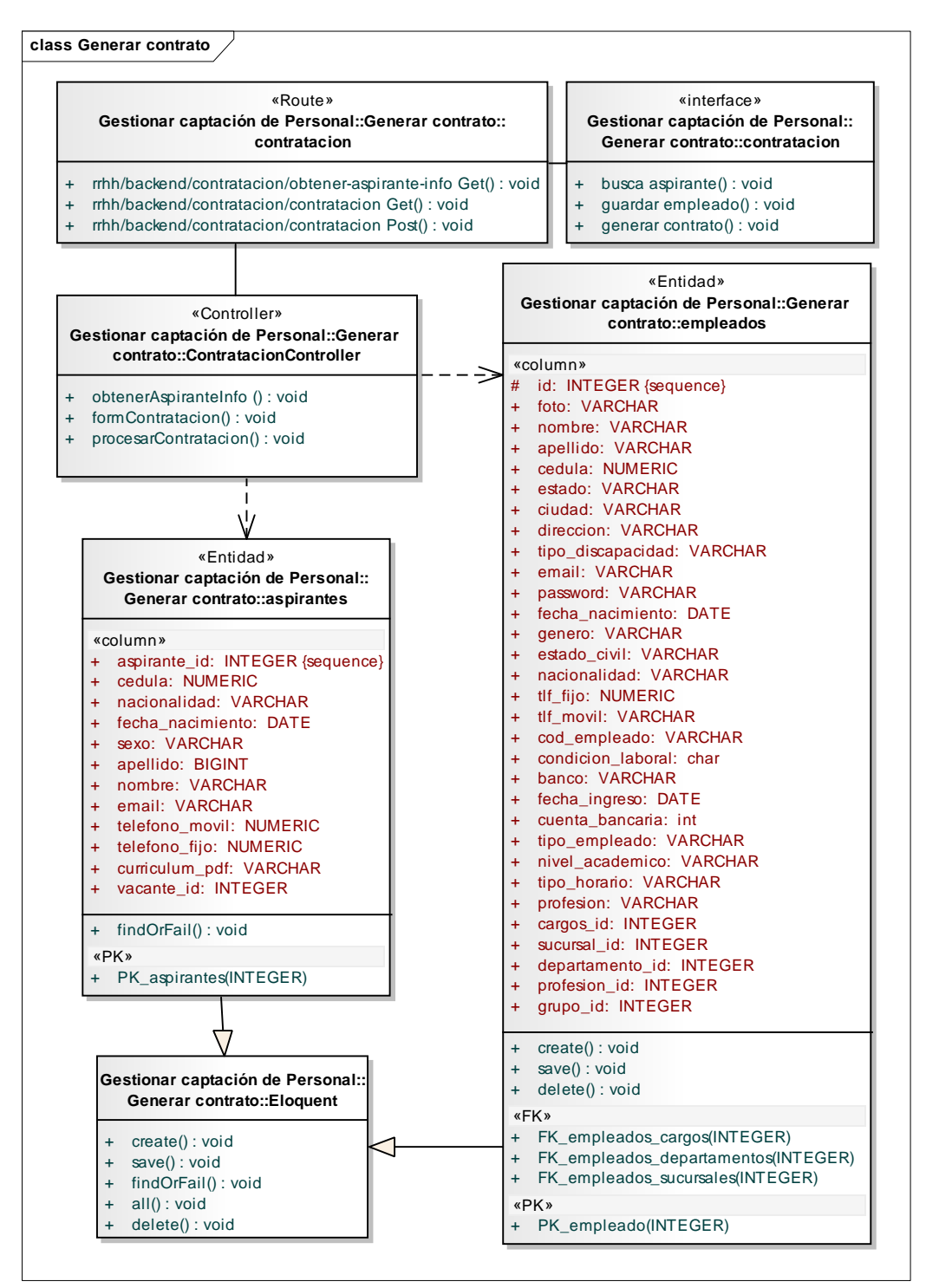

Figura E.9. Diagrama de clases de implementación del caso de uso Generar contrato

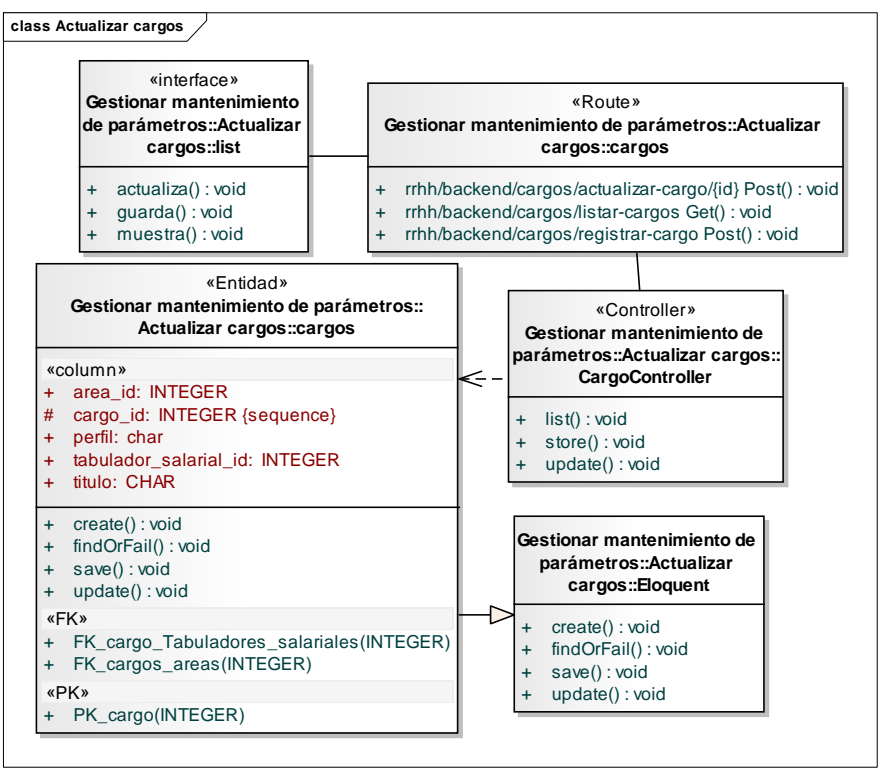

Figura E.10. Diagrama de clases de implementación del caso de uso Actualizar cargos

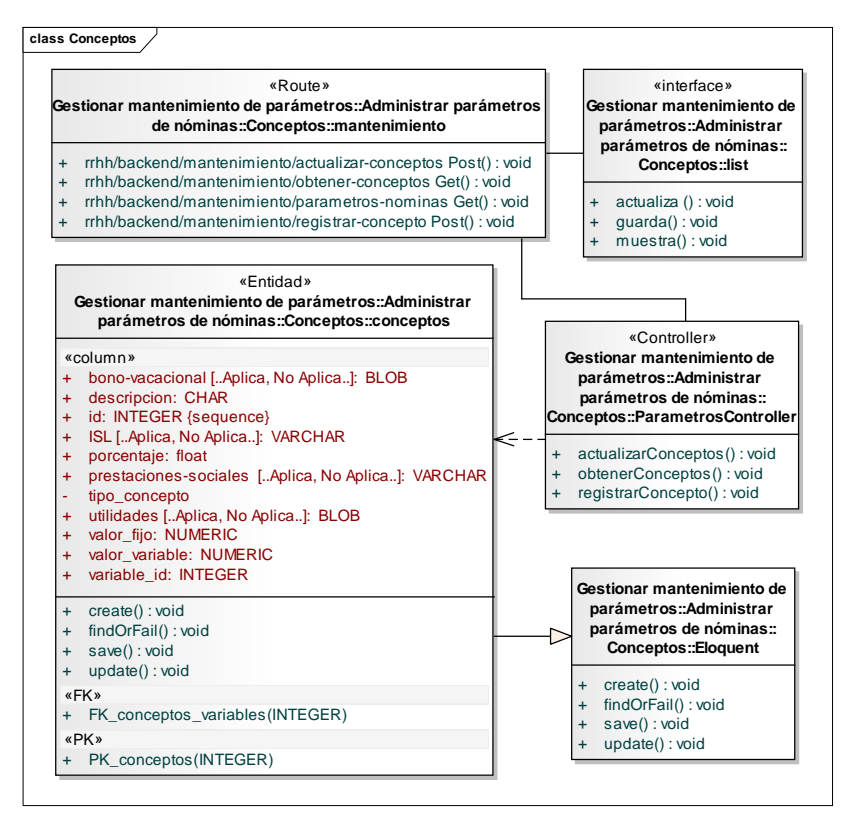

Figura E.11. Diagrama de clases de implementación del caso de uso CRU **Conceptos** 

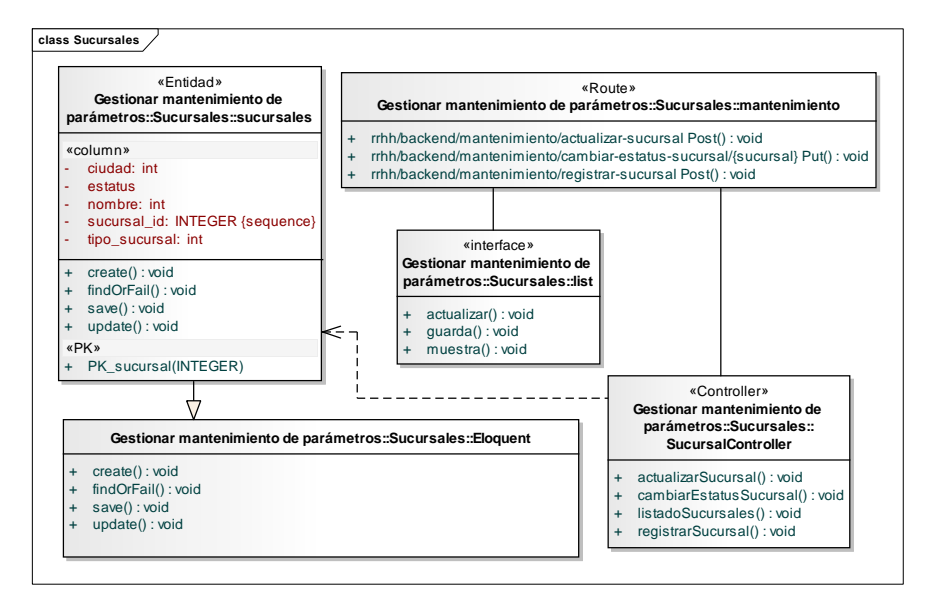

Figura E.12. Diagrama de clases de implementación del caso de uso CRUD **Sucursales** 

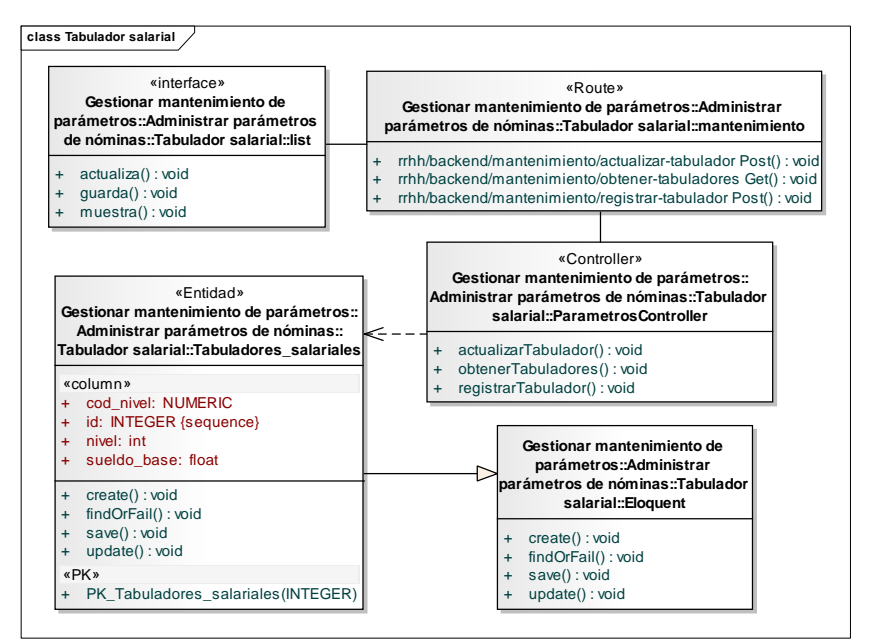

Figura E.13. Diagrama de clases de implementación del caso de uso CRUD Tabulador salarial

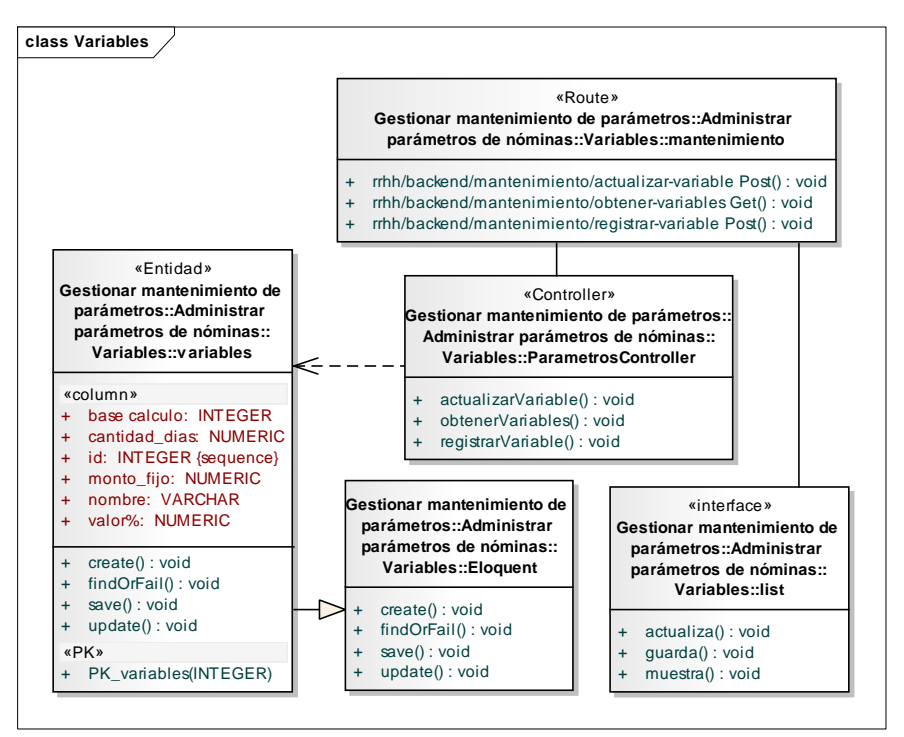

Figura E.14. Diagrama de clases de implementación del caso de uso CRUD Variables

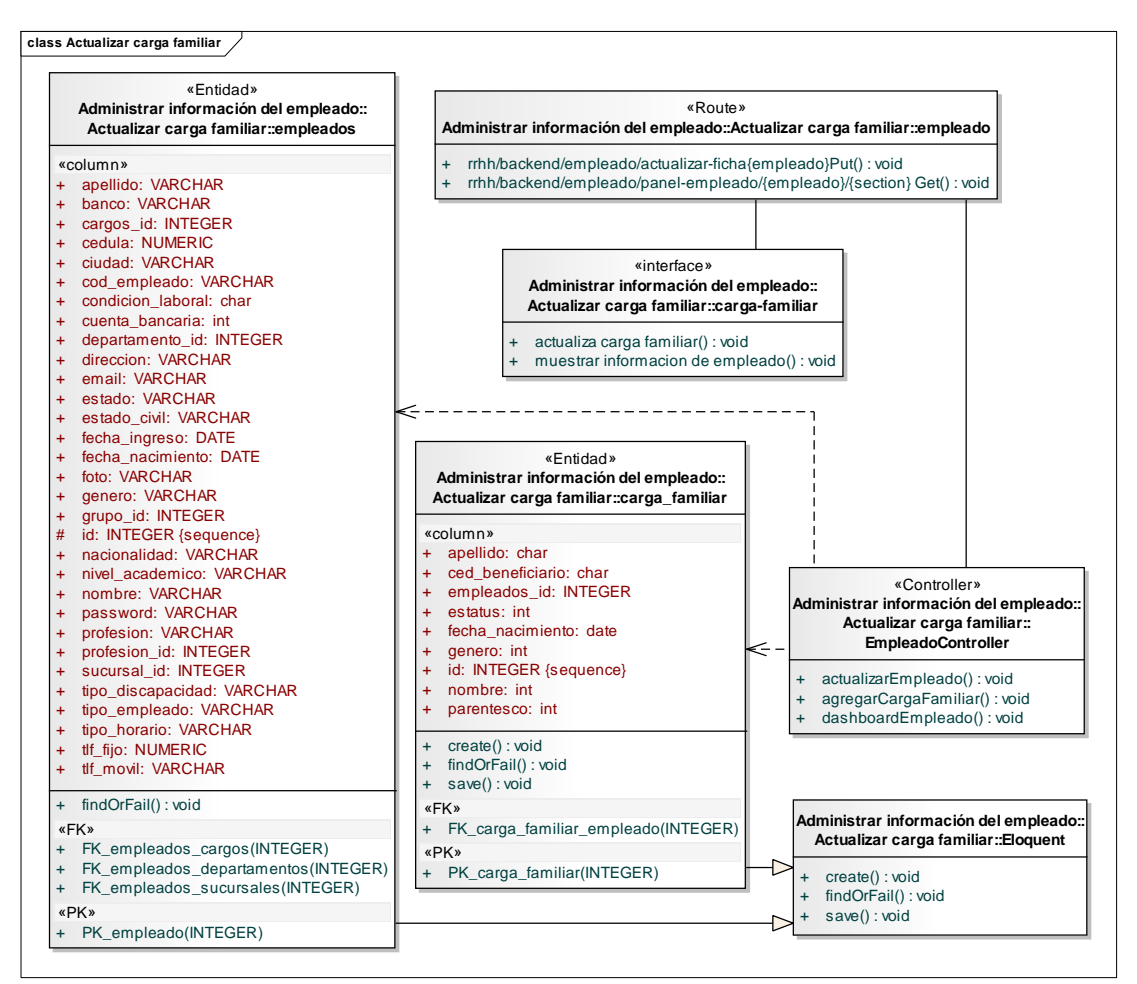

Figura E.15. Diagrama de clases de implementación del caso de uso Actualizar carga familiar

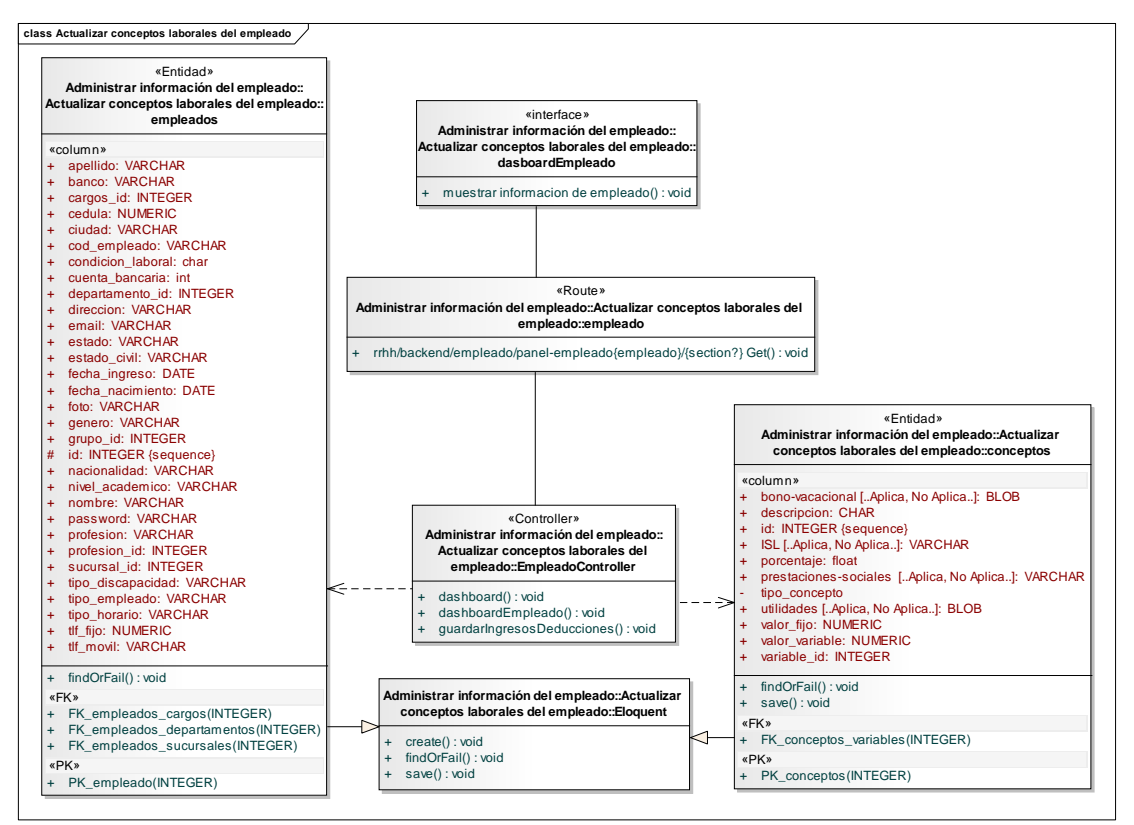

Figura E.16. Diagrama de clases de implementación del caso de uso Actualizar conceptos laborales del empleado

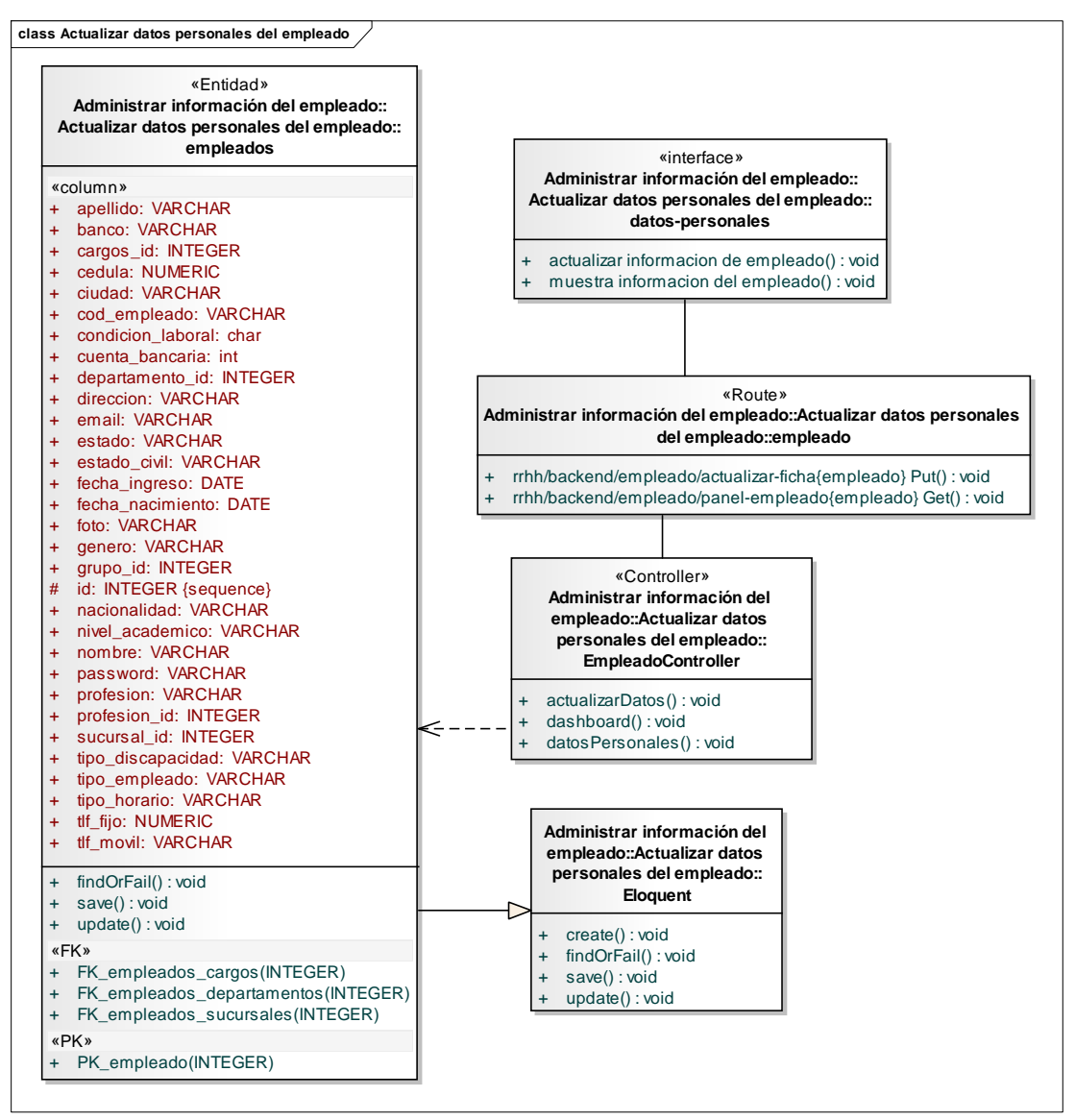

Figura E.17. Diagrama de clases de implementación del caso de uso Actualizar datos personales del empleado

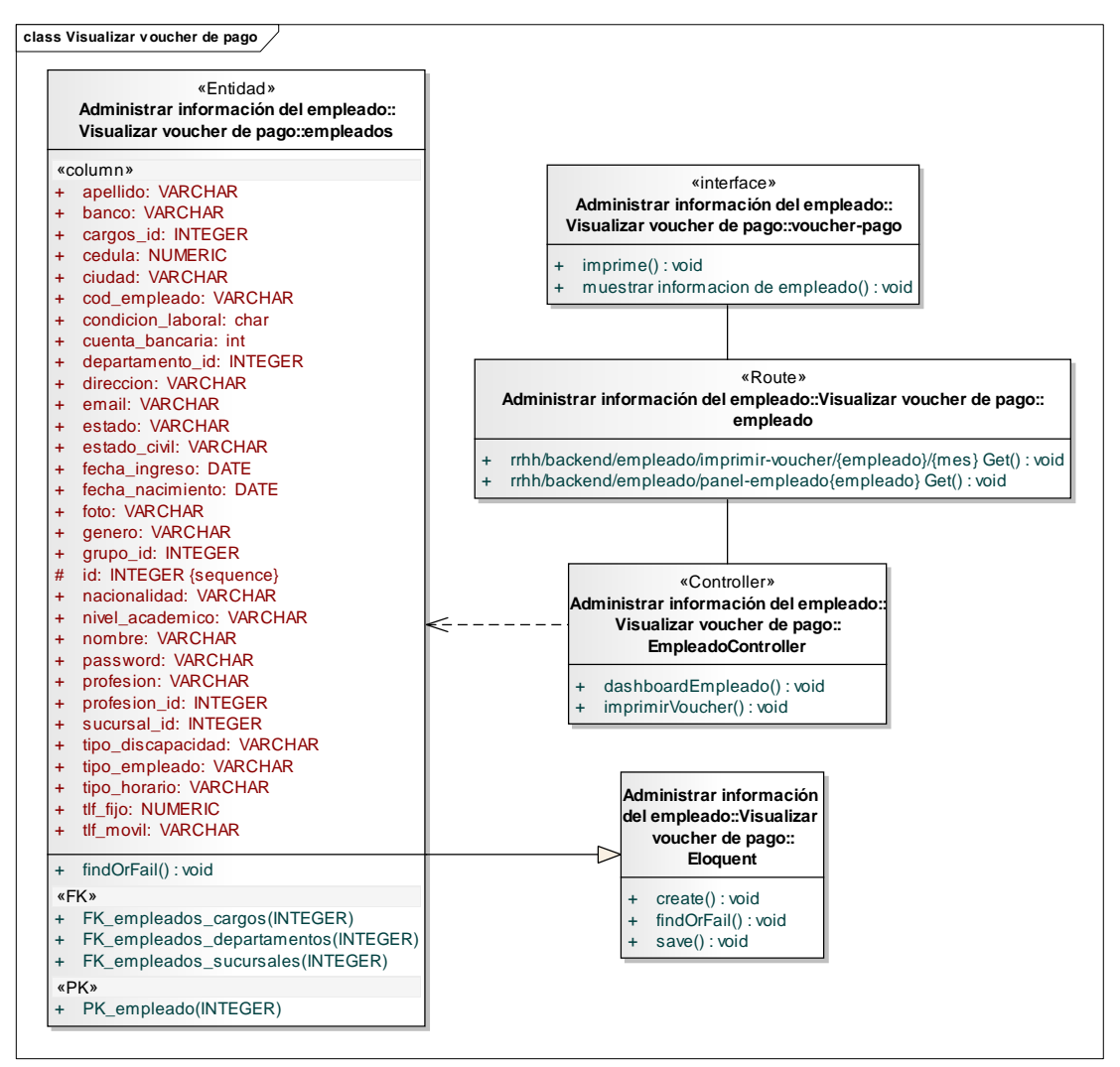

Figura E.18. Diagrama de clases de implementación del caso de uso Visualizar voucher de pago

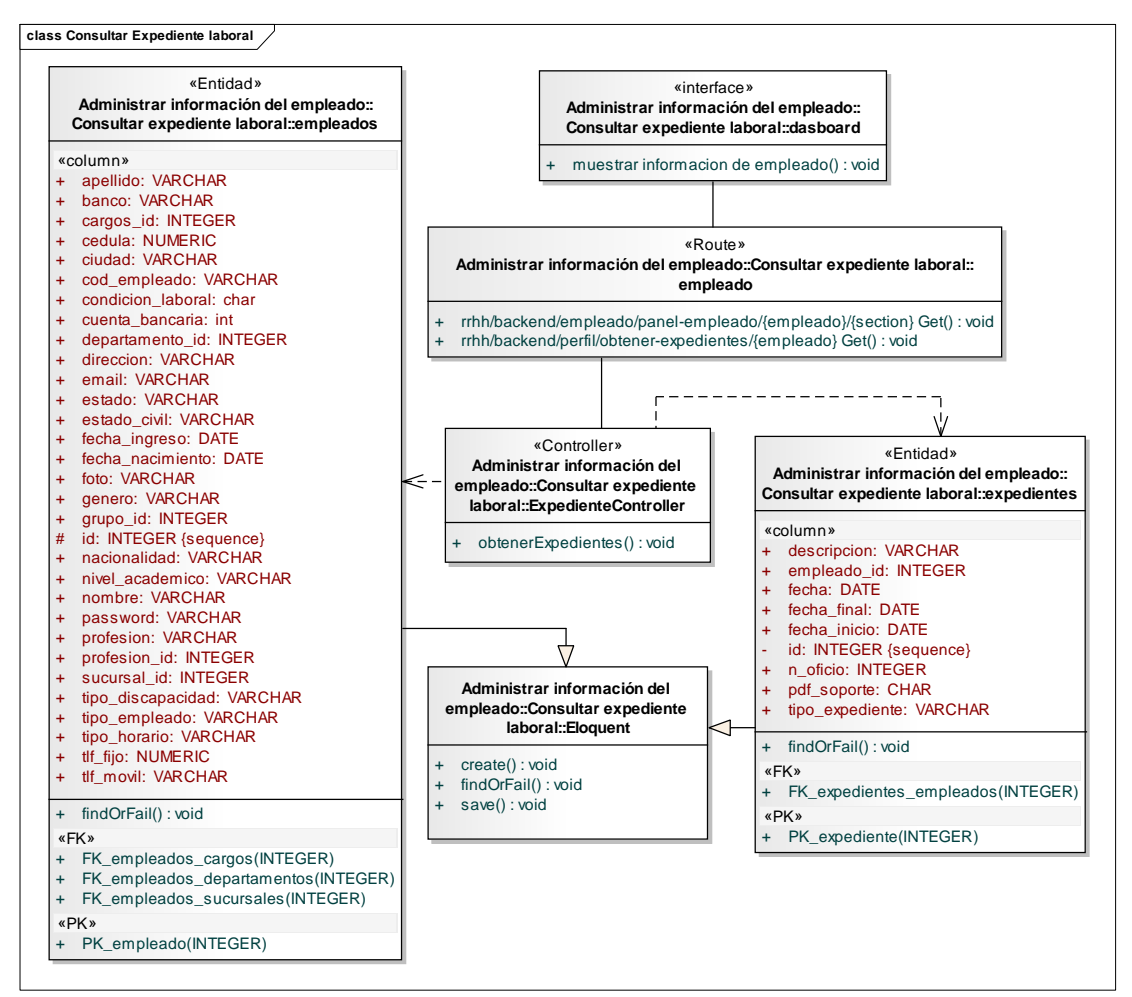

Figura E.19. Diagrama de clases de implementación del caso de uso Consultar expediente laboral

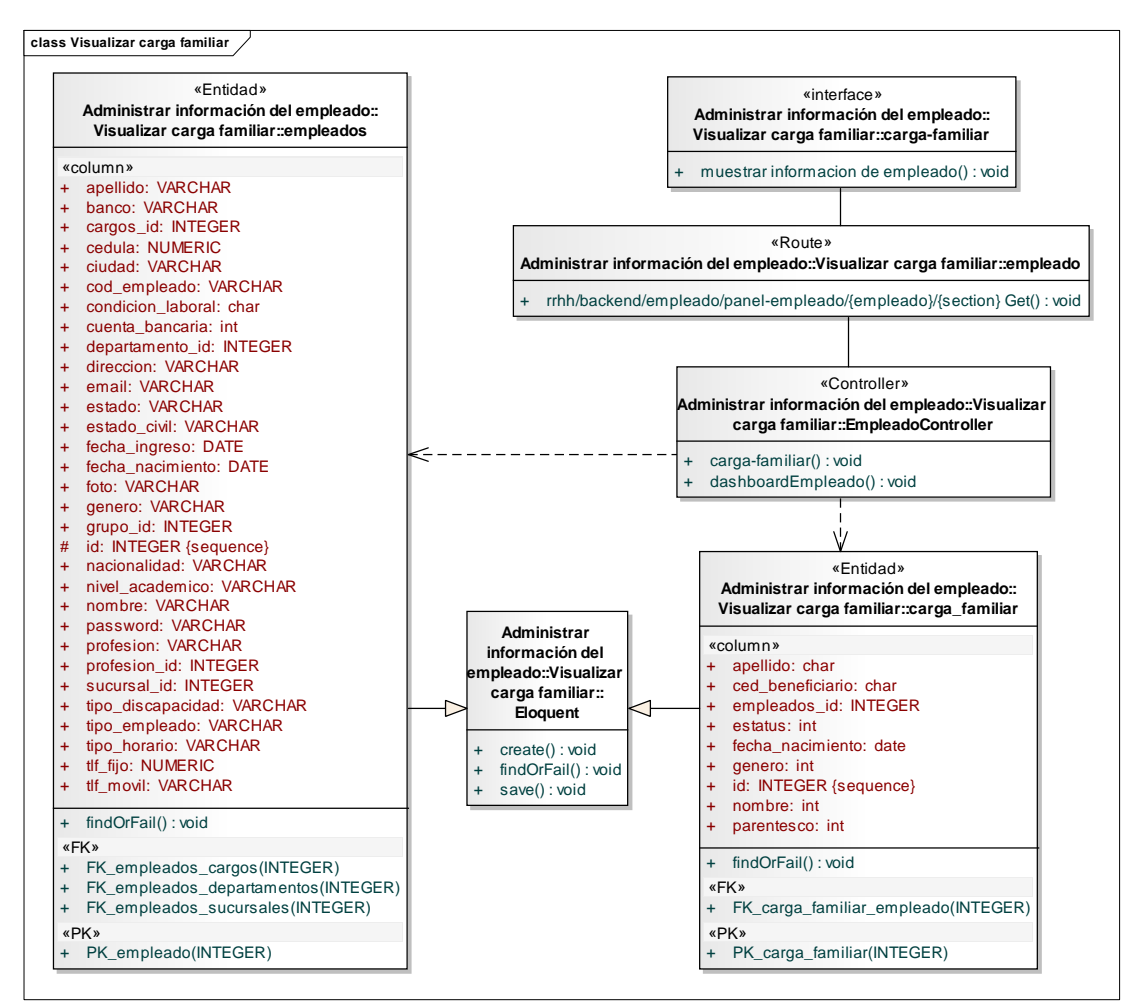

Figura E.20. Diagrama de clases de implementación del caso de uso Visualizar carga familiar

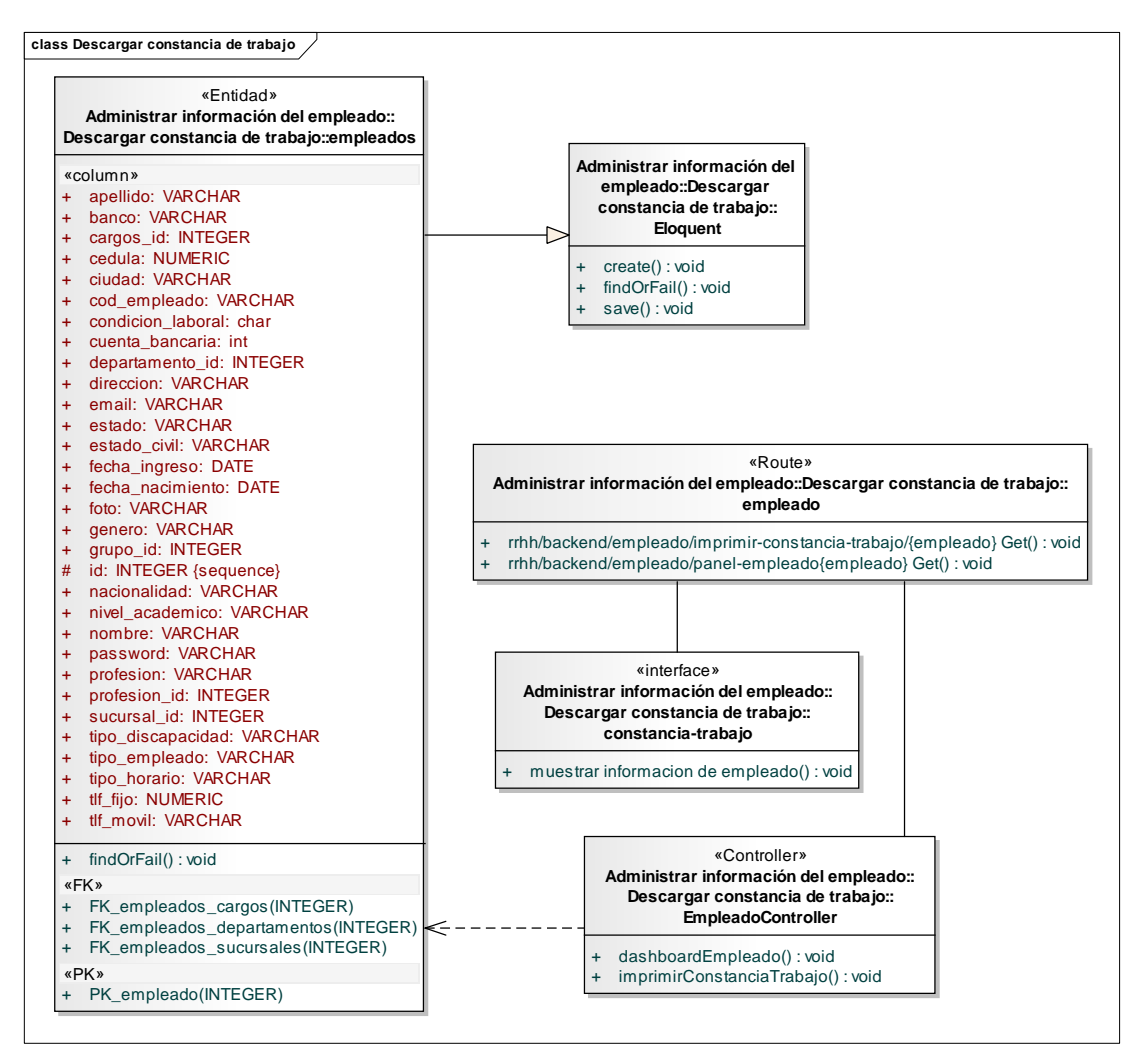

Figura E.21. Diagrama de clases de implementación del caso de uso Descargar constancia de trabajo
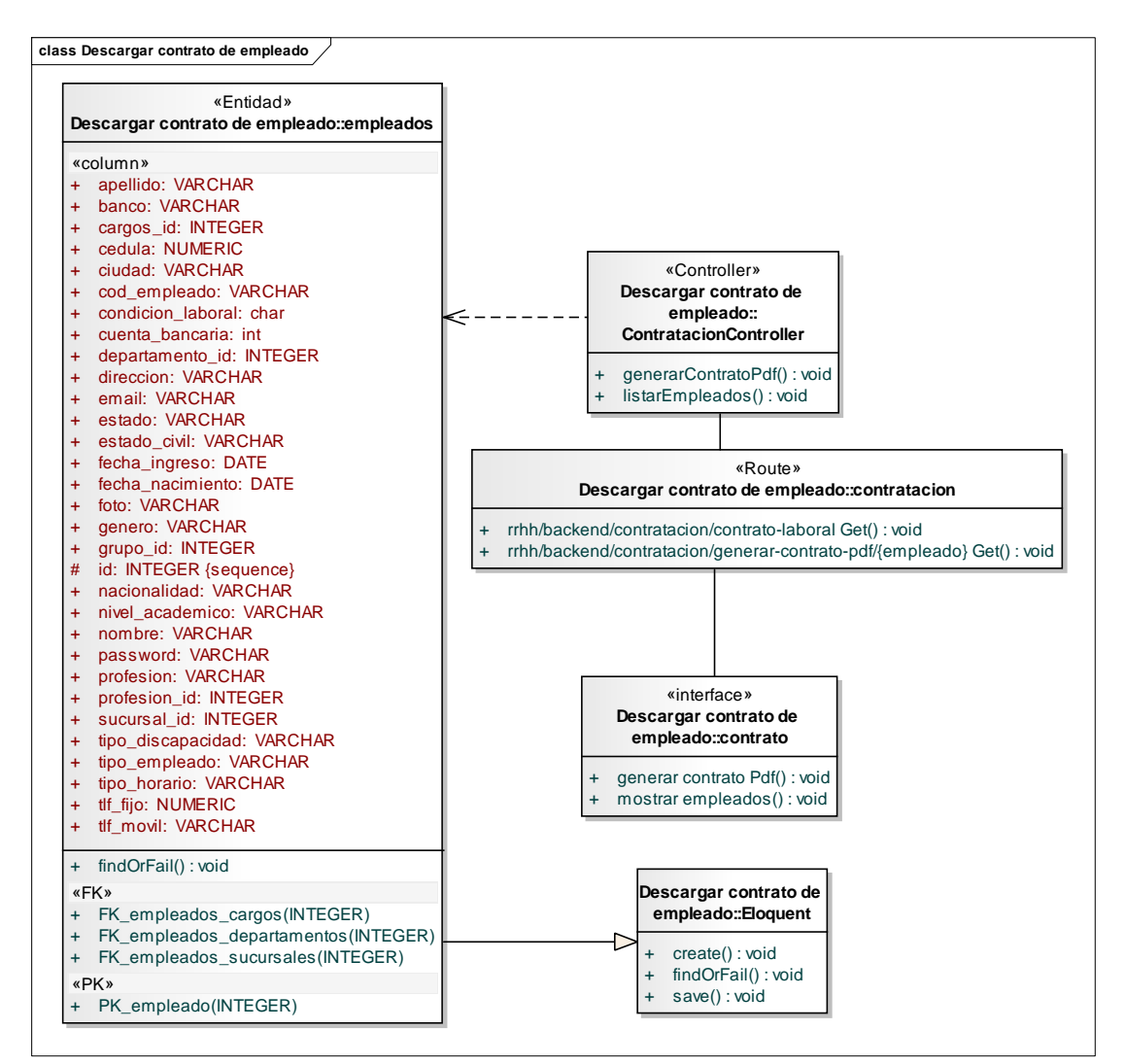

Figura E.22. Diagrama de clases de implementación del caso de uso descargar contrato de empleado

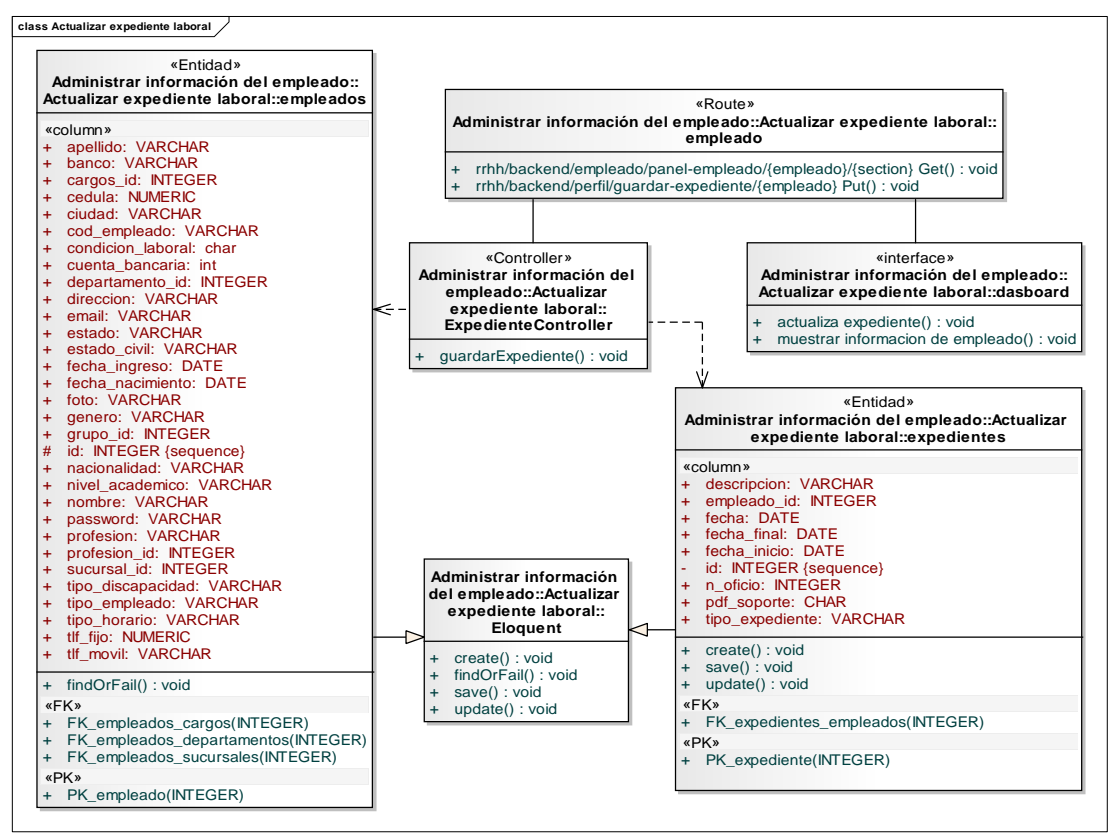

Figura E.23. Diagrama de clases de implementación del caso de uso Actualizar expediente laboral

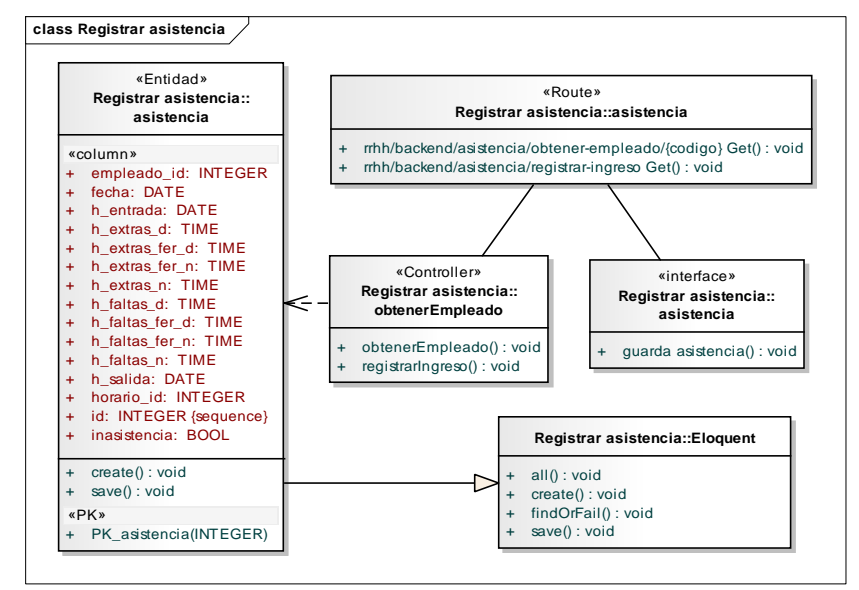

Figura E.24. Diagrama de clases de implementación del caso de uso Registrar asistencia

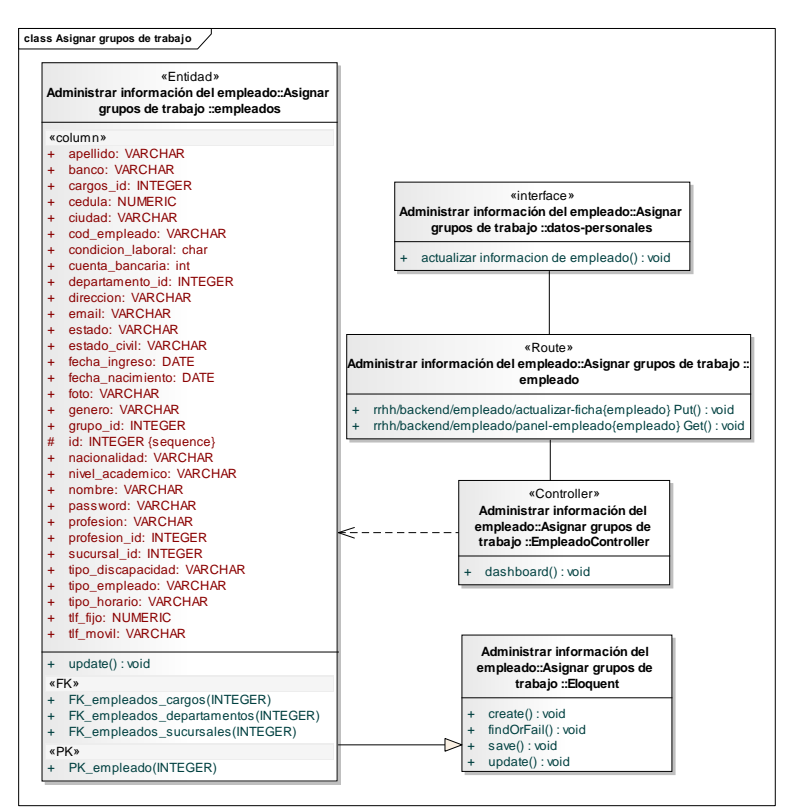

Figura E.25. Diagrama de clases de implementación del caso de uso Asignar grupos de trabajo

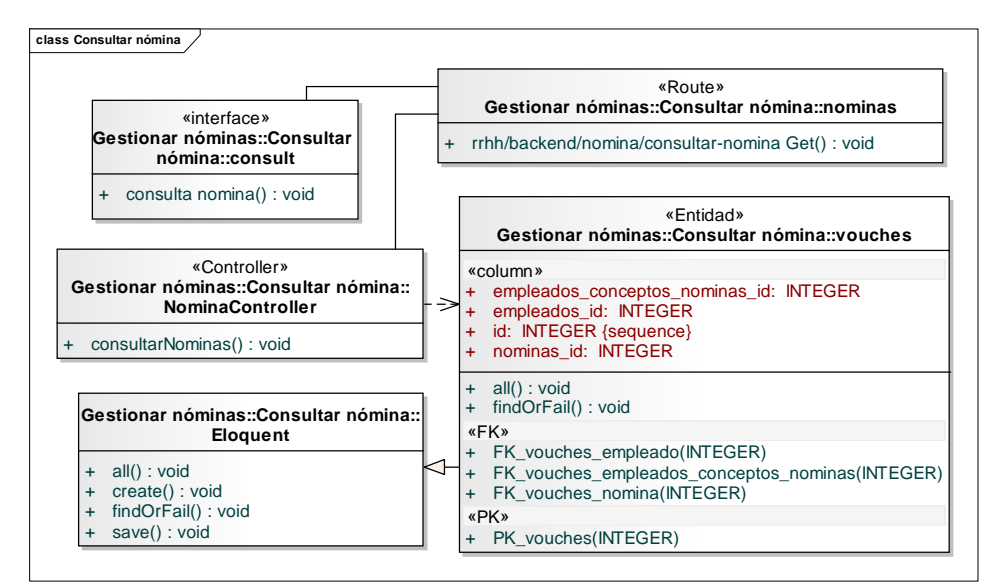

Figura E.26. Diagrama de clases de implementación del caso de uso Consultar nómina

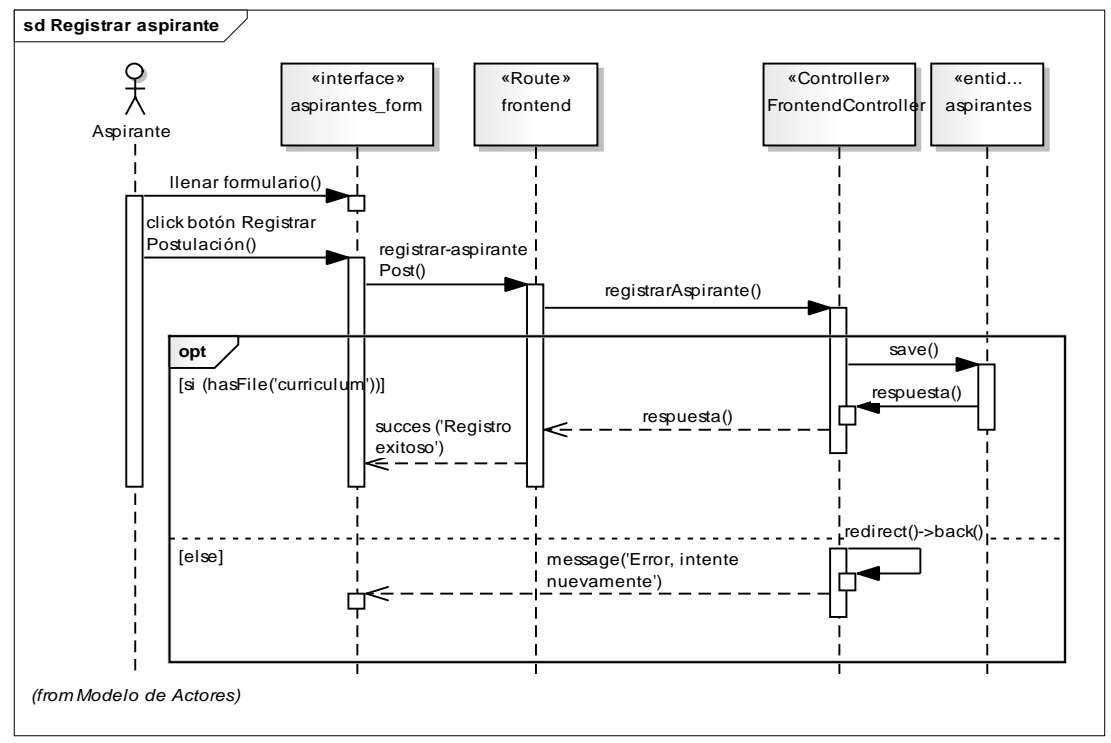

Apéndice F. Diagramas de secuencia de implementación

Figura F.1. Diagrama de secuencia de implementación Registrar aspirante

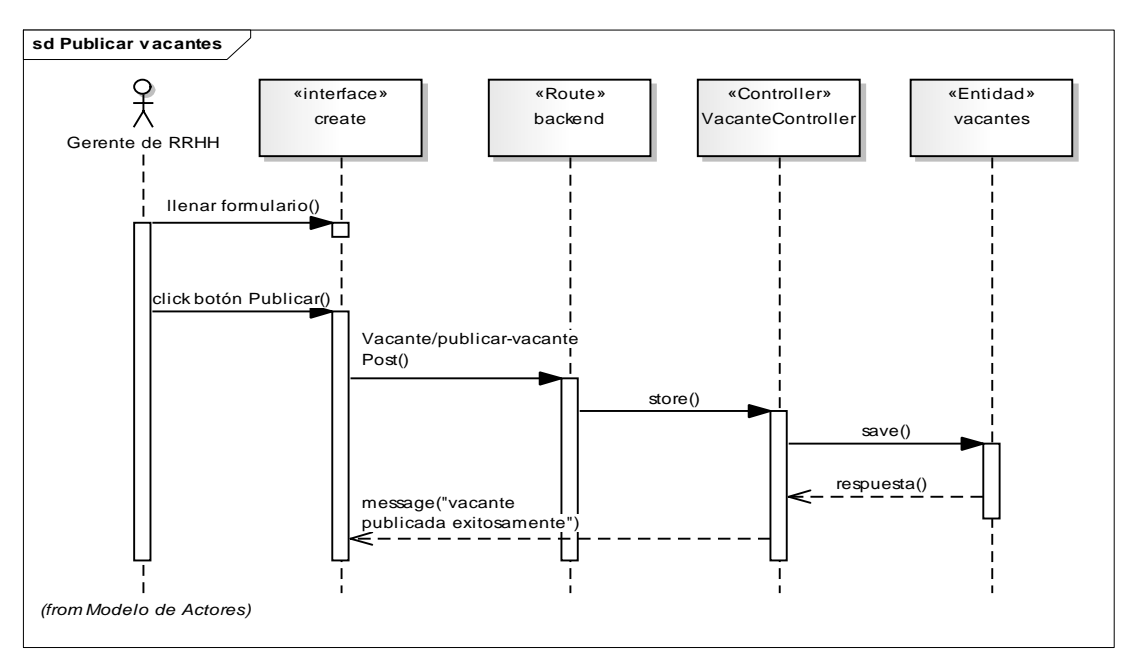

Figura F.2. Diagrama de secuencia de implementación Publicar vacante

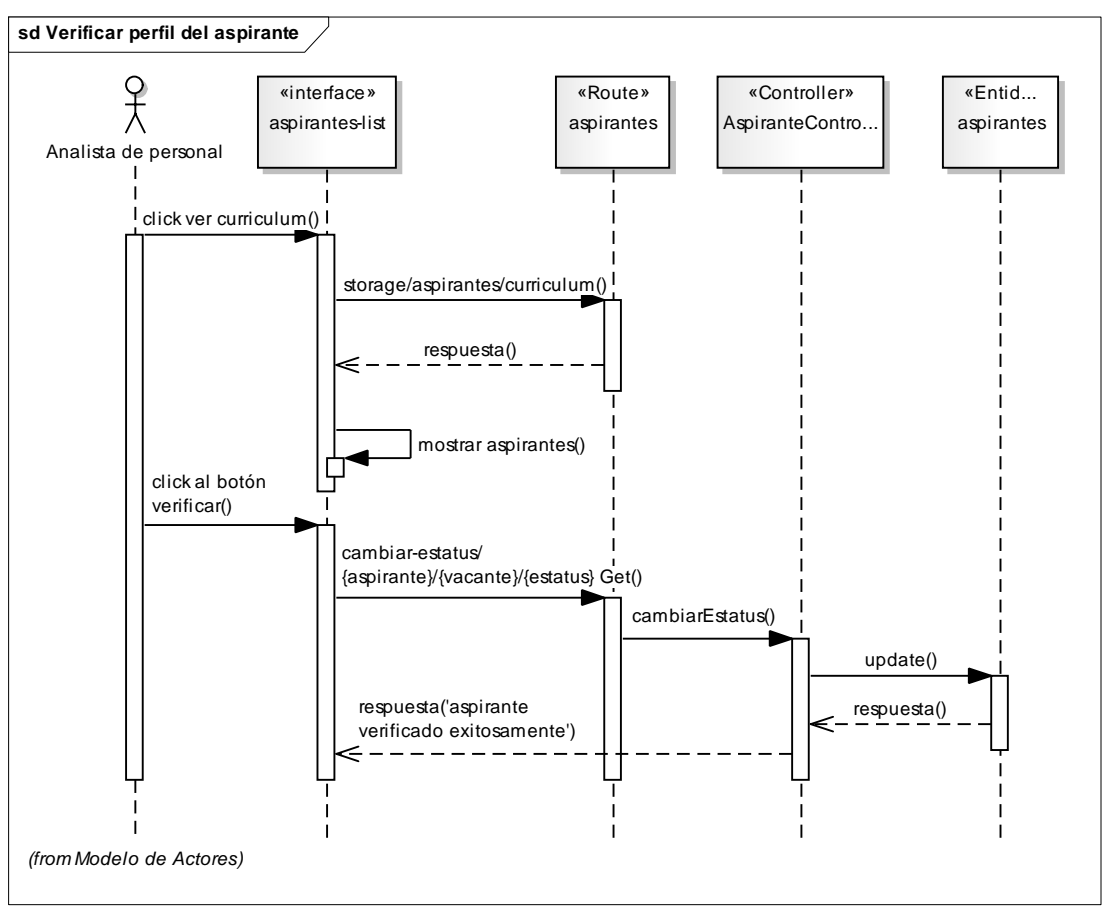

Figura F.3. Diagrama de secuencia de implementación Verificar perfil del aspirante

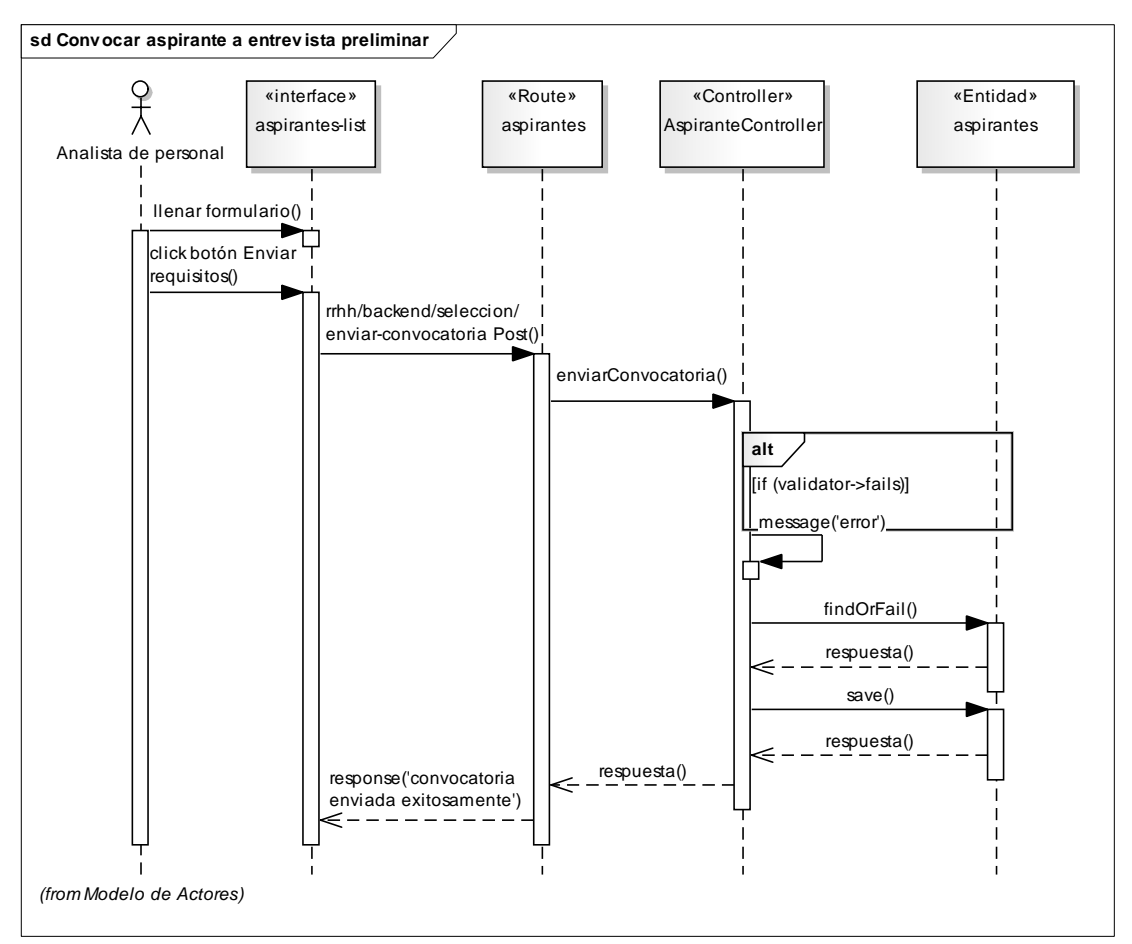

Figura F.4. Diagrama de secuencia de implementación Convocar aspirante a entrevista preliminar

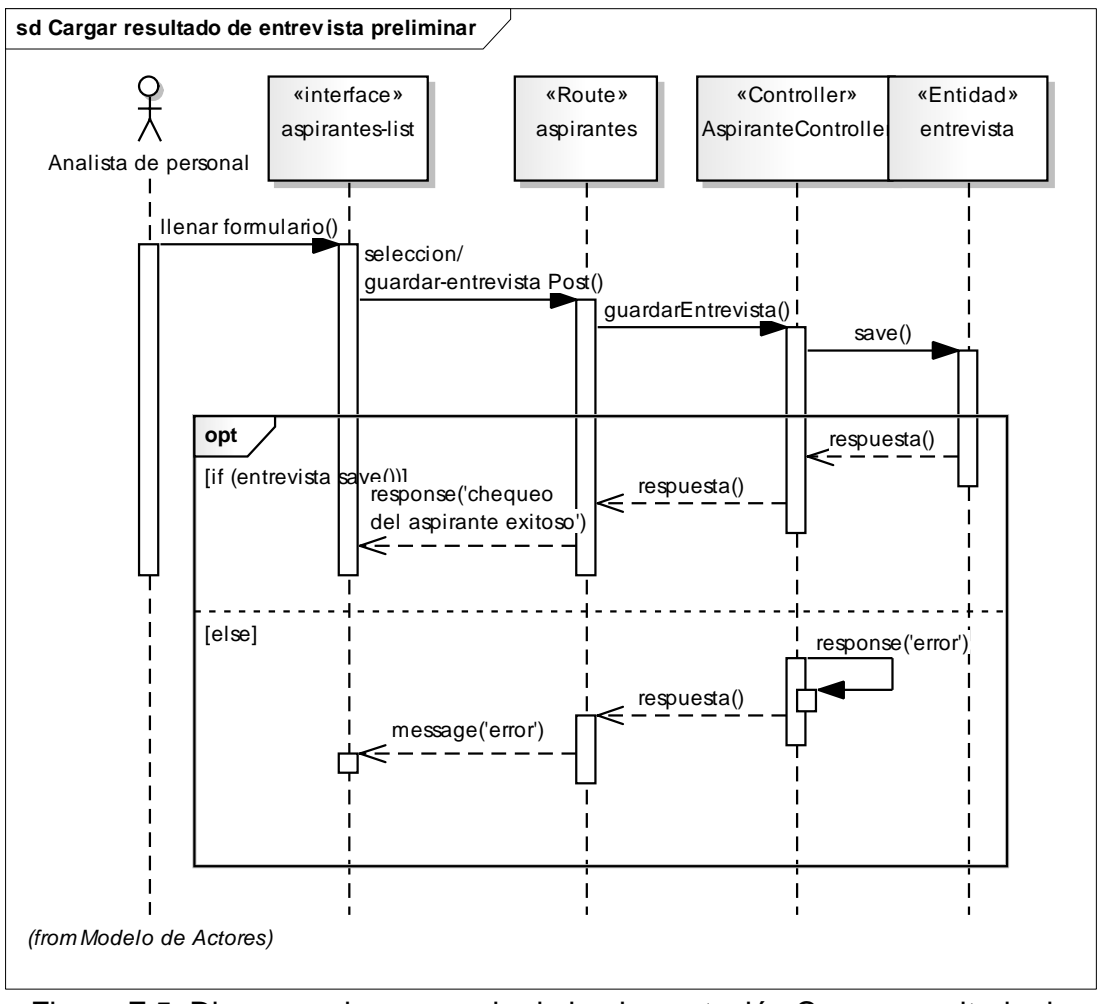

Figura F.5. Diagrama de secuencia de implementación Cargar resultado de entrevista preliminar

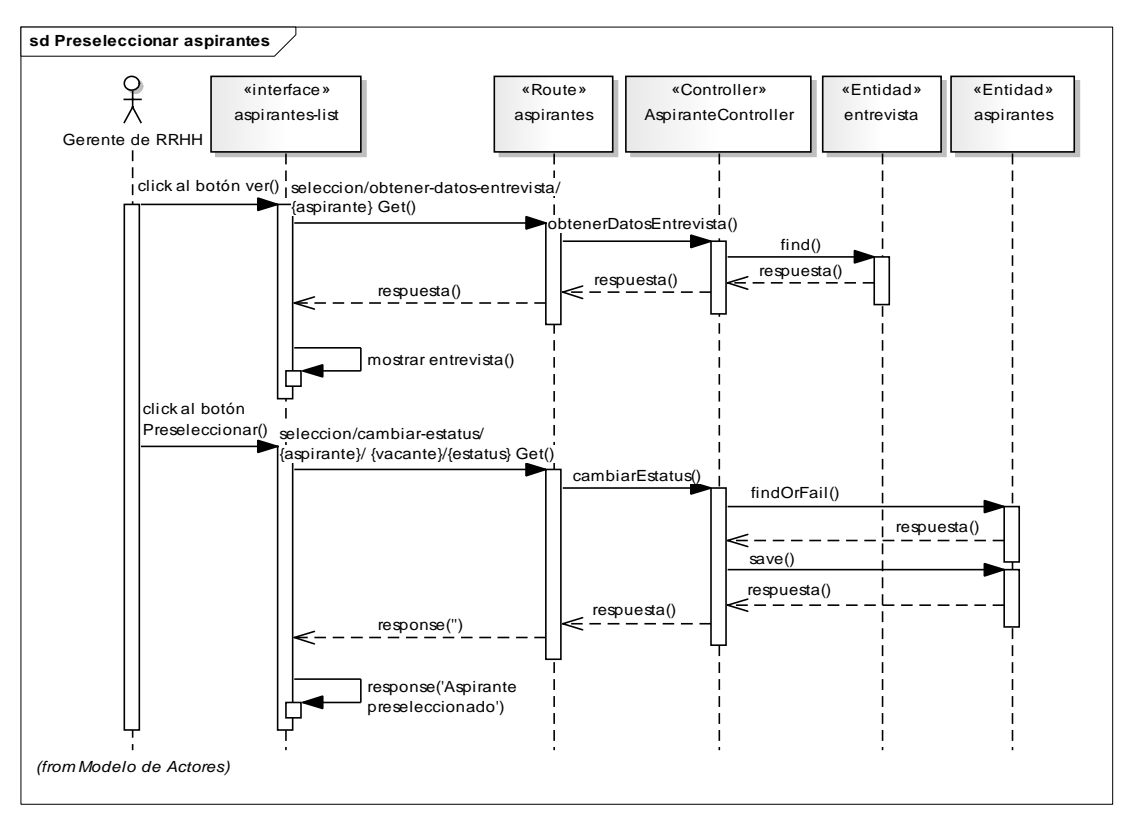

Figura F.6. Diagrama de secuencia de implementación Preseleccionar aspirantes

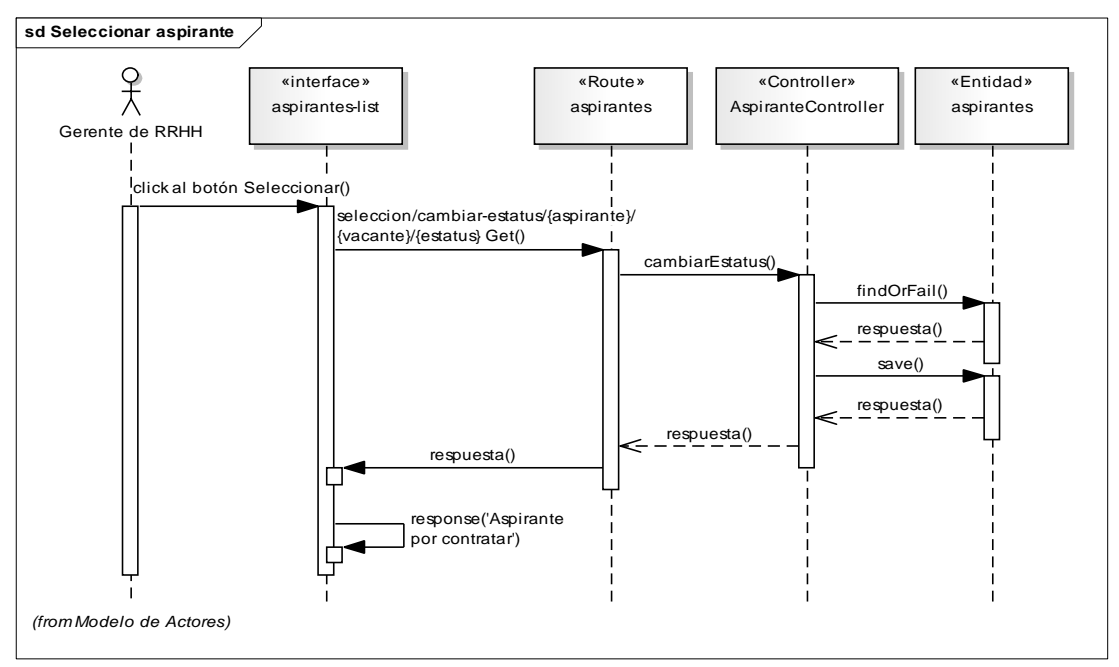

Figura F.7. Diagrama de secuencia de implementación Seleccionar aspirantes

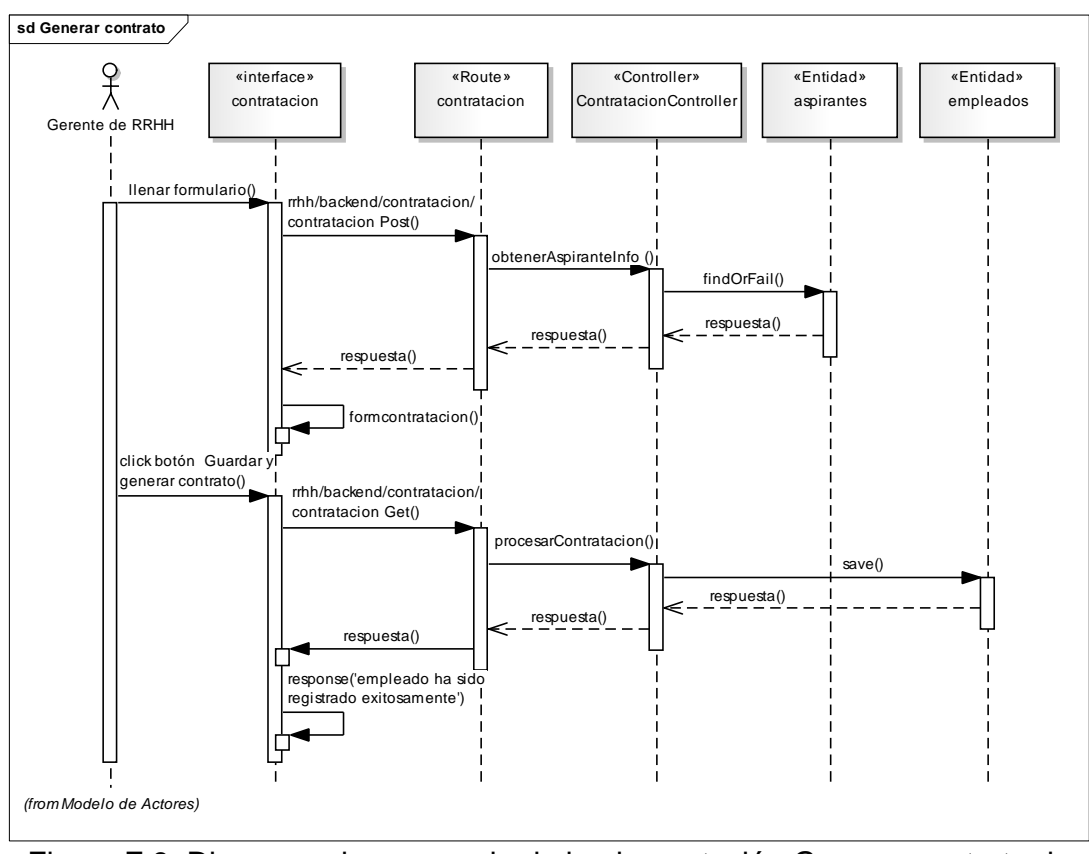

Figura F.8. Diagrama de secuencia de implementación Generar contrato de empleado

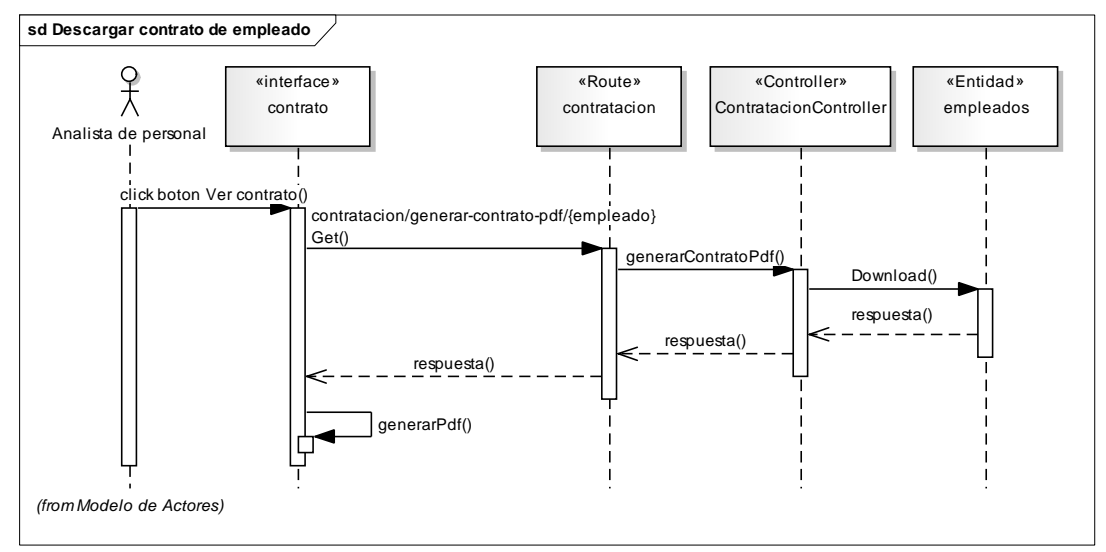

Figura F.9. Diagrama de secuencia de implementación Descargar contrato de empleado

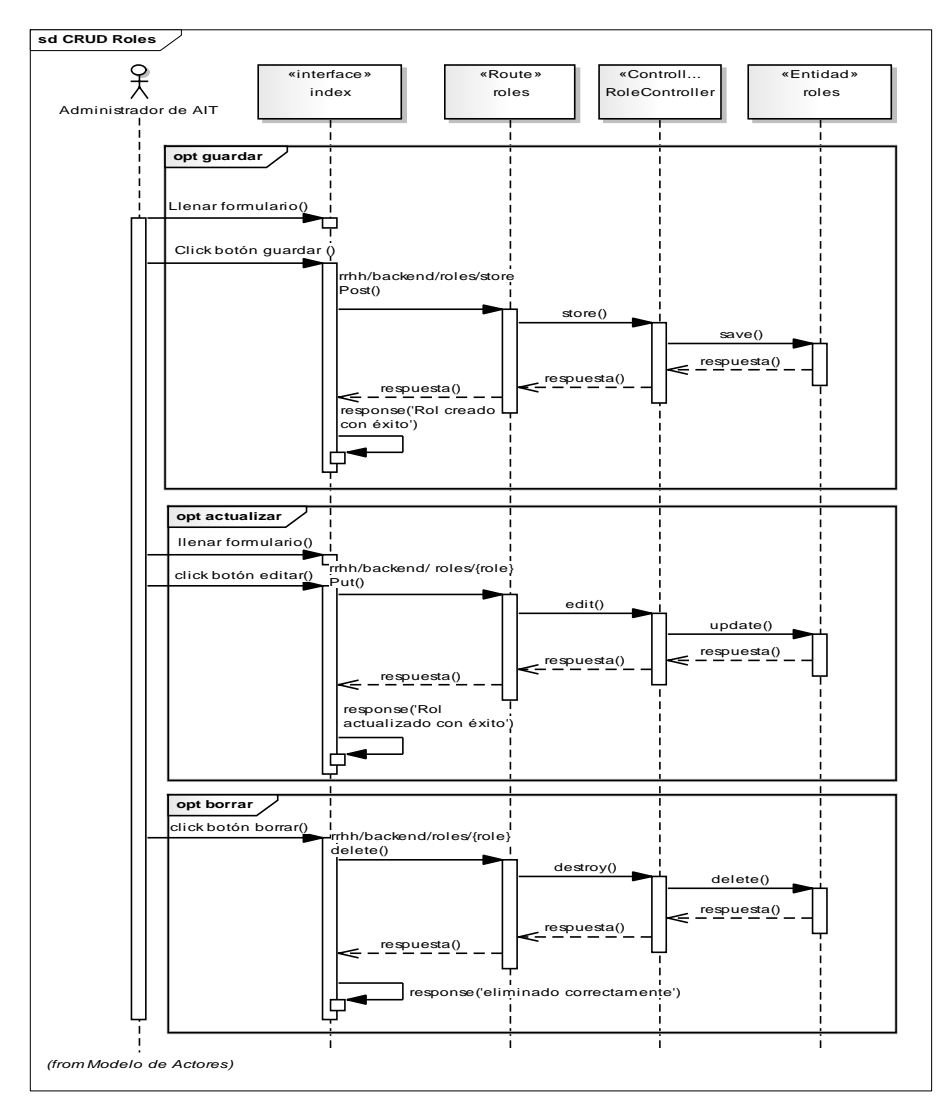

Figura F.10. Diagrama de secuencia de implementación CRUD Roles

Apéndice G. Modelo de la base de datos

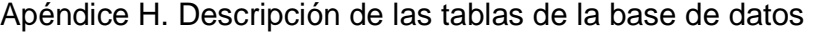

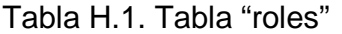

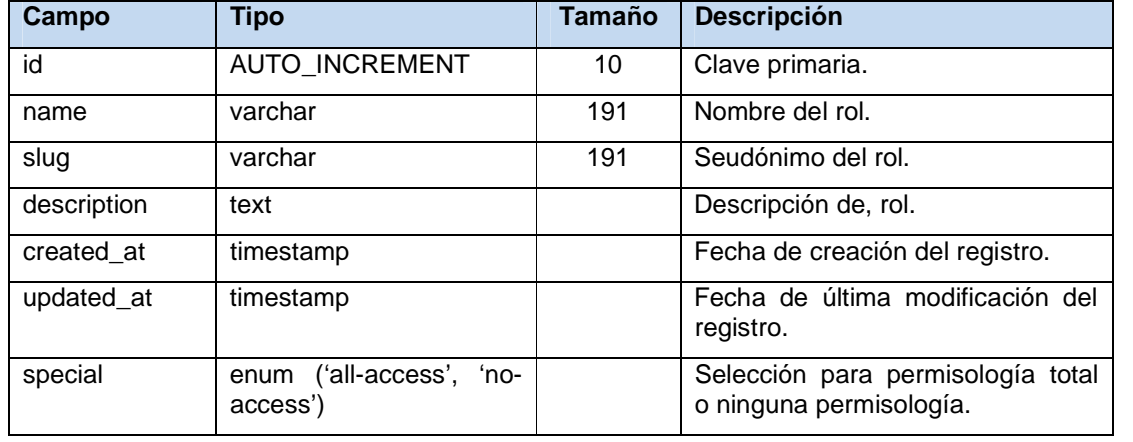

# Tabla H.2. Tabla "role\_user"

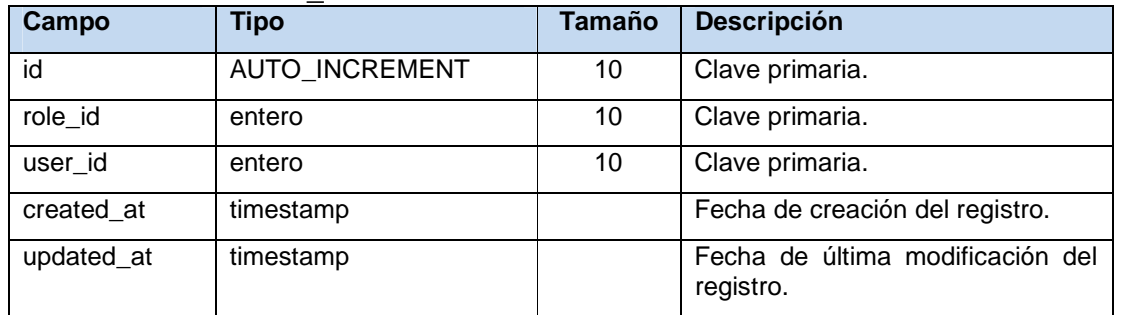

Tabla H.3. Tabla "permission\_role"

| Campo         | <b>Tipo</b>           | Tamaño | <b>Descripción</b>                            |  |
|---------------|-----------------------|--------|-----------------------------------------------|--|
| id            | <b>AUTO INCREMENT</b> | 10     | Clave primaria.                               |  |
| permission_id | entero                | 10     | Clave primaria.                               |  |
| role id       | entero                | 10     | Clave primaria.                               |  |
| created at    | timestamp             |        | Fecha de creación del registro.               |  |
| updated_at    | timestamp             |        | Fecha de última modificación del<br>registro. |  |

#### Tabla H.4. Tabla "permission\_user"

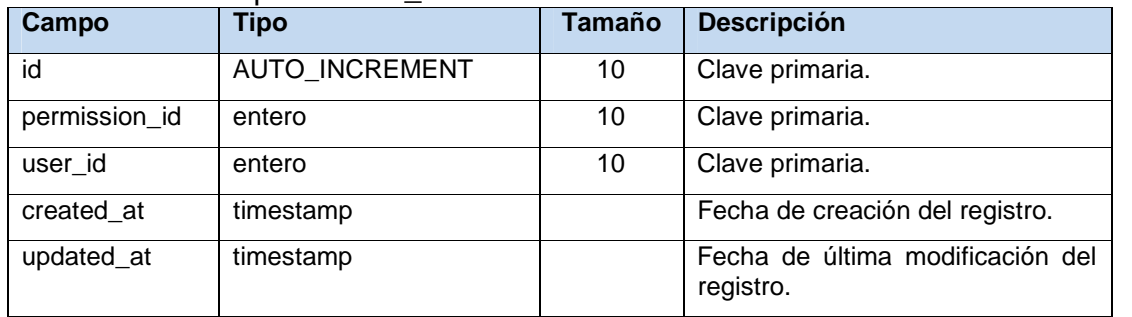

| Campo            | <b>Tipo</b>                                                                                      | <b>Tamaño</b> | <b>Descripción</b>                                                          |  |
|------------------|--------------------------------------------------------------------------------------------------|---------------|-----------------------------------------------------------------------------|--|
| aspirante_id     | AUTO_INCREMENT                                                                                   | 10            | Clave primaria.                                                             |  |
| cedula           | entero                                                                                           | 11            | Clave primaria.                                                             |  |
| nacionalidad     | enum ('V', 'E')                                                                                  |               | Tipo de nacionalidad del<br>aspirante.                                      |  |
| fecha_nacimiento | date                                                                                             |               | Fecha de nacimiento del<br>aspirante.                                       |  |
| sexo             | enum ('F', 'M')                                                                                  |               | Sexo del aspirante.                                                         |  |
| apellido         | varchar                                                                                          | 50            | Apellido del aspirante.                                                     |  |
| nombre           | varchar                                                                                          | 50            | Nombre del aspirante.                                                       |  |
| email            | varchar                                                                                          | 60            | Correo electrónico del aspirante                                            |  |
| telefono_movil   | varchar                                                                                          | 50            | Número telefónico del móvil del<br>aspirante.                               |  |
| telefono_fijo    | varchar                                                                                          | 50            | Número telefónico fijo del<br>aspirante.                                    |  |
| curriculum       | varchar                                                                                          | 191           | Ruta del archivo .pdf contentivo<br>del resumen curricular del<br>aspirante |  |
| estatus          | enum ('registrados',<br>'verificados',<br>'convocados',<br>'entrevistado',<br>'preseleccionado') |               | Condición del estatus del<br>aspirante.                                     |  |
| vacante_id       | entero                                                                                           | 10            | Clave primaria.                                                             |  |
| cargo_id         | entero                                                                                           | 10            | Clave primaria.                                                             |  |
| created at       | timestamp                                                                                        |               | Fecha de creación del registro.                                             |  |
| updated_at       | timestamp                                                                                        |               | Fecha de última modificación del<br>registro.                               |  |

Tabla H.5. Tabla "aspirantes"

#### Tabla H.6. Tabla "nominas"

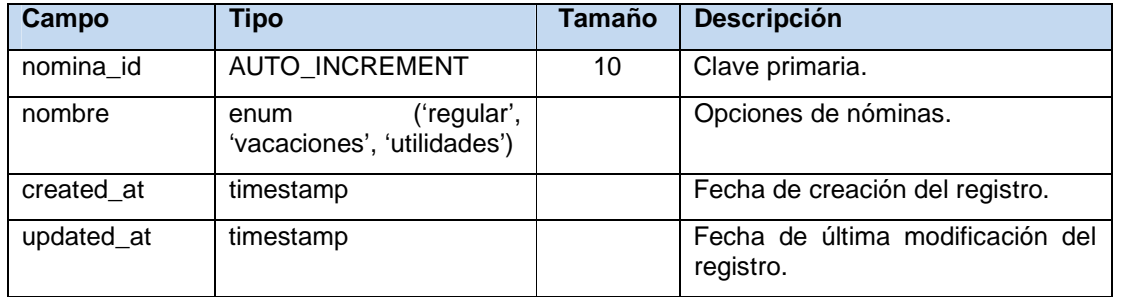

#### Tabla H.7. Tabla "grupos"

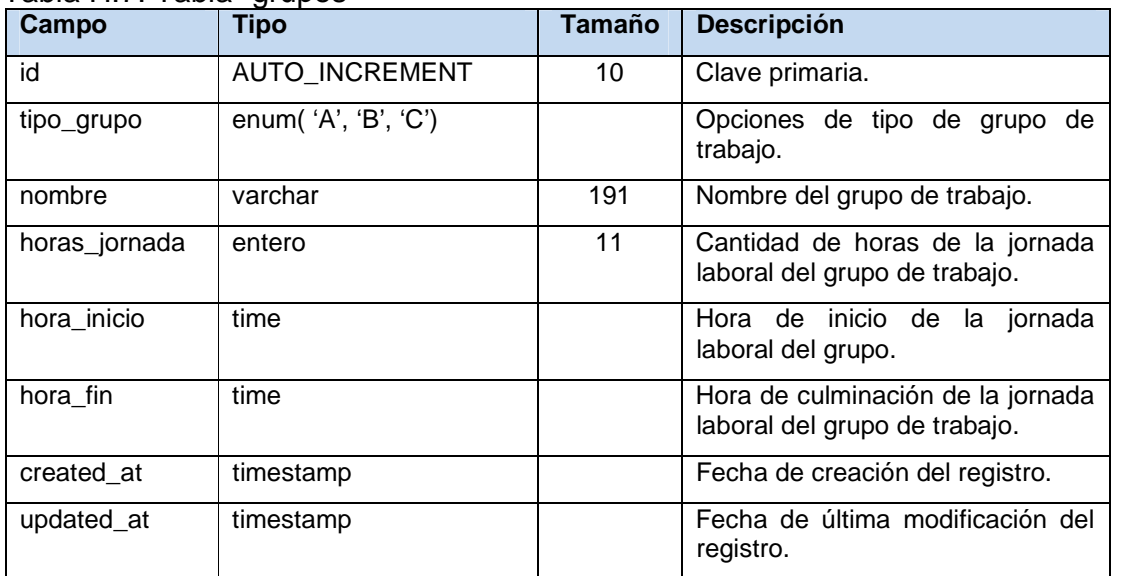

| Campo         | Tipo                                                            | <b>Tamaño</b> | <b>Descripción</b>                                                                    |  |
|---------------|-----------------------------------------------------------------|---------------|---------------------------------------------------------------------------------------|--|
| expediente_id | AUTO_INCREMENT                                                  | 10            | Clave primaria.                                                                       |  |
| num_oficio    | varchar                                                         |               | Clave primaria.                                                                       |  |
| fecha         | Date                                                            |               |                                                                                       |  |
| tipo_oficio   | enum ('amonestaciones',<br>'reconocimientos',<br>'formación',') |               | Tipos de oficios.                                                                     |  |
| descripcion   | longtext                                                        |               | del<br>Resumen<br>documento<br>a<br>expediente<br>del<br>agregar<br>al<br>empleado.   |  |
| fecha_inicio  | date                                                            |               | Fecha de inicio de vigencia del<br>asunto del documento.                              |  |
| fecha_final   | date                                                            |               | Fecha de expiración del asunto<br>del documento.                                      |  |
| soporte_pdf   | varchar                                                         | 191           | Dirección de archivo<br>del<br>.pdf<br>documento<br>al<br>agregar<br>a<br>expediente. |  |
| empleado_id   | entero                                                          | 10            | Clave primaria.                                                                       |  |
| created_at    | timestamp                                                       |               | Fecha de creación del registro.                                                       |  |
| updated_at    | timestamp                                                       |               | Fecha de última modificación del<br>registro.                                         |  |

Tabla H.8. Tabla "expedientes"

Tabla H.9. Tabla "entrevistas"

| Campo               | <b>Tipo</b>    | <b>Tamaño</b> | <b>Descripción</b>                                         |
|---------------------|----------------|---------------|------------------------------------------------------------|
| entrevista id       | AUTO_INCREMENT | 10            | Clave primaria.                                            |
| Presentación        | varchar        | 10            | Item de evaluación al aspirante<br>al empleo.              |
| Enteroeligencia     | varchar        | 10            | Item de evaluación al aspirante<br>al empleo.              |
| Formación           | varchar        | 10            | Item de evaluación al aspirante<br>al empleo.              |
| Experiencia         | varchar        | 10            | Item de evaluación al aspirante<br>al empleo.              |
| facilidad_expresion | varchar        | 10            | Item de evaluación al aspirante<br>al empleo.              |
| Habilidad           | varchar        | 10            | Item de evaluación al aspirante<br>al empleo.              |
| Otros               | varchar        | 10            | Item de evaluación al aspirante<br>al empleo.              |
| Observaciones       | varchar        | 191           | Nota de la evaluación realizada<br>al aspirante al empleo. |
| aspirante_id        | entero         | 10            | Clave primaria.                                            |
| created at          | timestamp      |               | Fecha de creación del registro.                            |
| updated_at          | timestamp      |               | Fecha de última modificación<br>del registro.              |

#### Tabla H.10. Tabla "concepto\_nomina"

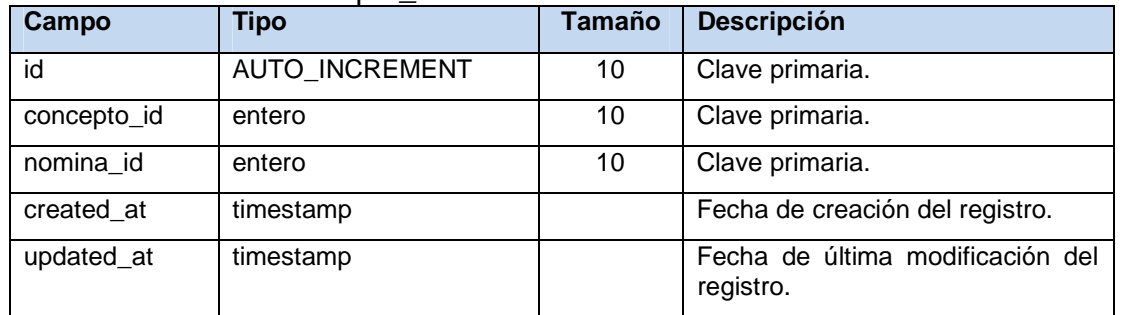

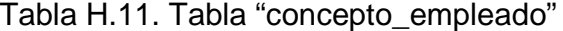

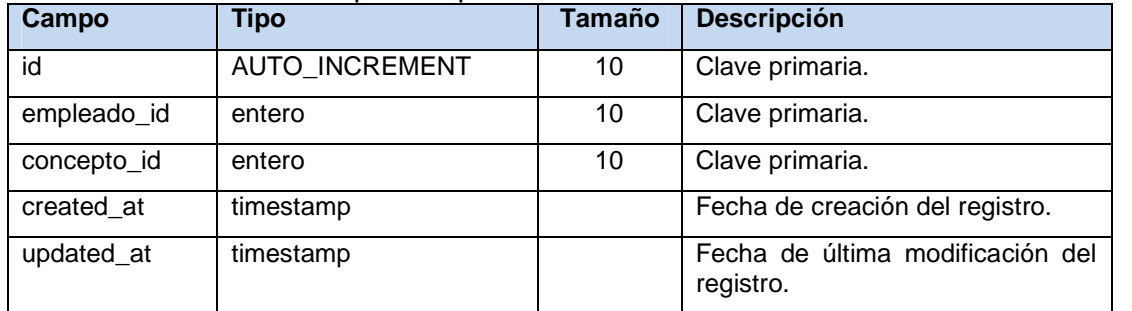

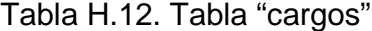

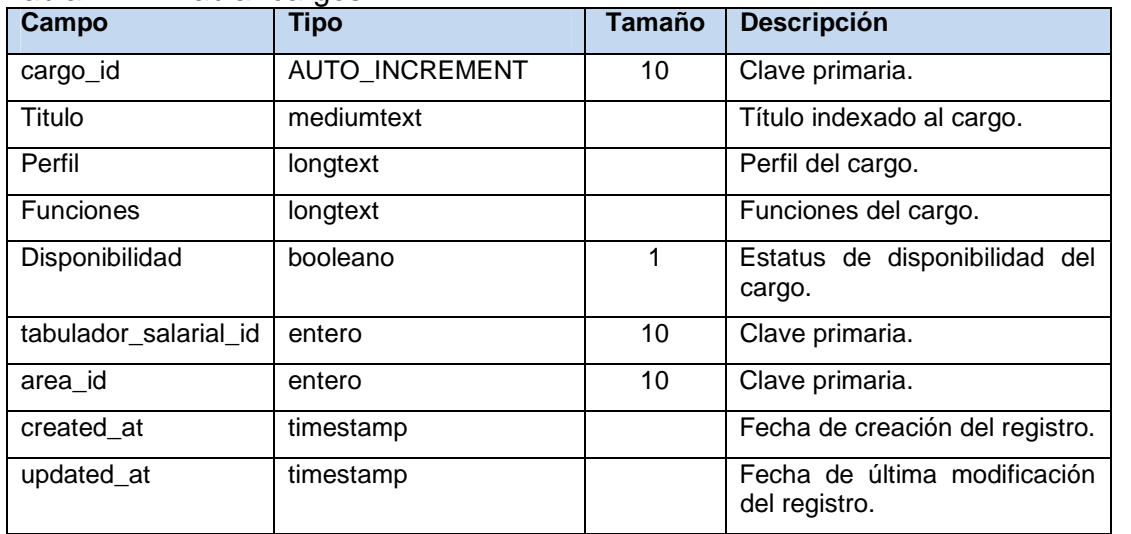

| Campo               | <b>Tipo</b>                              | Tamaño | <b>Descripción</b>                                                  |  |
|---------------------|------------------------------------------|--------|---------------------------------------------------------------------|--|
| carga_familiar_id   | <b>AUTO INCREMENT</b>                    | 10     | Clave primaria.                                                     |  |
| Nombre              | varchar                                  | 191    | Nombre del beneficiario.                                            |  |
| Apellido            | varchar                                  | 191    | Apellido del beneficiario.                                          |  |
| cedula beneficiario | varchar                                  | 191    | Cédula del beneficiario.                                            |  |
| fecha_nacimiento    | date                                     |        | de<br>del<br>Fecha<br>nacimiento<br>beneficiario.                   |  |
| Estatus             | tinyentero                               | 1      | Estatus "activo" o "inactivo" de<br>beneficiario.                   |  |
| Genero              | enum $('m', 'f')$                        |        | Sexo del beneficiario.                                              |  |
| Parentesco          | enum ('Hijo',<br>'Padres',<br>'Cónyuge') |        | Parentesco del beneficiario con<br>el titular de la carga familiar. |  |
| empleado_id         | entero                                   | 10     | Clave primaria.                                                     |  |
| created_at          | timestamp                                |        | Fecha de creación del registro.                                     |  |
| updated_at          | timestamp                                |        | Fecha de última modificación<br>del registro.                       |  |

Tabla H.13. Tabla "carga\_familiar"

## Tabla H.14. Tabla "calendario\_feriado"

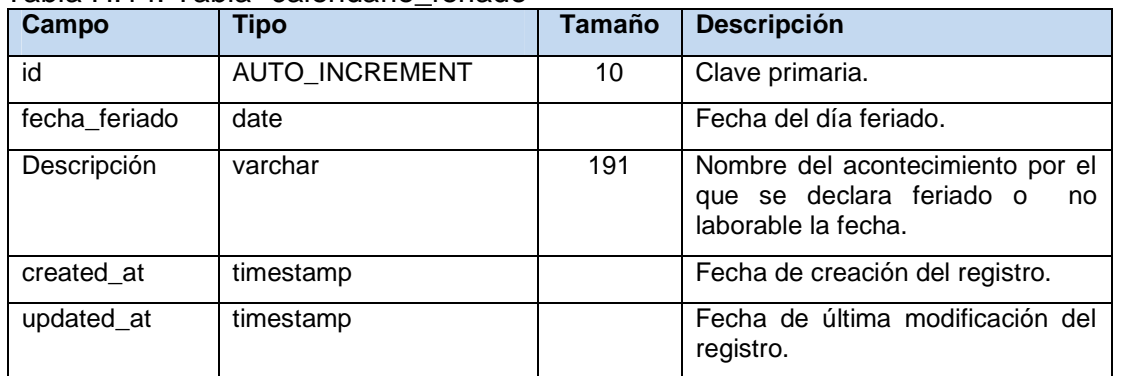

| Campo           | <b>Tipo</b>                                                             | Tamaño | <b>Descripción</b>                            |
|-----------------|-------------------------------------------------------------------------|--------|-----------------------------------------------|
| profesion_id    | <b>AUTO INCREMENT</b>                                                   | 10     | Clave primaria.                               |
| Titulo          | varchar                                                                 | 191    | Título de la profesión.                       |
| nivel_academico | enum ('Bachiller', 'TSU',<br>'Profesional', 'Magister',<br>'Doctorado') |        | Nivel académico del empleado.                 |
| created at      | timestamp                                                               |        | Fecha de creación del registro.               |
| updated_at      | timestamp                                                               |        | Fecha de última modificación del<br>registro. |

Tabla H.15. Tabla "profesiones"

#### Tabla H.16. Tabla "areas"

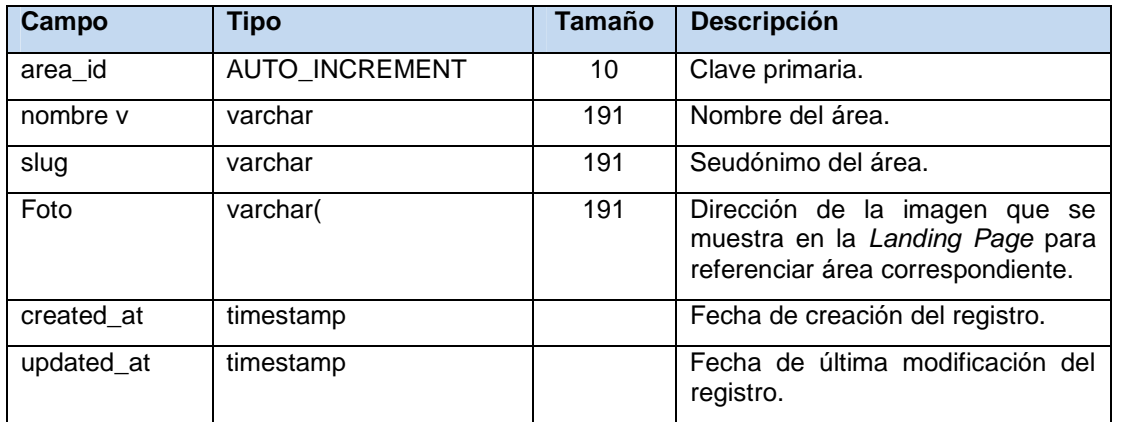

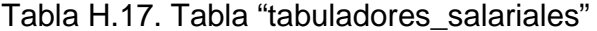

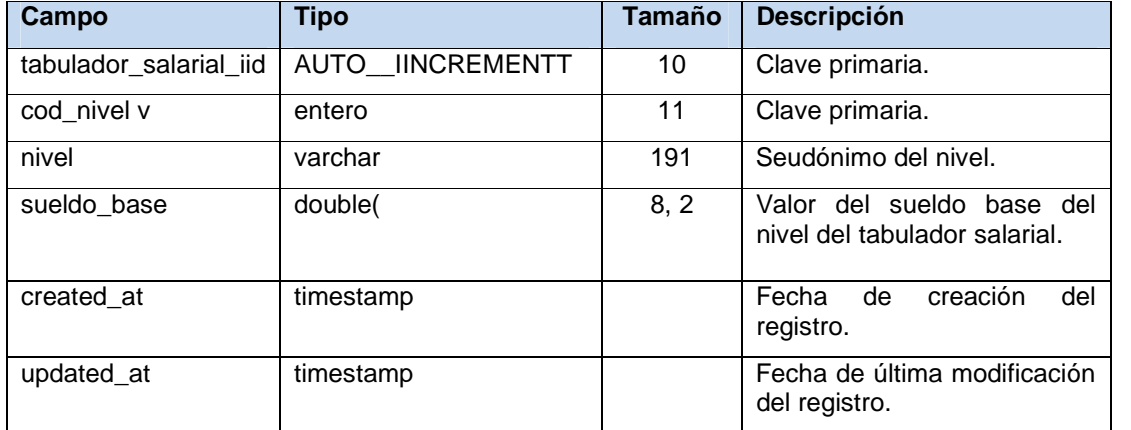

| Campo          | <b>Tipo</b>                                | Tamaño | <b>Descripción</b>                                                 |  |
|----------------|--------------------------------------------|--------|--------------------------------------------------------------------|--|
| sucursal_iid   | AUTO IINCREMENTT                           | 10     | Clave primaria.                                                    |  |
| tipo_sucursalv | ('administrativa',<br>enum<br>'operativa') |        | Indica si la sucursal es de tipo<br>administrativa o es operativa. |  |
| Nombre         | varchar                                    | 255    | Nombre de la sucursal.                                             |  |
| Estatus        | enum ('activa', 'inactiva')                |        | Indica si la sucursal se encuentra<br>activa o inactiva.           |  |
| sigla          | varchar                                    | 20     | Siglas "IATA" de la sucursal.                                      |  |
| Aeropuerto     | varchar                                    | 100    |                                                                    |  |
| Dirección      | varchar                                    | 100    | <b>Ubicación</b><br>geográfica<br>de<br>la<br>sucursal.            |  |
| Estado         | varchar                                    | 100    |                                                                    |  |
| País           | varchar                                    | 100    |                                                                    |  |
| Ciudad         | varchar                                    | 100    |                                                                    |  |
| created at     | timestamp                                  |        | Fecha de creación del registro.                                    |  |
| updated_at     | timestamp                                  |        | Fecha de última modificación del<br>registro.                      |  |

Tabla H.18. Tabla "sucursales"

| Campo                         | <b>Tipo</b>    | <b>Tamaño</b>   | <b>Descripción</b>                                                         |
|-------------------------------|----------------|-----------------|----------------------------------------------------------------------------|
| id                            | AUTO_INCREMENT | 10              | Clave primaria.                                                            |
| Fecha                         | date           |                 | Fecha de registro.                                                         |
| h entrada                     | time           |                 | Hora<br>registrada<br>de<br>entrada del empleado.                          |
| h salida                      | time           |                 | Hora registrada de salida<br>del empleado.                                 |
| dia_feriado                   | booleano       | 1               | Valor<br>booleano<br>que<br>identifica<br>si el día<br>es<br>feriado o no. |
| h_extras_diurnas              | entero         | 11              | Cantidad de horas extras<br>diurnas.                                       |
| h_faltantes_diurnas           | entero         | 11              | Cantidad<br>de<br>horas<br>faltantes diurnas.                              |
| h_extras_nocturnas            | entero         | 11              | Cantidad de horas extras<br>nocturnas.                                     |
| h_faltantes_nocturnas         | entero         | 11              | Cantidad<br>de<br>horas<br>faltantes nocturnas.                            |
| h_extras_diurnas_feriado      | entero         | 11              | Cantidad de horas extras<br>diurnas día feriado.                           |
| h_faltantes_diurnas_feriado   | entero         | 11              | Cantidad<br>de<br>horas<br>día<br>faltantes<br>diurnas<br>feriado.         |
| h_extras_nocturnas_feriado    | entero         | $\overline{11}$ | Cantidad de horas extras<br>nocturnas día feriado.                         |
| h_faltantes_nocturnas_feriado | entero         | 11              | Cantidad<br>de<br>horas<br>faltantes<br>nocturnas<br>día<br>feriado.       |
| empleado_id                   | entero         | 10              | Clave primaria.                                                            |
| created_at                    | timestamp      |                 | Fecha de creación del<br>registro.                                         |
| updated_at                    | timestamp      |                 | Fecha<br>última<br>de<br>modificación del registro.                        |

Tabla H.19. Tabla "asistencia"

#### Apéndice I. Resultados de las pruebas de interfaz

Tabla I.1. Criterios de medición del análisis heurístico.

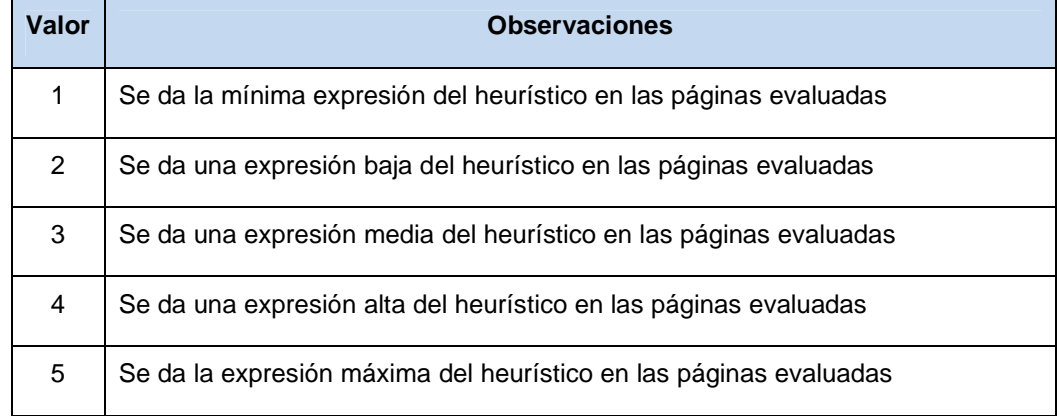

# Tabla I.2. Criterios generales de la evaluación del análisis heurístico.

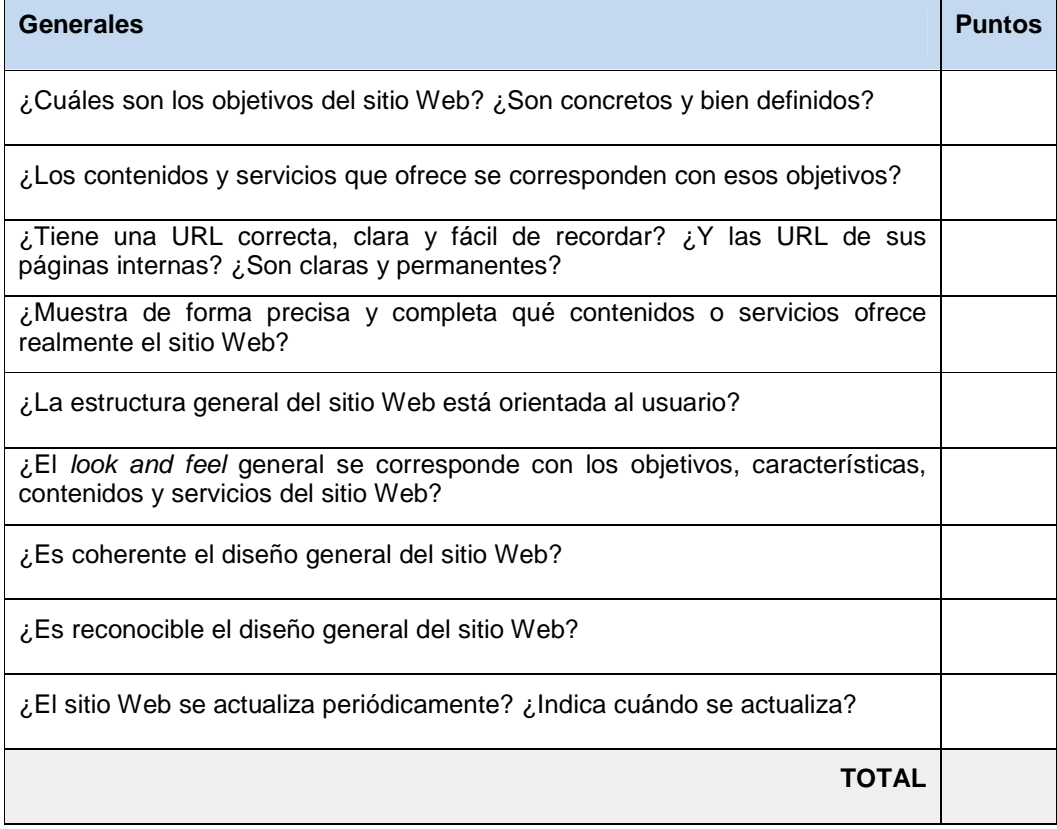

Tabla I.3. Criterios de identidad e información de la evaluación del análisis heurístico.

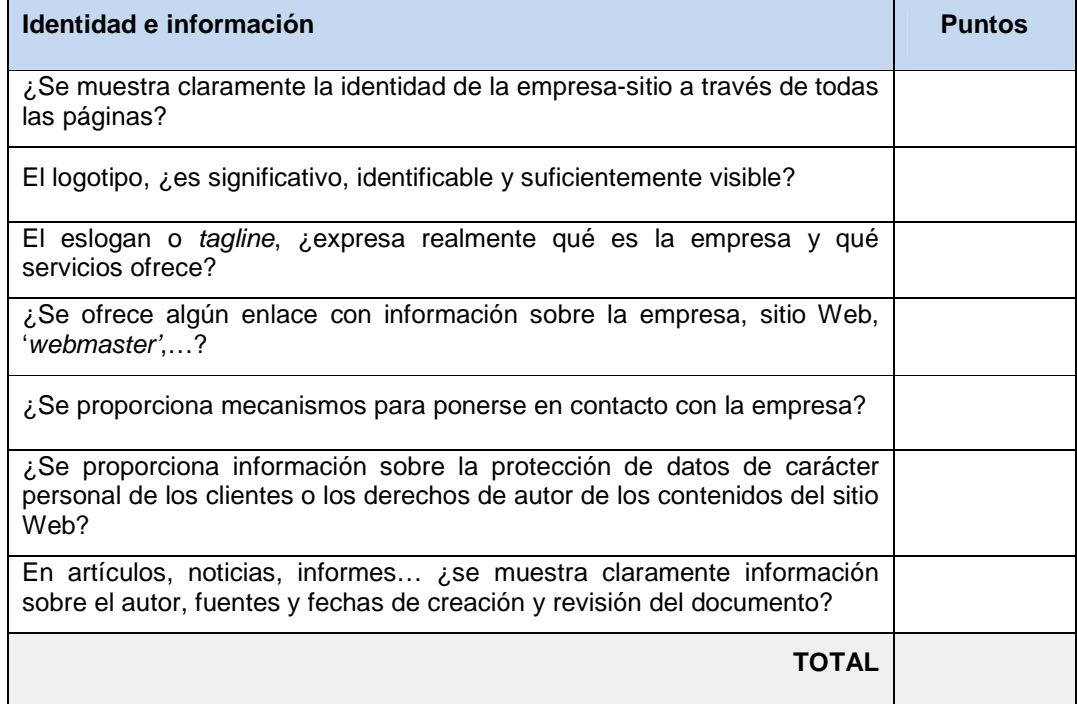

Tabla I.4. Criterios de lenguaje y redacción de la evaluación del análisis heurístico

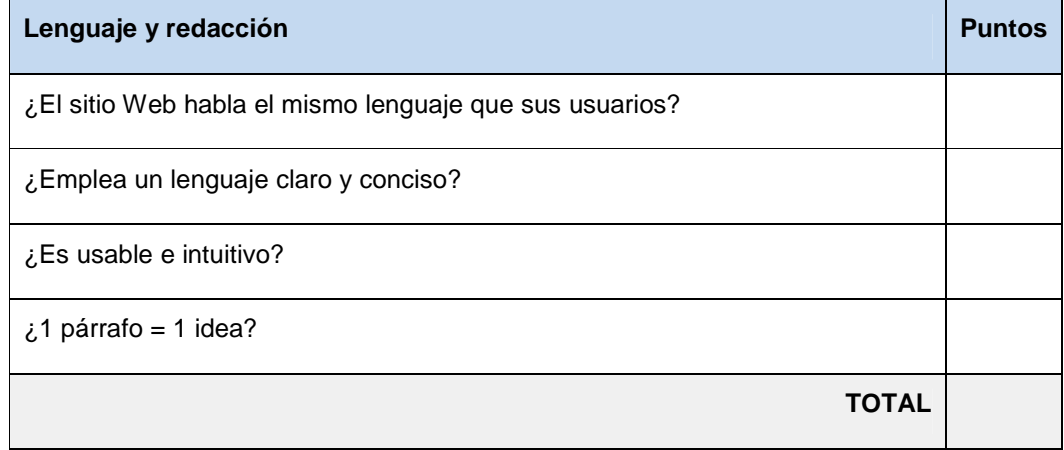

#### Tabla I.5. Criterios de rotulado de la evaluación del análisis heurístico

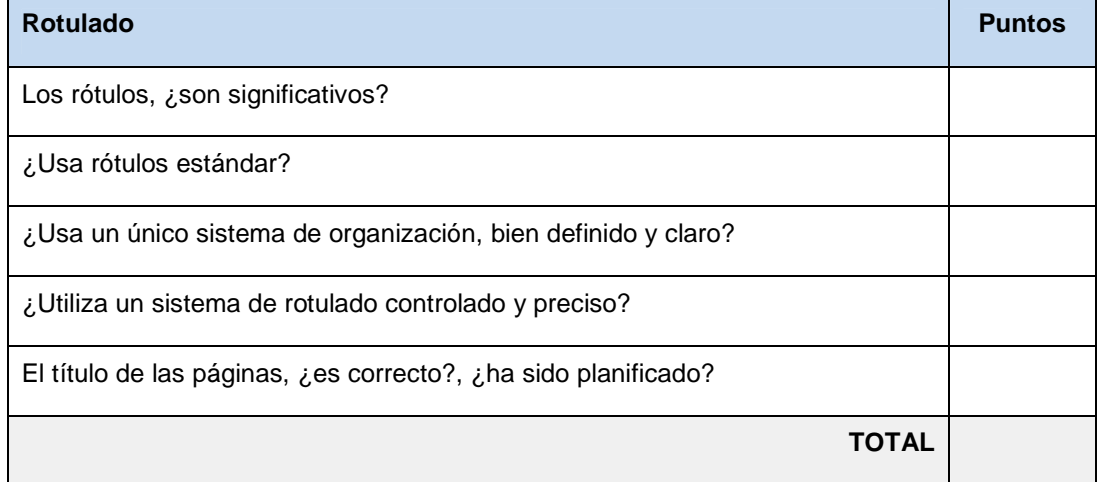

Tabla I.6. Criterios de estructura y navegación de la evaluación del análisis heurístico.

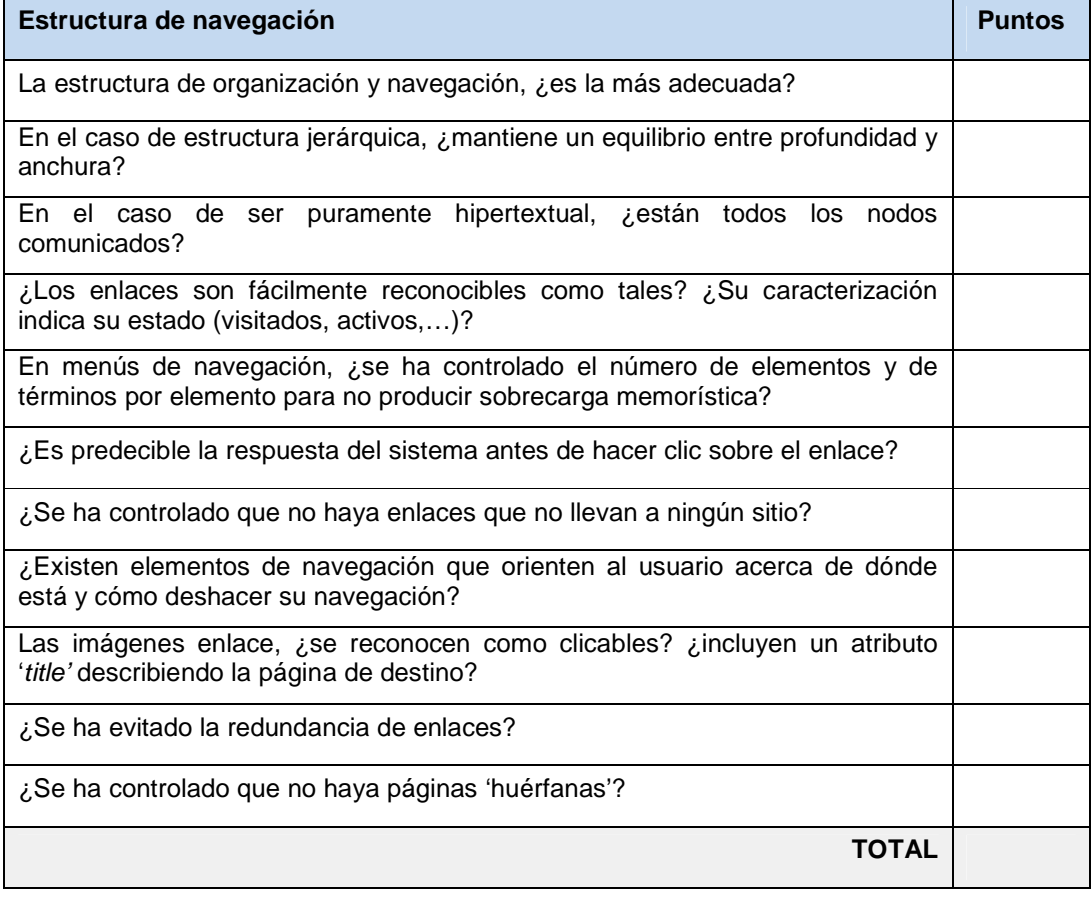

Tabla I.7. Criterios de layout de la página de la evaluación del análisis heurístico.

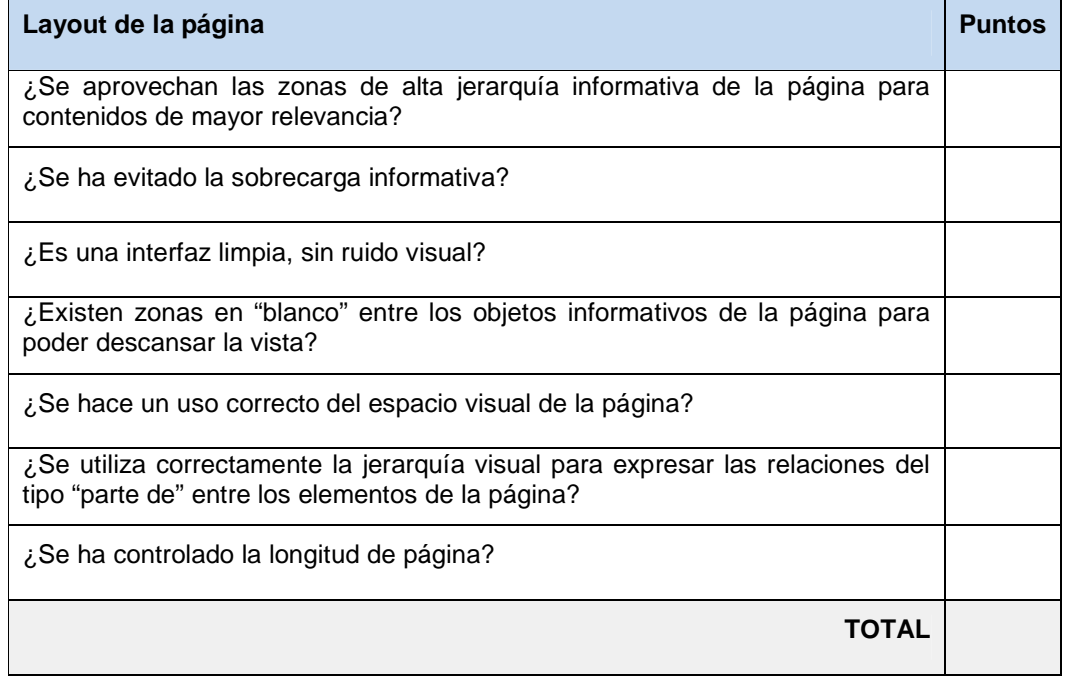

# Tabla I.8. Criterios de búsqueda de la evaluación del análisis heurístico.

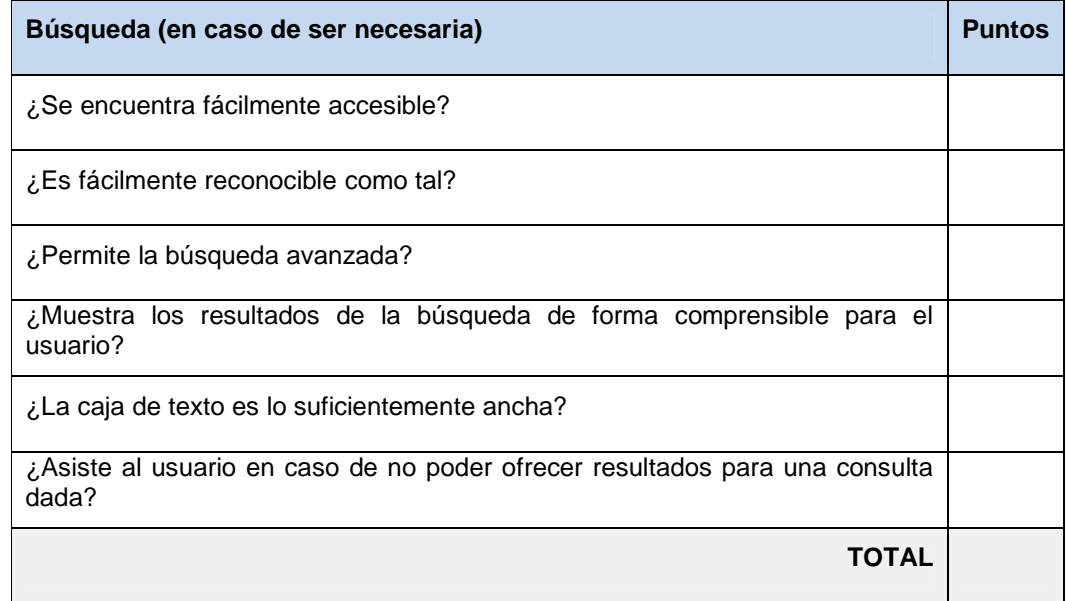

Tabla I.9. Criterios de elementos multimedia de la evaluación del análisis heurístico.

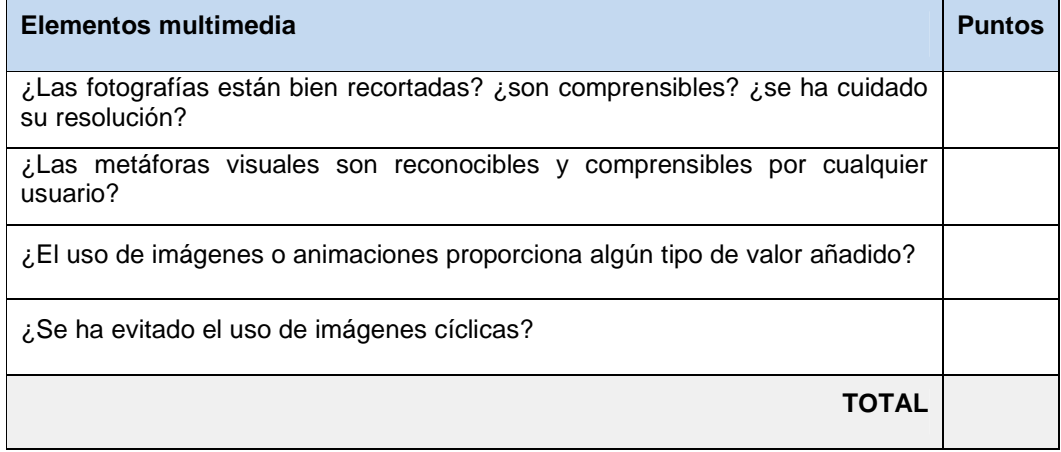

Tabla I.10. Criterios de ayuda de la evaluación del análisis heurístico.

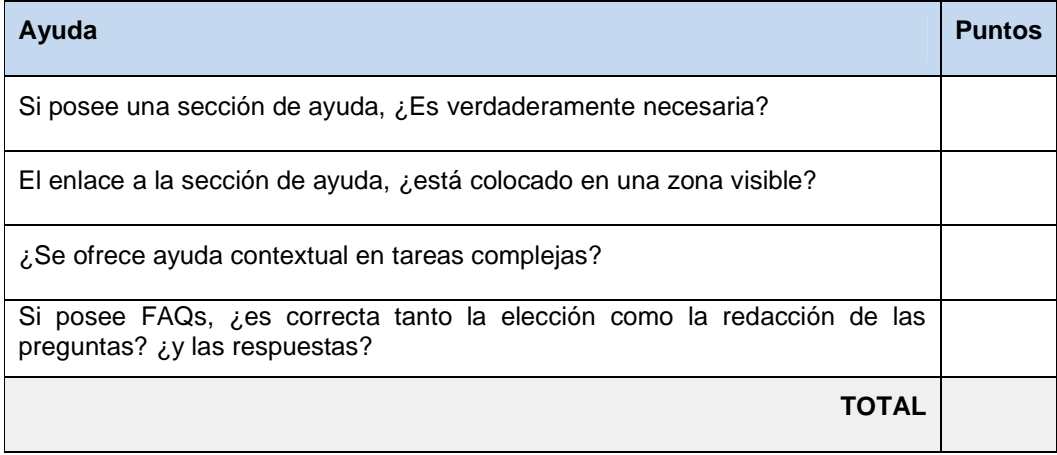

## Tabla I.11. Criterios de accesibilidad de la evaluación del análisis heurístico.

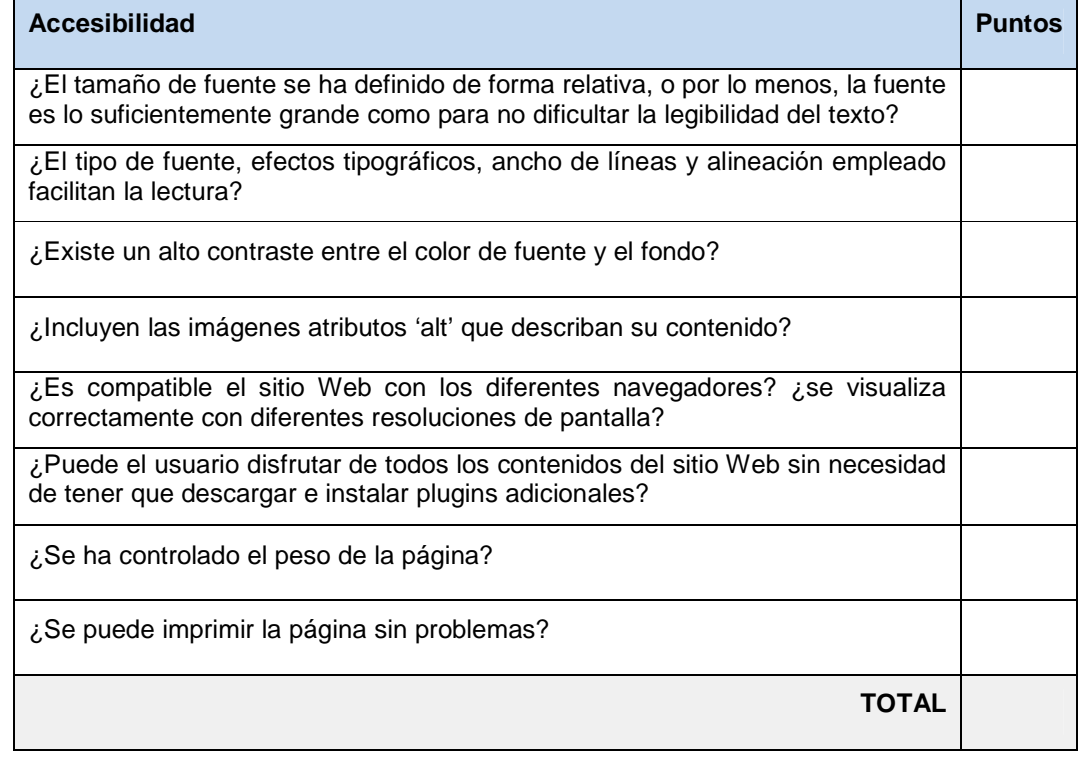

Tabla I.12. Criterios de control y retroalimentación de la evaluación del análisis heurístico.

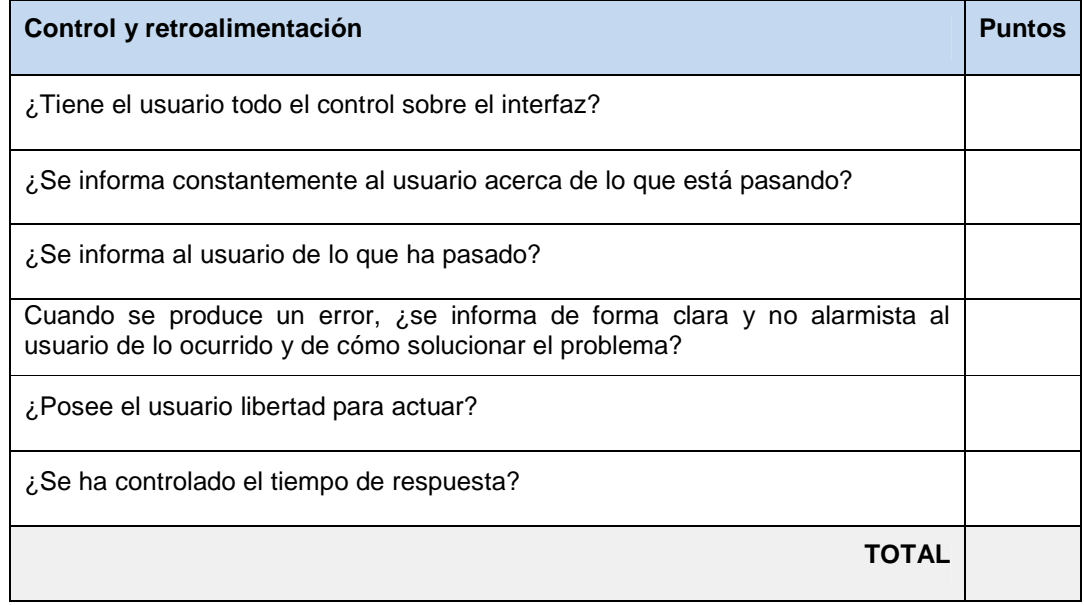

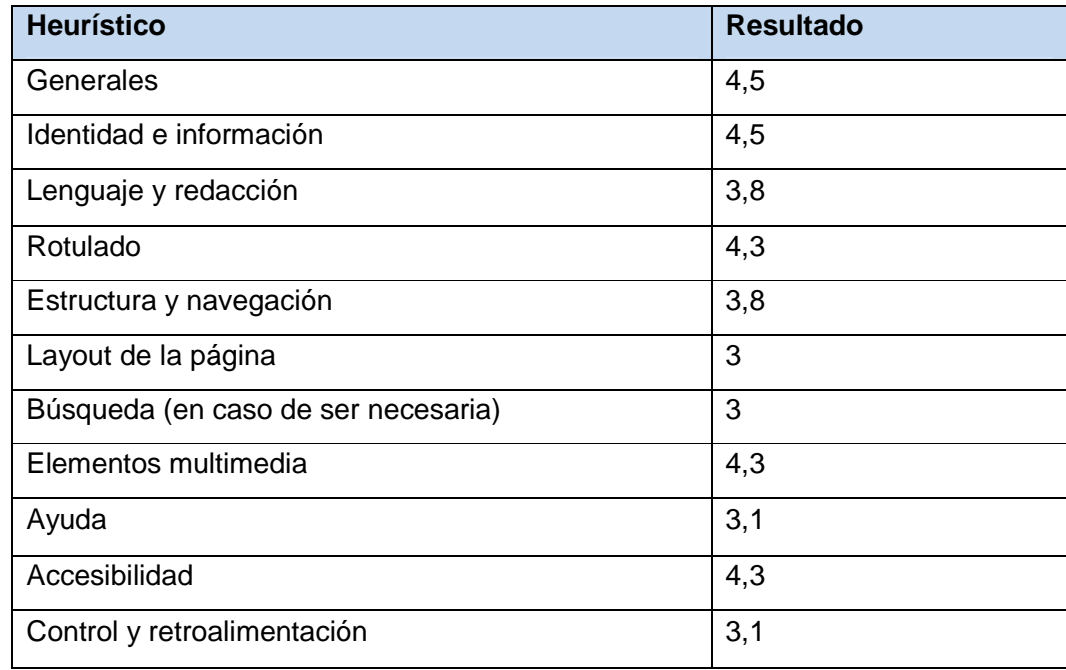

Tabla I.13. Resumen de resultados del análisis heurístico.

Se pudo determinar de acuerdo al resultado de obtenido con el análisis heurístico de las pruebas de interfaz realizadas a la aplicación web desarrollada, que todos los criterios de evaluación estuvieron en un rango superior a los 3 lo cual indica que la aplicación cumple con los criterios de usabilidad y directrices de diseño para ser considerado "usable", por lo que la evaluación resultó satisfactoria.

Apéndice J. Descripción de las pruebas de integración

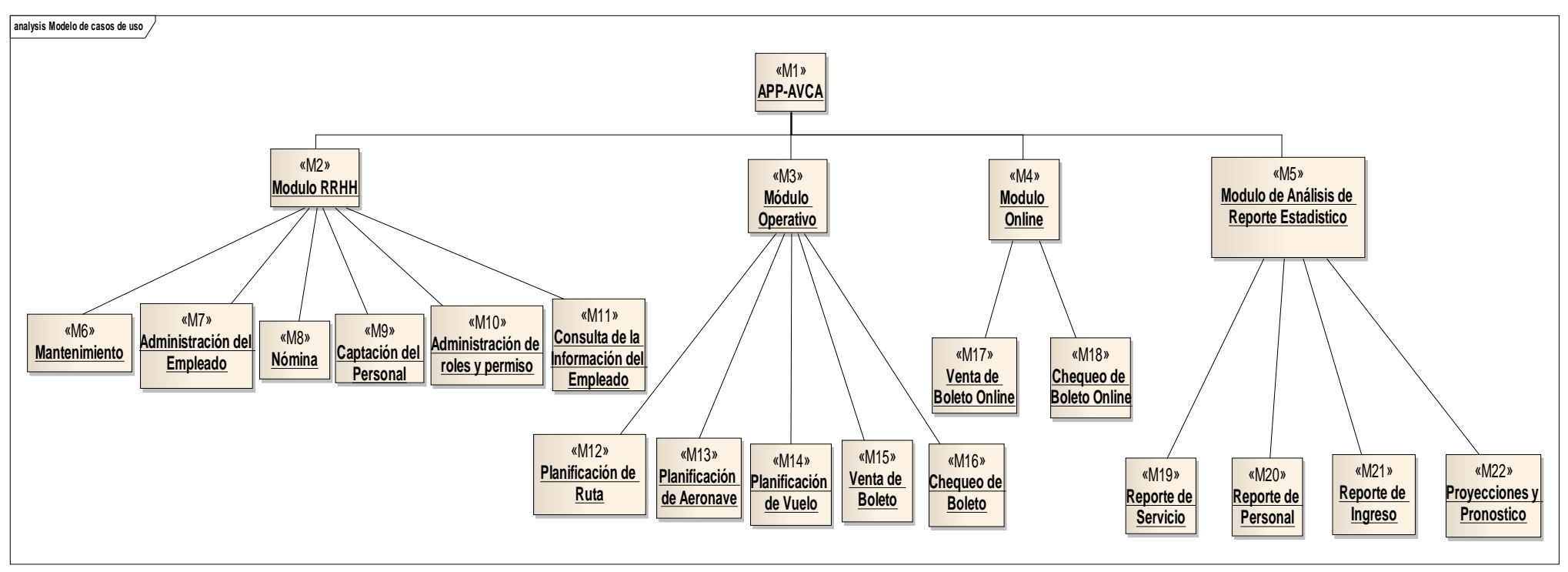

Figura J.1. Diagrama de prueba de integración del ERP de AVCA.

Se realizó la prueba de integración de tipo descendente según (Pressman, 2005) esta es un planteamiento incremental a la construcción de la estructura de programas. Se integran los módulos moviéndose hacia abajo por la jerarquía de control, comenzando por el módulo de control principal (programa principal). Los módulos subordinados (subordinados de cualquier modo) al módulo de control principal se van incorporando en la estructura.

El enfoque de integración elegido es primero-en-profundidad, este integra todos los módulos de un camino de control principal de la estructura. La selección del camino principal es, de alguna manera, arbitraria y dependerá de las características específicas de la aplicación. En este caso el módulo de control principal es la interfaz APP-AVCA dado que convergen en todos los submódulos que estructuran en el sistema de planificación de recursos empresariales (ERP) de AVCA (ver Figura J.1). La integración se lleva a cabo por medio de comandos ingresados en Git, (ver Figura J.2), este se almacenaba a un repositorio remoto creado en GitHub que se utilizó en todo el proceso de integración.

```
C:\Users\Sistemas\Desktop\avca\app-avca>git push origin master
Counting objects: 66, done.<br>Delta compression using up to 8 threads.<br>Compressing objects: 100% (65/65), done.
Writing objects: 100% (03/03), done.<br>Writing objects: 100% (66/66), 218.21 KiB | 3.83 MiB/s, done.<br>Total 66 (delta 46), reused 0 (delta 0)<br>remote: Resolving deltas: 100% (46/46), completed with 43 local objects.
To https://github.com/fullstacksioca2018/app-avca
     fee6ab54..c9cc45b6 master -> master
C:\Users\Sistemas\Desktop\avca\app-avca>
```
Figura J.2. Comando de subir cambio en la integración.

Se integraron primero los módulos M1, M2, M7, M8, M9, M10 y M11, dichos módulos no presentaron problemas al ser integrados. Seguidamente se integraron los módulos M3 y M12 donde se generó un problema con el módulo M2 originado por dos (2) tablas de la base de datos, estas tablas son: sucursales y empleados; la tabla sucursales se modificó agregándole campos nuevos debido que el módulo M3 requería almacenar nuevos datos para realizar consultas posteriores y realizar la planificación de vuelo, en la tabla empleados sucedió el mismo problema, estos errores se ven en las Figuras J.3 y J.4.

Posteriormente se integraron los módulos M13, M14, M15 y M16 que son subordinados del módulo M3. Luego se continuó con la integración de los módulos M4, M17 y M18 con la unión de las tablas de la base de datos vuelos y boletos, no hubo ningún inconveniente en esta integración. Finalmente se procedió con la integración de los módulos M5, M19, M20, M21 y M22 donde se presentó un error con un componente del framework Laravel llamado *DashboardController*.php no permitiendo que continúe el sistema por error de sintaxis (ver Figura J.5), al ser corregido este error se culminó con la integración del sistema ERP.

C:\Users\Sistemas\Desktop\avca\app-avca>git merge RRHHIntegrado C:\Users\Sistemas\Desktop\avca\app-avca>git merge RRHHIntegrado<br>Auto-merging database/migrations/2018\_04\_29\_232341\_create\_sucursales\_table.php<br>CONFLICT (content): Merge conflict in database/migrations/2018\_04\_29\_232341\_cre

Figura J.3. Error en la integración con la tabla sucursales.

C:\Users\Sistemas\Desktop\avca\app-avca>git merge OperativoIntegrado<br>Auto-merging database/migrations/2018\_05\_09\_021234\_create\_empleados\_table.php<br>CONFLICT (content): Merge conflict in database/migrations/2018\_05\_09\_021234 Automatic merge failed; fix conflicts and then commit the result.

Figura J.4. Error en la integración con la tabla empleados.

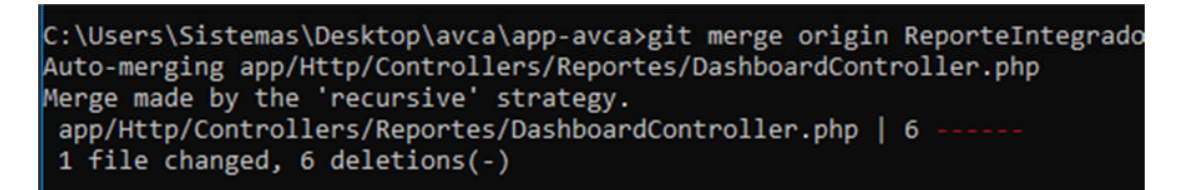

Figura J.5. Error en la integración con el componente de *Laravel DashboardController*.php.

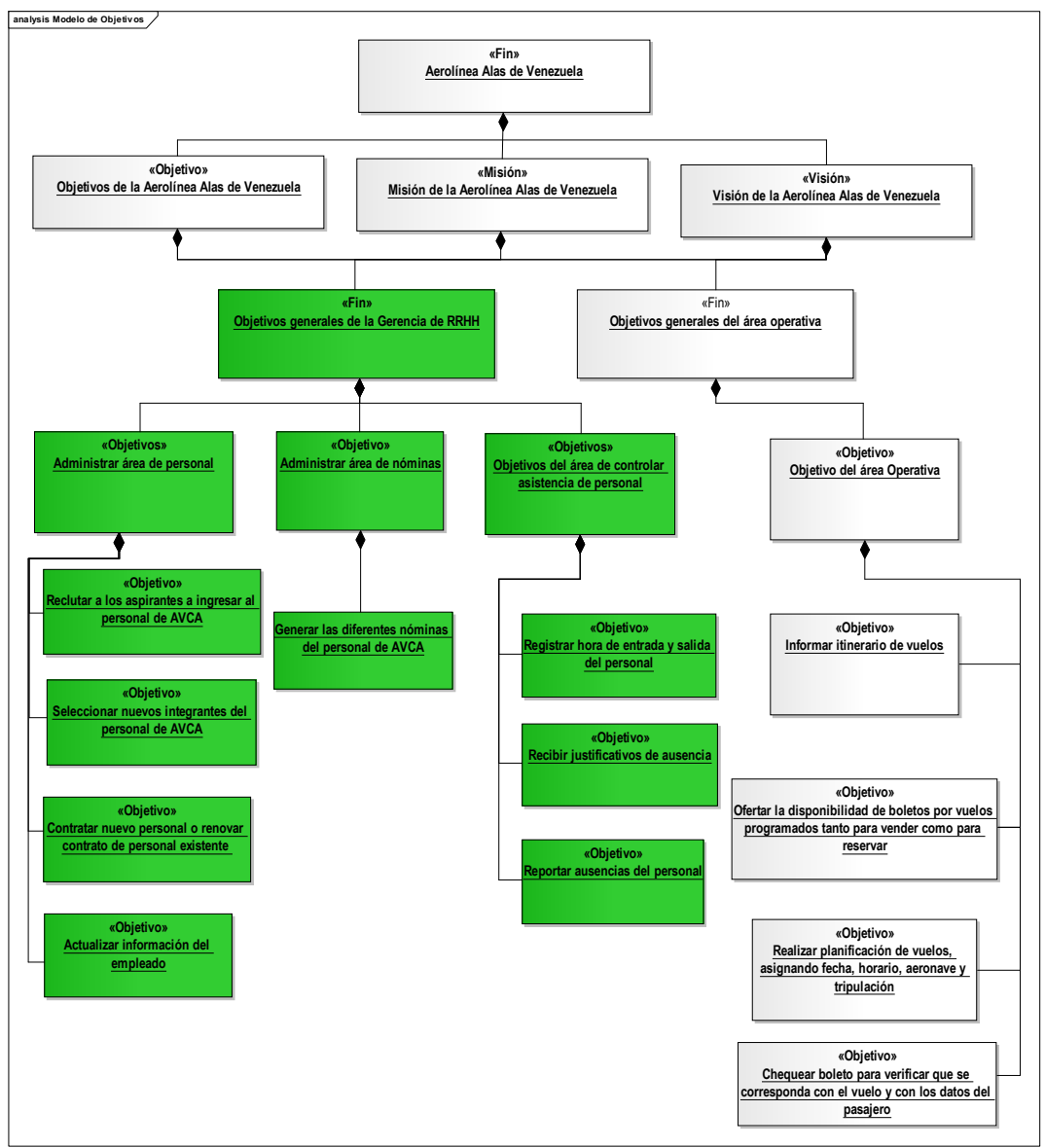

Apéndice K. Diagramas generales del ERP de AVCA

Figura K.1. Modelo de objetivos de la empresa AVCA

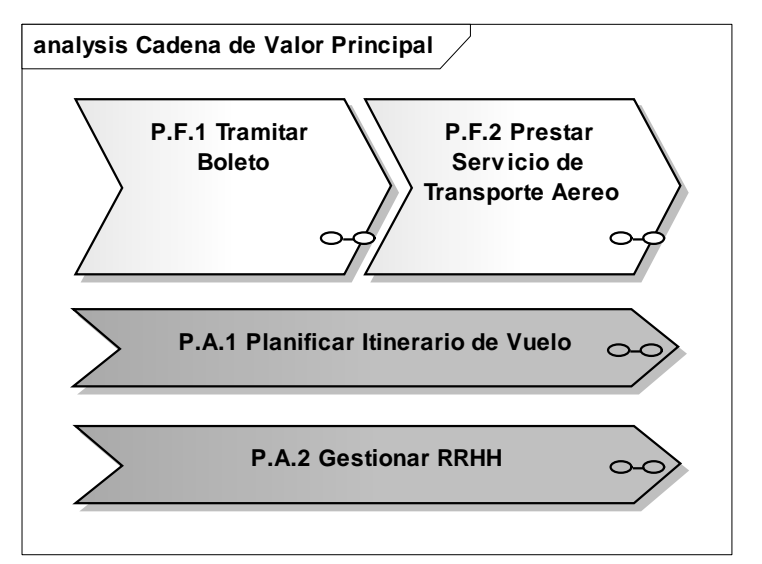

Figura K.2. Cadena de valor principal de la empresa AVCA

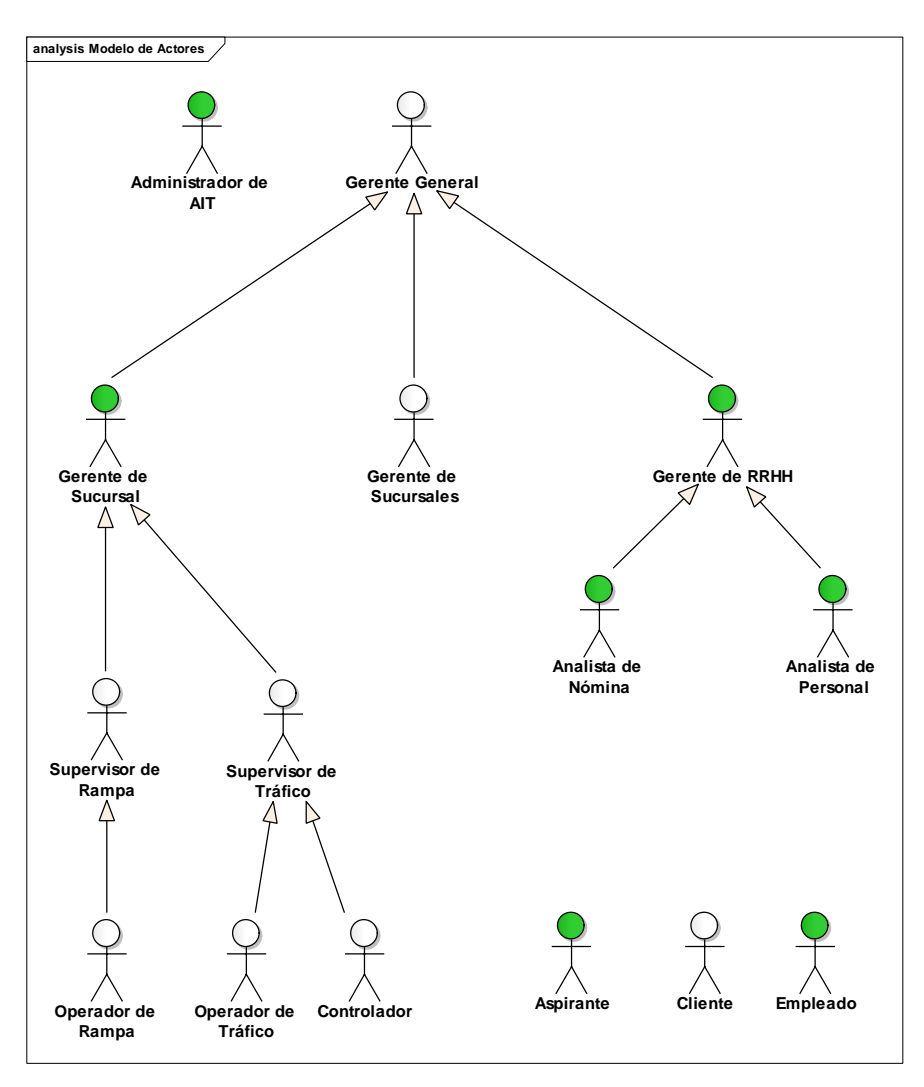

Figura K.3. Modelo de actores para el ERP de AVCA
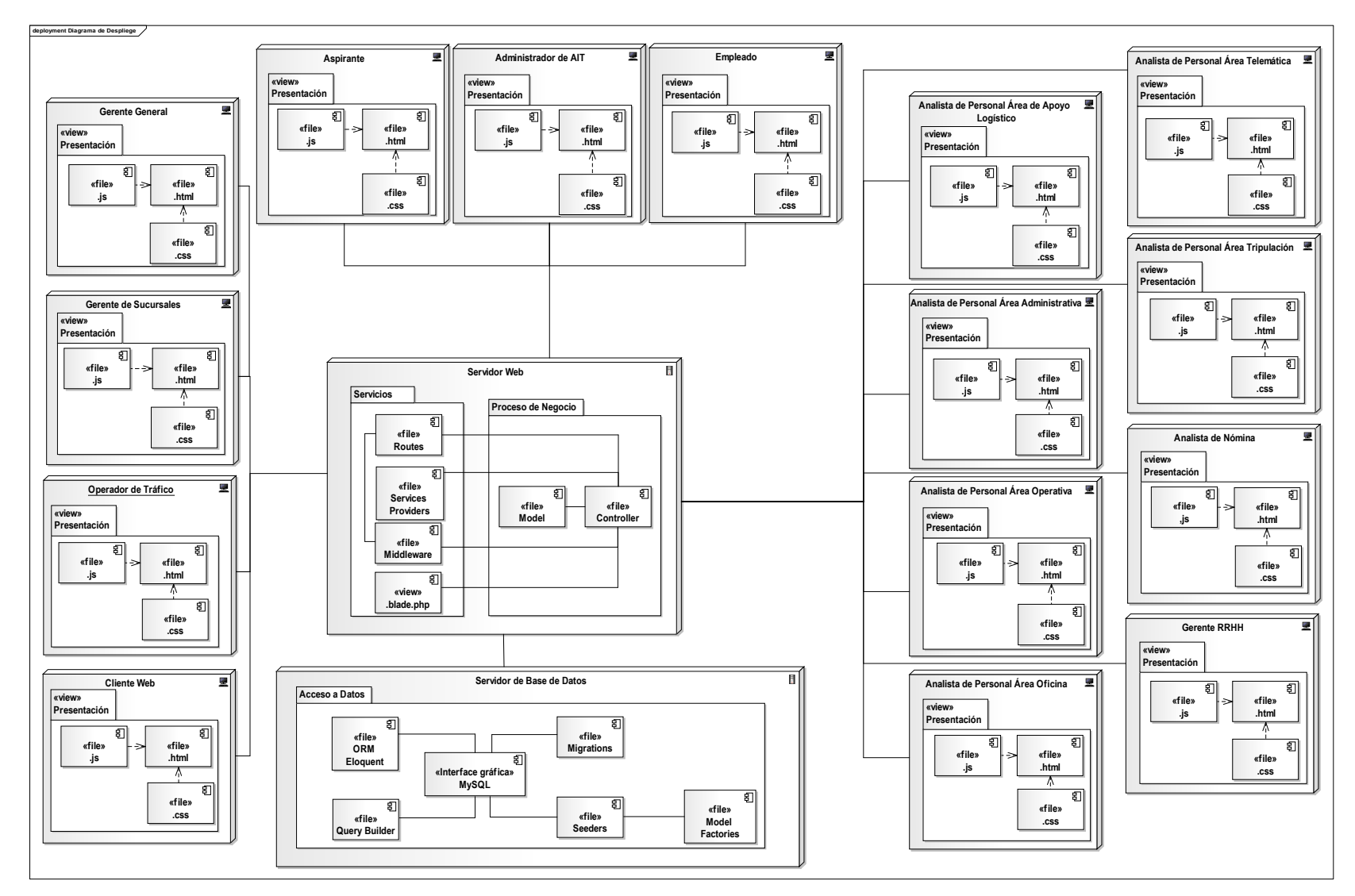

Figura K.4. Diagrama de despliegue del ERP de AVCA

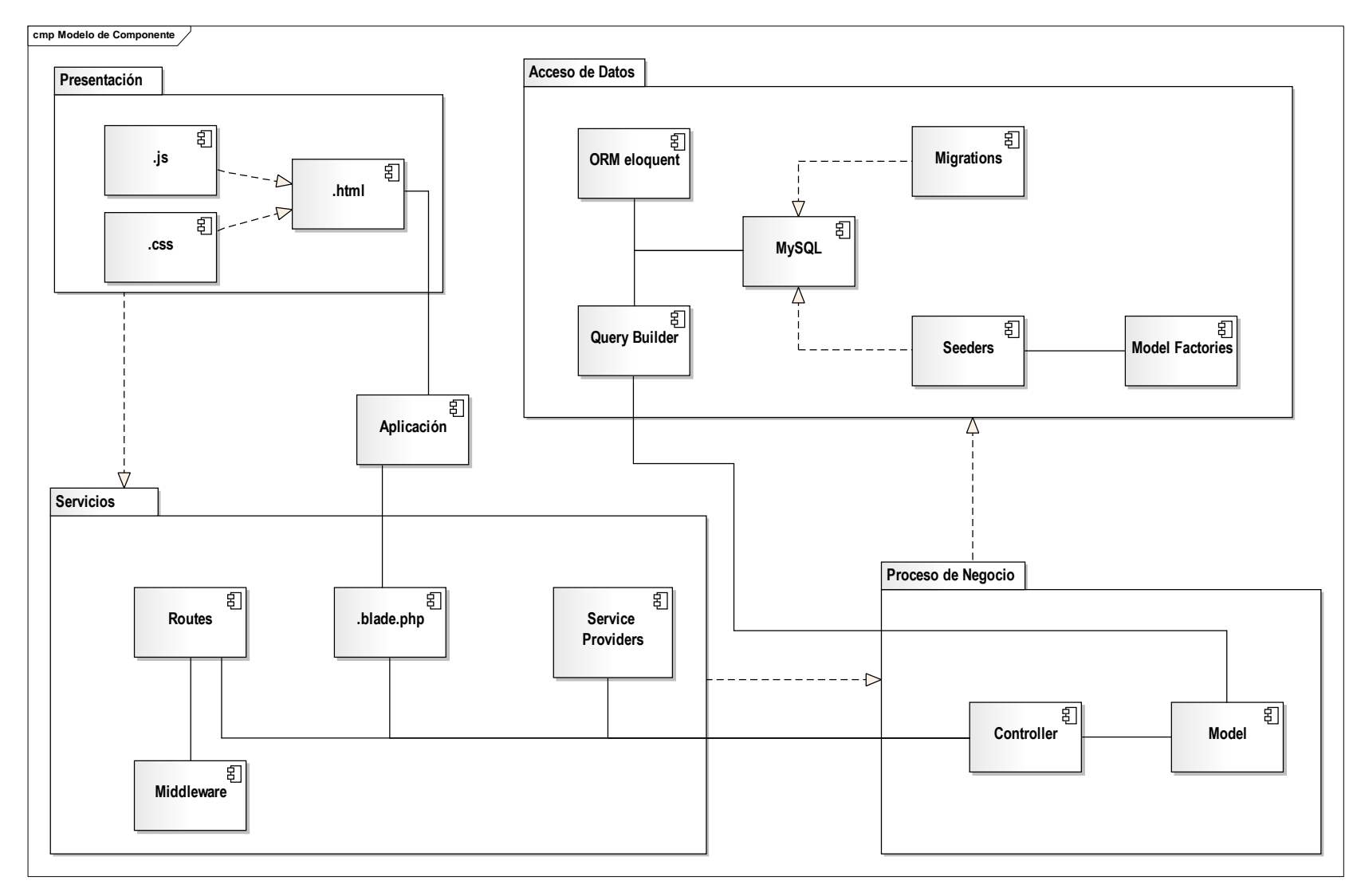

Figura K.5. Diagrama de componentes del ERP de AVCA

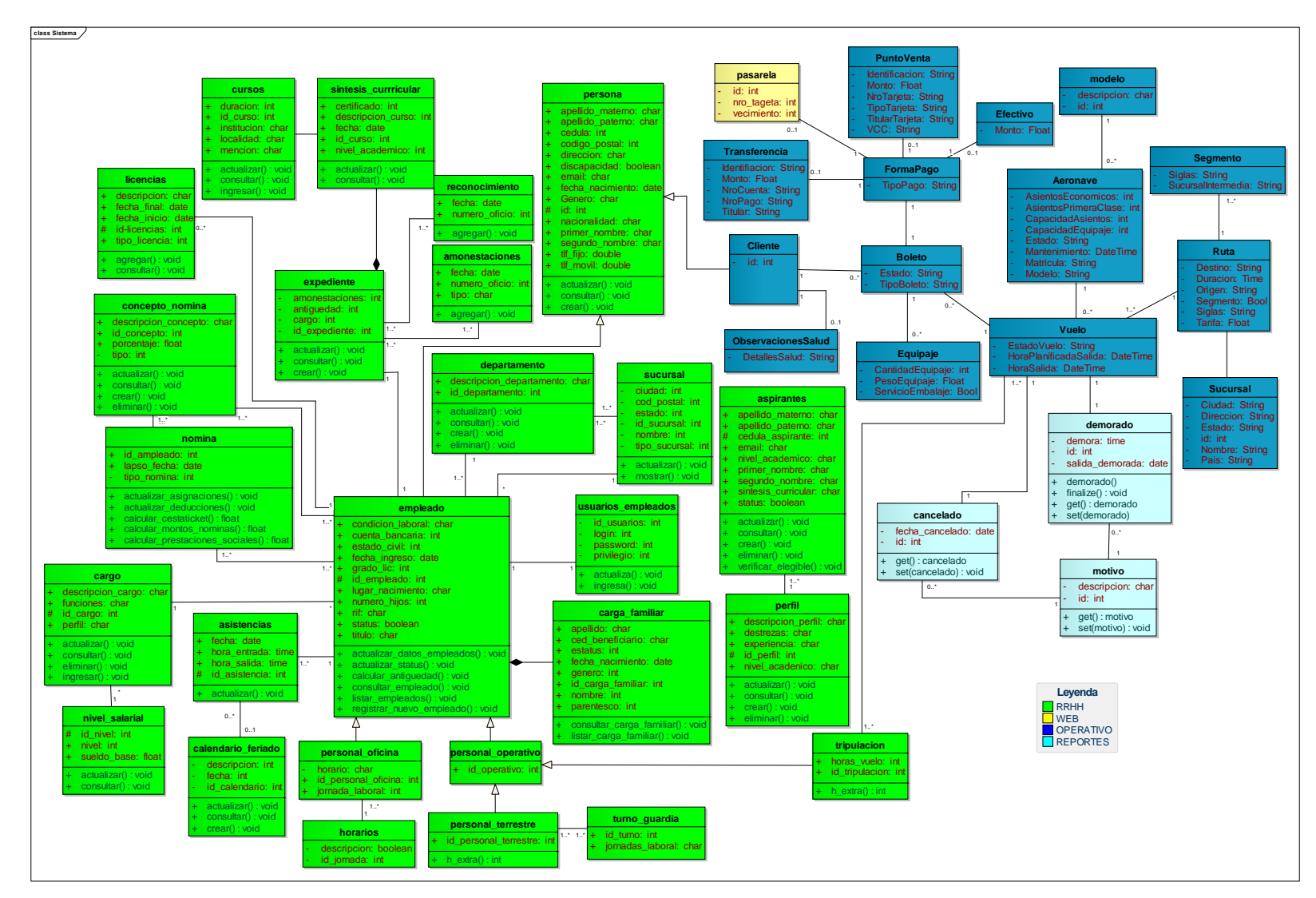

Figura K.6. Diagrama de clases del ERP de AVCA

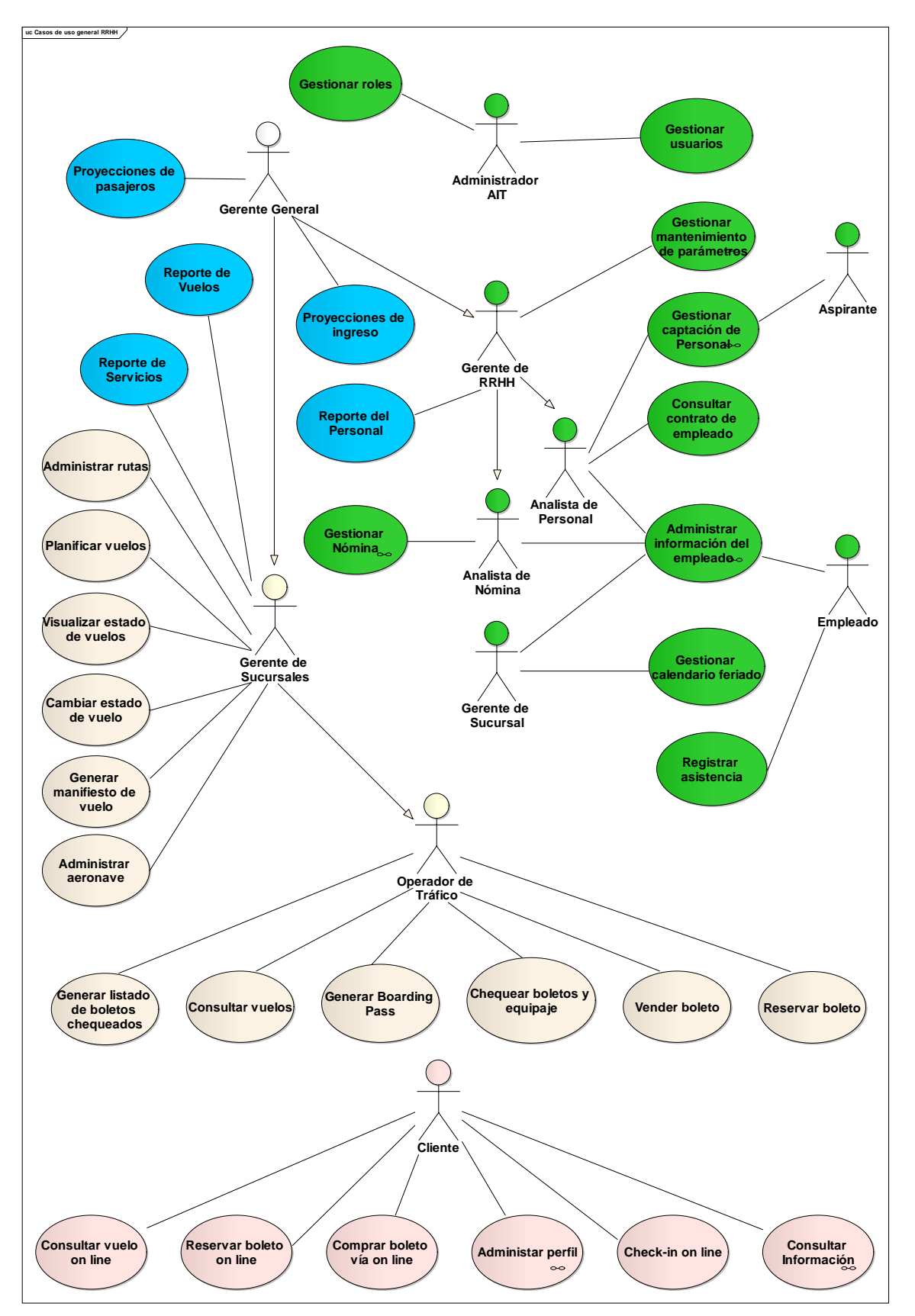

Figura K.7. Diagrama de casos de uso general del ERP de AVCA

# **HOJA DE METADATOS**

Hoja de Metadatos para Tesis y Trabajos de Ascenso – 1/6

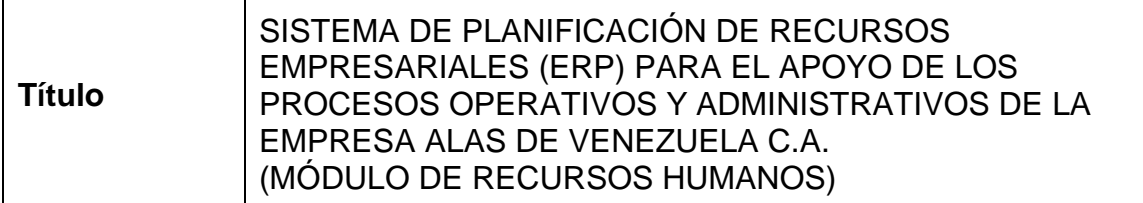

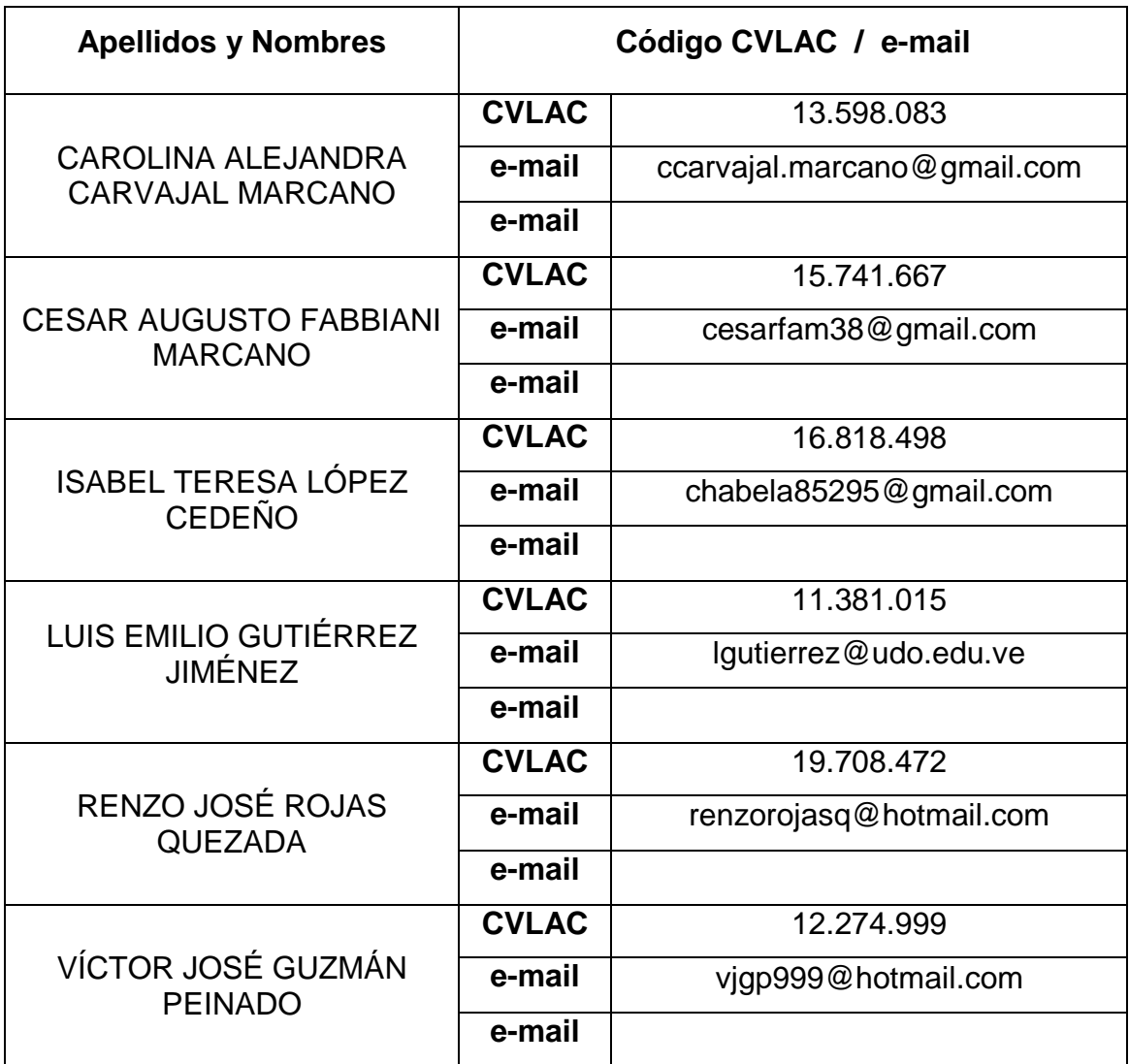

Palabras o frases claves:

Palabras clave: ERP, Blue watch, aplicación web, GitHub, Laravel, nómina, registro de asistencia, captación de personal.

#### **Hoja de Metadatos para Tesis y Trabajos de Ascenso – 2/6**

Líneas y sublíneas de investigación:

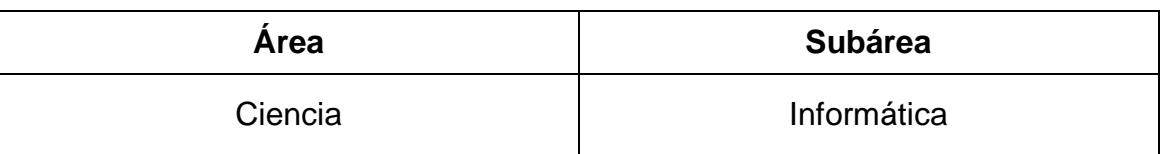

Resumen (abstract):

Se desarrolló un ERP para el apoyo de los procesos llevados a cabo por la gerencia de Recursos Humanos de la empresa Alas de Venezuela C.A.; las funcionalidades que ofrece la aplicación son la captación de personal, administración de información de los empleados de la empresa y gestionar los cálculos de las nóminas, para lo cual fue necesario la automatización del registro de asistencia del personal de tierra; mientras que la información del personal tipo tripulación es extraída de un módulo externo que también forma parte del ERP de la empresa, encargado del control de las horas de vuelo ejecutadas por cada miembro de la tripulación. Para realizar esta aplicación se instanció el modelo Blue Watch propuesto por Montilva y col (2014) obteniéndose un método de desarrollo propio que contempla procesos técnicos, de gestión y de soporte. De los procesos de gestión resultó la planificación de tres versiones. Los procesos de Modelado de Negocios y diseño de requisitos de la aplicación fueron desarrolladas con la ayuda de la herramienta CASE Enterprise Architect v8.0, para representar la planificación y distribución de actividades se utilizó Gantt Project. Para los componentes resultantes en cada uno de los incrementos que conforman cada una de las versiones de la aplicación, se recurrió a las herramientas HTML5, CSS y los framework Laravel, Bootstrap4, JQuery, JavaScript; como manejador de base de datos se optó por MySQL. Una vez obtenida esta aplicación se procedió a su integración con las restantes aplicaciones que conforman el ERP de la empresa AVCA, el cual sirve como fuente de datos para la aplicación de la Inteligencia de Negocios por parte de los niveles gerenciales y directivos. Es de resaltar que todos los módulos del ERP fueron desarrolladas de forma colaborativa, para lo cual se utilizó la herramienta GitHub y para el control de versiones Git.

# **Hoja de Metadatos para Tesis y Trabajos de Ascenso – 3/6**

Contribuidores:

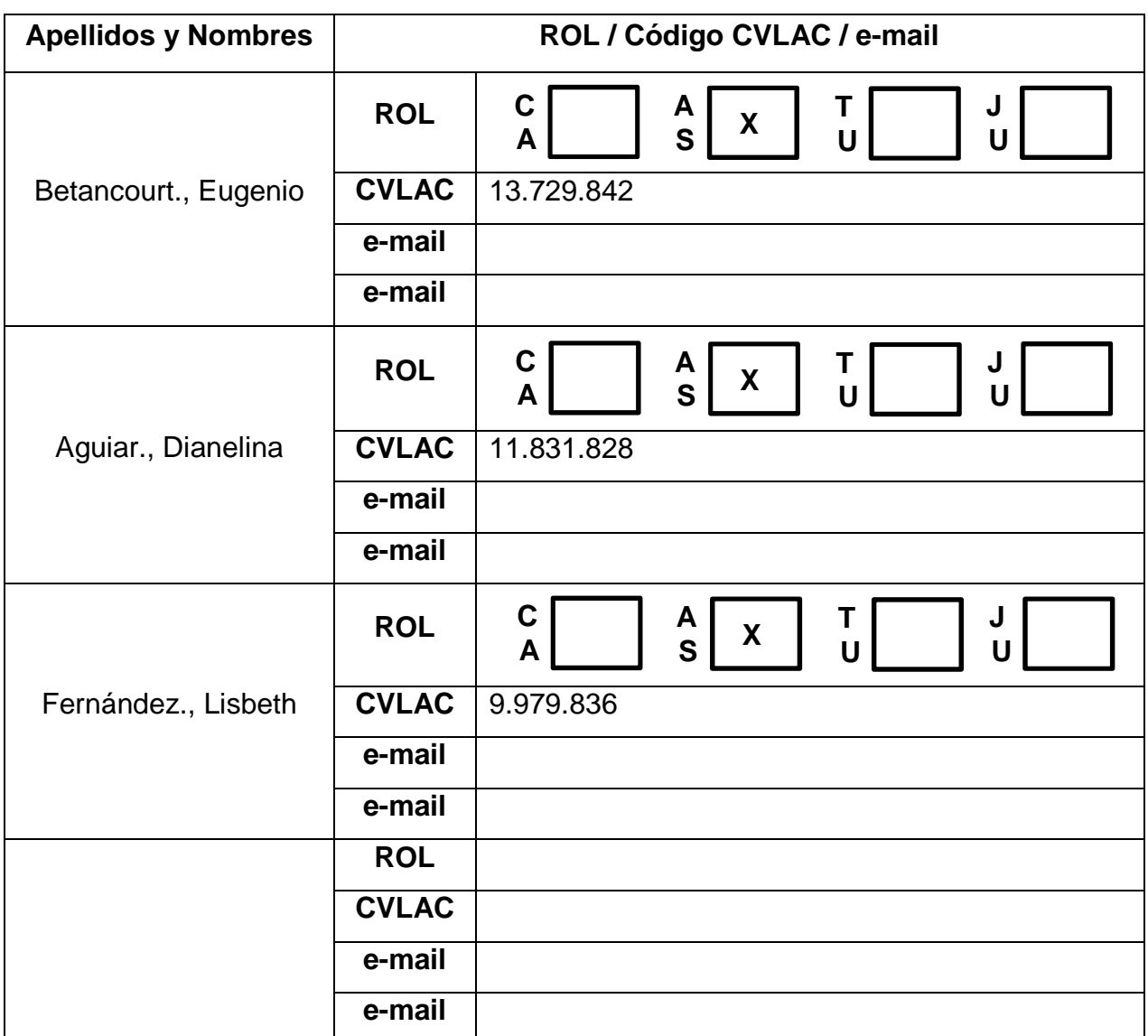

Fecha de discusión y aprobación:

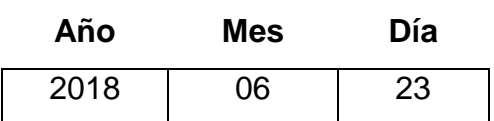

Lenguaje: **SPA**

### **Hoja de Metadatos para Tesis y Trabajos de Ascenso – 4/6**

Archivo(s):

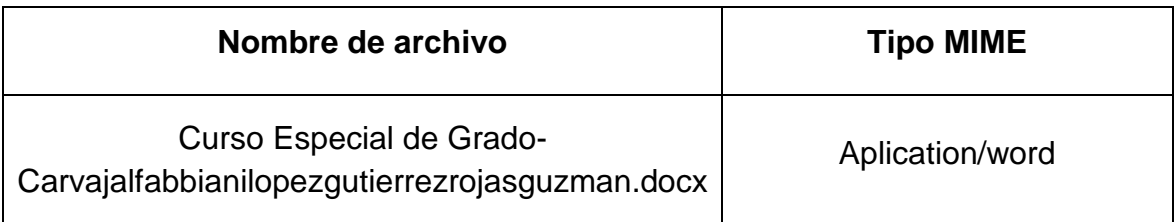

Alcance:

Espacial: Temporal

Universal: **Intemporal** 

**Título o Grado asociado con el trabajo**: Licenciado en Informática.

**Nivel Asociado con el Trabajo:** Licenciado.

**Área de Estudio:** Sistemas de Información Empresariales (SIE).

**Institución(es) que garantiza(n) el Título o grado**: Universidad de Oriente.

**Hoja de Metadatos para Tesis y Trabajos de Ascenso – 5/6**

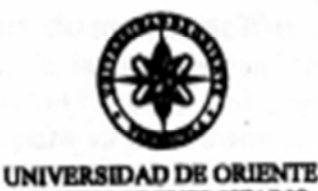

**CONSEJO UNIVERSITARIO RECTORADO** 

**CUN°0935** 

Cumaná, 04 AGO 2009

Ciudadano Prof. JESÚS MARTÍNEZ YÉPEZ Vicerrector Académico Universidad de Oriente Su Despacho

Estimado Profesor Martínez:

Cumplo en notificarle que el Consejo Universitario, en Reunión Ordinaria celebrada en Centro de Convenciones de Cantaura, los días 28 y 29 de julio de 2009, conoció el punto de agenda "SOLICITUD DE AUTORIZACIÓN PARA PUBLICAR TODA LA PRODUCCIÓN INTELECTUAL DE LA UNIVERSIDAD DE ORIENTE EN EL REPOSITORIO INSTITUCIONAL DE LA UDO, SEGÚN **VRAC Nº 696/2009".** 

Leído el oficio SIBI - 139/2009 de fecha 09-07-2009, suscrita por el Dr. Abul K. Bashirullah, Director de Bibliotecas, este Cuerpo Colegiado decidió, por unanimidad, autorizar la publicación de toda la producción intelectual de la Universidad de Oriente en el Repositorio en cuestión.

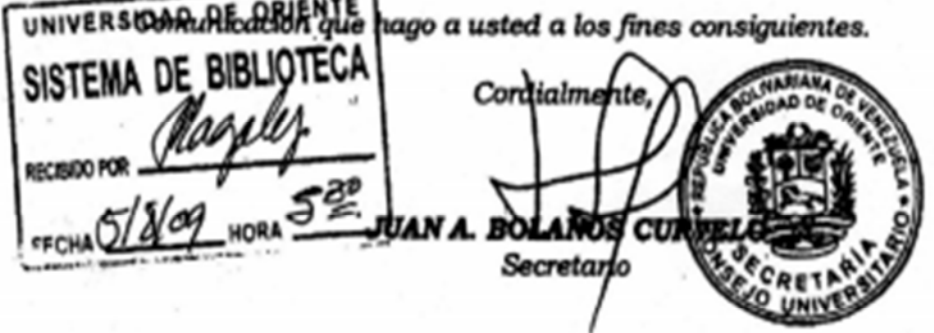

Rectora, Vicerrectora Administrativa, Decanos de los Núcleos, Coordinador General de<br>Administración, Director de Personal, Dirección de Finanzas, Dirección de Presupuesto,<br>Contraloría Interna, Consultoría Jurídica, Directo  $C.C.$ 

JABC/YGC/maruja

**Asesor**

LISBETH FERNÁNDEZ

**Nota: Esta hoja debe ser firmada para ser anexada en formato digital. (Scanear)**

## **Hoja de Metadatos para Tesis y Trabajos de Ascenso – 6/6**

**Artículo 41 del REGLAMENTO DE TRABAJO DE PREGRADO (vigente a partir del II Semestre 2009, según comunicación CU-034-2009):** "los trabajos de grado son de la exclusiva propiedad de la Universidad de Oriente, y sólo podrán ser utilizados para otros fines con el consentimiento del Consejo de Núcleo respectivo, quien deberá participarlo previamente al Consejo Universitario para su autorización"

CAROLINA A. CARVAJAL M. CESAR A. FABBIANI M **Autor Autor**

ISABEL T. LÓPEZ C. LUIS E. GUTIÉRREZ J.

**Autor** Autor **Autor** 

RENZO J. ROJAS Q. VÍCTOR J. GUZMÁN P. **Autor Autor**

EUGENIO BETANCOURT. DIANELINA AGUIAR **Asesor Asesor**